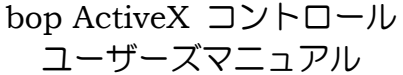

## **1** 改訂履歴

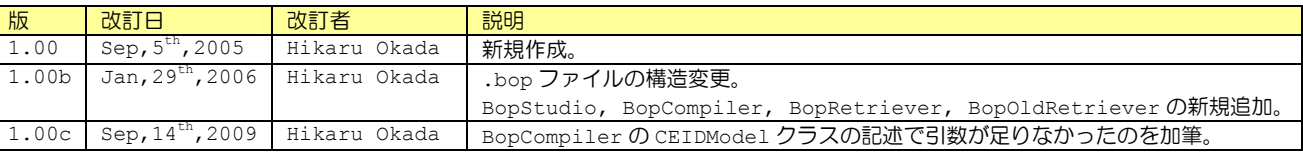

# **2** ソフトウェア修正履歴

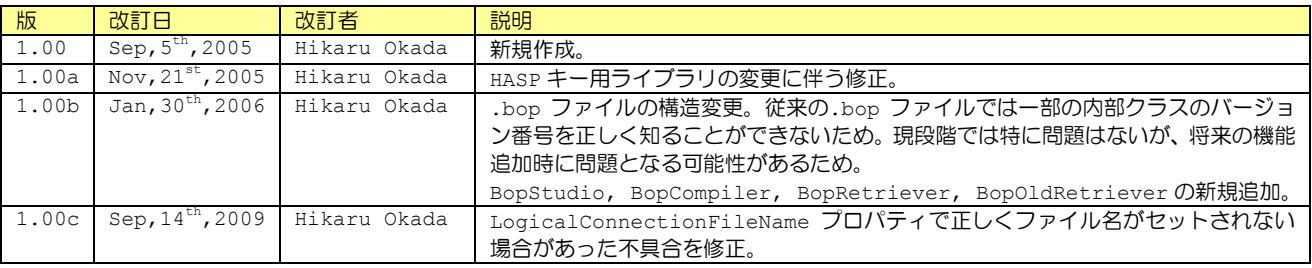

## **3** はじめに

GEM 対応の装置を開発するには従来は非常に長い開発期間と費用がかかった。開発ライセンスと称して初期投資に数百万円、年間保守契約 費用に数百万円といった、一見法外とも思える費用を請求されることも、この業界では当たり前となっている。さらには仕様の難解さや開 発の難しさのために、人月単価で百数十万円の開発要員を数人派遣するのがセットになった「抱き合わせ商法」もまかり通っているのが現 状である。しかし本当に GEM はそんなに複雑で金のかかる開発なのだろうか?

Jazz Soft では、この素朴な疑問から Swing シリーズの開発・販売を行ってきた。Swing よりもさらに簡単に GEM 対応にするため、こ のほど bop ActiveX コントロールの販売を開始した。Swing も bop も開発には相当の年数と費用を投じており、まだ採算ラインには達 していないが、企業努力によって改善できると確信して、低価格の販売に踏み切った次第である。

bop は GEM 開発ソフトであるが、GEM300 にも対応可能である。今回のバージョンでは GEM300 を直接はサポートしていないが、ユーザ側 で機能追加することにより拡張できるよう配慮してある。もちろん Swing だけを使って GEM や GEM300 のシステムを構築することも可能 ではあるが、それにはユーザ側でのかなりの機能追加が必要となる。bop はその手間を大きく省いてくれるソフトである。

Jazz Soft の基本姿勢として、

- ① 永久無償バージョンアップ
- ② 開発ライセンス不要
- ③ 保守契約無料

の原則を今後も貫きたい構えである。もちろん、より高機能で低価格な製品というのが目標である。今後の製品にも是非、ご期待願いたい。

*Jul,12th,2005 Jazz Soft, Inc. Chief Operating Officer (COO)* 

*Hikaru Okada* 

#### 目次  $\overline{\mathbf{4}}$

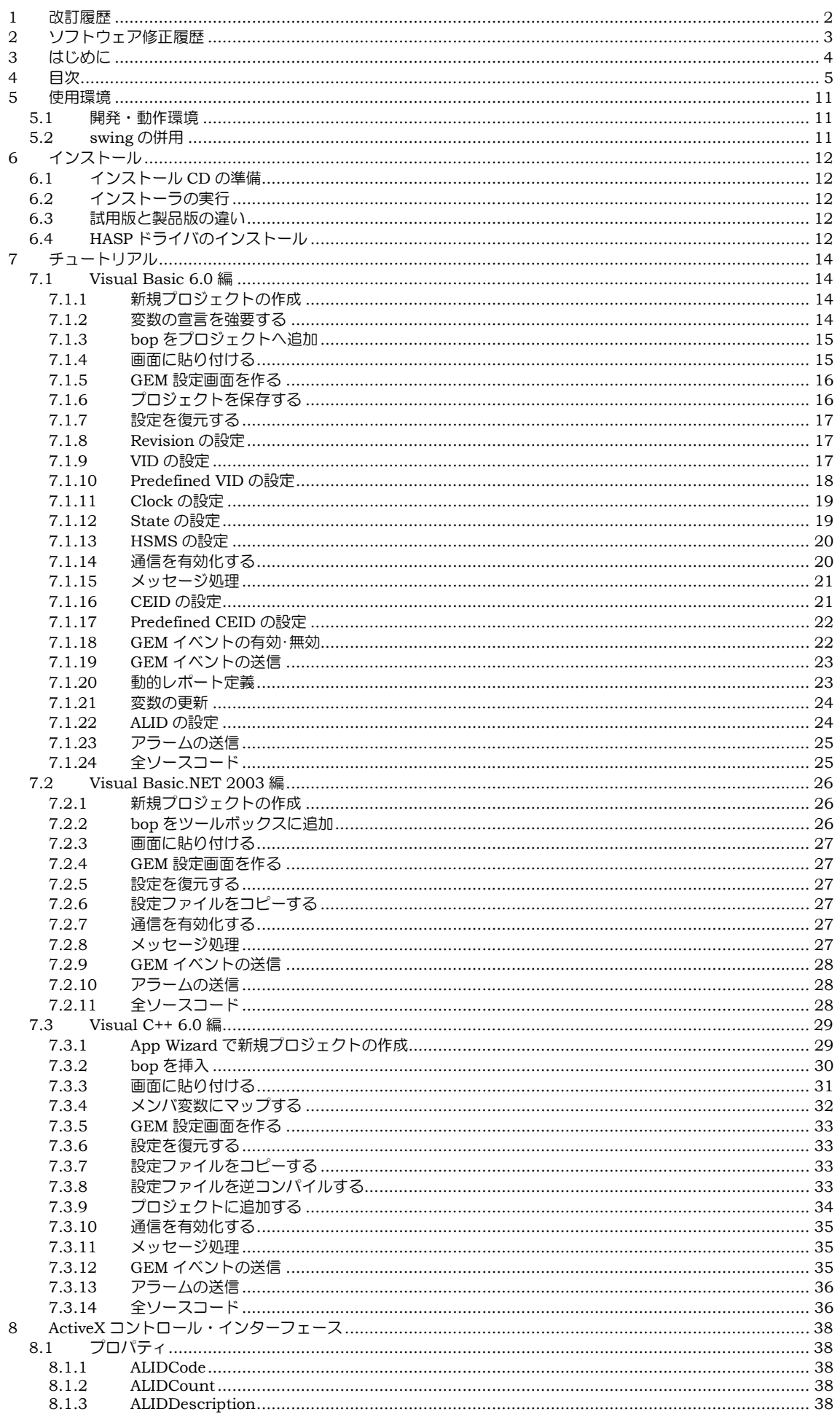

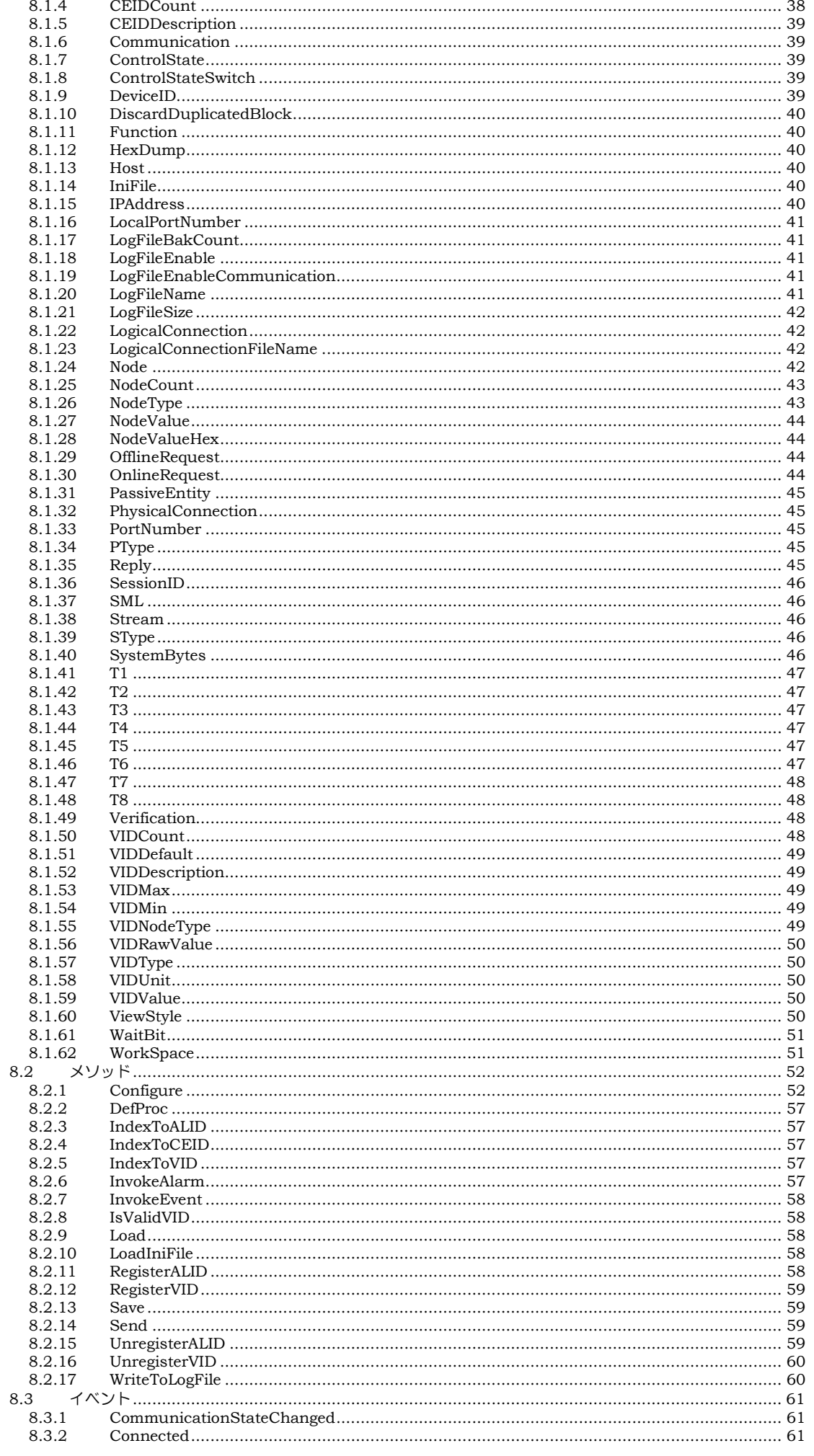

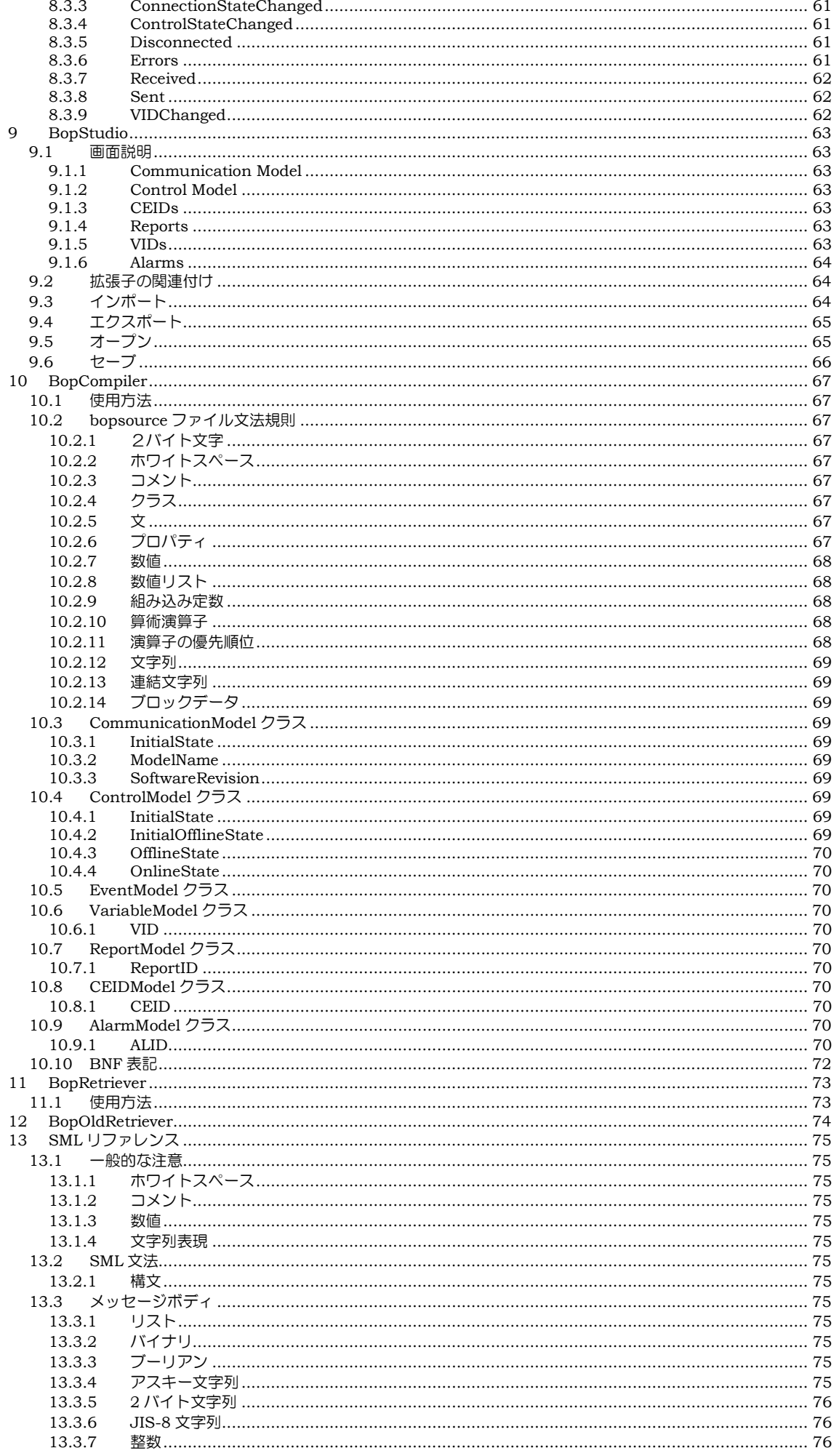

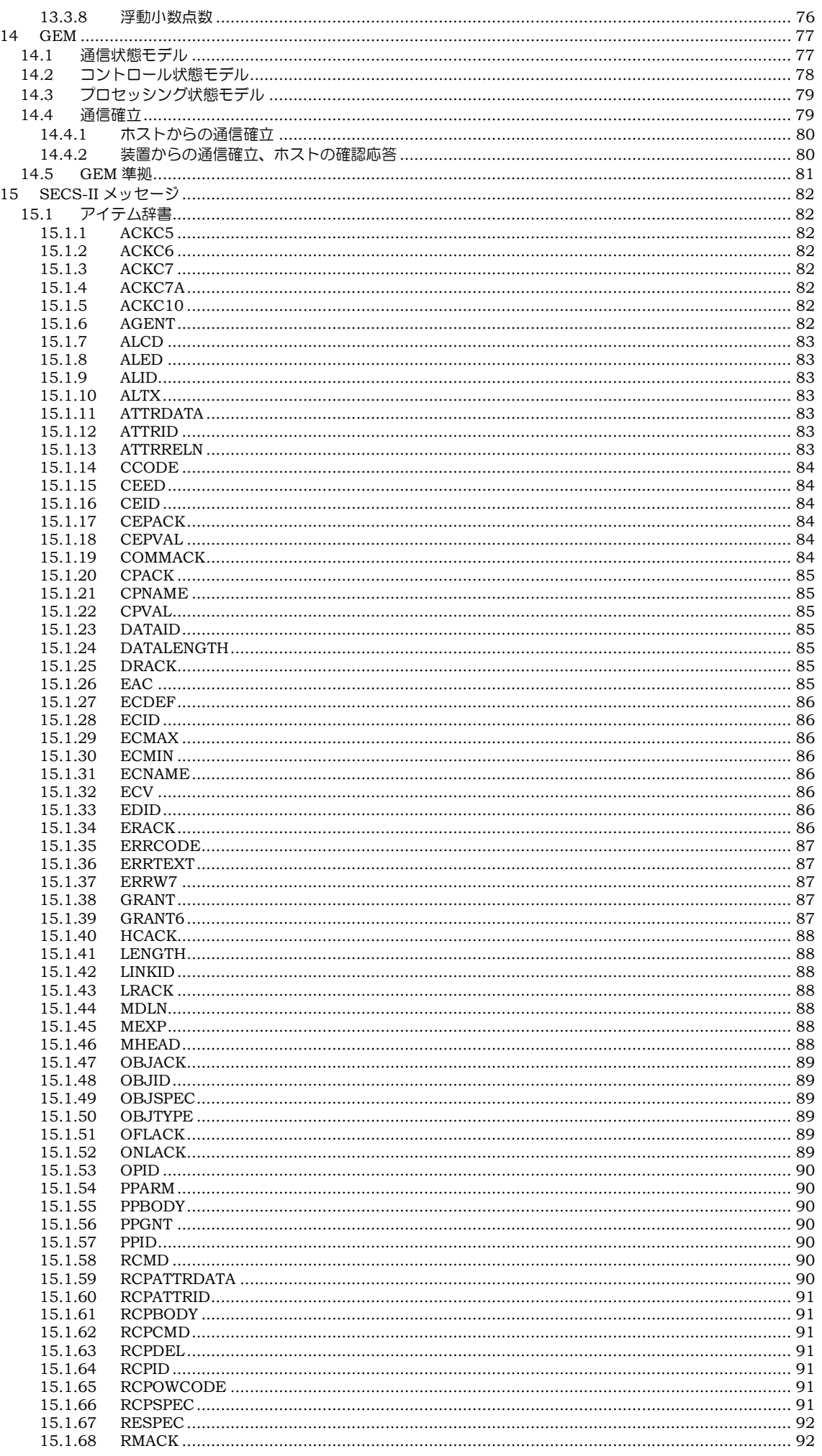

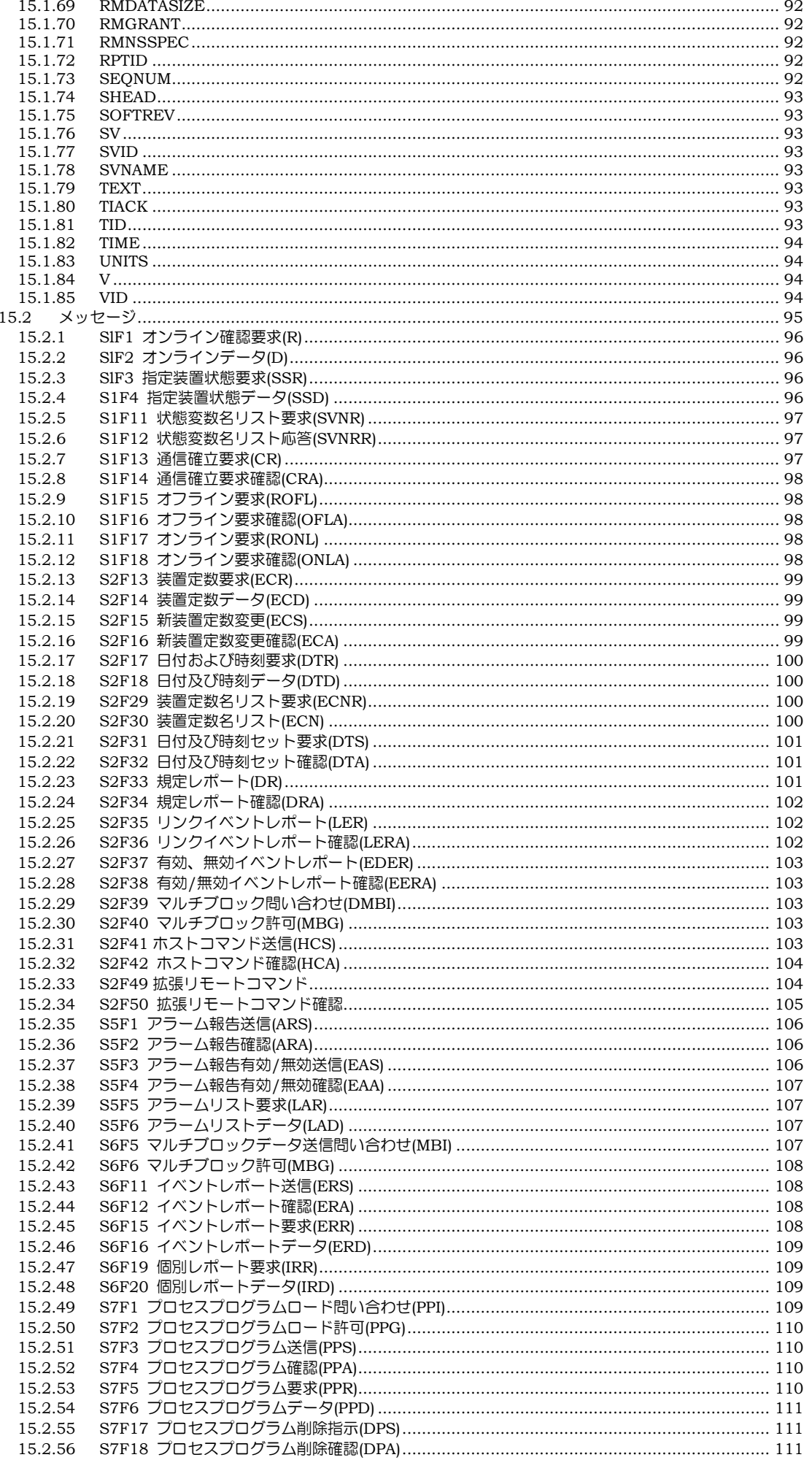

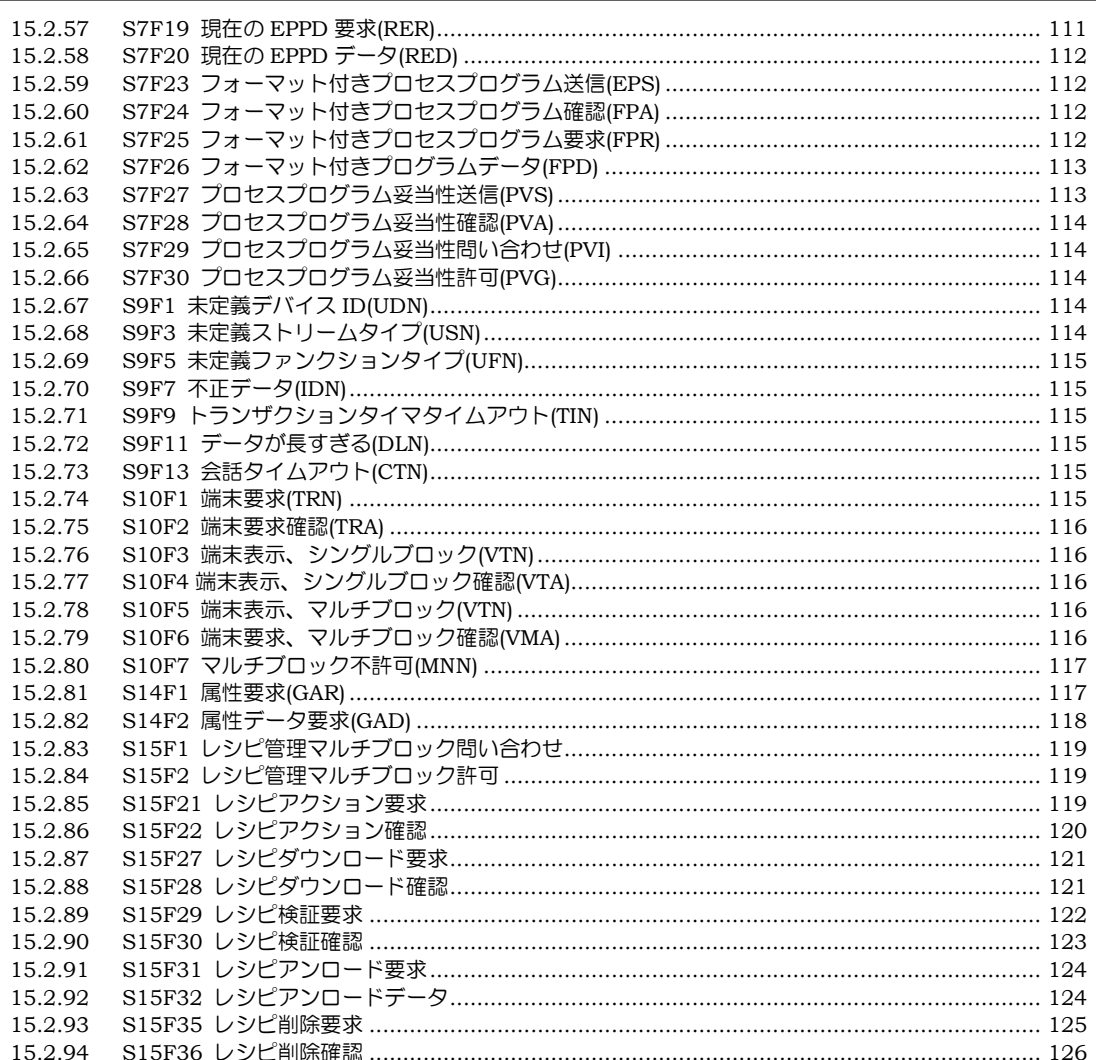

## **5** 使用環境

## **5.1** 開発・動作環境

bopは以下の環境で使用することができる。

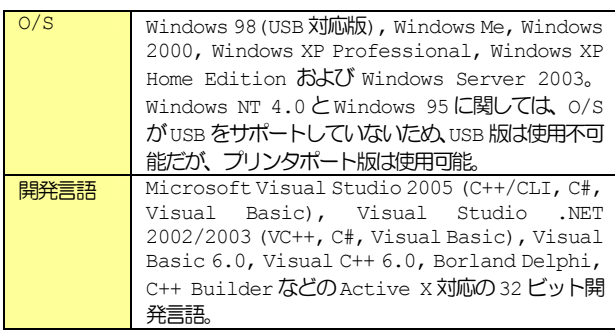

## **5.2 swing**の併用

bop 用の HASP キーで swing や SexyM を製品版として動作させること ができる。

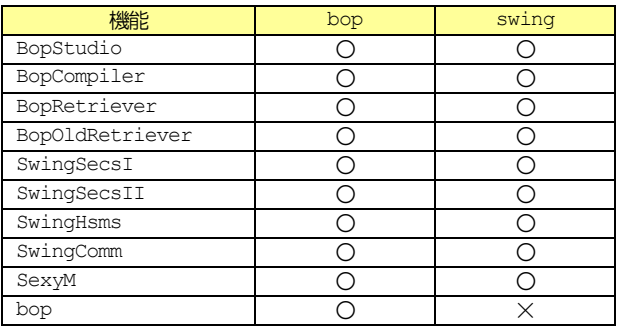

BopStudio, BopCompiler, BopRetriever, BopOldRetriever は HASP キーなしで利用可能。

## **6** インストール

## **6.1** インストール**CD**の準備

Jazz Soft のインストールCDをパソコンに入れると以下のような画面 が表示される。もし表示されない場合は CD のルートフォルダにある default.htmというファイルをダブルクリックする。

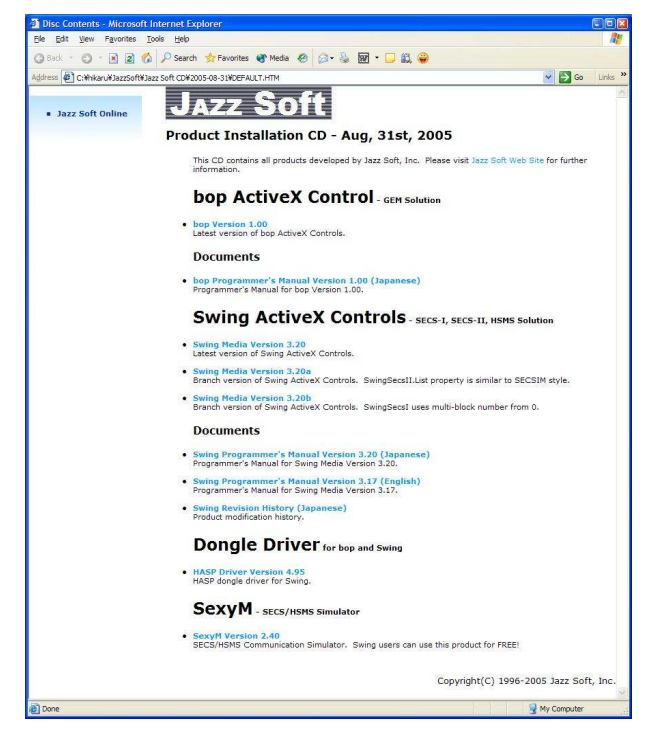

bopやswingはこのCDからインストールすることができる。bopをイ ンストールするには「bop Version 1.00b」をクリックする。

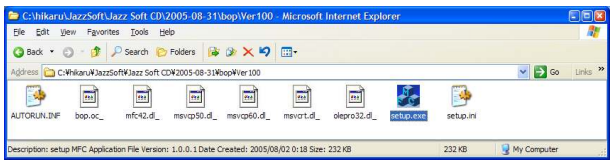

上のようにbopのセットアップフォルダの内容が表示される。

### **6.2** インストーラの実行

bop のセットアップフォルダから setup.exe をダブルクリックし実行 する。

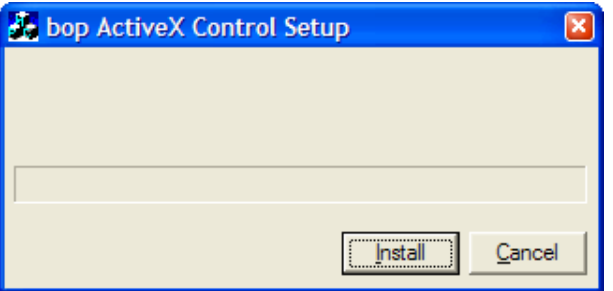

Installボタンをクリックするとインストールが始まる。完了すると以 下のようなメッセージボックスが表示され、インストールが完了する。

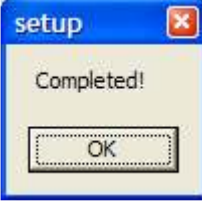

#### **6.3** 試用版と製品版の違い

bop をインストールしただけでは試用版での動作しかしない。試用版と 製品版の違いは特にないが、試用版では頻繁に以下のようなダイアログ ボックスが表示される。

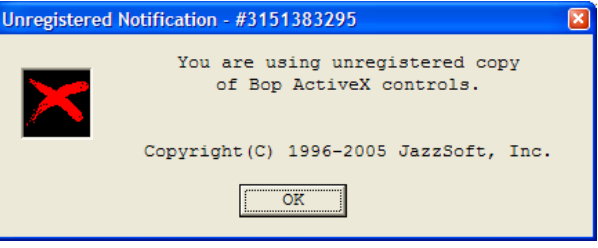

試用版での制限がないため、製品版と同じ動作確認をすることができる。

#### **6.4 HASP** ドライバのインストール

製品版を購入すると HASP キーが送付されてくる。これをパソコンに取 り付ければ製品版として動作する。しかしキーをいきなり挿入する前に ドライバをインストールする必要がある。

先ほどの Jazz Soft のインストール CD から HASP Driver 4.95<sup>1</sup>を クリックする。

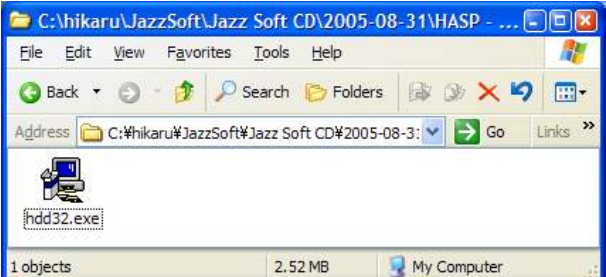

hdd32.exe をダブルクリックする。以下の画面が表示されたら「U.S. English」を選択して OK ボタンを押す。

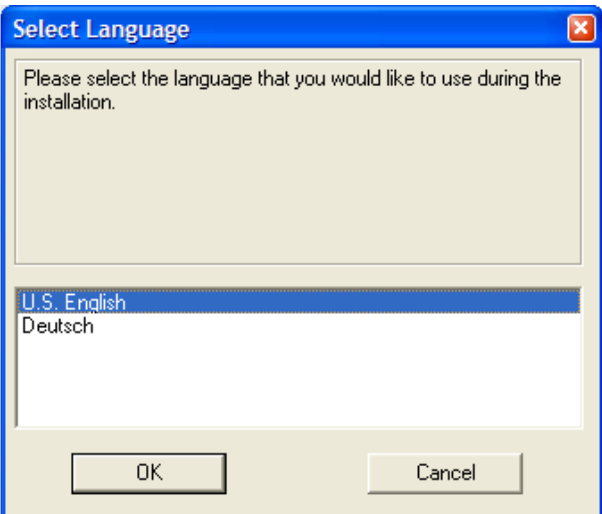

Next ボタンを押す。

<sup>1</sup> バージョンアップされることがあります。

 $\overline{a}$ 

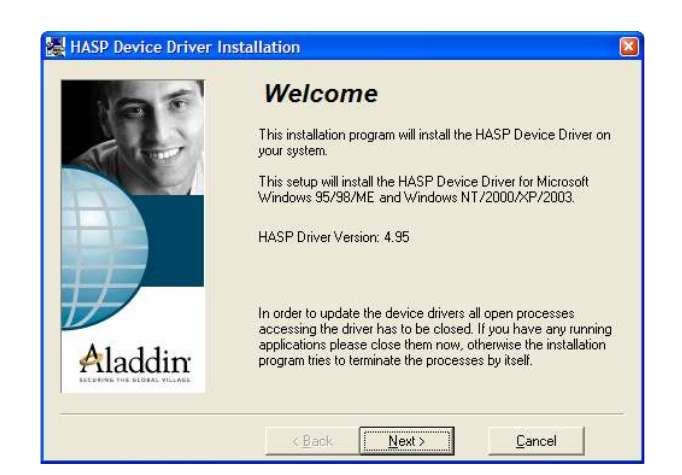

ドライバのコピーが始まる。この時点ではインストールに必要なファイ ルがコピーされただけである。

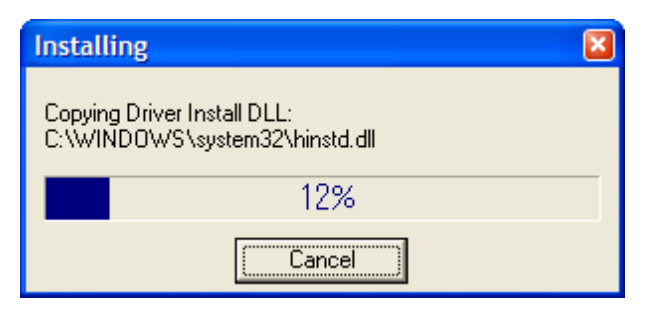

インストールの準備ができると、以下のような画面が表示される。Next ボタンを押す。インストールには数分かかる場合もある。

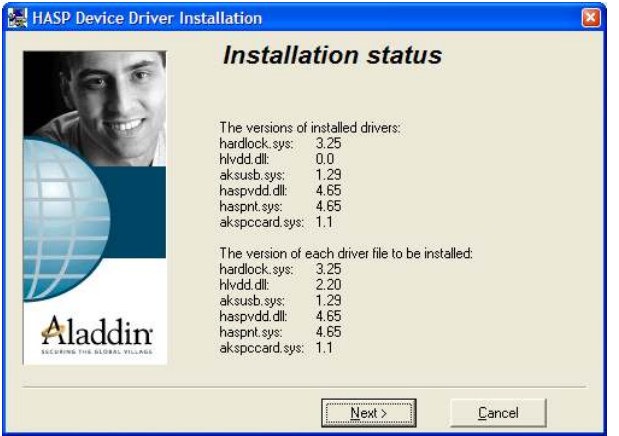

インストールが完了すると以下のような画面が表示される。Finsih ボ タンを押す。

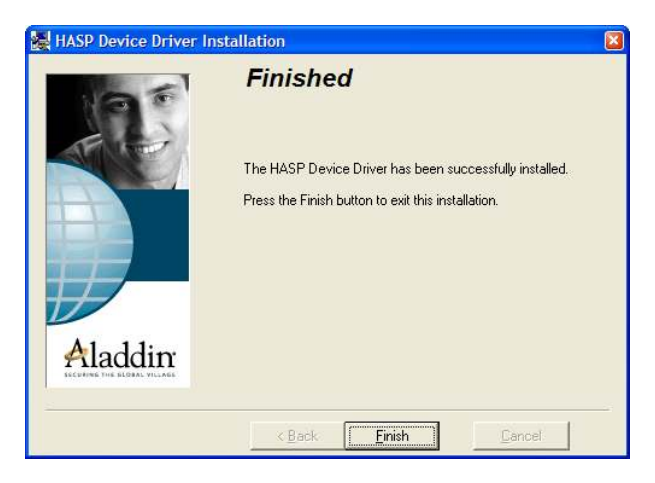

一部のバージョンのWindowsでは以下のように、再起動を促すダイアロ グボックスが表示されることもある。その場合は OK を押して再起動させ

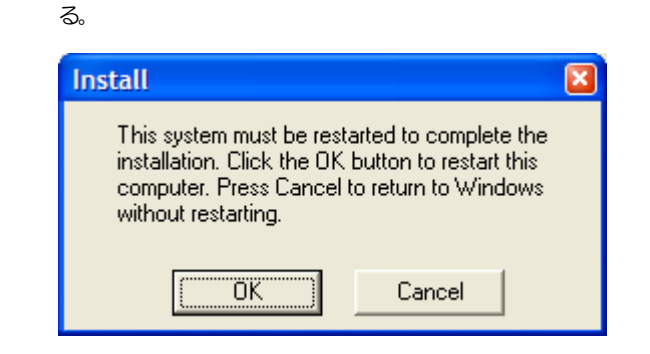

## **7** チュートリアル

何はともあれbopを使うといかに簡単にGEM対応装置を作成できるかを 知ってもらうために、シンプルな装置を作ってみよう。このチュートリ アルで作成する装置の仕様は以下のようなものである。

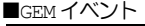

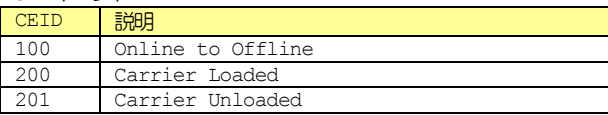

■変数

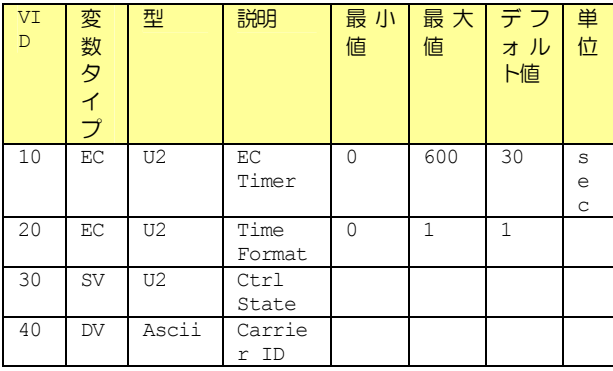

■アラーム

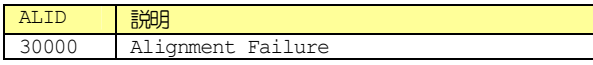

#### **7.1 Visual Basic 6.0**編

#### **7.1.1** 新規プロジェクトの作成

Visual Basic 6 を起動すると以下のようなダイアログボックスが表示 される。「Standard EXE」が選択されているのを確認して Open ボタン を押す。

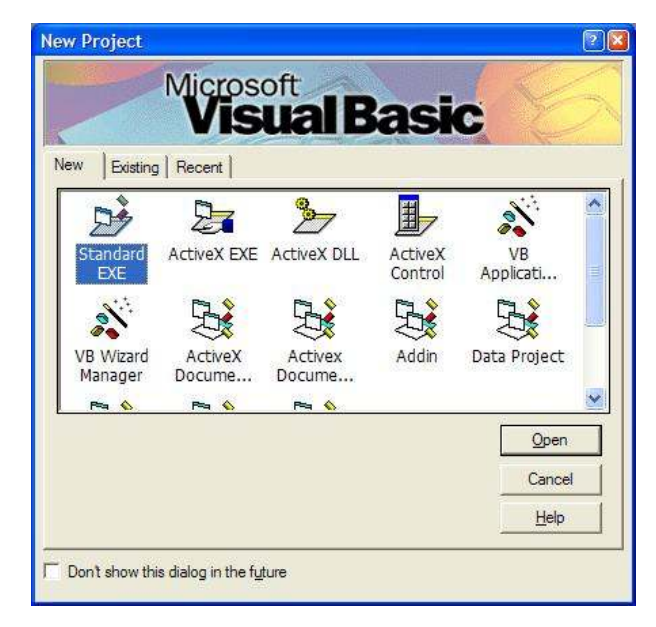

#### **7.1.2** 変数の宣言を強要する

デフォルト状態のVisual Basicでは、変数を宣言しなくても使えてし まう。これは昔のBASIC言語の仕様がそうだったからである。このまま 開発を行うとスパゲッティのように、ぐちゃぐちゃにからまったプログ ラムに陥りやすいので、変数の宣言を強要する。メニューから「Tools」 -「Options...」を選択する。

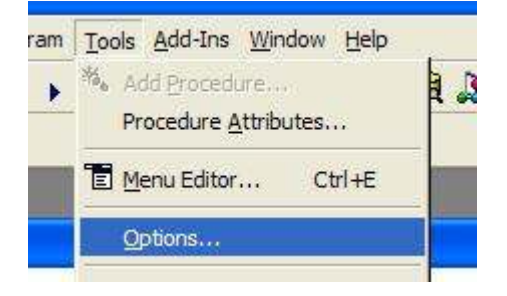

「Editor」タブの「Code Settings」にある「Require Variable Declaration」にチェックマークを入れる。これにより変数の宣言を明 示的に行わないで使おうとするとエラーとなる。

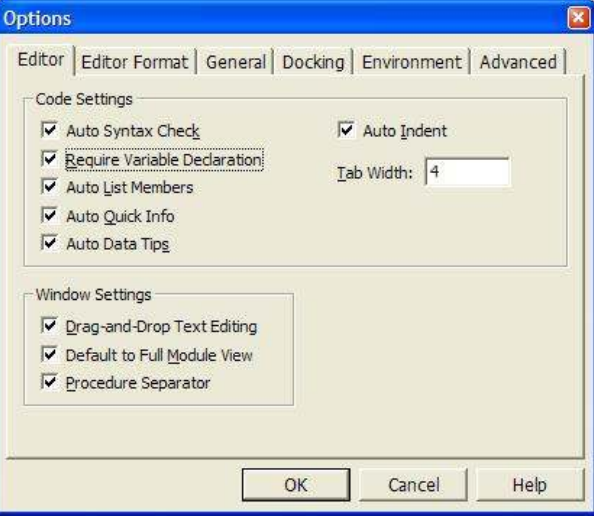

このオプションが有効だと下記のようにソースコードの先頭に「Option Explicit」の宣言が入る。

Option Explicit

ついでに「General」タブの「Form Grid Settings」にある「Width」 と「Height」を60に設定する。デフォルトでは120だが、これではグ リッドの目が粗すぎる。

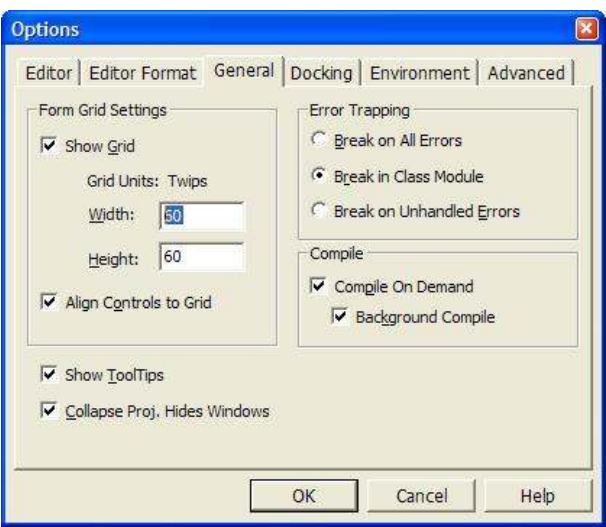

OK ボタンを押して Option ダイアログボックスを閉じたら、設定を有効 にするために、ここでいったんVisual Basicを終了させて再起動する。 終了しようとすると以下のようにプロジェクトを保存するかどうかを聞 いてくるが、今回は Option の設定を行っただけなので、No ボタンを押 して保存はしない。

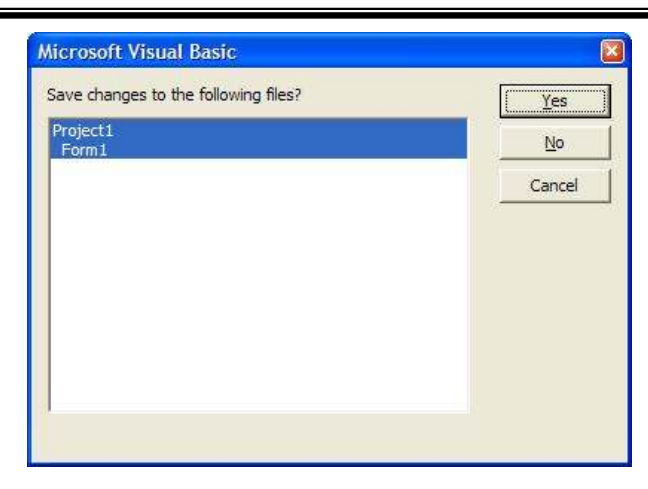

再起動したら再び「Standard EXE」を選択して空のプロジェクトを作 成する。

#### **7.1.3 bop** をプロジェクトへ追加

まず最初に bop ActiveX コントロールをプロジェクトに追加する。メ ニューの「Project」-「Components...」を選択する。

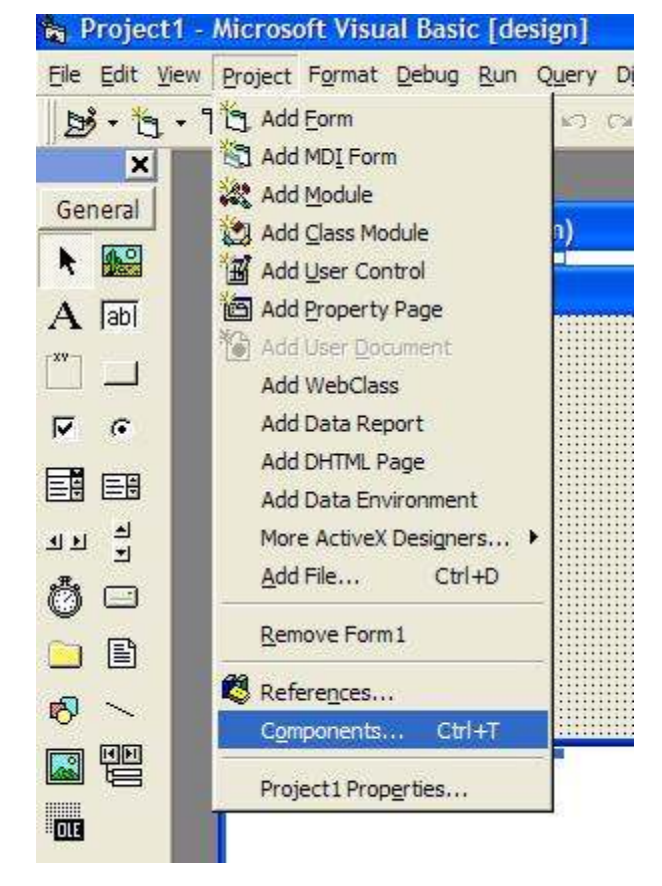

インストールされているコンポーネントの一覧から「bop ActiveX Control module」にチェックマークを入れてOKボタンを押す。

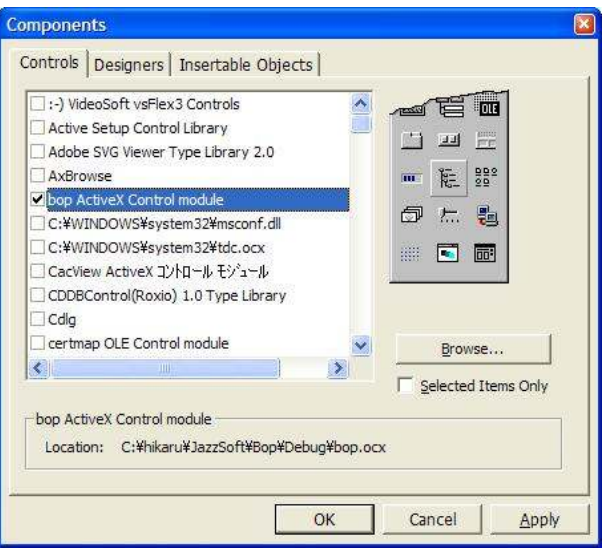

ツールボックスに bop が表示され、いつでも貼り付け可能になった。bop は音符のアイコンで表示される。

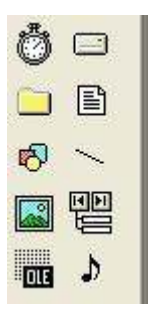

**7.1.4** 画面に貼り付ける

ツールボックスのbop を画面に貼り付けると、以下のようなダイアログ ボックスが表示される。

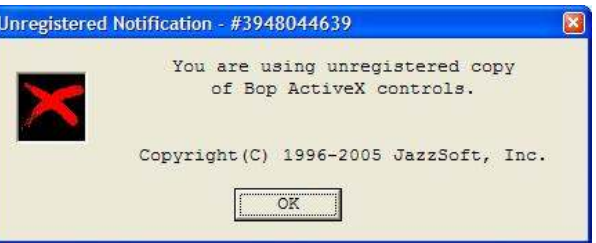

このダイアログボックスは製品版を購入してパソコンに解除キーを取り 付けると表示されなくなる。試用版として使用する場合にはたびたび表 示されるが、動作には影響しない。邪魔なので OK ボタンを押して閉じる。

bopを画面に貼り付けると以下のようになる。

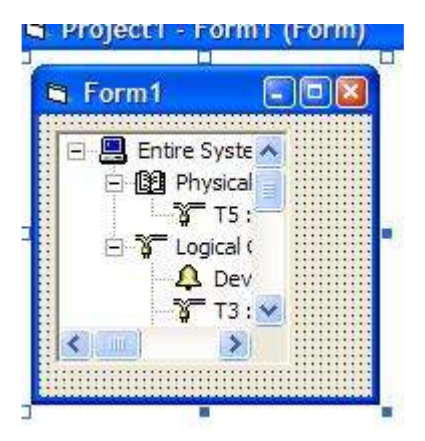

#### **7.1.5 GEM** 設定画面を作る

GEM の設定画面を作るのは簡単で、既に bop に用意されているメソッド を呼び出すだけである。まずは画面にボタンを貼り付ける。

#### <u> Andecn - Louis from "</u>

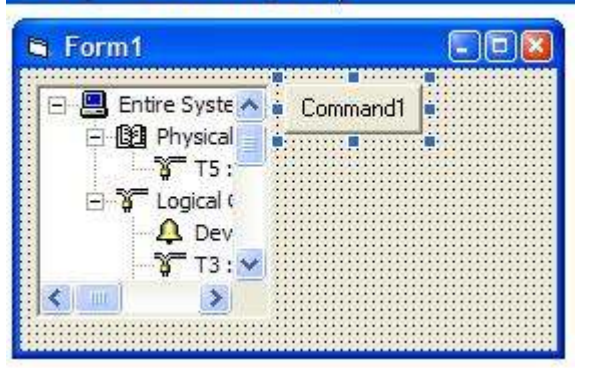

ボタンのCaption プロパティを「&Setup...」に変更して設定ボタン らしくする。「&」をつけると下線が表示されショートカットとなる。ま たボタンを押した結果、ダイアログボックスが表示される場合には、最 後に「...」を付加するのがMicrosoft流なので、覚えておくと便利だ ろう。

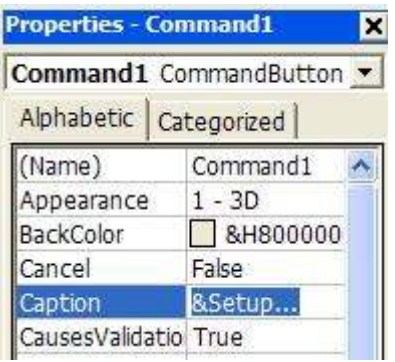

Caption プロパティを変更するとボタンの外観は以下のようになる。

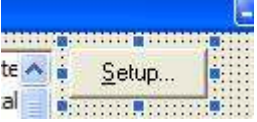

さて外観はともかく中身の実装を行おう。ボタンをダブルクリックする とイベントハンドラ関数が表示される。

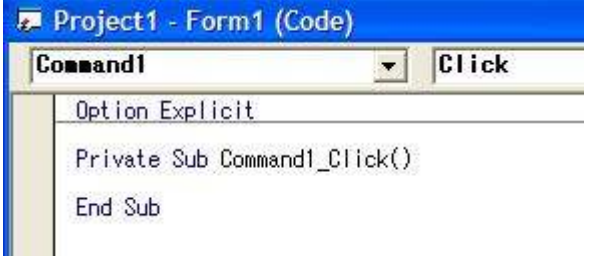

Click イベント処理になっているので、このままここに記述する。設定 画面を表示させるにはbopのConfigureメソッドを呼び出す。ここに、

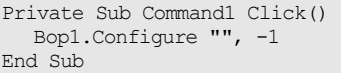

とたった一行書くだけである。実に簡単であっけないが、実行してみる と設定画面が表示される。

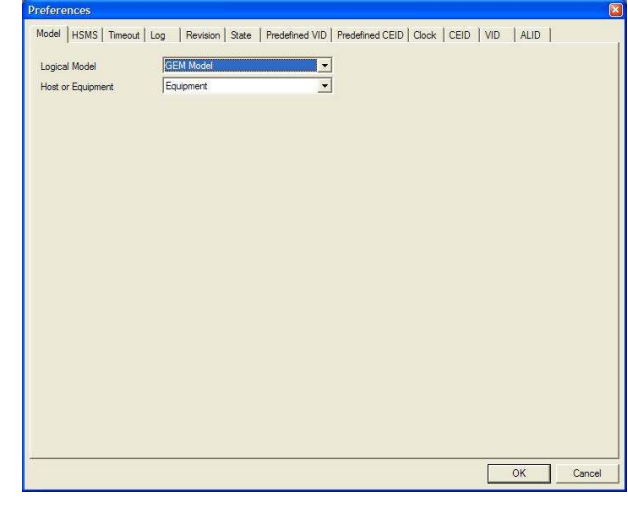

ここまでの動きが確認できたところで、アプリケーションを終了させ、 いったんデバッグを終える。

#### **7.1.6** プロジェクトを保存する

Visual Basic 6で開発をしたことがあれば分かるが、アプリケーショ ンエラーでVisual Basicが死んでしまうことがある。このためせっか くのソースコードが消えてしまわないよう、頻繁に保存するのが安全で ある。いったんプロジェクトを保存しておこう。

プロジェクトを保存するには、フロッピーディスクのアイコンをクリッ クする。

#### **MICLOSOFT VISUAL**

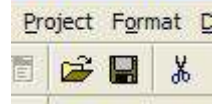

まずフォームを保存するフォルダとファイル名を聞いてくるので、適当 なフォルダを作成し、そこに保存する。ファイル名はデフォルトの 「Form1.frm」のままで構わない。Save ボタンで保存する。

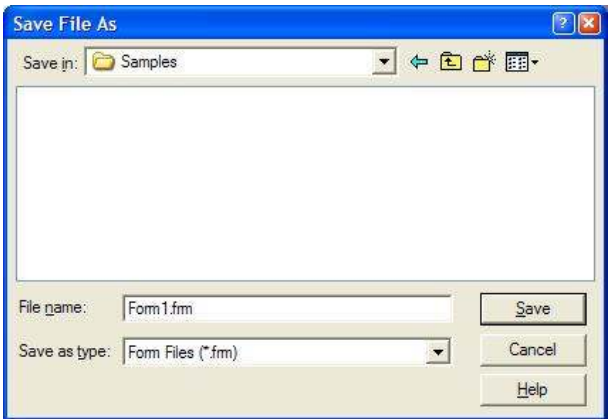

次にプロジェクトの保存先を聞いてくる。これも同じフォルダに保存す る。ファイル名はやはりデフォルトの「Project1.vbp」で構わない。 Saveボタンで保存する。

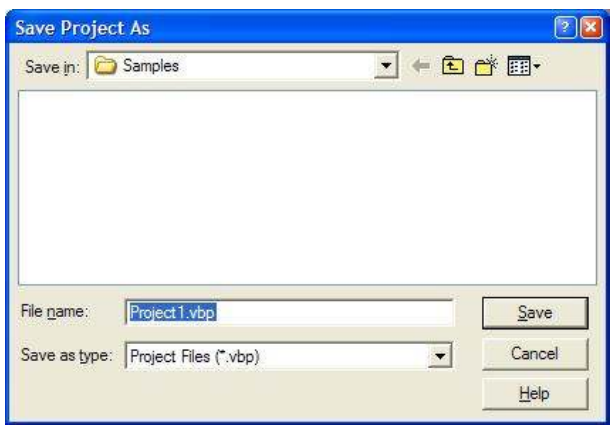

Visual Studio Enterprise Editionをインストールしている場合 には、Visual Source Safe(VSS)に登録するかどうかを聞いてくる。 今回はチュートリアルなので vss には登録しないため、No ボタンを押す。

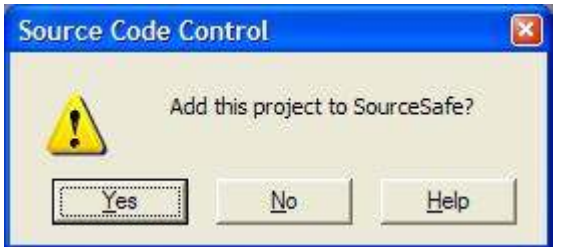

エクスプローラで見ると、Form1.frmとProject1.vbpが同じフォル ダに保存されているのが確認できる。

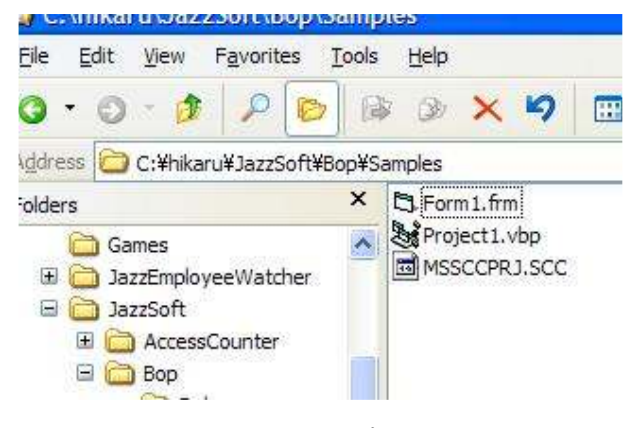

ここで Visual Basic を閉じ、エクスプローラから Project1.vbpを ダブルクリックしてプロジェクトが開くことを確認しておこう。新たに Project1.vbwというファイルが追加されていることに気づくだろう。

#### **7.1.7** 設定を復元する

先ほどの一行で書けてしまった設定画面だが、設定内容は確かに保存さ れるものの、次にアプリケーションを起動すると消えてしまう。これは アプリケーションが設定内容をロードしていないからである。フォーム をダブルクリックし、Form1のLoadイベントに以下のように記述する。

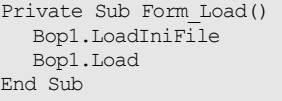

#### **7.1.8 Revision**の設定

再びアプリケーションを実行し、先ほどの設定画面を設定していこう。 まず Revision タブは以下のように設定する。

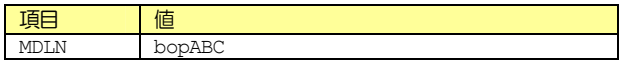

SOFTREV 1.00.0

この値は何でも構わないのだが、最大でも 6 文字以下でなければならな い。また全角文字や半角カタカナは入れられない。

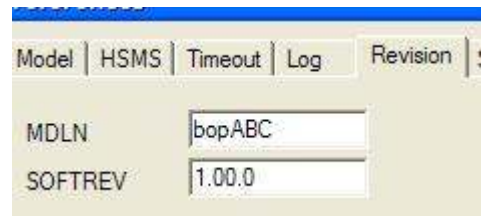

#### **7.1.9 VID**の設定

VID タブには今回のチュートリアルの仕様にしたがって、以下の変数を 登録する。

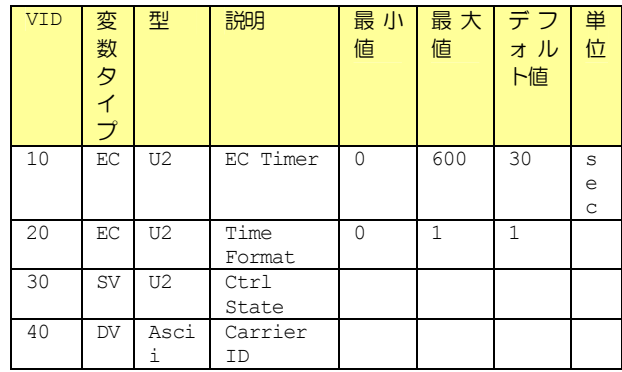

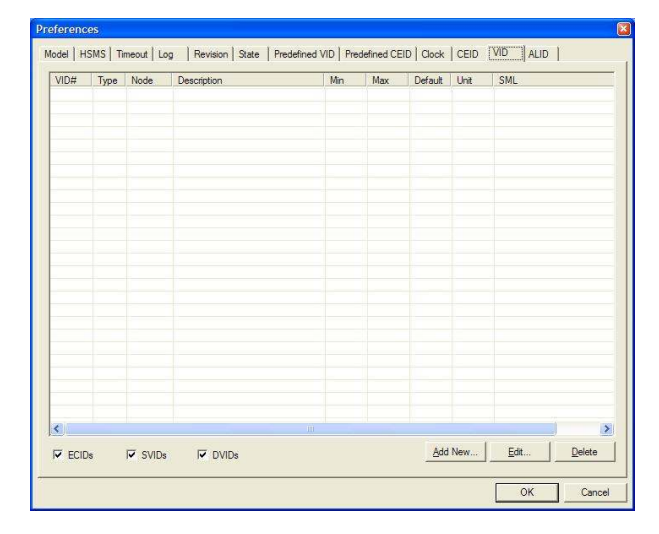

Add New...ボタンを押して一つずつ登録していく。

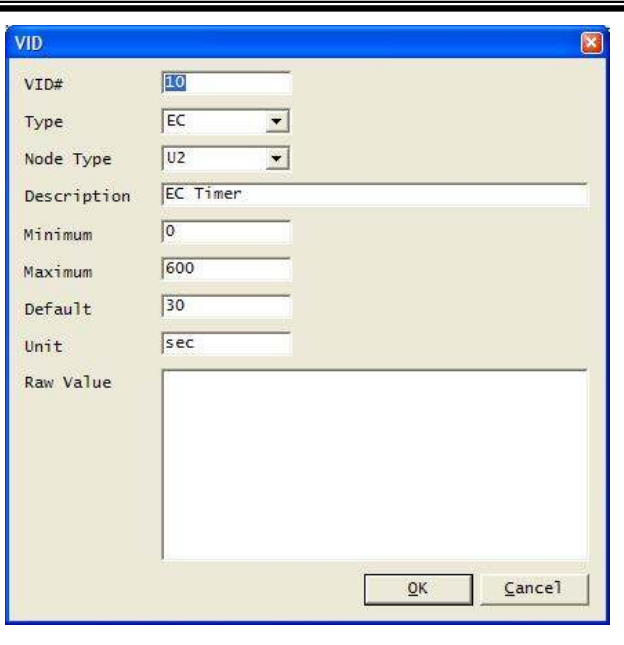

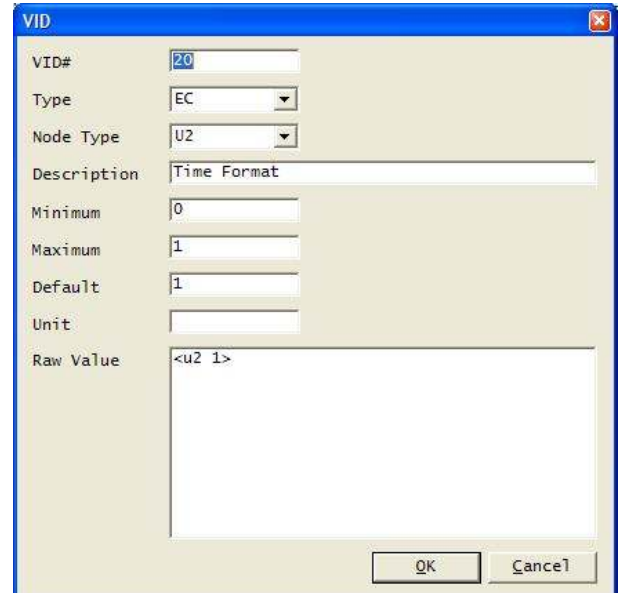

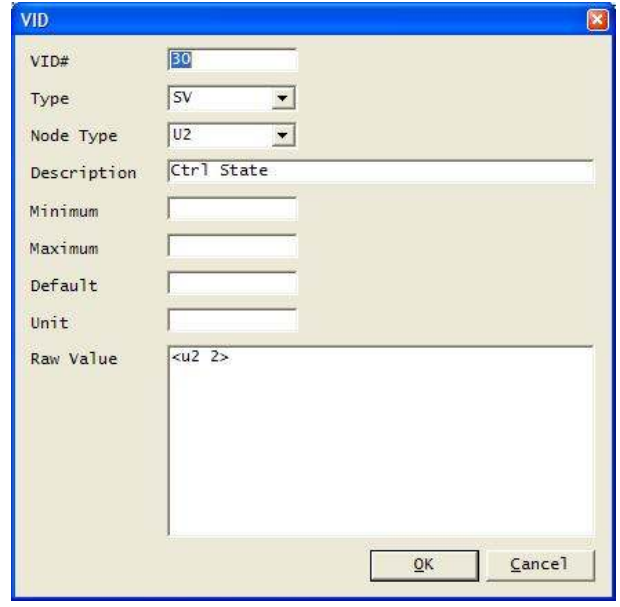

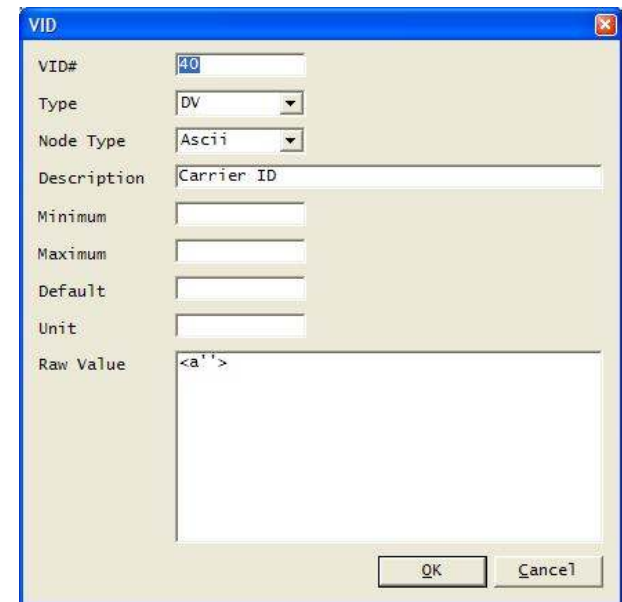

#### 登録が完了すると以下のようになる。

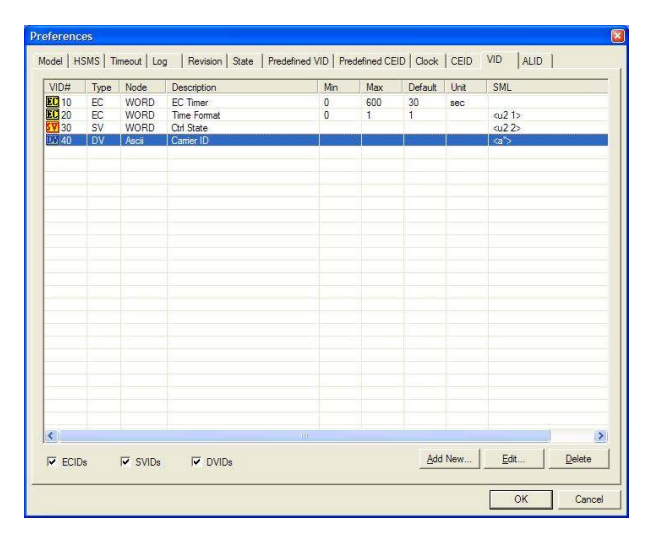

ここで OK ボタンを押して、いったん設定を保存する。

## **7.1.10 Predefined VID**の設定

Predefined VIDタブは「定義済み変数」の設定を行う。以下のように 設定する。

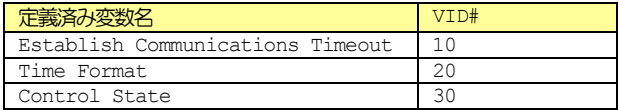

まず「Establish Communications Timeout」を選択し、Edit... ボタンを押す。

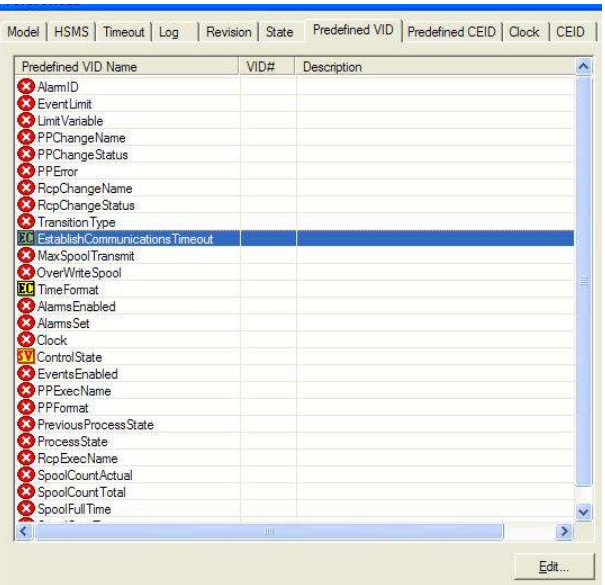

先ほど登録したVID が一覧に表示される。いったん設定を保存したのは このためである。VID#1を選択してOKボタンを押す。

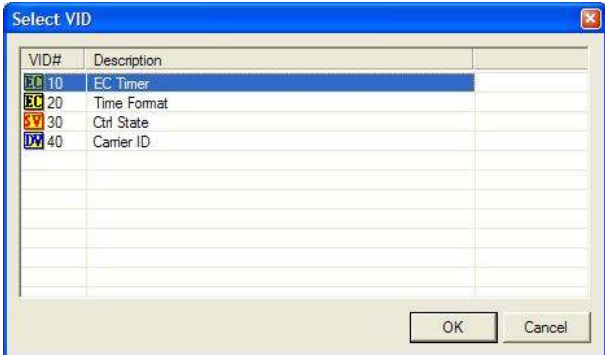

同様に「Time Format」と「Control State」も設定する。

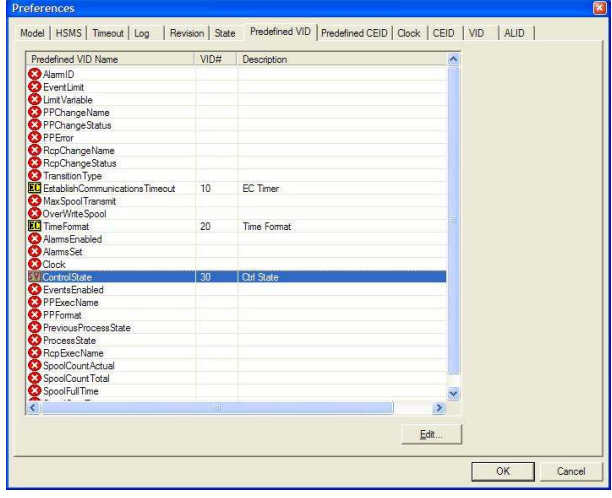

ここでまた OK ボタンを押して、いったん設定を保存しておく。

#### **7.1.11 Clock**の設定

Clockタブは日付・時刻についての設定を行う。この画面の「Date and time format」に、先ほど登録した「VID = #20」が表示されている のが確認できる。

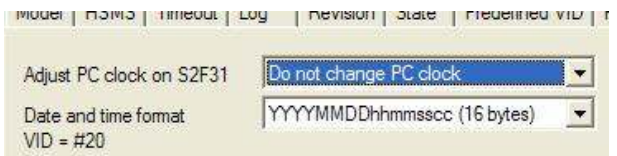

VID タブで確認すると、VID#20 の Raw Value (表では SML と表示さ れている)が、

<u2 1>

#### と書き換えられているのが確認できる。

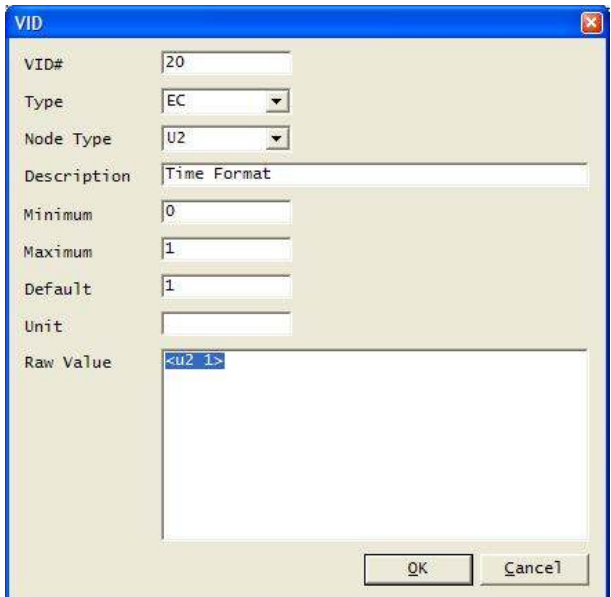

試しにClockタブの「Date and time format」を「12 bytes」に 変更してみよう。

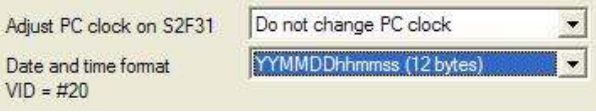

OKボタンを押して設定を保存し、再び設定画面を開くと VID#20 が書き 換えられているのがわかる。

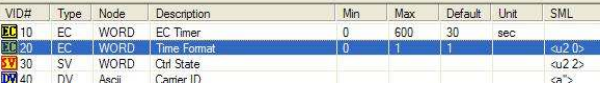

今回のチュートリアルではデフォルトのままで何も変更しない。このた め「Date and time format」は「16 bytes」に戻しておく。

#### **7.1.12 State**の設定

Stateタブは以下のように設定する。

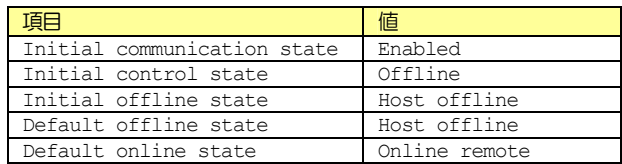

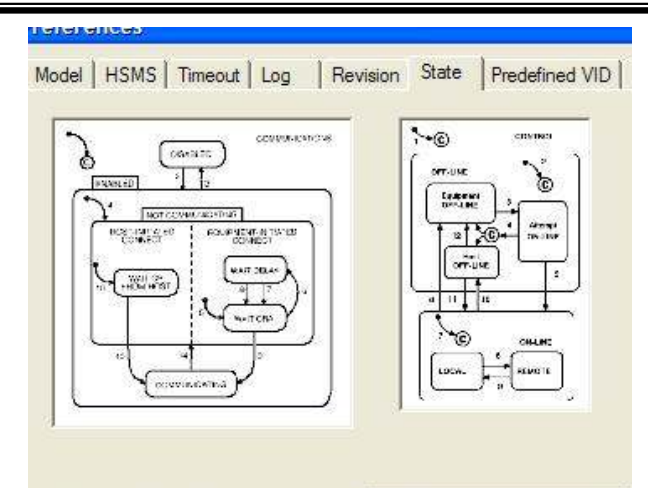

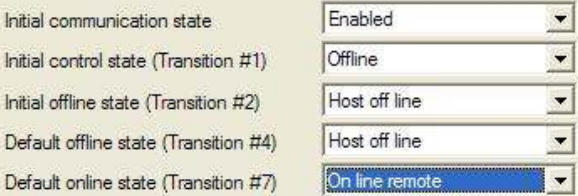

#### **7.1.13 HSMS**の設定

Initia

Initia

Initia

Def:

HSMS タブはこのチュートリアルでは以下のように設定する。

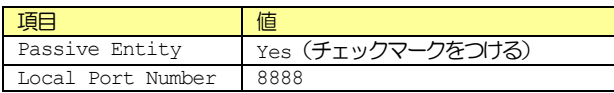

ほかのパラメータはデフォルトのままでよい。

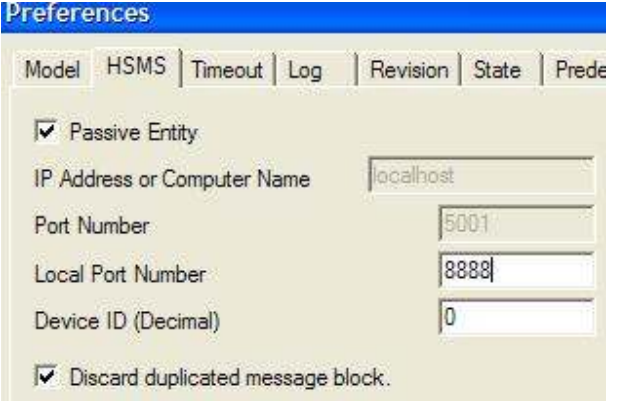

#### **7.1.14** 通信を有効化する

HSMS の通信を開始するには、物理接続を有効にすればよい。具体的には、 PhysicalConnectionプロパティにtrueをセットする。

 Bop1.LoadIniFile Bop1.Load Bop1.PhysicalConnection = True

ではここで HSMS で本当につながるか確認してみよう。アプリケーショ ンを実行すると、以下のように物理接続が有効になったのがわかる。

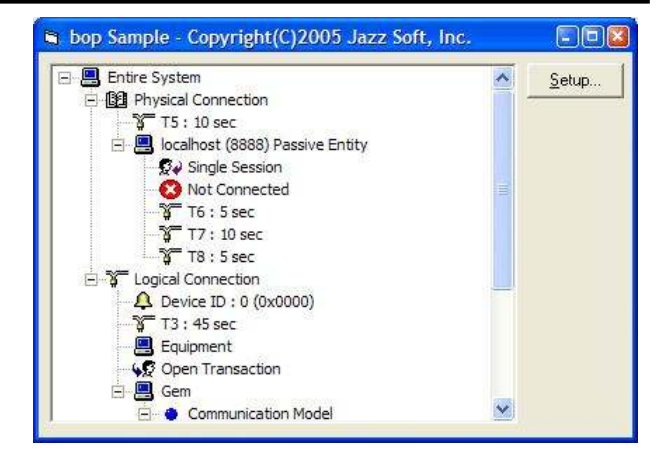

しかしこの時点ではサーバ(パッシブエンティティ)が起動しただけで あり、クライアント(アクティブエンティティ)からの接続がなければ、 コネクションは成立していない。

そこで通信シミュレータを使い、実際にアプリケーションに接続してみ よう。通信シミュレータソフトは何でも構わないが、ここでは無償でも 利用できるJazz SoftのSexyMを使ってみることにする。

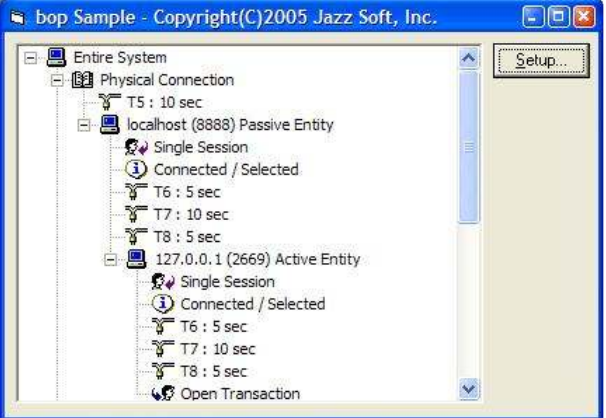

接続すると上のようにアクティブエンティティが表示される。シミュレ ータ側でも以下のように接続したことがわかる。

 $\overline{a}$ 

機能的な制限は一切ありませんが、Swing もしくは bop のキーがないとダイアログボックスが表示されま す。

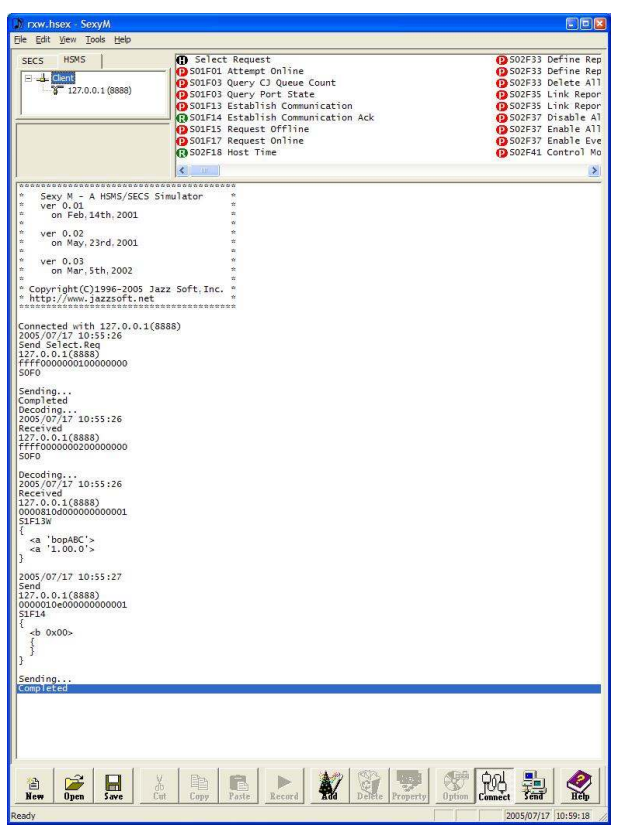

さきほど Revision タブで設定したMDLN と SOFTREV が S1F13 通信 確立要求(CR)で送られてくるのが確認できる。MDLN と SOFTREV は slF2 オンラインデータ(D)でも使われるので、オンライン移行するとき にも確認してみてほしい。

しかしS1F13/14のトランザクションが完結したはずなのに、しばらく すると T3 タイムアウトが発生してしまう。これはどうしてなのか?

#### **7.1.15** メッセージ処理

bop ではメッセージを受信すると、まずアプリケーションに通知し、自 動的に処理することはない。アプリケーション側ではこのメッセージを 画面に表示したり、履歴を残したり、何かの処理を実行することもでき る。しかし大半のメッセージはbop に任せてしまえばよい。今回は全て のメッセージをbopに委ねることにする。

デザイン画面でbopをダブルクリックし、イベントハンドラを作成する。 最初はコードウィンドゥには Errors イベントのハンドラが作成されて いる。

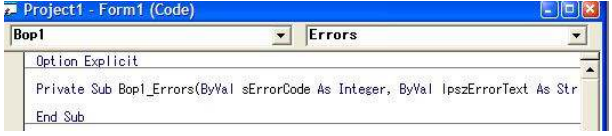

コンボボックスでReceivedイベントに変更する。

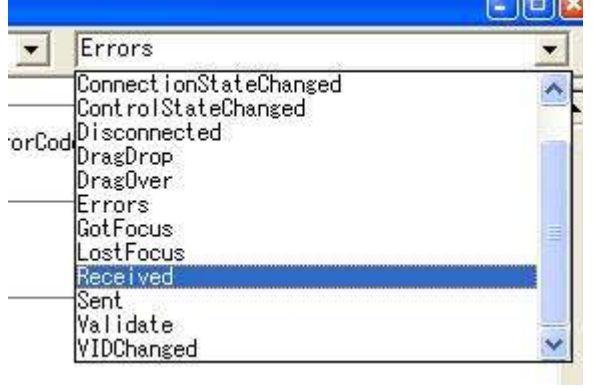

下のように Received イベントのハンドラが作成される。Errors イベ ントのハンドラは、今回は使わないので削除する。

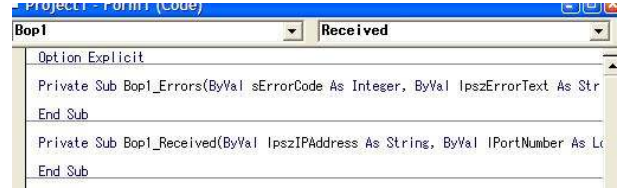

Received イベントハンドラ中に以下のように記述する。またしても一 行だけのシンプルさである。

Bop1.DefProc

これにより受け取ったメッセージはbop が自動的に処理するようになっ た。

#### **7.1.16 CEID**の設定

GEMイベントを発生させるには、CEIDを登録する必要がある。アプリケ ーションを起動しCEIDタブを編集する。

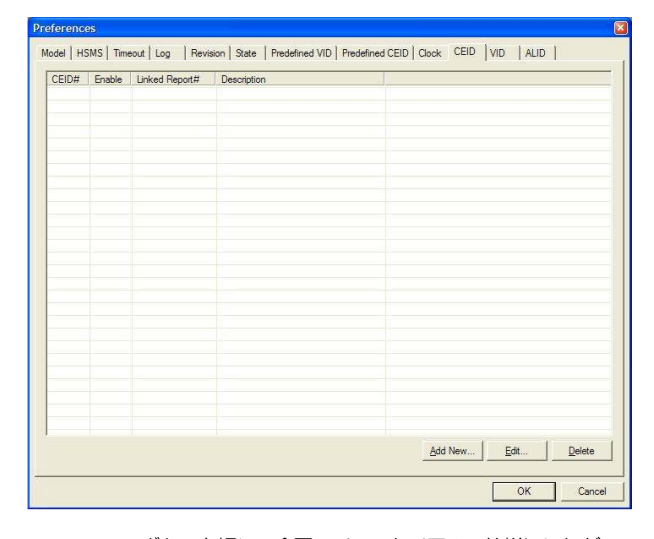

Add New...ボタンを押して今回のチュートリアルの仕様にしたがって、 以下のCEIDを登録する。

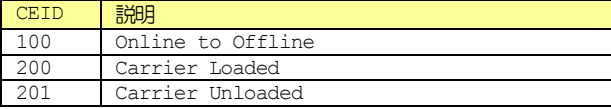

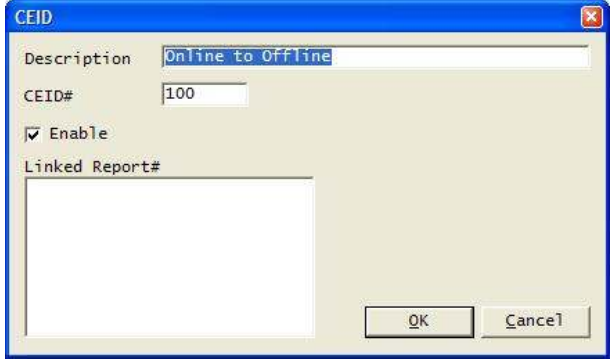

「Enable」にチェックマークを入れないと、GEMイベントは無効になる。 GEM イベントの有効・無効の設定は S2F37 有効、無効イベントレポー ト(EDER)でも設定可能である。

ここでOKボタンを押して、いったん設定を保存する。

#### **7.1.17 Predefined CEID**の設定

Predefined CEID タブは「定義済み GEM イベント」の設定を行う。以 下のように設定する。

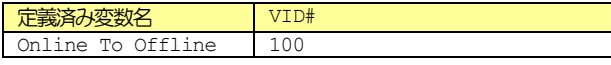

まず「Online To Offline」を選択し、Edit...ボタンを押す。

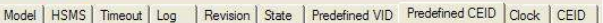

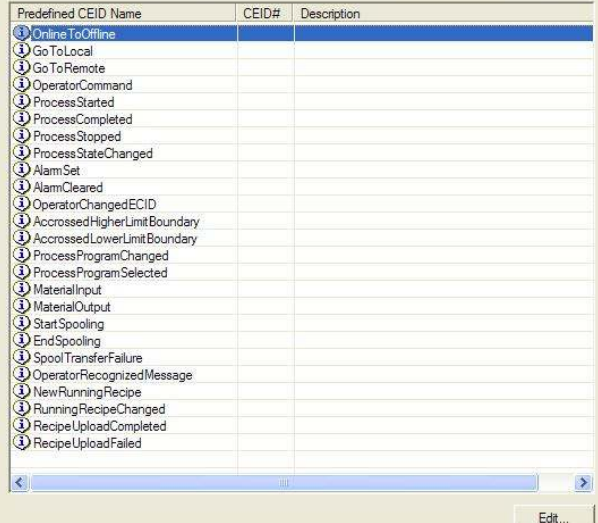

先ほど登録した CEID が一覧に表示される。いったん設定を保存したの はこのためである。CEID#100を選択してOKボタンを押す。

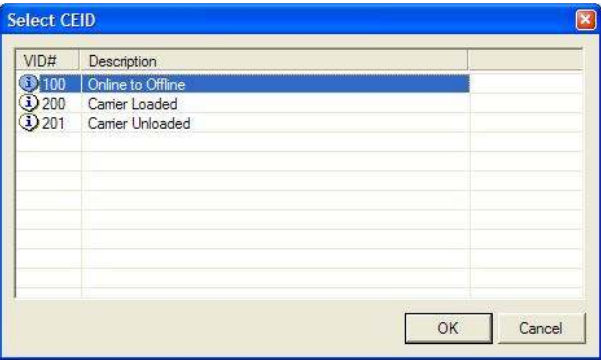

ここで OK ボタンを押して設定を保存し、本当に GEM イベントが出るか 確認してみよう。S1F13/14 のトランザクションが完結したのを確認し て、シミュレータからS1F17 オンライン要求(RONL)を送信してみよう。

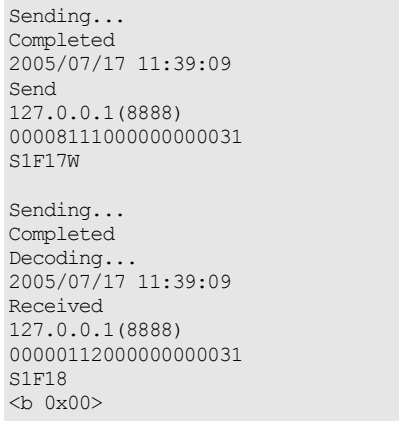

SexyM は詳細なデータを表示するので、それらを削ってメッセージだけ を表示することにする。

Send S1F17W

Received  $S1F18$  $$ 

#### 正しくオンライン移行できたようできる。念のため SlF1 オンライン確 認要求(R)を送信して確認してみよう。

Send S1F1W

Received  $STF2$ { <a 'bopABC'>  $\langle a \mid 1.00.0 \rangle$ }

#### 正しくオンライン移行したのが確認できた。次に S1F15 オフライン要求 (ROFL)を送信してオフラインに移行してみよう。

Send S1F15W

Received S1F16 <b 0x00>

#### オフラインに正しく移行できた。これによって Online To Offline イベントが発生する。

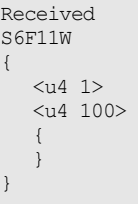

Send S6F12  $$ 

#### **7.1.18 GEM** イベントの有効・無効

GEMイベントの有効·無効は通信でも可能だということはすでに述べた。 では実際に設定してみよう。S2F37 有効、無効イベントレポート(EDER) でCEED にfalse を指定し、続くリストが0 長だと全てのGEM イベン トが無効になる。

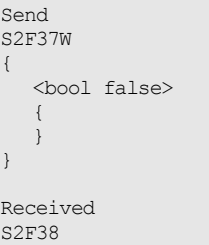

<b 0x00>

#### オフライン移行してみる。

Send S1F15W

Received S1F16 <b 0x00>

GEMイベントが無効になったので、S6F11は発生しないのが確認できた。

上の例では全てのGEMイベントを一括で無効にしたが、GEMイベントの 有効・無効は、CEID単位で個別に設定することもできる

### **7.1.19 GEM** イベントの送信

今度は、ロードポートにキャリアが置かれたり、外されたりした場合に GEM イベントを発生させることにしよう。まず下のように画面にテキス トボックスとチェックボックスを貼り付ける。

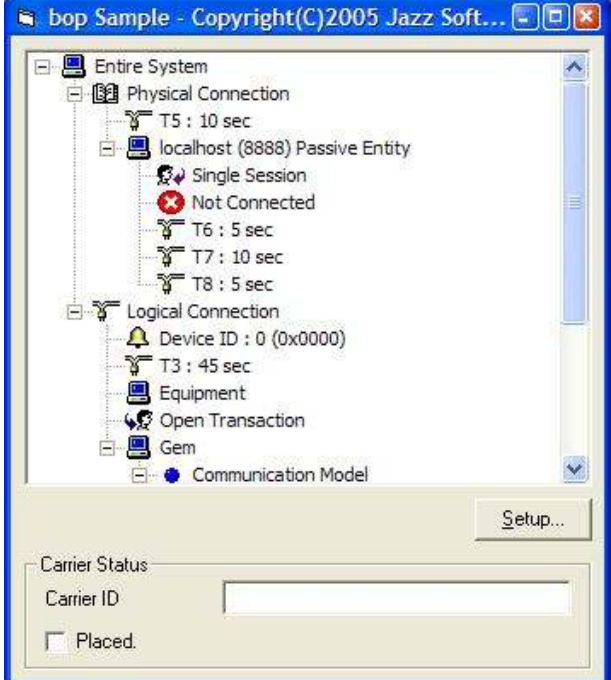

チェックボックスのClickイベントに以下のように記述する。

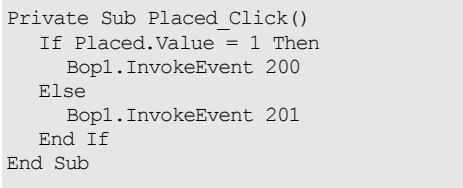

全てのGEMイベントを有効にしてみる。

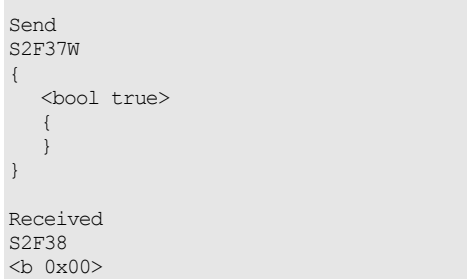

アプリケーションを実行し、チェックボックスをクリックすると CEID #200 Carrier Loadedイベントが送信される。

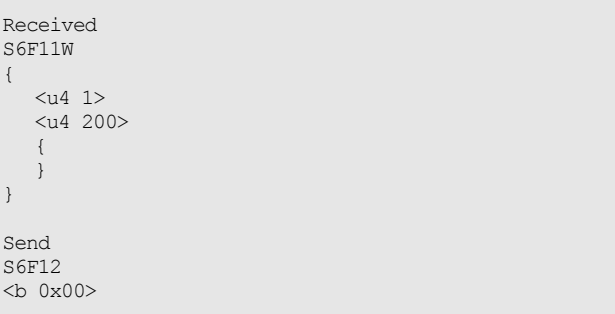

もう一回チェックボックスをクリックすると CEID #201 Carrier Unloaded イベントが送信される。

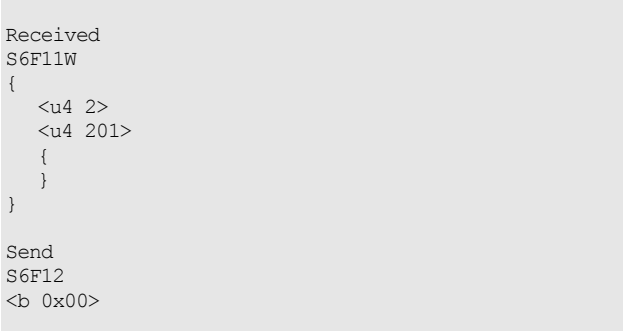

#### **7.1.20** 動的レポート定義

先ほどのGEM イベントにはレポートが付いていなかったので、通信シミ ュレータ側からレポートを定義してみよう。まず全てのGEM イベントを 無効にする。

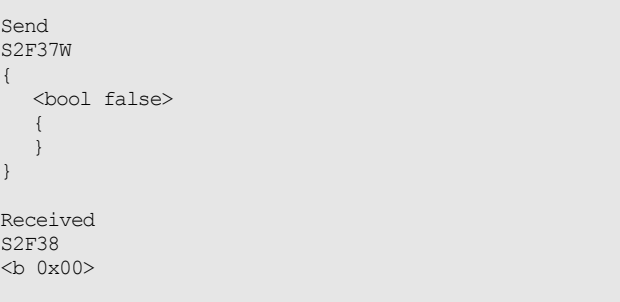

この状態でチェックボックスをクリックしても、GEM イベントは送信さ れなくなる。

次に全てのレポートを破棄する。

Send

{

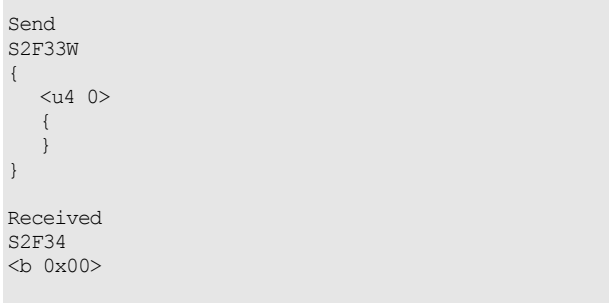

新たなレポートを定義する。ここではレポート#1000 に VID #40 が貼 られている。

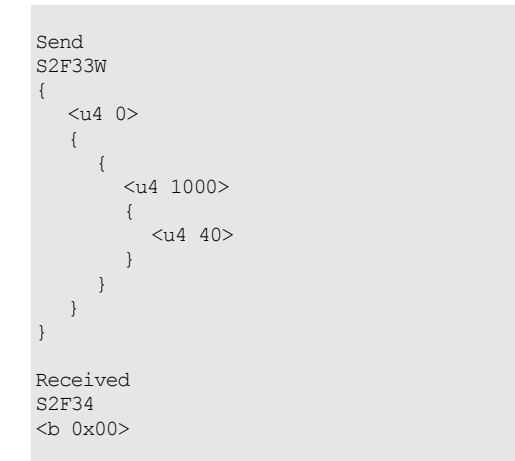

レポートをGEM イベントにリンクする。ここではCEID #200 にレポー ト#1000を、CEID #201にレポート#1000をリンクしている。

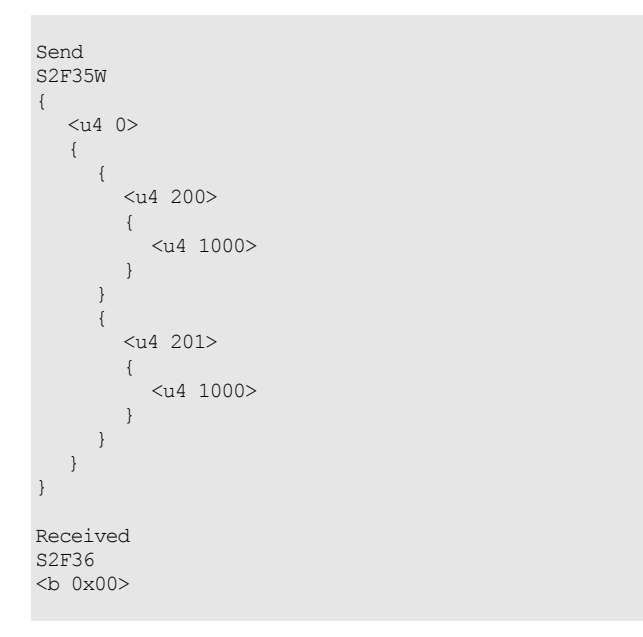

最後に全てのGEMイベントを有効にする。

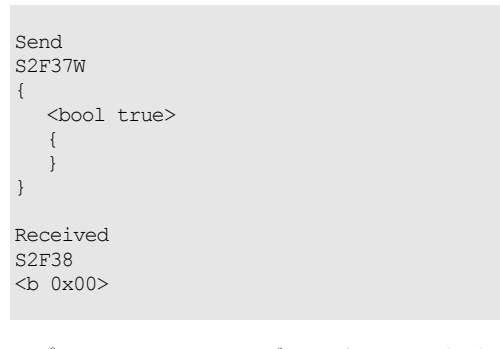

アプリケーションのチェックボックスをクリックすると、今度はGEM イ ベントにレポートが付いて送信される。

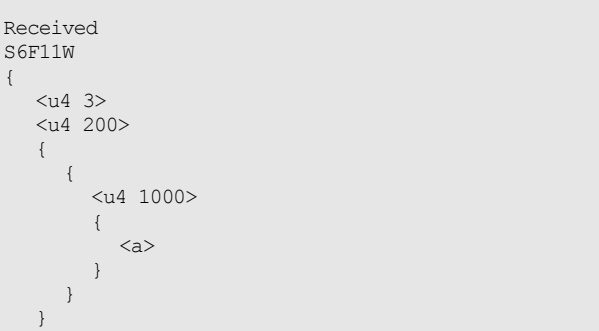

Send S6F12  $$ 

}

## **7.1.21** 変数の更新

VID #40 が更新されていないので、先ほどの GEM イベントでは空の文字 列が送信されてしまった。GEMイベントを送信する直前にVIDを更新し てみよう。VIDの更新はまたしても簡単で、一行追加するだけである。

```
Private Sub Placed_Click() 
   Bop1.VIDValue(40) = CarrierID.Text 
    If Placed.Value = 1 Then 
      Bop1.InvokeEvent 200 
   Else 
     Bop1.InvokeEvent 201 
   End If 
End Sub
```
アプリケーションのテキストボックスに文字列を入れると、下のように その文字列が送信されるようになる。

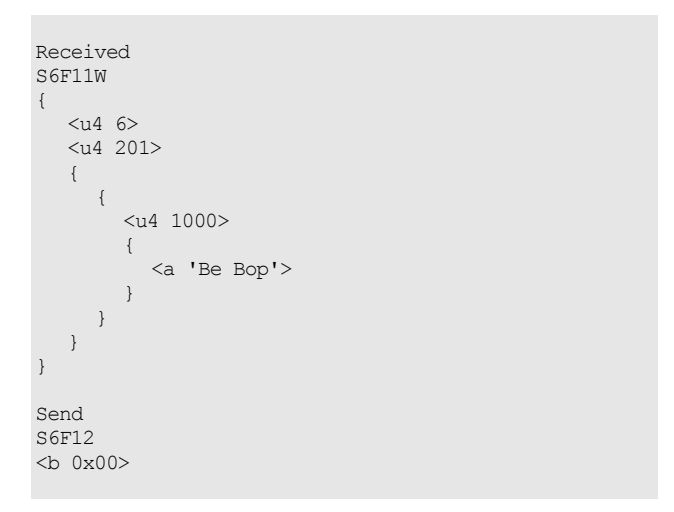

#### **7.1.22 ALID**の設定

アラームを発生させるには、ALIDを登録する必要がある。アプリケーシ ョンの設定画面でALIDタブを編集する。

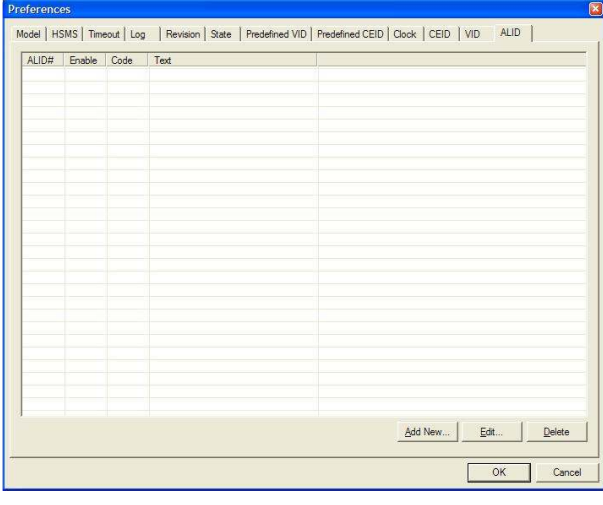

Add New...ボタンを押して今回のチュートリアルの仕様にしたがって、 以下のALIDを登録する。

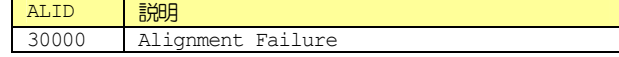

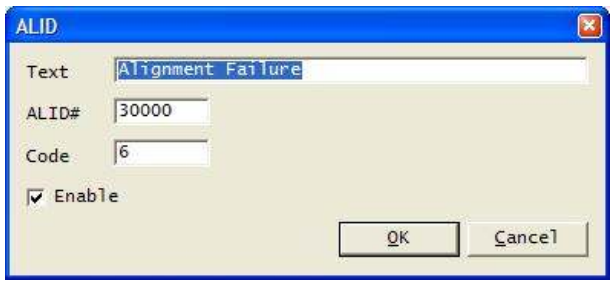

「Enable」にチェックマークを入れないと、アラームは無効になる。ア ラームの有効·無効も通信経由で設定可能である。ここで OK ボタンを押 して、いったん設定を保存する。

#### **7.1.23** アラームの送信

アプリケーションにアラーム発生機能を追加しよう。画面にチェックボ ックスを貼り付ける。

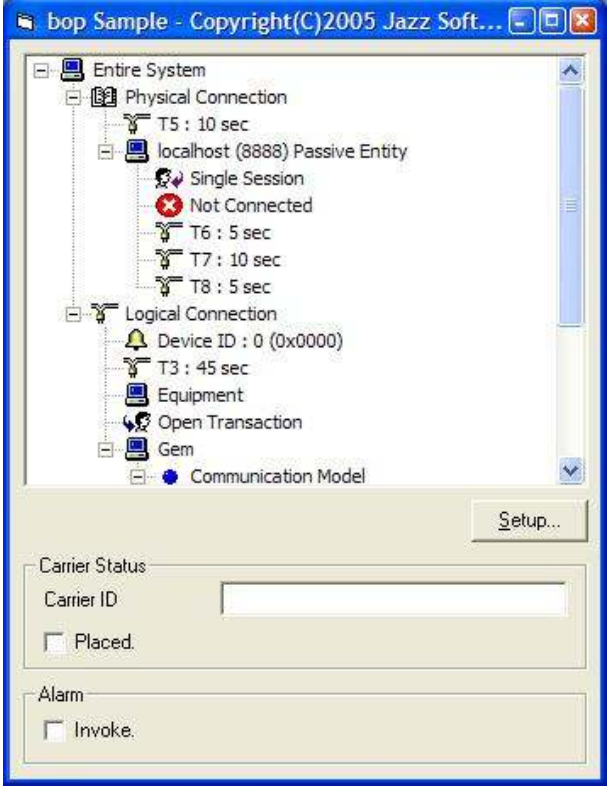

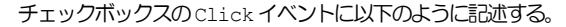

```
Private Sub Invoke_Click() 
    If Invoke.Value = 1 Then 
      Bop1.InvokeAlarm 30000, -1 
    Else 
      Bop1.InvokeAlarm 30000, 0 
    End If 
End Sub
```
このコードについて説明しよう。チェックマークが付いた場合には InvokeAlarm メソッドの引数に「-1」を指定している。これはアラー ムの発生を意味する。同様にチェックマークが外れた場合には「0」を指 定しているが、これはアラームの解除を意味する。アラームの発生がな ければ、解除は送信されないので注意が必要である。

#### **7.1.24** 全ソースコード

さてここまでで、ざっとではあるがbop の機能を紹介してきた。まだま だたくさんの機能があるので全部は解説できなかったが、bop の強力な 機能の一端を知ることができたと思う。

```
このサンプルプログラムは紛れもなく GEM 準拠である。 しかしソースコ
ードは信じられないほど短く、全部で33行しかない。これは驚嘆に値す
るだろう。ソフトウェアは行数に比例してバグも増大するので、短いソ
ースコードによってバグは確実に減少する。当然ながら開発期間が短縮
され、費用が浮くという訳である。
Option Explicit 
Private Sub Bop1_Received(ByVal lpszIPAddress As String, 
ByVal lPortNumber As Long) 
   Bop1.DefProc 
End Sub 
Private Sub Command1_Click() 
  Bop1.Configure "", -1 
End Sub 
Private Sub Form_Load() 
   Bop1.LoadIniFile 
   Bop1.Load 
   Bop1.PhysicalConnection = True 
End Sub 
Private Sub Invoke_Click() 
  If Invoke.Value = 1 Then
     Bop1.InvokeAlarm 30000, -1 
   Else 
     Bop1.InvokeAlarm 30000, 0 
   End If 
End Sub 
Private Sub Placed_Click() 
  Bop1.VIDValue(40) = CarrierID.Text
   If Placed.Value = 1 Then 
     Bop1.InvokeEvent 200 
   Else 
     Bop1.InvokeEvent 201 
   End If 
End Sub
```
一点付け加えておく。Visual BasicではWithを使ってオブジェクト を省略することができる。

```
 With Bop1 
   .LoadIniFile 
    .Load 
    .PhysicalConnection = True 
 End With
```
以降の章での説明にはこの省略形を用いる。

#### **7.2 Visual Basic.NET 2003**編

Visual Basic.NET の場合も Visual Basic 6.0 とあまり違いはな い。

#### **7.2.1** 新規プロジェクトの作成

Visual Studio .NET 2003を起動し、メニューから「File」-「New」 -「Project...」をクリックする。

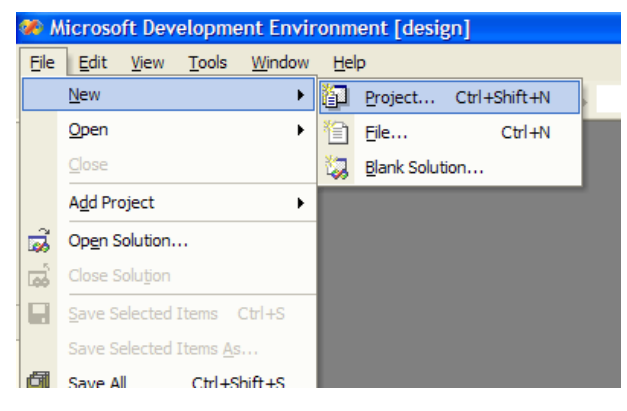

プロジェクトのタイプ一覧から Visual Basic Project を選択し、テ ンプレートとして Windows Application を選択する。保存するフォ ルダを指定し、OKボタンを押す。

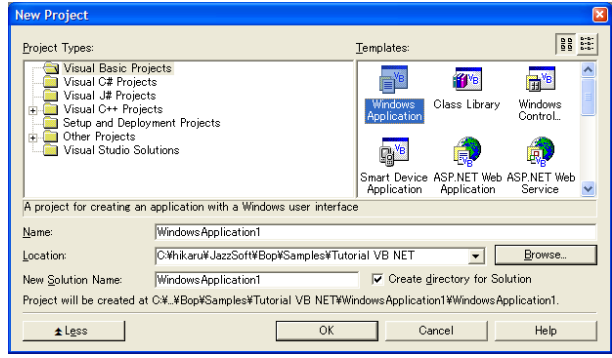

#### **7.2.2 bop** をツールボックスに追加

ツールボックスの上にマウスをかざすと、以下のようにツールボックス が開く。

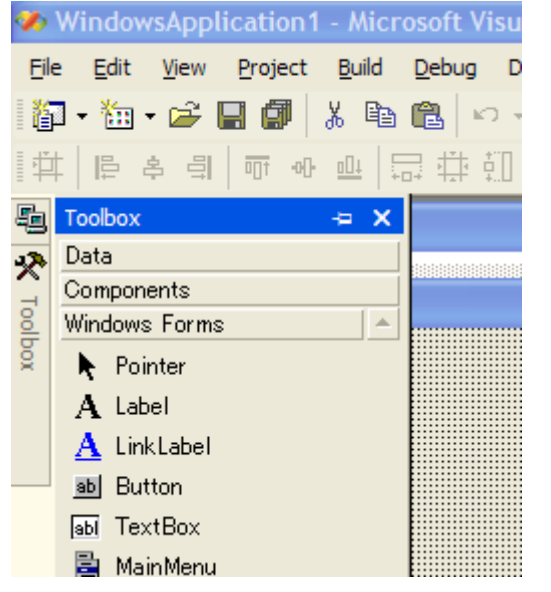

この開いたツールボックス上で右クリックし、Add/Remove Items... を選択する。

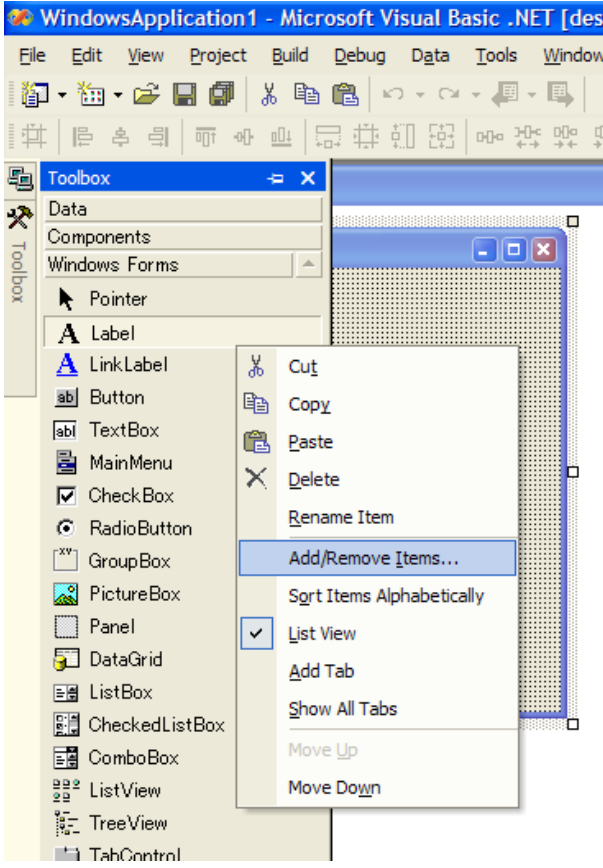

COM Components タブを選択し、一覧から Bop Control にチェック マークをつけて OK ボタンを押す。

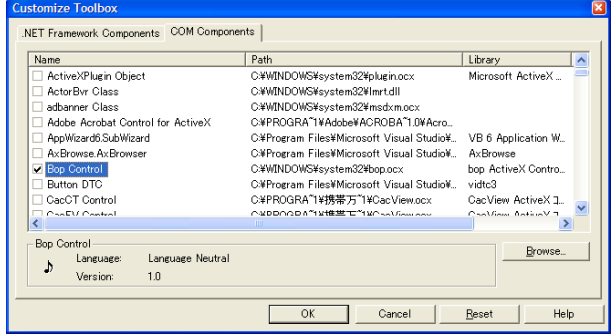

ツールボックスに Bop Control が登録されたのが確認できる。

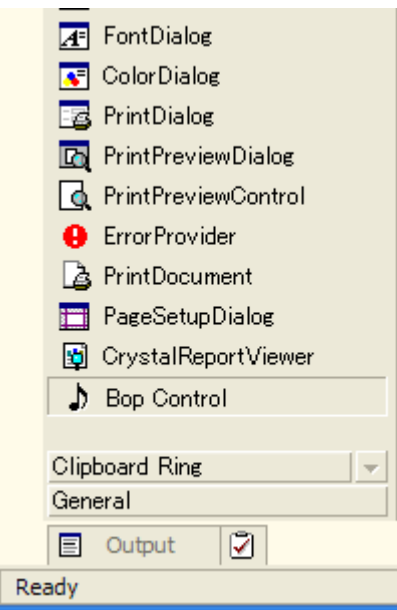

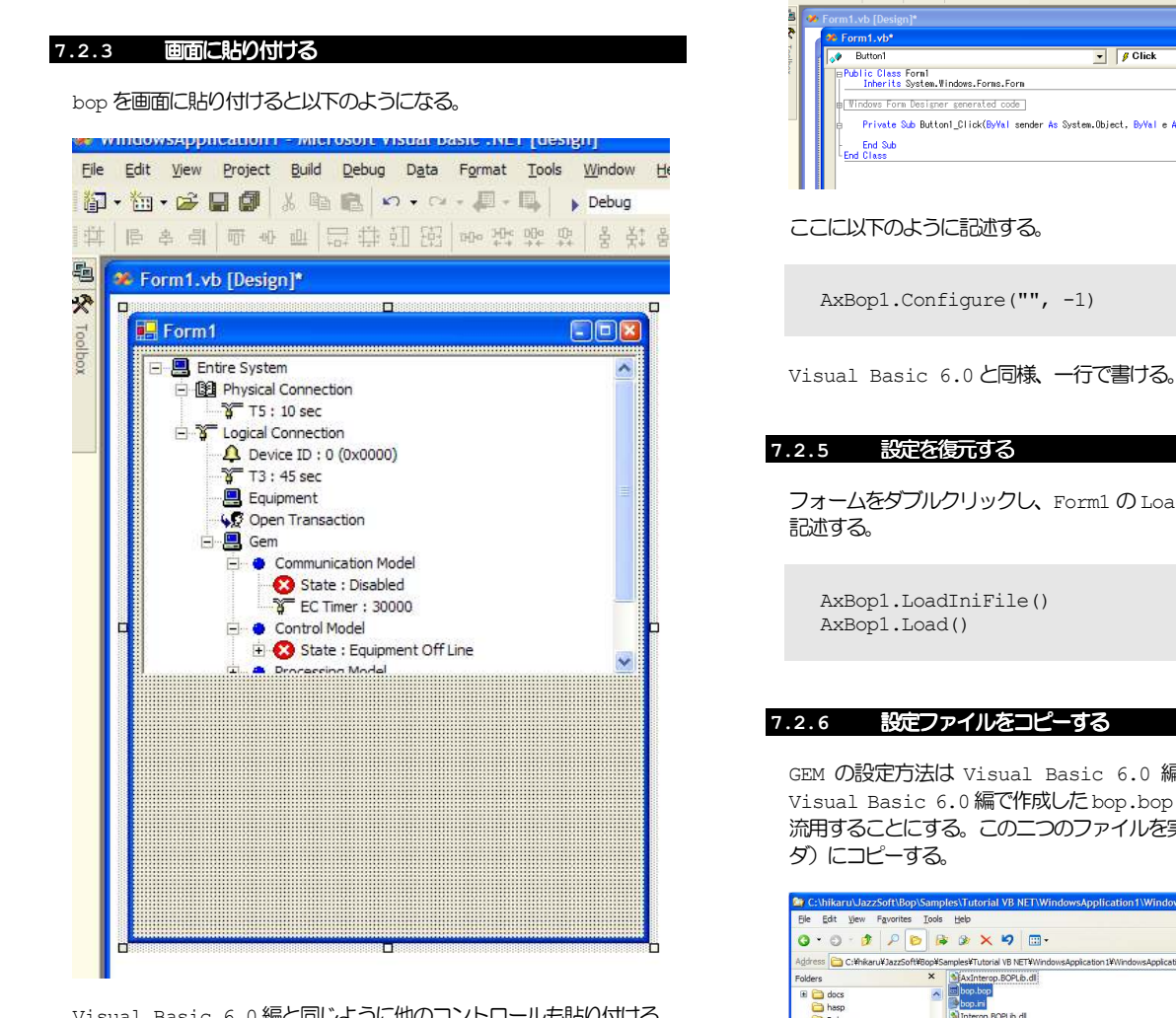

Visual Basic 6.0編と同じように他のコントロールも貼り付ける。

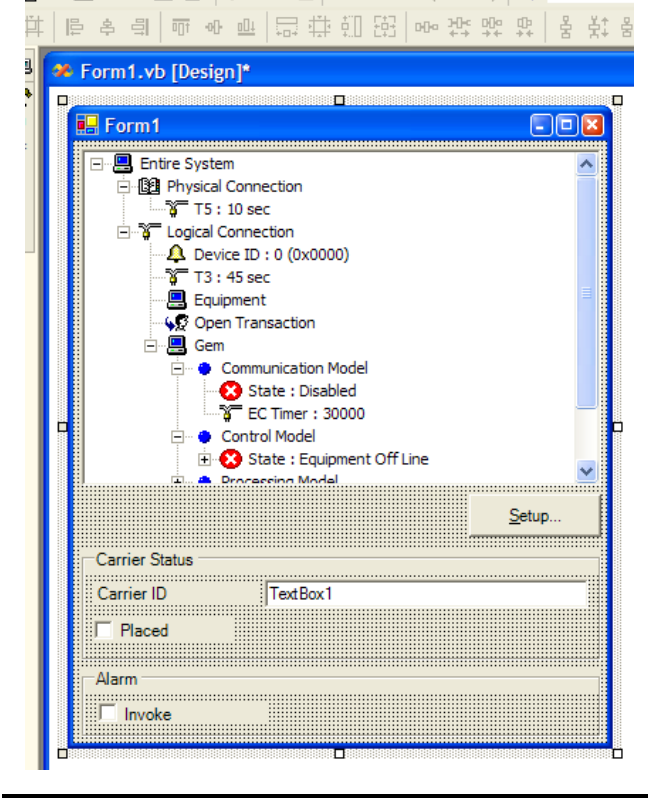

**7.2.4 GEM** 設定画面を作る

「Setup...」と書いたボタンをダブルクリックすると、以下のような 画面が現れる。

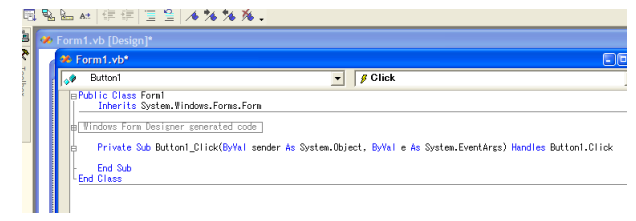

フォームをダブルクリックし、Form1 のLoad イベントに以下のように

GEM の設定方法は Visual Basic 6.0 編と同じである。ここでは Visual Basic 6.0編で作成したbop.bopとbop.iniをコピーして 流用することにする。この二つのファイルを実行フォルダ (bin フォル

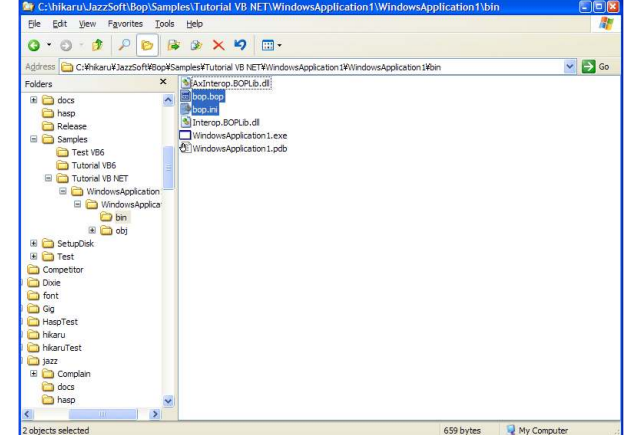

**7.2.7** 通信を有効化する

HSMS の通信を開始するには、PhysicalConnection プロパティに trueをセットする。

```
 AxBop1.LoadIniFile() 
 AxBop1.Load() 
 AxBop1.PhysicalConnection = True
```
#### **7.2.8** メッセージ処理

メッセージ受信処理を記述するには、Visual Basic 6.0 編と同様、 bop をダブルクリックする。以下のようにまずErrors イベントのハン ドラ関数が作成される。

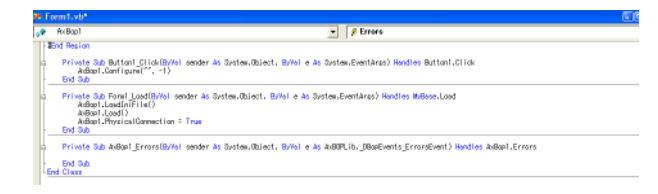

#### Receivedイベントに選びなおす。

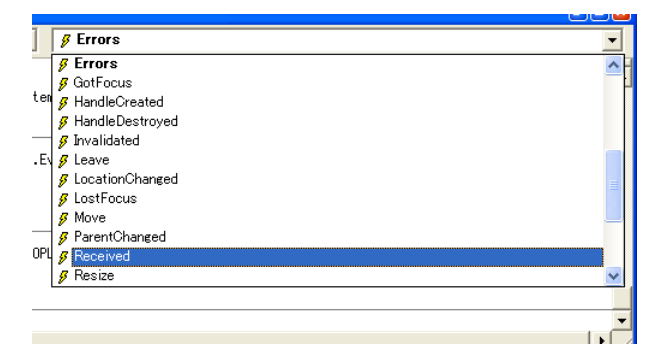

以下のようにReceivedイベントのハンドラ関数が作成される。Errors イベントのハンドラ関数は消しておく。

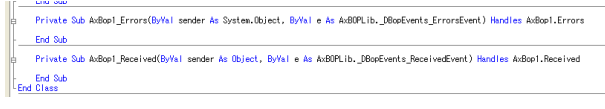

#### ここに以下のように記述する。

AxBop1.DefProc()

#### **7.2.9 GEM** イベントの送信

GEMイベントを送信する処理もVisual Basic 6.0編とほとんど同じ であるが、Visual Studio .NET では配列型のプロパティへアクセス するための文法が若干変更になっている。

```
 AxBop1.set_VIDValue(40, CarrierID.Text) 
 If Placed.Checked Then 
   AxBop1.InvokeEvent(200) 
 Else 
   AxBop1.InvokeEvent(201) 
 End If
```
#### **7.2.10** アラームの送信

アラームを送信する処理はほとんど変わりがない。

```
 If Invoke.Checked Then 
   AxBop1.InvokeAlarm(30000, -1) 
 Else 
   AxBop1.InvokeAlarm(30000, 0) 
 End If
```
#### **7.2.11** 全ソースコード

Windows Form Designer が生成したコードを除くと、Visual Basic 6.0と同様に、非常に短い行数で記述できることが分かる。

```
Public Class Form1 
   Inherits System.Windows.Forms.Form 
Windows Form Designer generated code 
   Private Sub Button1_Click(ByVal sender As
```

```
Button1.Click 
     AxBop1.Configure("", -1)
    End Sub 
    Private Sub Form1_Load(ByVal sender As System.Object, 
ByVal e As System.EventArgs) Handles MyBase.Load 
      AxBop1.LoadIniFile() 
      AxBop1.Load() 
      AxBop1.PhysicalConnection = True 
   End Sub 
    Private Sub AxBop1_Received(ByVal sender As Object, 
ByVal e As AxBOPLib. DBopEvents ReceivedEvent) Handles
AxBop1.Received 
     AxBop1.DefProc() 
   End Sub 
   Private Sub Placed_CheckedChanged(ByVal sender As 
System.Object, ByVal e As System.EventArgs) Handles
Placed.CheckedChanged 
      AxBop1.set_VIDValue(40, CarrierID.Text) 
      If Placed.Checked Then 
        AxBop1.InvokeEvent(200) 
      Else 
        AxBop1.InvokeEvent(201) 
      End If 
    End Sub 
    Private Sub Invoke_CheckedChanged(ByVal sender As 
System.Object, ByVal e As System.EventArgs) Handles
Invoke.CheckedChanged 
      If Invoke.Checked Then 
       AxBop1.InvokeAlarm(30000, -1)
```
AxBop1.InvokeAlarm(30000, 0)

System.Object, ByVal e As System.EventArgs) Handles

```
 End Sub
```
Else

End If

```
End Class
```
#### **7.3 Visual C++ 6.0**編

Visual C++の場合は Visual Basic と言語が異なるため、若干の違 いがある。

日本では Basic 言語に対する根強い蔑視の風潮がある。アマチュアプロ グラマが愛用した N88-BASIC の印象が強いようである。だが Visual Basic は非常に洗練された言語となり、もはや簡易言語の粋を超えたと いえるのだが、依然として偏見が残っている。

この Basic 蔑視の風潮から、日本では C++の方が一流で、Basci でプ ログラムを作成することを嫌う傾向がある。しかし C++は非常に難しい 言語であり、たとえ C 言語を完璧に使いこなしているプロフェッショナ ルでも、容易にはマスターできない。事実、自称 C++プログラマーと称 している者の90%以上が、「コンパイラ環境だけC++で、中身はほとんど C で記述」というようなお粗末な状況である。これは C++より機能が少 ない JAVA のプログラマですら非常に少ないという事実からも明らかだ ろう。

わたしの周りの自称C++プログラマを見てみると、C++歴10年にもなる のに、「デストラクタはvirtual にしなければならない」というような 基本中の基本すら知らない者も多い。このように一般のプログラマの知 識レベルは低いため、C++のエキスパートだという自信がないのなら、開 発はあきらめた方がよい。生産性が落ちるだけである。

Visual Studio .NETになってからは、BasicとC++の境界がほとん どなくなったと言っても過言ではない。このため C++脱落組らが考えを 改め、「Basicならマスターできるのではないか」と、少しずつではある が Basic を使い始めるようになってきている。COBOL や FORTLAN から の転向組には土台、C++をマスターするのは絶望的であり、Basic にす ぐ飛びつきたくても、世間のBasicに対する偏見の目が気になっていた。 Basic しか分からないようでは恥だと。このBasic 復権の流れは、いい チャンスだといえるだろう。

さて話は脱線したが、VC++で作成したチュートリアルのソースコードも Visual Basicと大した違いはない。同じ仕様のソフトを作っているの だから当たり前の話である。ただ、難解な箇所がBasicより多いだけで ある。このチュートリアルでは VC++やMFC (Microsoft Foundation Class Library)の詳細には踏み込まないので、疑問点は MSDN (Microsoft Developer Network)などを使って、自分で学習して いただきたい。<sup>3</sup>

#### **7.3.1 App Wizard**で新規プロジェクトの作成

Visual C++ 6.0を起動し、メニューから「File」-「New...」をク リックする。

**20 Microsoft Visual C++** 

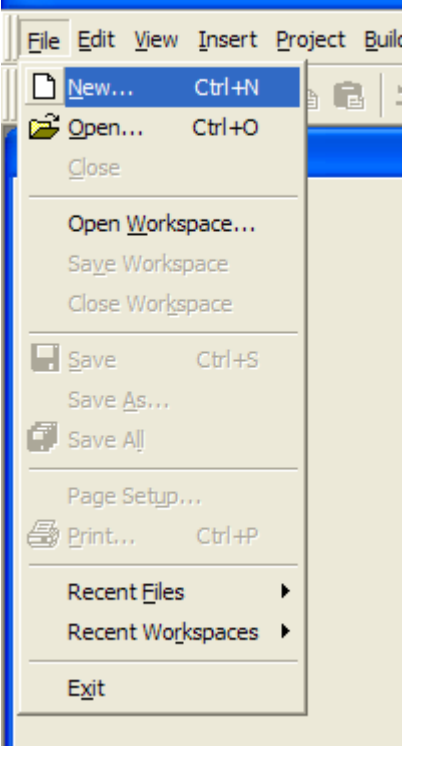

MFC AppWizard (.exe)を選択し、プロジェクト名、フォルダを指定 したらOKボタンを押す。

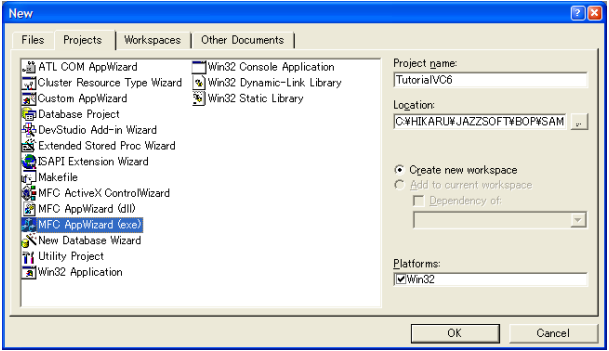

Visual C++ 6.0 で作成できるプロジェクトの種類は3種類ある。

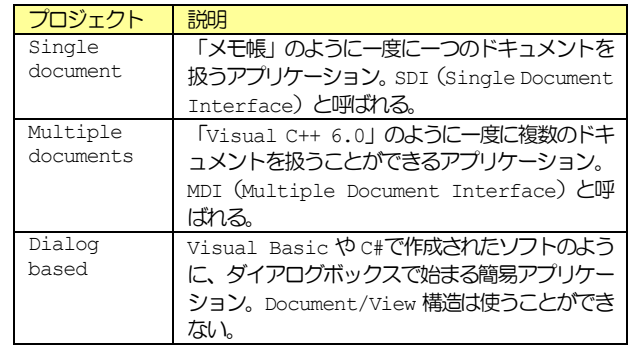

今回は Dialog based アプリケーションを作成することにする。 Dialog basedのラジオボタンを選択し、Next ボタンを押す。

 $\overline{a}$ 

<sup>3</sup> Jazz Soft ではbop、swing、VC++のトレーニングも行っています(別途有償)。

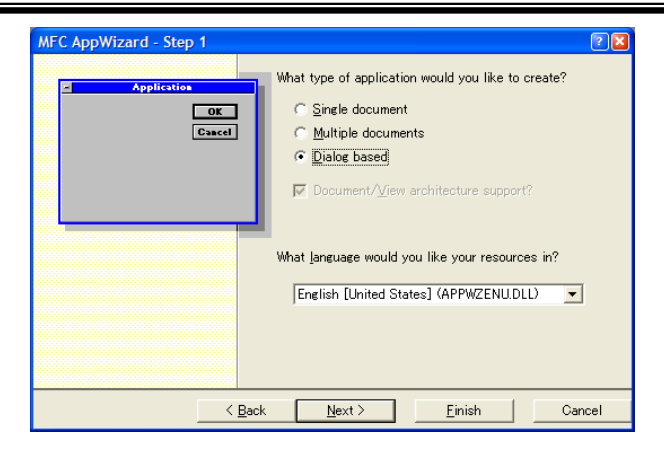

About box (バージョン情報ダイアログボックス)は特に必要ないので、 チェックマークを外し、Nextボタンを押す。

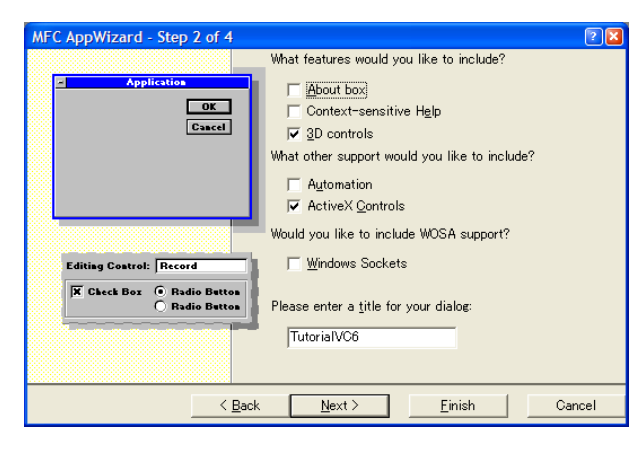

この画面はデフォルトのままで構わないので、そのまま Next ボタンを 押す。

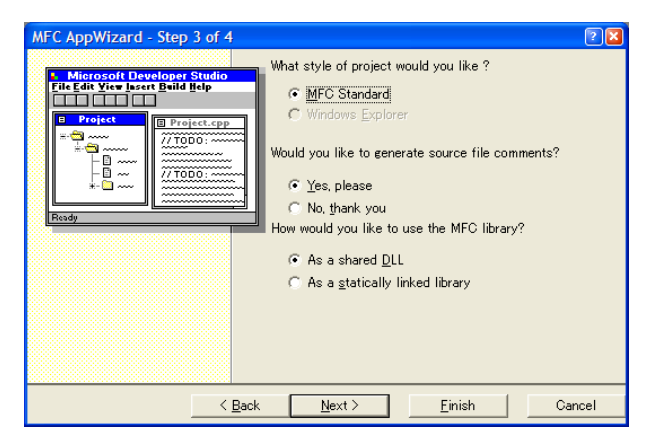

AppWizard - Step 4 of 4 AppWizard creates the following glasses for you: CTutorialVC6App Header file: Class name: CTutorialVC6App  $\overline{\mathbb{F}}$ Base class: Implementation file: **CMG**  $\overline{\mathbb{F}}$  $\leq$  Back  $\qquad$  Next >  $\overline{1}$  $Einish$ ┓ Cancel

最終確認画面が表示される。OKボタンを押す。

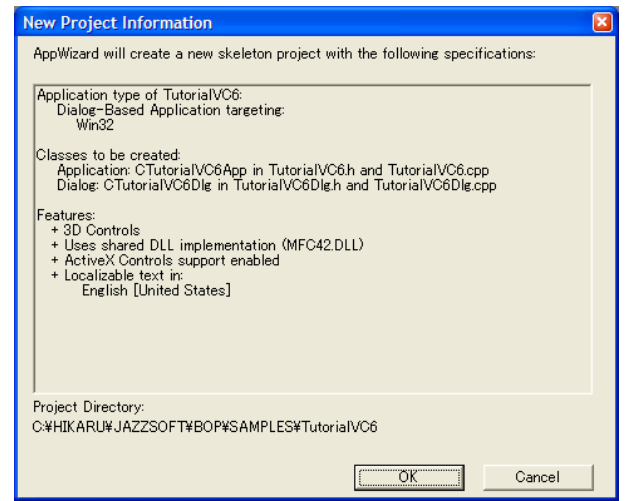

プロジェクトが作成される。

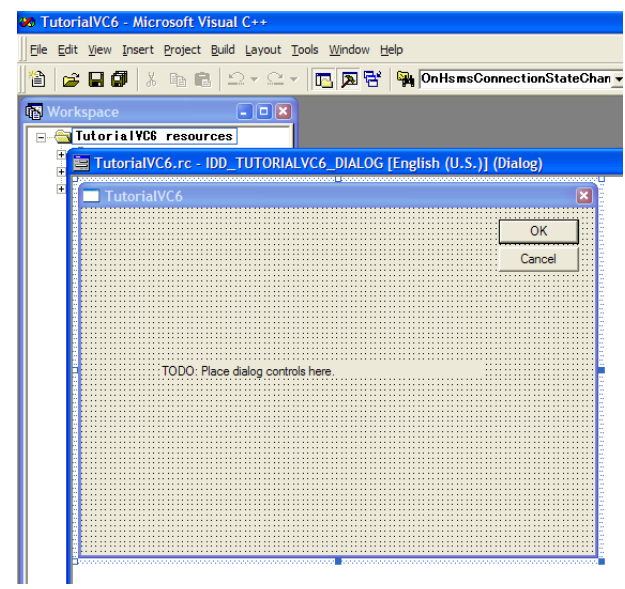

#### **7.3.2 bop**を挿入

Visual C++ 6.0 では、bop を使う前に「挿入」 (Insert) という前 処理が必要となる。これはActiveXコントロールのタイプライブラリか らラッパークラスを作成する。

メニューから「Project」-「Add To Project」-「Components and Controls...」を選択する。

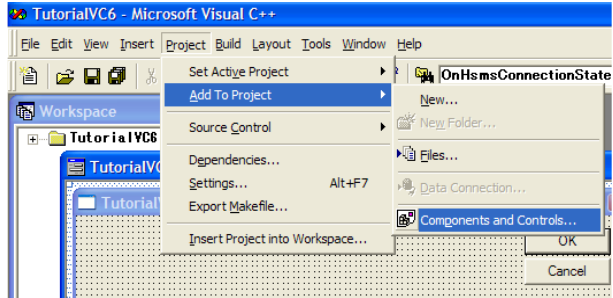

Registered ActiveX Controlsダブルクリックし、そのフォルダに 移動する。

この画面もデフォルトのままで OK なので、Finish ボタンを押す。

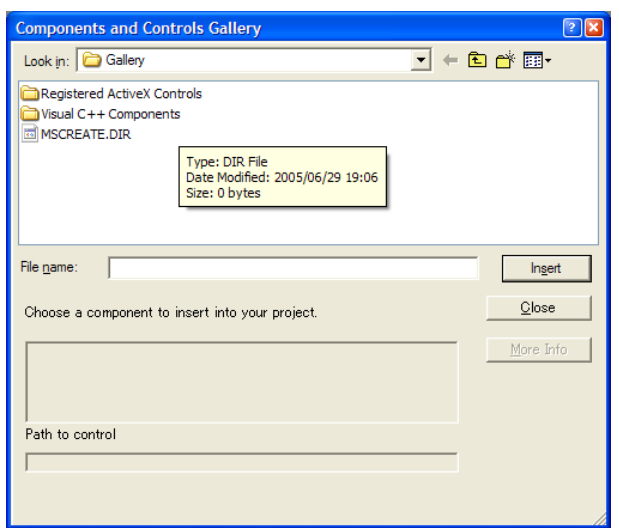

COMの一覧からbop Control を選択し、Insertボタンを押す。

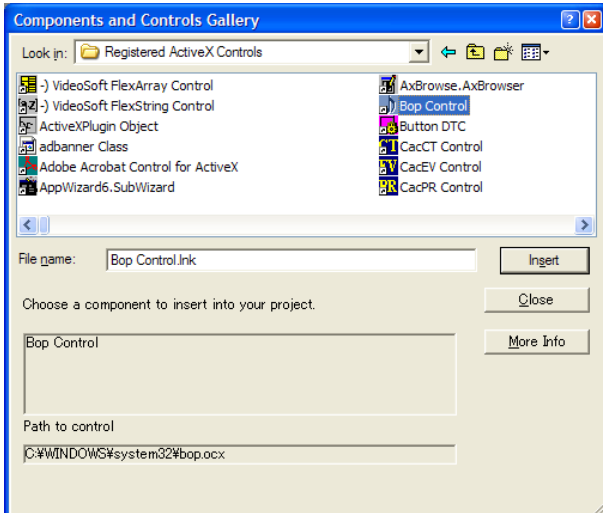

挿入するかどうかを確認してくるので、OKボタンを押す。

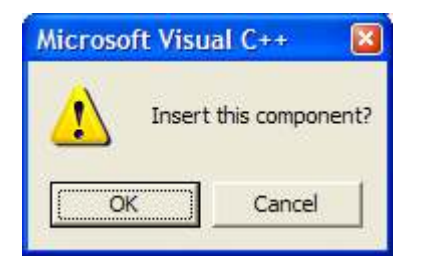

確認画面が表示されるが、ラッパークラス名、ファイル名ともにデフォ ルトのままで構わないので、そのまま OK ボタンを押す。

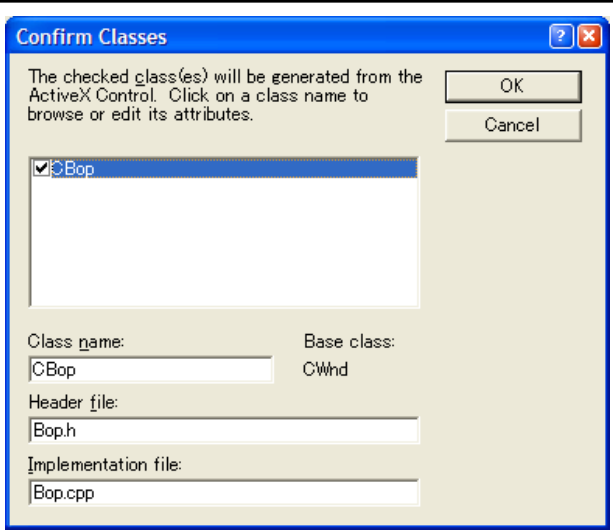

COMの一覧画面に戻ったら、Close ボタンを押して閉じる。コントロー ルの一覧に bop が追加されているのが確認できる。

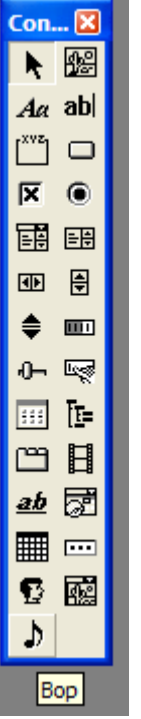

۰

**7.3.3** 画面に貼り付ける

ダイアログボックス画面には「TODO: Place dialog controls here.」と書かれたテキストボックスが既に貼り付けられているが、こ れは必要ないので削除する。また Cancel ボタンも、ダイアログボック ス右上隅にある×マークを押せばアプリケーションが終了するため不要 である。これも削除する。

bopを画面に貼り付けると以下のようになる。

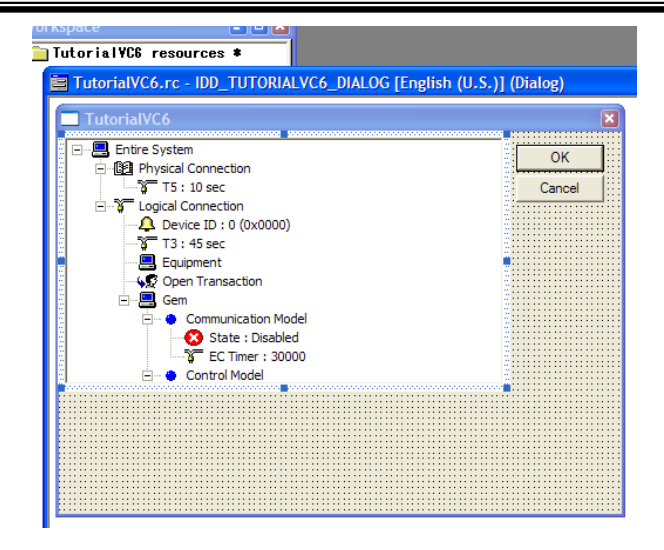

Visual Basic 6.0 編と同じように他のコントロールも貼り付ける。 OK ボタンは Setup ボタンとして利用することにする。

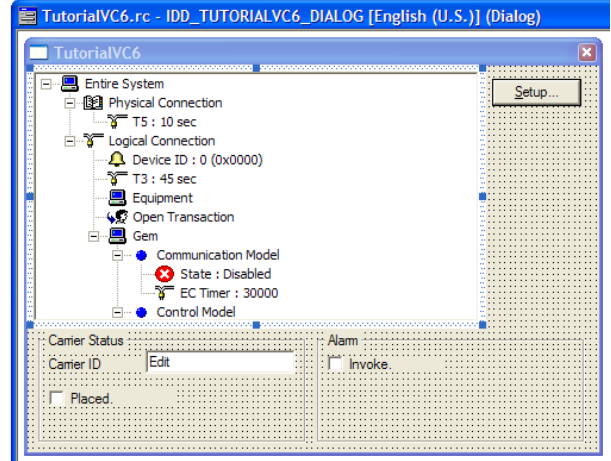

## **7.3.4** メンバ変数にマップする

Visual C++ 6.0 ではコントロールを貼り付けただけでは名前がない。 GetDlgItem()を使ってコントロールのポインタを取得することもでき るが、もっと簡単な方法がある。メンバ変数としてしまうのである。

Visual C++ 6.0 ではメンハ変数を作成したり、イベントハンドラ関数 を作成する場合など、ほとんど全ての作業にClass Wizardを使う。メ ニューから「View」-「Class Wizard...」を選択する。

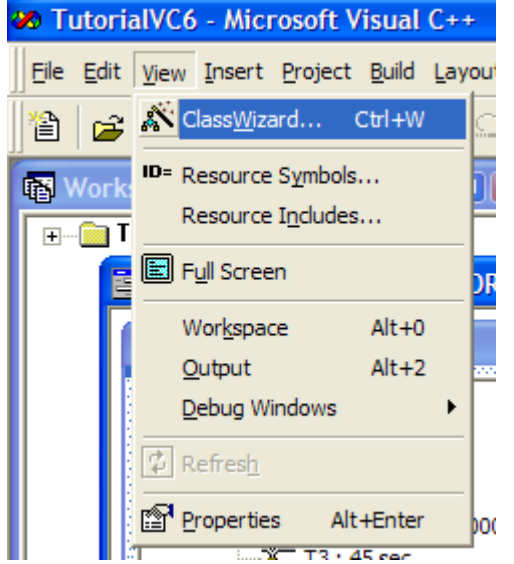

Class Wizard が開いたら、まずクラス名として CtutorialVC6Dlg

が選択されているのを確認する。今回のチュートリアルではダイアログ ボックスクラスとアプリケーションクラスの二つしかないため非常にシ ンプルだが、MDIやSDIなどでたくさんの画面を生成していくと、対象 とするクラスを間違えてしまうことがある。

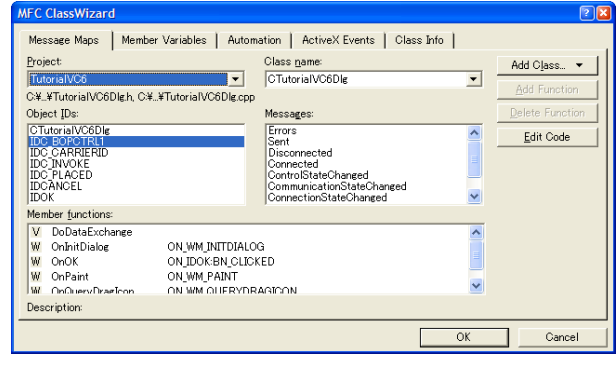

Member Variables タブを選択し、Add Variable ボタンを押す。

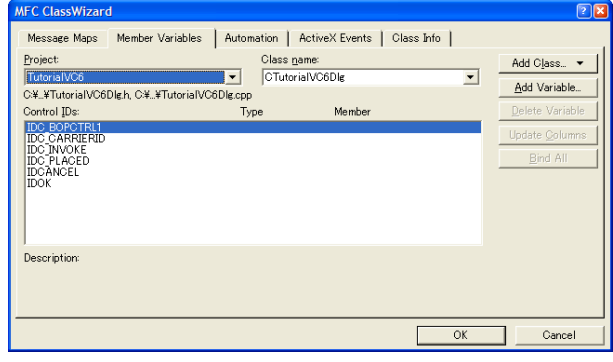

以下のようなダイアログボックスが開いたら、変数名を入力する。 Microsoft の流儀としてメンバ変数は「m\_」で始めることになってい るので、それに従うことにしよう。ここでは「m\_bop」という名前を入 カした。入力し終わったら OK ボタンを押す。

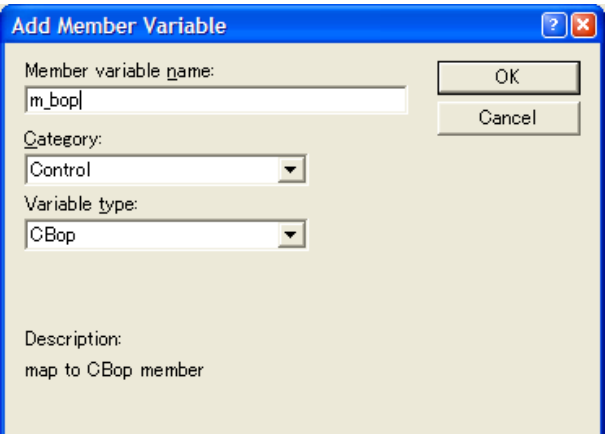

一覧にメンバ変数が表示されているのが確認できる。

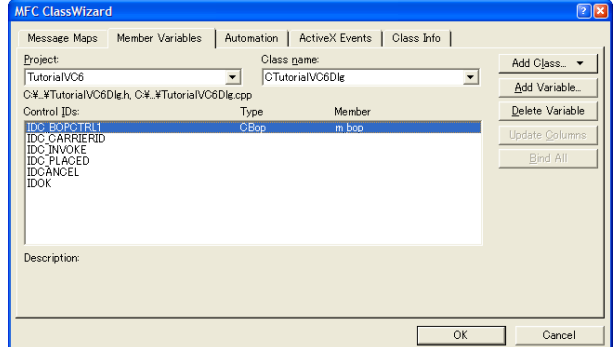

#### **7.3.5 GEM** 設定画面を作る

GEM の設定画面を追加するのにも Class Wizard を使う。Setup ボタ ンは IDOK という ID なので、これを選択し、BN\_CLICKED (クリックさ れた)イベントのハンドラ関数を作成する。Add Functionボタンを押 す。

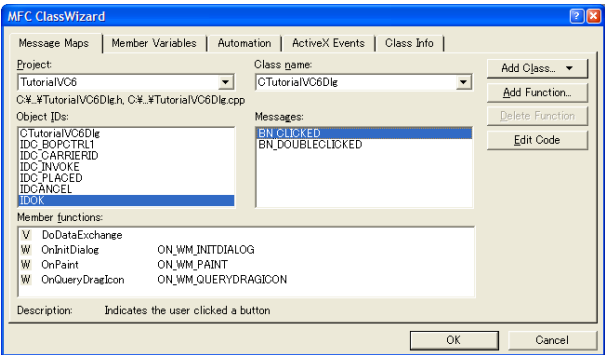

関数名を確認するダイアログボックスが表示されるが、デフォルトのま まで構わないので OK ボタンを押す。

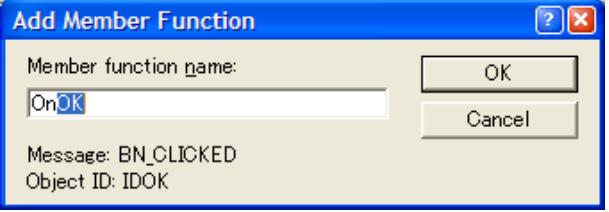

イベントハンドラ関数が作成される。Edit Codeボタンを押す。

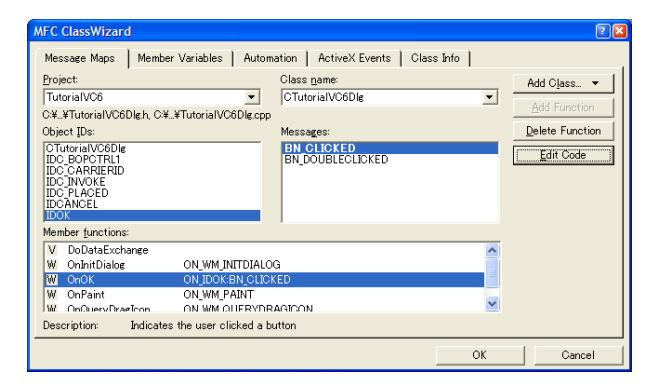

イベントハンドラ関数にジャンプする。

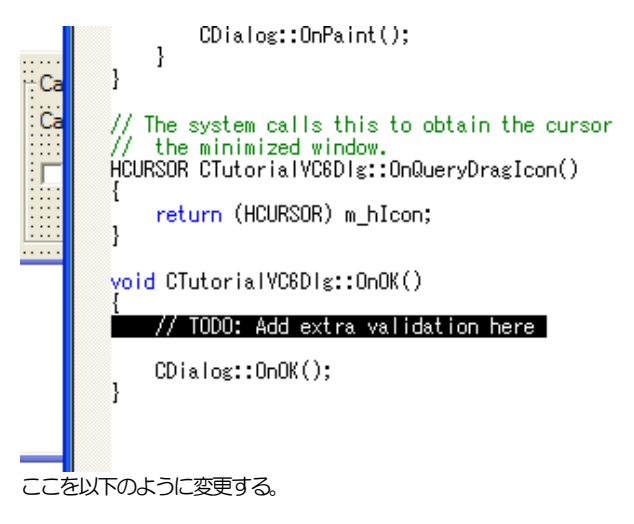

void CTutorialVC6Dlg::OnOK() { m bop.Configure(NULL,-1); // CDialog::OnOK();

CDialog::OnOK()は親クラスの仮想メンバ関数を呼び出しているのだ が、この中でダイアログボックスを閉じる処理が書かれている。このた めこの部分をコメントアウトしている。

Configure()メソッドの第一引数は以下のように書くこともできる。

m bop.Configure("",-1);

Basicではポインタが使えないので「""」を使用したが、C++では NULL が使える。ただしどちらでも同じである。

#### **7.3.6** 設定を復元する

}

{

Class Wizard で、OnInitDialog()に以下のように記述する。 OnInitDialog()はWM\_INITDIALOGイベントのハンドラ関数である。

 m\_bop.LoadIniFile(); m\_bop.Load();

追加後のOnInitDialog()は以下のようになる。

BOOL CTutorialVC6Dlg::OnInitDialog()

```
 CDialog::OnInitDialog();
```
 // Set the icon for this dialog. The framework does this automatically

// when the application's main window is not a dialog SetIcon (m hIcon, TRUE); // Set big icon SetIcon(m hIcon, TRUE); // Set big icon<br>SetIcon(m hIcon, FALSE); // Set small icon SetIcon(m hIcon, FALSE); m\_bop.LoadIniFile();

m\_bop.Load();

 return TRUE; // return TRUE unless you set the focus to a control }

#### **7.3.7** 設定ファイルをコピーする

GEM の設定方法は Visual Basic 6.0 編と同じである。ここでは Visual Basic 6.0編で作成したbop.bopとbop.iniをコピーして 流用することにする。この二つのファイルをソースのフォルダ(.dswの あるフォルダ)にコピーする。

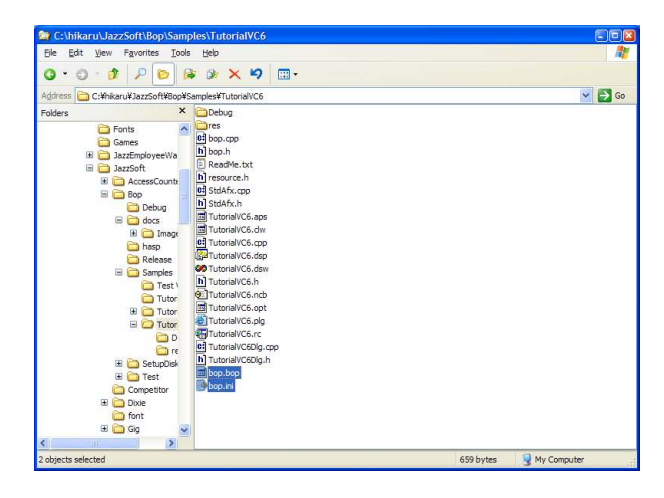

#### **7.3.8 設定ファイルを逆コンパイルする**

設定ファイル (.bop ファイル)はバイナリ形式であり、Configure() メソッドで編集も可能ではあるが、プログラマとしては ASCII 形式のテ キストファイルの方がメンテナンスがしやすいと言える。このため.bop ファイルを逆コンパイルし、.bopsourceファイルを生成してみよう。

まずスタートメニューのアクセサリから「コマンドプロンプト」を起動 する。TutorialVC6 のフォルダに移動したら、下記のコマンドを実行 する。

#### BopRetriever bop.bop

逆コンパイルされてbop.bopsourceというファイルが生成される。

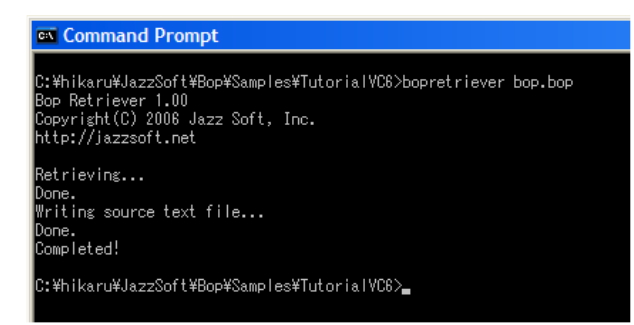

#### **7.3.9** プロジェクトに追加する

.bopsource ファイルは Visual C++のプロジェクトに追加できる。こ れにより Visual Studio の統合開発環境で編集したり、.bop ファイ ルへのコンパイルが可能となる。

エクスプローラから TutorialVC6.dsw をダブルクリックしてプロジ ェクトを開く。Workspace の File View タブで TutorialVC6 のプ ロジェクトを右クリックし、「Add Files to Project...」を選択す る。

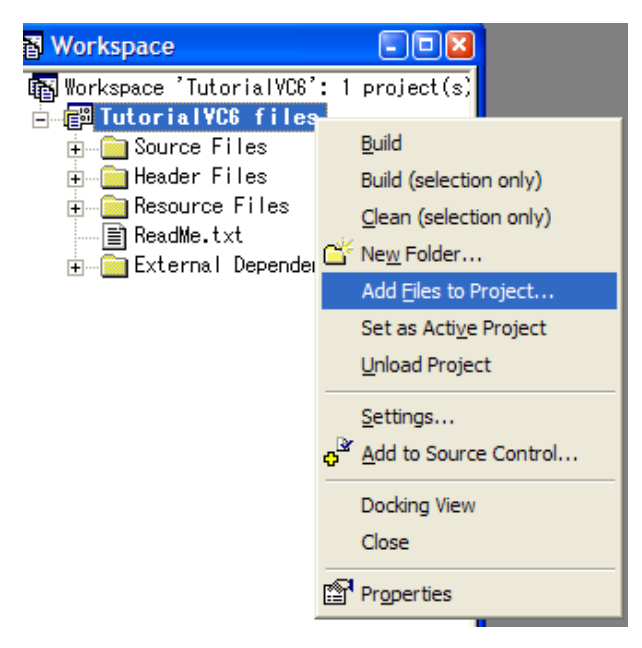

「Files of type」コンボボックスを「すべてのファイル(\*.\*)」に変更 し、bop.bopsource を選択して OK ボタンを押す。

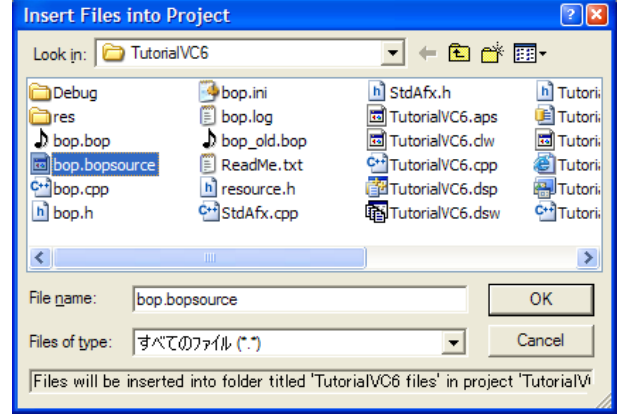

プロジェクトに bop.bopsource が追加されたので、右クリックして 「Settings...」を選択する。

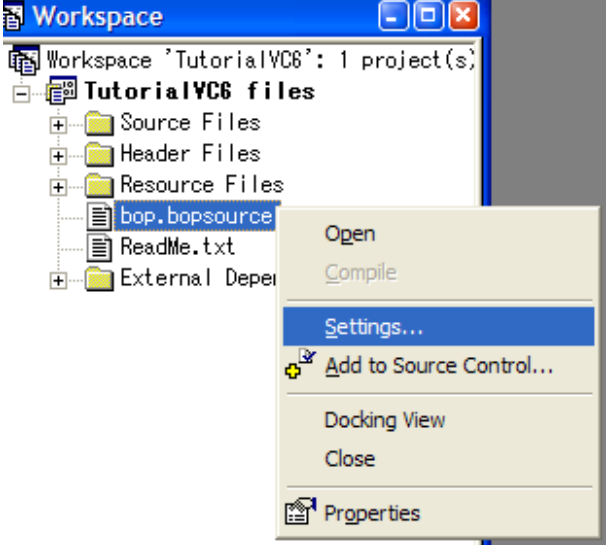

設定画面が開いたら、「Settings For」を「All Configurations」 に変更した上で、下記のように入力する。

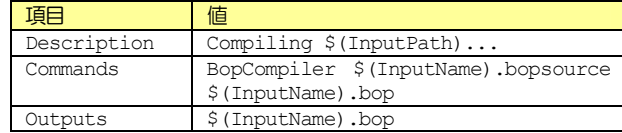

コンパイルを実行すると以下のように Output に出力される。

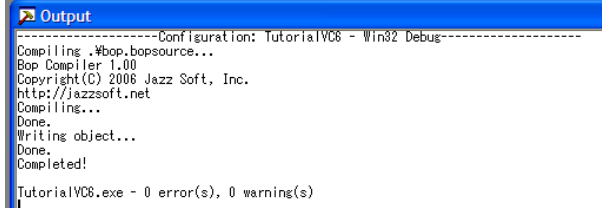

コンパイルエラーが発生すると、以下のように Output にエラーメッセ

ージが表示される。ここにはファイル名と行番号も表示されるので、ダ ブルクリックするとソースコードの問題箇所に自動的にジャンプする。

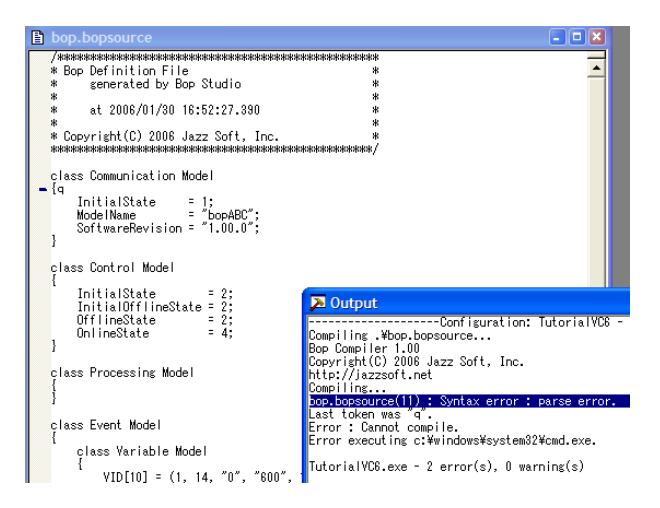

因みに上記の例では「{」の後に「q」という間違った文字が書かれてい るのでコンパイルエラーとなった。

#### **7.3.10** 通信を有効化する

HSMS の通信を開始するには、PhysicalConnection プロパティに trueをセットする。

- m\_bop.LoadIniFile();
- m\_bop.Load();
- m\_bop.SetPhysicalConnection(true);

#### **7.3.11** メッセージ処理

メッセージ受信処理を記述するのにも Class Wizard を使う。 IDC BOPCTRL1 (bop のリソースID 名)を選択し、Received イベン トを選択して Add Function ボタンを押す。

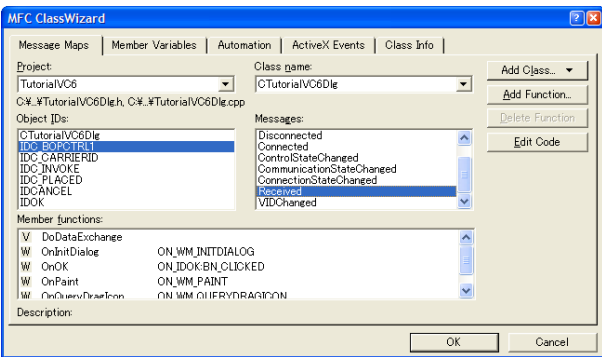

ハンドラ関数名を確認するダイアログボックスが表示されるが、デフォ ルトの OnReceivedBopctrl1 で構わないので、そのまま OK ボタンを 押す。

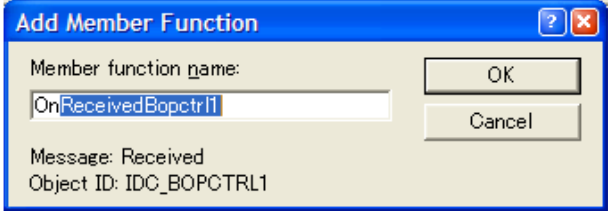

ハンドラ関数が作成されたので、Edit Codeボタンを押す。

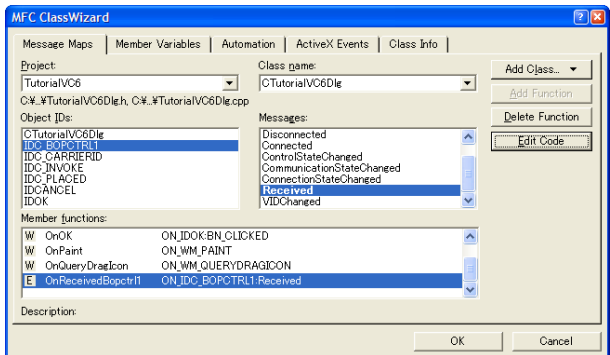

OnReceivedBopctr11()にジャンプするので、以下のように記述する。

m\_bop.DefProc()

#### **7.3.12 GEM** イベントの送信

イベントを送信する処理は Visual Basic 6.0 とも Visual Basic .NET とも異なる。全てのプロパティへのアクセスをメソッドの ように関数呼び出しとして記述する必要がある。

まずキャリア ID をメンバ変数にマップする。Class Wizard の Member Varialbes タブで IDC CARRIERID を選択し、Add Variable ボタン を押す。表示されたダイアログボックスで変数名を入力し OK ボタンを押 す。ここではm\_strCarrierIDという名前にしている。

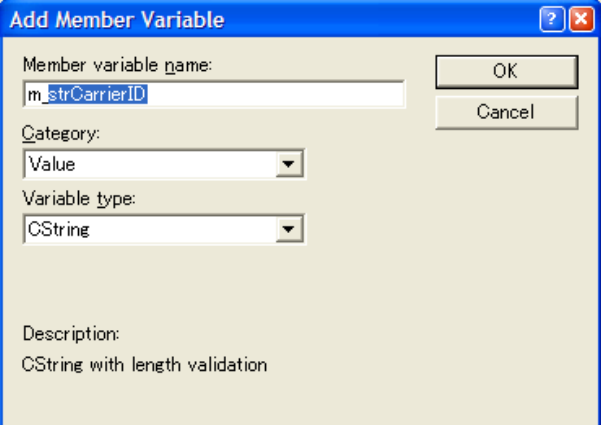

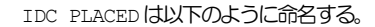

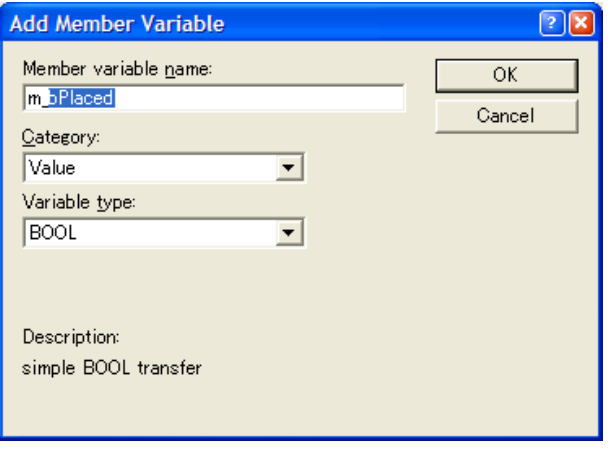

Message Maps タブで IDC PLACED の BN CLICKED を選択し、Add Functionボタンを押す。

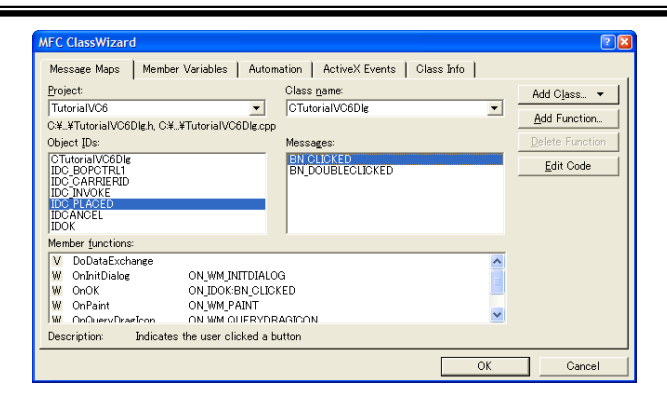

関数名はデフォルトのままで構わないので、そのまま OK ボタンを押す。

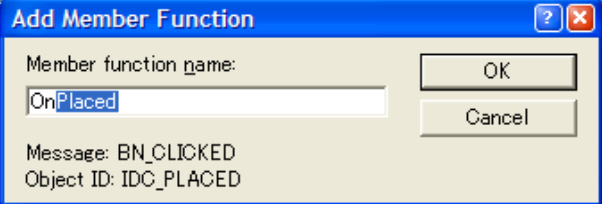

Class Wizard から OnPlaced()にジャンプし、以下のように記述す る。

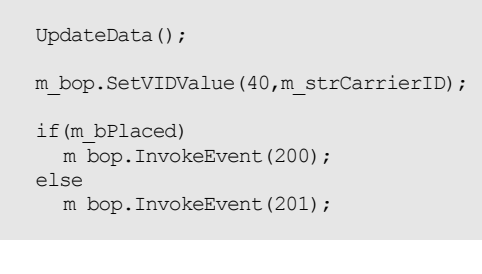

#### **7.3.13** アラームの送信

アラームを送信する処理も若干異なるが、GEMイベントの時と似ている。 まず Class Wizard で IDC INVOKE に変数名をつける。

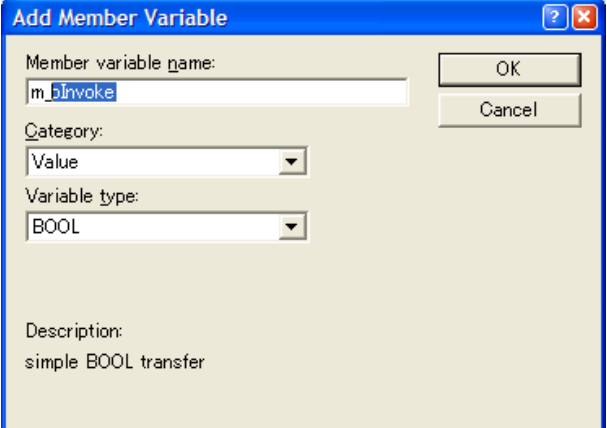

Message Maps タブで IDC INVOKE のクリックイベントのハンドラ関 数を作成しジャンプする。

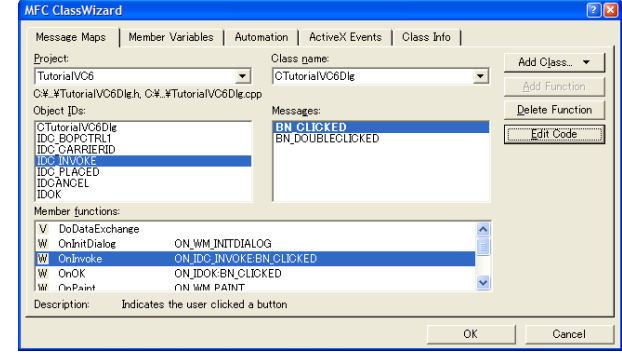

#### 以下のように記述する。

UpdateData();

```
 if(m_bInvoke) 
  \overline{m} bop. InvokeAlarm(30000, -1);
 else 
  m bop.InvokeAlarm(30000, 0);
```
#### **7.3.14** 全ソースコード 全ソースコード

App Wizardが自動生成したコードを除くと、Visual Basic 6.0と 同様に、非常に短い行数で記述できることが分かる。

BOOL CTutorialVC6Dlg::OnInitDialog()

CDialog::OnInitDialog();

 // Set the icon for this dialog. The framework does this automatically

```
 // when the application's main window is not a dialog 
 SetIcon(m_hIcon, TRUE); // Set big icon 
SetIcon(m hIcon, FALSE); // Set small icon
```
 m\_bop.LoadIniFile(); m\_bop.Load(); m\_bop.SetPhysicalConnection(true);

 return TRUE; // return TRUE unless you set the focus to a control

```
}
```
{

}

{

void CTutorialVC6Dlg::OnReceivedBopctrl1(LPCTSTR lpszIPAddress, long lPortNumber)

```
{ 
  m bop.DefProc();
}
```
void CTutorialVC6Dlg::OnPlaced()

```
 UpdateData();
```
m bop.SetVIDValue(40,m strCarrierID);

```
 if(m_bPlaced) 
 m bop.InvokeEvent(200);
 else
```
m\_bop.InvokeEvent(201);

void CTutorialVC6Dlg::OnInvoke()

```
{ 
    UpdateData();
```

```
 if(m_bInvoke) 
     m_bop.InvokeAlarm(30000, -1); 
   else 
     m bop.InvokeAlarm(30000, 0);
}
```
しかし C++をマスターするのは容易ではないので、自信がなければ無理
に格好つけずにVisual Basicでプログラミングするのを推奨する。

**8 ActiveX** コントロール・インターフェース

## **8.1** プロパティ

## **8.1.1 ALIDCode**

# ■説明

ALID の分類コード。ALCD として扱われる。ALIDCode に値をセットし ても、下位7ビットしか記録されない。ALCDの最上位ビットは、アラー ムの発生・解除の意味で使われるが、このビットは InvokeAlarm の引 数で指定する。

ALID が登録されていない場合は値をセットすることはできない。登録さ れているALIDの一覧を得るには以下の方法を使う。

まず ALIDCount がいくつかを調べる。

lCount = .ALIDCount

ALIDCountは登録されている ALID の数を返すので、インデックスとし ー<br>て使用可能な値は 0 から (ALIDCount - 1)までとなる。これを IndexToALIDを使ってALIDに変換する。

lALID = .IndexToALID(lCnt)

ALIDが得られたのでALIDCodeとALIDDescriptionにアクセスする ことができる。

 nALCD = .ALIDCode(lALID) strALTX = .ALIDDescription(lALID)

これを For 文で繰り返して列挙すればよい。全ソースコードを表示する。

 Dim lCount As Long lCount = .ALIDCount

 Dim lCnt As Long For  $lCnt = 0$  to  $lCount - 1$  Dim lALID As Long lALID = .IndexToALID(lCnt)

 Dim nALCD As Integer nALCD = .ALIDCode(lALID)

 Dim strALTX As String strALTX = .ALIDDescription(lALID) Next lCnt

# ■宣言

■Visual C++ 6

short GetALIDCode(long lALID); void SetALIDCode(long IALID, short nNewValue);

■Visual Basic 6

Property ALIDCode(lALID As Long) As Integer

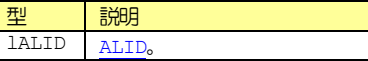

■関連事項

ALIDCount, ALIDDescription, IndexToALID, InvokeAlarm

# **8.1.2 ALIDCount**

■説明

登録されている ALID の総数。0の場合は一つも登録されていないことを 意味する。

ALIDCountは登録されている ALID の数を返すので、インデックスとし て使用可能な値は 0 から(ALIDCount - 1)までとなる。これを IndexToALIDを使ってALIDに変換する。

■宣言

■Visual C++ 6

long GetALIDCount();

■Visual Basic 6

ALIDCount As Long

## ■特記事項

読み出し専用プロパティ。

■関連事項

ALIDCode, ALIDDescription, IndexToALID, InvokeAlarm, CEIDCount, VIDCount

**8.1.3 ALIDDescription** 

■*<b>E* 

ALIDの説明。S5F1 アラーム報告送信(ARS)では ALTX として送信され る。

ALTX はSECS-II では最大40 文字に制限されているが、bop ではこの 制限はない。

#### ■宣言

■Visual C++ 6

BSTR GetALIDDescription(long lALID); void SetALIDDescription(long IALID, LPCTSTR lpszNewValue);

■Visual Basic 6

Property ALIDDescription(lALID As Long) As String

型 説明 lALID ALID。

#### **8.1.4 CEIDCount**

■説明

登録されている CEID の総数。

CEIDCountは登録されている CEID の数を返すので、インデックスとし て使用可能な値は 0 から (CEIDCount - 1)までとなる。これを IndexToCEIDを使ってCEIDに変換する。

■宣言

■Visual C++ 6

long GetCEIDCount();

■Visual Basic 6

CEIDCount As Long

# ■特記事項

読み出し専用プロパティ。

■関連事項 ALIDCount, VIDCount

# **8.1.5 CEIDDescription**

■説明

CEIDの説明。

# ■宣言

■Visual C++ 6

BSTR GetCEIDDescription(long lCEID); void SetCEIDDescription(long ICEID, LPCTSTR lpszNewValue);

■Visual Basic 6

Property CEIDDescription(lCEID As Long) As String

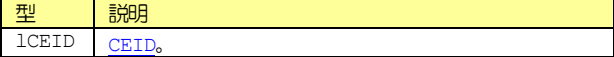

#### **8.1.6 Communication**

#### ■説明

通信状態ま以下のいずれかである。

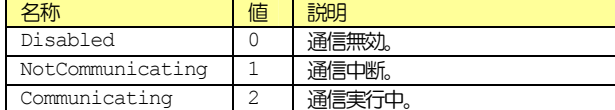

#### ■宣言

■Visual C++ 6

short GetCommunication(); void SetCommunication(short nNewValue);

■Visual Basic 6

Communication As Integer

## **8.1.7 ControlState**

#### ■*NHE*

コントロール状態モデル。コントロール状態は以下のいずれかである。

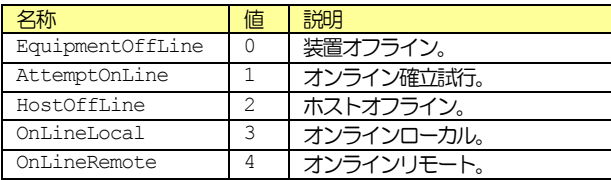

コントロール状態の状態遷移には許可されないものがある。このためオ

ンラインとオフラインの切り替えは ControlStateSwitch を使う。許 可される状態遷移については、コントロール状態モデルを参照のこと。

#### ■宣言

■Visual C++ 6

short GetControlState(); void SetControlState(short nNewValue);

■Visual Basic 6

ControlState As Integer

# ■関連事項

ControlStateSwitch, ControlStateChanged

#### **8.1.8 ControlStateSwitch**

#### ■説明

オンライン/オフライン切り替えスイッチ。コントロール状態の状態遷 移には許可されないものがある。このためオンラインとオフラインの切 り替えは ControlstateSwitch を使う。許可される状態遷移について は、コントロール状態モデルを参照のこと。

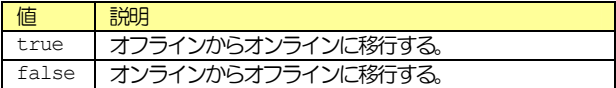

実際に状態遷移した場合は ControlStateChanged イベントが発生す る。

# ■宣言

■Visual C++ 6

void SetControlStateSwitch(BOOL bNewValue);

■Visual Basic 6

ControlStateSwitch As Boolean

## ■特記事項

書き込み専用プロパティ。

■関連事項

ControlState, ControlStateChanged

#### **8.1.9 DeviceID**

■説明

デバイス ID。SessionID はメッセージヘッダの先頭 16 ビットのこと である。DeviceIDは SessionIDの最上位ビットを除いた15ビットの ことである。

#### ■宣言

■Visual C++ 6

long GetDeviceID(); void SetDeviceID(long nNewValue);

■Visual Basic 6

DeviceID As Long

#### ■関連事項

SessionID

## **8.1.10 DiscardDuplicatedBlock**

#### ■説明

二重ブロックを除外するかどうかを指定する。trueの場合は全く同一の メッセージを続けて受信したら、後から来た方のメッセージは無視され る。falseの場合は無視されず、Receivedイベントでアプリケーショ ンに通知される。通常はtrueに設定しておくのがよい。

#### ■宣言

■Visual C++ 6

BOOL GetDiscardDuplicatedBlock(); void SetDiscardDuplicatedBlock(BOOL bNewValue);

■Visual Basic 6

DiscardDuplicatedBlock As Boolean

## ■関連事項

Received

**8.1.11 Function** 

■説明

ファンクション番号。

■宣言

■Visual C++ 6

short GetFunction(); void SetFunction(short nNewValue);

■Visual Basic 6

**Function As Integer** 

# ■関連事項

Stream

# **8.1.12 HexDump**

#### ■記号

メッセージを16進数文字列で取得する。

SMLに文字列をセットするとbopは文字列をコンパイルし、内部にデー 夕構造を構築する。このとき HexDump を読み出すとバイナリ構造に変換 し、それを16進数文字列にしたものを返す。

#### ■宣言

■Visual C++ 6

BSTR GetHexDump(); void SetHexDump(LPCTSTR lpszNewValue); ■Visual Basic 6

HexDump As String

■関連事項

SML

#### **8.1.13 Host**

■説明

ホスト側かクライアント側かを設定する。bop は GEM(装置)を実装す るための製品なので、Hostプロパティは常に false に設定する。

■宣言

■Visual C++ 6

BOOL GetHost(); void SetHost(BOOL bNewValue);

■Visual Basic 6

Host As Boolean

## **8.1.14 IniFile**

■説明

設定を保存する ini ファイル名。フルパス名か相対パス名で指定すると、 そのフォルダに ini ファイルが作成されるが、ファイル名だけを指定す るとWindowsのフォルダに作成されてしまうので注意が必要である。カ レントフォルダに作成したい場合は、

.IniFile = "./bop.ini"

のように指定するとよい。

■宣言

■Visual C++ 6

BSTR GetIniFile(); void SetIniFile(LPCTSTR lpszNewValue);

■Visual Basic 6

IniFile As String

# **8.1.15 IPAddress**

■説明

接続する IP アドレス。 パッシブエンティティの場合は自分の IP アドレ スなので指定する必要はない。アクティブエンティティの場合は接続先 のIPアドレスを指定する。

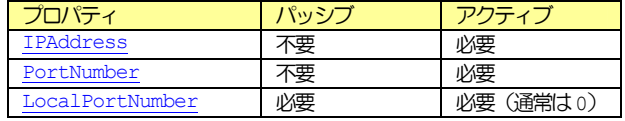

■宣言

■Visual C++ 6

BSTR GetIPAddress(); void SetIPAddress(LPCTSTR lpszNewValue);

■Visual Basic 6

IPAddress As String

■関連事項

PortNumber, LocalPortNumber

#### **8.1.16 LocalPortNumber**

#### ■*<b>E* 2018

ローカルポート番号。パッシブエンティティの場合はクライアントに対 して公開するポート番号となる。

アクティブエンティティの場合は通常 0 を指定する。0 を指定すると空 いているポートが自動的に選択される。0以外を指定すると、そのポート 番号が空いていなければ接続することができない。Windowsでは接続を 切断しても、しばらく(数分間)はそのポート番号を占有する。このた め 0 以外を指定した場合は数分間、接続ができなくなるので注意が必要 である。

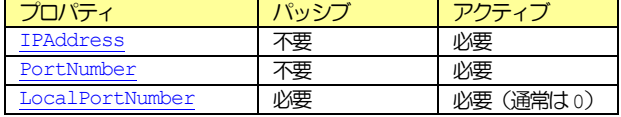

#### ■宣言

■Visual C++ 6

long GetLocalPortNumber(); void SetLocalPortNumber(long nNewValue);

■Visual Basic 6

LocalPortNumber As Long

#### ■関連事項

IPAddress, PortNumber

# **8.1.17 LogFileBakCount**

### ■説明

ログファイルのバックアップファイル数。ログファイル名は以下のよう になる。

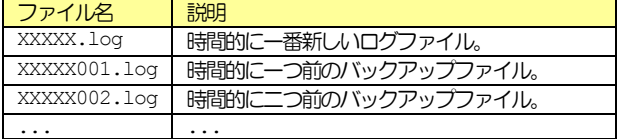

#### ■宣言

■Visual C++ 6

short GetLogFileBakCount(); void SetLogFileBakCount(short nNewValue);

■Visual Basic 6

LogFileBakCount As Integer

#### ■関連事項

LogFileName, LogFileSize, LogFileEnableCommunication, LogFileEnable

## **8.1.18 LogFileEnable**

■説明

ログファイルに記録するかどうかを指定する。このプロパティが true のときはファイルに記録し、falseのときは記録しない。

#### ■宣言

■Visual C++ 6

BOOL GetLogFileEnable(); void SetLogFileEnable(BOOL bNewValue);

■Visual Basic 6

LogFileEnable As Boolean

#### ■関連事項

LogFileName, LogFileSize, LogFileEnableCommunication, LogFileBakCount

## **8.1.19 LogFileEnableCommunication**

#### ■説明

通信部分のログをファイルに記録するかどうかを指定する。このプロパ ティがtrueのときはファイルに記録し、falseのときは記録しない。

#### ■宣言

■Visual C++ 6

BOOL GetLogFileEnableCommunication(); void SetLogFileEnableCommunication(BOOL bNewValue);

■Visual Basic 6

LogFileEnableCommunication As Boolean

# ■関連事項

LogFileName, LogFileSize, LogFileEnable, **LogFileBakCount** 

## **8.1.20 LogFileName**

#### ■説明

ログファイル名。ログファイル名を指定するときは、拡張子を付加しな い。自動的に拡張子「.log」が付加される。

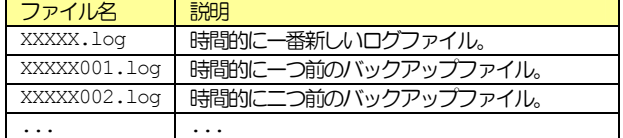

■宣言

■Visual C++ 6

BSTR GetLogFileName(); void SetLogFileName(LPCTSTR lpszNewValue);

■Visual Basic 6

LogFileName As String

■関連事項

LogFileName, LogFileSize, LogFileEnableCommunication, LogFileBakCount

#### **8.1.21 LogFileSize**

#### ■説明

ログファイルのサイズ。このファイルサイズを超えるとバックアップフ ァイルが作成される。

単位は KB(キロバイト)となる。このため例えば 1024 と指定すると、 1MB (メガバイト)の意味である。

#### ■宣言

■Visual C++ 6

long GetLogFileSize(); void SetLogFileSize(long nNewValue);

■Visual Basic 6

LogFileSize As Long

■関連事項

LogFileName, LogFileBakCount, LogFileBakCount, LogFileEnableCommunication

#### **8.1.22 LogicalConnection**

#### ■説明

論理接続のタイプ。以下のものが定義されている。

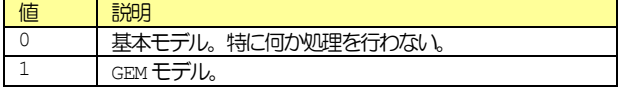

GEM を実装するために bop を使っているので、LogicalConnection は常に1となる。

#### ■宣言

 $\overline{a}$ 

■Visual C++ 6

short GetLogicalConnection(); void SetLogicalConnection(short nNewValue);

■Visual Basic 6

LogicalConnection As Integer

**8.1.23 LogicalConnectionFileName** 

4 bopの現在のバージョンではLogicalConnectionプロパティは常に1を指定すること。

#### ■*i*

論理接続の設定内容を保存するファイル名。拡張子は指定しないこと(自 動的に「.bop」が付加される)。デフォルトではbop.bop(プロパティ の値としては「./bop」)となる。

GEM ではレポート定義などを不揮発性の媒体に記憶するよう求めている。 このためLogicalConnectionFileNameを使用する必要がある。

■宣言

 $\blacksquare$ Visual C++ 6

BSTR GetLogicalConnectionFileName(); void SetLogicalConnectionFileName(LPCTSTR lpszNewValue);

■Visual Basic 6

LogicalConnectionFileName As String

# **8.1.24 Node**

#### ■説明

ノード指定子。ノードとはメッセージ構造中の操作対象である。

パソコンでハードディスク内のフォルダは「ツリー構造」にすることが できる。フォルダを作ってその中にファイルを入れるのである。ファイ ルだけではなく、フォルダの中にフォルダを作ることもできる。ツリー 構造では、フォルダは「枝」、ファイルは「葉」に相当する。

これと同様に、SMLのデータ構造もツリー構造にすることが可能である。 リストが「枝」、その他のアイテムが「葉」である。ノードは「枝」「葉」 の位置を特定するための識別子である。

ノードは"/"(スラッシュ)とノード番号で構成される。ノードが""(空) の場合はルートが指定されたとみなされる。一般にルートはリスト型で あることが多いが、他の型も指定できる。子ノードがある場合は必ずル ートがリスト型となる。

## 例えば以下のような SML があるとする。

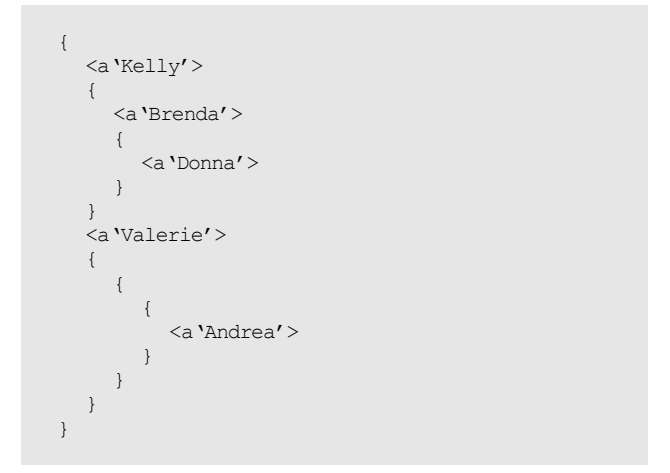

#### ノードを特定しやすいよう、番号を付けてみよう。

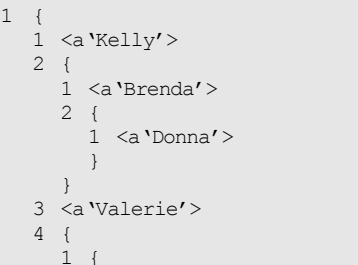

 $\mathbf 1$ 

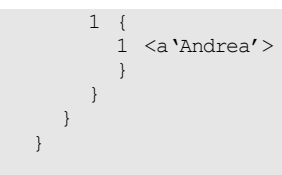

Kelly, Brenda, Donna, Valerie, Andrea をノード位置の記述 であらわすと以下のようになる。ノードのネスティングレベルに制限は ない。

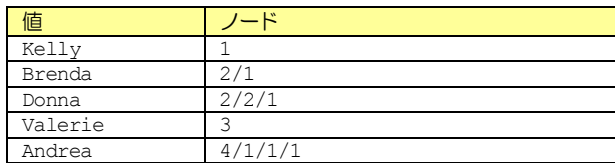

ノードが配列になっている場合に、特定の要素を取り出すには[]を使っ てインデックスを指定する。例えば次のような SML があるとする。

```
 { 
   <f8 9.11 3.14> 
}
```
この2番目の要素「3.14」を取り出したい場合はインデックスを指定す る。インデックスは0から始まるので2番目の要素なら1となる。

. Node =  $"1[1]''$ 

これを読み出すと以下のように特定の要素だけが返る。

"3.14"

■宣言

■Visual C++ 6

BSTR GetNode(); void SetNode(LPCTSTR lpszNewValue);

■Visual Basic 6

Node As String

■関連事項

NodeCount, NodeType, NodeValue, NodeValueHex

#### **8.1.25 NodeCount**

## ■説明

ノードのアイテム数。ノードは配列になっているものがある。リストは その最たる例である。

下の例ではリストは3つの子ノードを持っているため、NodeCountは3 である。リストの要素数があらかじめ分からない場合などは、まず NodeCountを読み出して回数分ループさせるとよい。

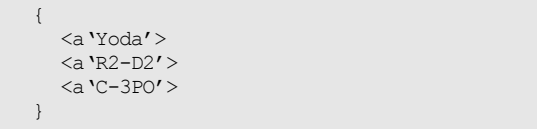

次の例では u2 アイテムは 1 個、u4 アイテムは 2 個、f8 アイテムは 3 個のNodeCountである。

```
 { 
   <u2 99> 
  <u4 1024 4096> 
  <f8 1.05 2.26 3.14> 
}
```
次のリストのNodeCount は0である。

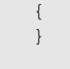

■宣言

■Visual C++ 6

long GetNodeCount();

■Visual Basic 6

NodeCount As Long

## ■特記事項

読み出し専用プロパティ。

# **8.1.26 NodeType**

#### ■説明

ノードの種類。以下のいずれかである。

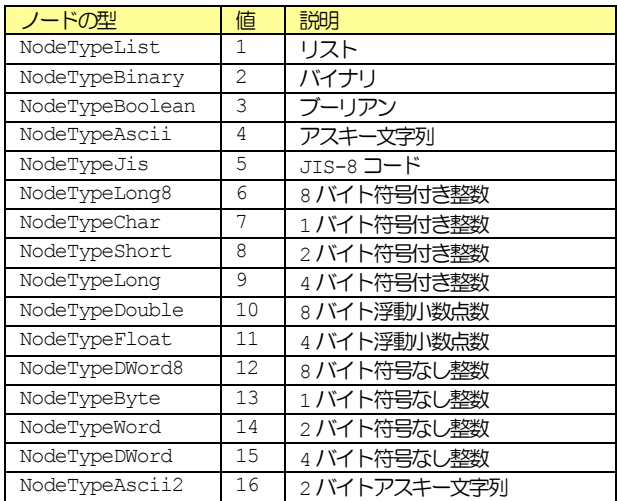

NodeType を読み出したときに、値が0 の場合は「無効な型」であるこ とを意味する。

■宣言

■Visual C++ 6

short GetNodeType();

■Visual Basic 6

NodeType As Integer

## ■特記事項

読み出し専用プロパティ。

# **8.1.27 NodeValue**

## ■説明

ノードの値。バイナリ型、数値型(符号付き整数、符号なし整数、浮動 小数点数)は10進数表現の文字列に変換される。ブーリアン型の true は"1"、falseは"0"に変換される。

アイテムが配列 (NodeCount が1より大きい)の場合、各要素はスペー スコード1文字で区切られる。例えば次のような SML のメッセージがあ るとする。

 { <u2 333 444 555> }

このu2 アイテムを読み出すには Node に"1"を指定する。

 $.$ Node =  $^{\circ}$ 1"

読み出すと以下のような文字列が返る。

"333 444 555"

配列の特定の要素だけ読み出したい場合は、[]でインデックスを指定す る。

. Node =  $"1[1]''$ 

これを読み出すと以下のように特定の要素だけが返る。

"444"

■宣言

■Visual C++ 6

BSTR GetNodeValue();

■Visual Basic 6

NodeValue As String

## ■特記事項

読み出し専用プロパティ。

# ■関連事項

NodeValueHex

#### **8.1.28 NodeValueHex**

#### ■説明

ノードの値の 16 進数表現。例えば次のような SML のメッセージがある とする。

<u2 254>

これを読み出すと以下のような文字列が返る。

 $n_{f\alpha}$ 

■宣言

■Visual C++ 6

BSTR GetNodeValueHex();

■Visual Basic 6

NodeValueHex As String

■特記事項

読み出し専用プロパティ。

■関連事項

NodeValue

**8.1.29 OfflineRequest** 

■説明

S1F15 オフライン要求(ROFL) を受け入れるかどうかを指定する。この プロパティがtrueの時はオフライン要求を受け入れ、S1F16 オフライ ン要求確認(OFLA)でOFLACK=0を返す。falseの時は要求を拒否し、 OFLACK=1 を返す。

■宣言

■Visual C++ 6

BOOL GetOfflineRequest(); void SetOfflineRequest(BOOL bNewValue);

■Visual Basic 6

OfflineRequest As Boolean

■関連事項

OnlineRequest

**8.1.30 OnlineRequest** 

■説明

S1F17 オンライン要求(RONL)を受け入れるかどうかれるかどうかを指 定する。このプロパティが true の時はオンライン要求を受け入れ、 S1F18 オンライン要求確認(ONLA)で ONLACK=0 を返す。false の時 -<br>は要求を拒否し、ONLACK=1 を返す。

■宣言

■Visual C++ 6

BOOL GetOnlineRequest(); void SetOnlineRequest(BOOL bNewValue);

■Visual Basic 6

OnlineRequest As Boolean

#### ■関連事項

OfflineRequest

# **8.1.31 PassiveEntity**

## ■説明

パッシブエンティティ(サーバ)か、アクティブエンティティ(クライ アント) かを指定する。このプロパティが true の時はパッシブエンテ ィティ、falseの場合はアクティブエンティティとなる。

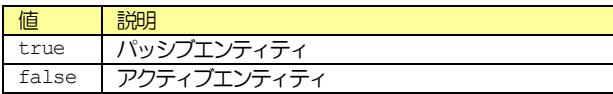

装置がパッシブエンティティとなるか、アクティブエンティティとなる かについての明確な規定はない。しかし装置側がパッシブエンティティ となる方が理にかなっている場合が多いので、昨今の解釈では装置をパ ッシブエンティティとすることが多い。bop はどちらにも設定すること ができる。

#### ■宣言

■Visual C++ 6

BOOL GetPassiveEntity(); void SetPassiveEntity(BOOL bNewValue);

■Visual Basic 6

PassiveEntity As Boolean

#### **8.1.32 PhysicalConnection**

#### ■*<b>E* 计图画

物理接続モデルが有効かどうかを指定する。このプロパティが true の 時は物理接続モデルが有効となり、falseの時は無効となる。

このプロパティを true にすることで通信ポートがオープンされ、通信 が可能になる。ただし実際に通信ポートが開かれるのは、プロパティを trueにセットした瞬間ではなく、直後である。このため以下のようなプ ログラムを書いても、ポートがオープンできたかどうかを知ることはで きない。

 .PhysicalConnection = True If .PhysicalConnection Then ...

#### ■宣言

■Visual C++ 6

BOOL GetPhysicalConnection(); void SetPhysicalConnection(BOOL bNewValue);

■Visual Basic 6

PhysicalConnection As Boolean

**8.1.33 PortNumber** 

■説明

接続するポート番号。パッシブエンティティの場合は相手に接続しにい くわけではないので、指定する必要はない(無視される)。アクティブエ ンティティの場合は接続先のポート番号を指定する。

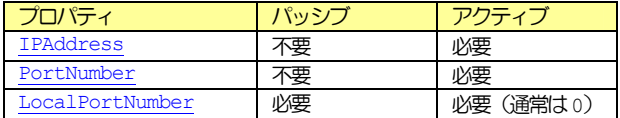

■宣言

■Visual C++ 6

long GetPortNumber(); void SetPortNumber(long nNewValue);

■Visual Basic 6

PortNumber As Long

■関連事項

IPAddress, LocalPortNumber

# **8.1.34 PType**

■*<b>■* 

HSMS の P タイプ。メッセージの内容が SECS-TT の場合は 0 となる。た だし現時点で0 以外の P タイプは規定されていないので、0 以外はエラ ーである。

#### ■宣言

■Visual C++ 6

short GetPType(); void SetPType(short nNewValue);

■Visual Basic 6

PType As Integer

#### **8.1.35 Reply**

■説明

操作対象となっているメッセージの返信部分かを選択する。Received イベントでメッセージを受信した場合、WorkSpace0 にセットされる。 受信メッセージを解析したい場合は、そのまま処理を行うことができる。 受信メッセージに対して返信したい場合には、Reply を true にセット し、返信部分を編集する。この後にイベントハンドラ関数からDefProc を呼び出すと、返信が必要なメッセージの場合は返信部分に書かれた返 信メッセージを送信する。

Received イベントハンドラから返信するのではなく、通常の処理から ー<br>メッセージを送信したい場合は、WorkSpace0 の Reply=false にメッ セージを作成する。

#### ■宣言

■Visual C++ 6

BOOL GetReply(); void SetReply(BOOL bNewValue);

■Visual Basic 6

Reply As Boolean

## ■関連事項

WorkSpace, Send, Received

## **8.1.36 SessionID**

#### ■説明

セッション ID。SessionID はメッセージヘッダの先頭 16 ビットのこ とである。DeviceIDはSessionIDの最上位ビットを除いた15ビット のことである。

#### ■宣言

■Visual C++ 6

long GetSessionID(); void SetSessionID(long nNewValue);

■Visual Basic 6

SessionID As Long

#### ■関連事項

# DeviceID

# **8.1.37 SML**

#### ■説明

メッセージの文字列表現。SECS-IIメッセージはバイナリ構造となって おり、このままでは人間が理解できない。このため読解しやすいよう、 アスキー文字列で表現する。

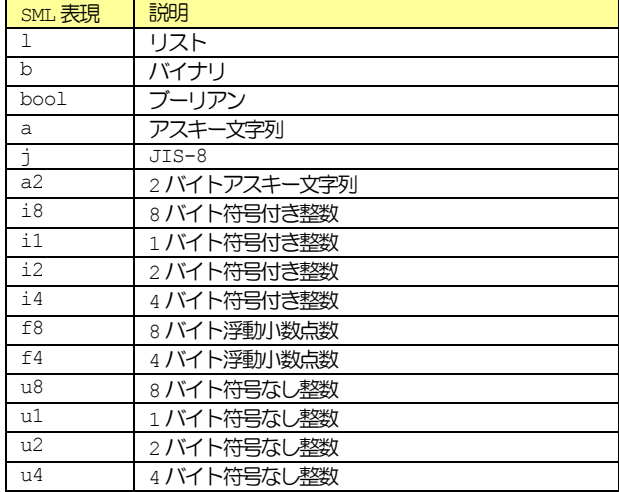

SML に文字列をセットすると bop は文字列をコンパイルし、内部にデー 夕構造を構築する。このとき HexDump を読み出すとバイナリ構造に変換 し、それを16 進数文字列にしたものを返す。SML を読み出すとbop 内 部のデータ構造から文字列を生成する。

メッセージを作成する場合は、まずメッセージのSML 文字列を作成し、 それを SML にセットする。SML の構文の詳細については SML リファレン スを参照のこと。

#### ■宣言

■Visual C++ 6

BSTR GetSML(); void SetSML(LPCTSTR lpszNewValue);

■Visual Basic 6

SML As String

■関連事項

HexDump, SML リファレンス

# **8.1.38 Stream**

■説明

ストリーム番号。

■宣言

■Visual C++ 6

short GetStream(); void SetStream(short nNewValue);

■Visual Basic 6

Stream As Integer

## ■関連事項

Function

# **8.1.39 SType**  ■説明

HSMS のsタイプ。sタイプは以下のものが規定されている。

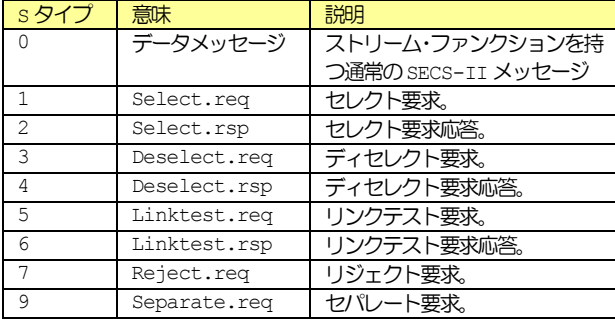

HSMS-SS では Deselect.req、Deselect.rspを使用しない。

#### ■宣言

■Visual C++ 6

short GetSType(); void SetSType(short nNewValue);

■Visual Basic 6

SType As Integer

**8.1.40 SystemBytes** 

■説明

システムバイト。システムバイトは SECS ヘッダ 10 バイトのうち、最後 の 4 バイトである。この値は返信を待っている(オープンな)トランザ クションにおいてユニーク(一意)であれば何でも構わないが、通常は 一次メッセージを送信するごとに+1ずつ加算していくようにするとよい。

二次メッセージの SystemBytes は一次メッセージと同一でなければな らない。

#### ■宣言

■Visual C++ 6

long GetSystemBytes(); void SetSystemBytes(long nNewValue);

■Visual Basic 6

SystemBytes As Long

# **8.1.41 T1**

■説明

SECS-I のT1 タイムアウト。単位はミリ秒。

#### ■宣言

■Visual C++ 6

short GetT1(); void SetT1(short nNewValue);

■Visual Basic 6

T1 As Integer

#### ■特記事項

このプロパティは SECS-I に付随する項目なので未使用となっている。

# **8.1.42 T2**  ■説明

SECS-I のT2 タイムアウト。単位はミリ秒。

#### ■宣言

■Visual C++ 6

short GetT2(); void SetT2(short nNewValue);

■Visual Basic 6

T2 As Integer

#### ■特記事項

このプロパティは SECS-I に付随する項目なので未使用となっている。

# **8.1.43 T3**

■説明

T3 タイムアウト。別名、トランザクションタイムアウト。単位は秒。

一次メッセージを送信してから二次メッセージが返信されるまでの時間。 この時間以上経過すると T3 タイムアウトとなり、装置は S9F9 トラン ザクションタイマタイムアウト(TIN)を送信する。

■宣言

■Visual C++ 6

short GetT3();

void SetT3(short nNewValue);

■Visual Basic 6

T3 As Integer

#### **8.1.44 T4**

■説明

SECS-IのT4タイムアウト。単位は秒。

# ■宣言

■Visual C++ 6

short GetT4(); void SetT4(short nNewValue);

■Visual Basic 6

T4 As Integer

#### ■特記事項

このプロパティは SECS-I に付随する項目なので未使用となっている。

# **8.1.45 T5**

#### ■説明

HSMS のT5 タイムアウト。別名、接続セパレーションタイムアウト。単 位は秒。

このプロパティはアクティブエンティティの場合のみ関係する。接続に 失敗した場合や、切断した場合に、この時間以上は待たなければならな い。

## ■宣言

■Visual C++ 6

short GetT5(); void SetT5(short nNewValue);

■Visual Basic 6

T5 As Integer

# **8.1.46 T6**

## ■説明

HSMS のT6 タイムアウト。別名、コントロールトランザクションタイム アウト。単位は秒。

コントロールメッセージ (s タイプが 0 以外のメッセージ) で、リクエ ストを送信してから、レスポンスを受信するまでの時間。T3タイムアウ トはデータメッセージに対してのトランザクションを監視するが、その コントロールメッセージ版だといえる。

#### 具体的には、以下の時間がタイムアウトになったタイミングで発生する。

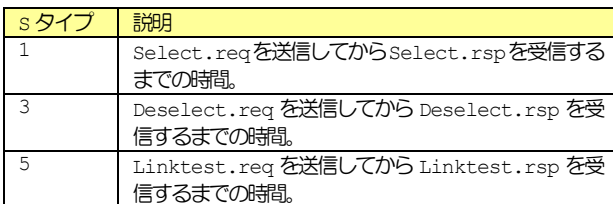

#### ■宣言

■Visual C++ 6

#### short GetT6(); void SetT6(short nNewValue);

■Visual Basic 6

T6 As Integer

## **8.1.47 T7**

#### ■説明

HSMS の T7 タイムアウト。別名、NOT SELECTED タイムアウト。単位 は秒。

HSMS で TCP/IP レベルでは接続はしたものの、Selected 状態に移行 しないで放置しておくと、設定した時間が経過した後に切断される。ま たDeselect.req でSelected 状態からNot Selected 状態に移行 しても、再びSelected状態に移行しないで放置しておくと、やはり切 断される。

■宣言

■Visual C++ 6

short GetT7(); void SetT7(short nNewValue);

■Visual Basic 6

T7 As Integer

## **8.1.48 T8**

#### ■説明

HSMS のT8 タイムアウト。別名、ネットワークキャラクタ間タイムアウ ト。単位は秒。

HSMS 接続が切れていなくても、1つのメッセージ受信の途中でしばらく の間データが途切れると、メッセージの続きなのかどうかの判断ができ ない。T8 タイマー以上経過すると、「通信の失敗」とみなされ、結果的 に切断されることになる。

SECS-IのT1タイムアウトに似ている。

#### ■宣言

■Visual C++ 6

short GetT8(); void SetT8(short nNewValue);

■Visual Basic 6

T8 As Integer

#### **8.1.49 Verification**

#### ■説明

受信したメッセージを検証した結果。以下のいずれかとなる。

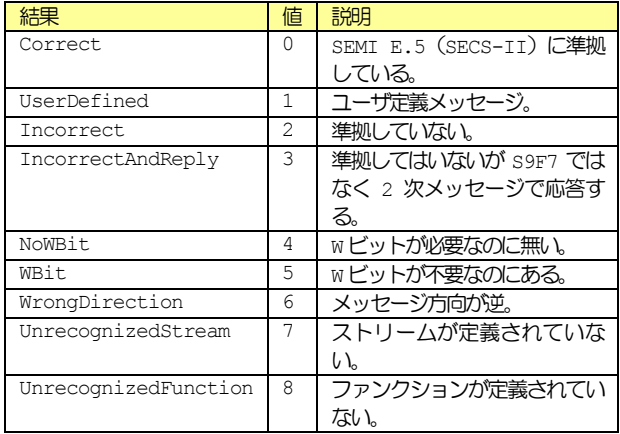

メッセージを受信するとbop 内部でメッセージ構造が検証される。その 結果がVerificationにセットされ、Receivedイベントが発生する。

#### ■宣言

■Visual C++ 6

short GetVerification(); void SetVerification(short nNewValue);

■Visual Basic 6

Verification As Integer

■関連事項

Receivedイベント

**8.1.50 VIDCount** 

■説明

#### 登録されている VID の総数。

VIDCount は登録されている VID の数を返すので、インデックスとして 使用可能な値は 0 から (VIDCount - 1) までとなる。これを IndexToVIDを使ってVIDに変換する。

#### ■宣言

■Visual C++ 6

long GetVIDCount();

■Visual Basic 6

VIDCount As Long

## ■特記事項

読み出し専用プロパティ。

■関連事項

ALIDCount, CEIDCount

# **8.1.51 VIDDefault**

#### ■説明

VID のデフォルト値。S2F30 装置定数名リスト (ECN) の ECDEF。

#### ■宣言

■Visual C++ 6

BSTR GetVIDDefault(long lVID); void SetVIDDefault(long IVID, LPCTSTR lpszNewValue);

■Visual Basic 6

Property VIDDefault(lVID As Long) As String

型 説明 lVID VTD

■関連事項

S2F30 装置定数名リスト(ECN)

#### **8.1.52 VIDDescription**

# ■説明

VIDの説明。このプロパティはVIDTypeによって扱いが若干異なり、 <u>SVID</u> の場合は S1F12 状態変数名リスト応答(SVNRR)の SVNAME とし て扱われる。 <u>ECID</u> の場合は <u>S2F30 装置定数名リスト(ECN)</u>の <u>ECNAME</u> として扱われる。

DVID の場合には DVNAME として扱いたいところだが、あいにく GEM で は S6F4 も S6F8 も定義されていないので、bop でも自動処理されるこ とはない。しかしユーザが VIDDescription を使用して S6F4 や S6F8 に対応させることは可能である。

#### ■宣言

■Visual C++ 6

BSTR GetVIDDescription(long lVID); void SetVIDDescription(long IVID, LPCTSTR lpszNewValue);

■Visual Basic 6

Property VIDDescription(lVID As Long) As String

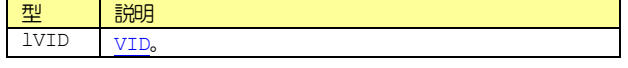

■関連事項

S1F12 状態変数名リスト応答(SVNRR), S2F30 装置定数名リスト (ECN)

#### **8.1.53 VIDMax**

■説明

VIDの最大値。S2F30 装置定数名リスト(ECN)のECMAX。

## ■宣言

■Visual C++ 6

BSTR GetVIDMax(long IVID); void SetVIDMax(long IVID, LPCTSTR lpszNewValue);

■Visual Basic 6

Property VIDMax(lVID As Long) As String

型 説明 lVID VII

■関連事項

S2F30 装置定数名リスト(ECN)

#### **8.1.54 VIDMin**

■説明

VID の最小値。S2F30 装置定数名リスト(ECN)の ECMIN。

■宣言

■Visual C++ 6

BSTR GetVIDMin(long lVID); void SetVIDMin(long lVID, LPCTSTR lpszNewValue);

■Visual Basic 6

Property VIDMin(lVID As Long) As String

型 説明  $1$ VID  $\overline{ }$  V<sub>ID</sub>

■関連事項

S2F30 装置定数名リスト (ECN)

## **8.1.55 VIDNodeType**

■説明

VIDのSECS-IIのノード型。以下のいずれかとなる。

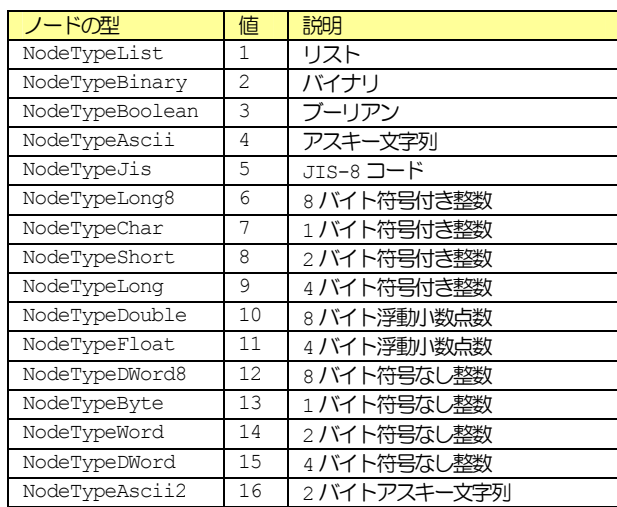

VIDNodeType を読み出したときに、値が 0 の場合は「無効な型」であ ることを意味する。

■宣言

■Visual C++ 6

short GetVIDNodeType(long lVID); void SetVIDNodeType(long IVID, short nNewValue);

■Visual Basic 6

Property VIDNodeType(lVID As Long) As Integer

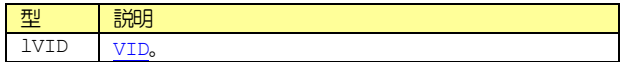

# ■関連事項

NodeType

#### **8.1.56 VIDRawValue**

#### ■説明

VID の生 SML 文字列。ここに SML 文字列をセットすると、S6F11 イベ ントレポート送信(ERS)でイベントを送信する際に、レポートに従って メッセージが組み立てられる。このとき個々の VID の値はこの VIDRawValue が使われる。SML にはストリーム、ファンクションは記 述できない。

bop では文法エラーや VIDNodeType をチェックしないので、正しい SML をセットする必要がある。もしVIDNodeType の型に従って値をセ ットしたい場合は、VIDValue を使用する。

# ■宣言

■Visual C++ 6

BSTR GetVIDRawValue(long IVID); void SetVIDRawValue(long lVID, LPCTSTR lpszNewValue);

■Visual Basic 6

Property VIDRawValue(lVID As Long) As String

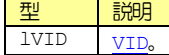

■関連事項

SML, VIDValue, VIDNodeType

#### **8.1.57 VIDType**

■説明

VIDのタイプ。以下のうちいずれか1つとなる。

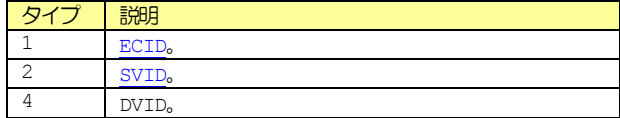

上記以外のタイプを指定することはできない。

#### ■宣言

■Visual C++ 6

short GetVIDType(long IVID); void SetVIDType(long lVID, short nNewValue);

■Visual Basic 6

Property VIDType(lVID As Long) As Integer

型 説明 lVID VID

**8.1.58 VIDUnit** 

■説明

VID の単位。S2F30 装置定数名リスト (ECN) の UNITS。

# ■宣言

■Visual C++ 6

BSTR GetVIDUnit(long IVID); void SetVIDUnit(long IVID, LPCTSTR lpszNewValue);

■Visual Basic 6

Property VIDUnit(lVID As Long) As String

型 説明 lVID VID

#### ■関連事項

S2F30 装置定数名リスト(ECN)

#### **8.1.59 VIDValue**

■説明

VID の値。VIDNodeType で指定された型に従って、VIDRawValue に SML が生成される。

## ■宣言

■Visual C++ 6

BSTR GetVIDValue(long IVID); void SetVIDValue(long IVID, LPCTSTR lpszNewValue);

#### ■Visual Basic 6

Property VIDValue(lVID As Long) As String

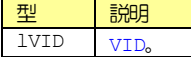

#### **8.1.60 ViewStyle**

■説明

画面の表示スタイル。以下のうちいずれかを指定する。

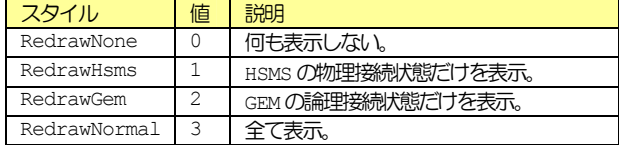

■宣言

■Visual C++ 6

short GetViewStyle();

void SetViewStyle(short nNewValue);

■Visual Basic 6

ViewStyle As Integer

**8.1.61 WaitBit** 

■説明

W(ウェイト)ビット。

■宣言

■Visual C++ 6

BOOL GetWaitBit(); void SetWaitBit(BOOL bNewValue);

■Visual Basic 6

WaitBit As Boolean

**8.1.62 WorkSpace** 

#### ■説明

操作対象となっているメッセージの作業領域。bop には 3 つの WorkSpace が用意されている。それぞれに「一次メッセージ用」の Reply=trueと「二次メッセージ用」のReply=falseがあるので、全 **ます。**<br>部で 6 つのメッセージを扱うことができる。しかし基本的には WorkSpace0だけで処理できるようになっている。

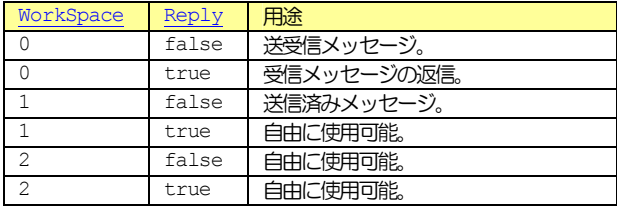

メッセージを受信して Received イベントで通知される際には、 WorkSpace0のReply=falseに受信したメッセージが格納される。受 <u>Horkopico</u>s ssellery terroricondustors seller and the content of されているので注意が必要である。イベントが通知された瞬間は WorkSpace0 の Reply=false が選択されているが、イベントハンドラ カらbopに処理が戻ると、以前に選択されていた WorkSpace と Reply に戻る。

一次メッセージの場合は、この時点で「推奨される返信メッセージ」も Reply=true に格納されている。このまま返信する場合は、Reply を true に切り替えて Send を呼ぶだけでよいが、内容を編集することもで きる。

ー次メッセージを送信する場合は<u>WorkSpace</u>0の<u>Reply</u>=falseを使用 する。 送信が完了すると <u>sent イベント</u>で通知されるが、 その際には自 動的に WorkSpace1 の Reply=false が選択されている。

# ■宣言

■Visual C++ 6

short GetWorkSpace(); void SetWorkSpace(short nNewValue);

■Visual Basic 6

WorkSpace As Integer

# ■関連事項

Reply, Send, Received

# **8.2** メソッド

# **8.2.1 Configure**

# ■説明

設定画面を表示する。

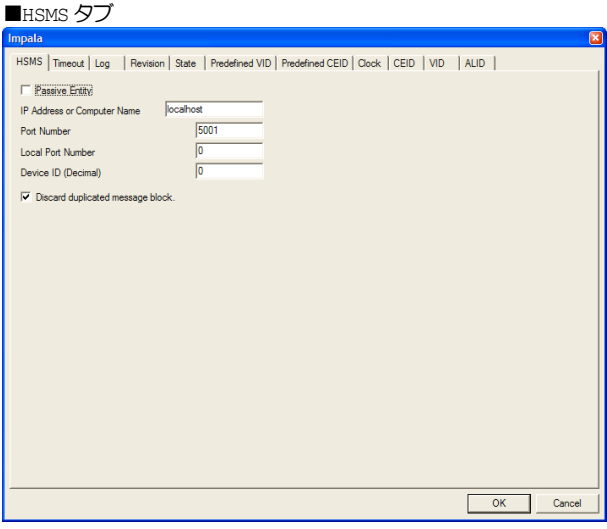

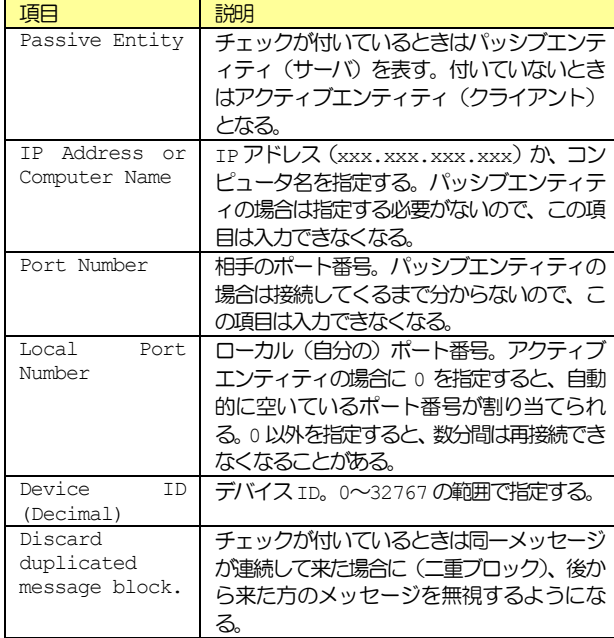

# ■Timeout タブ

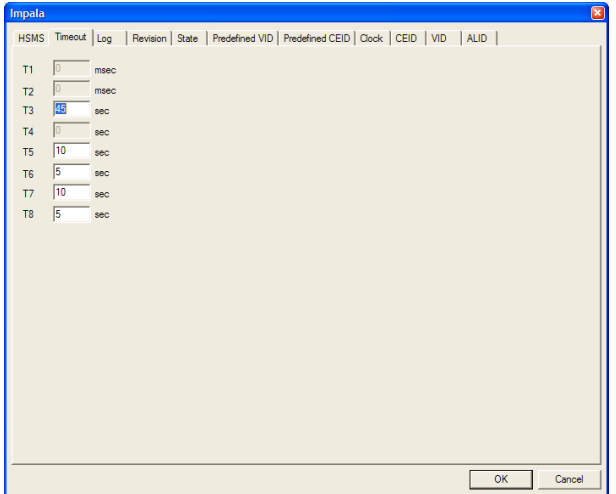

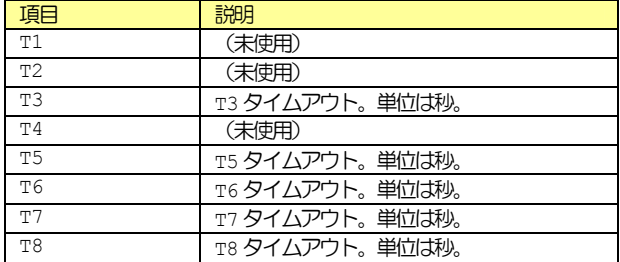

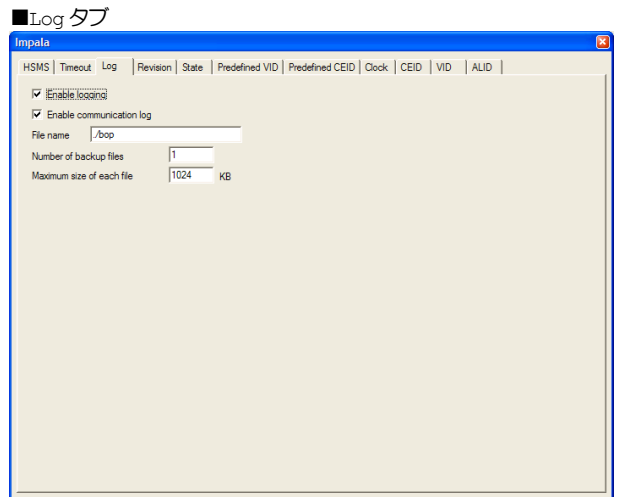

OK Cancel

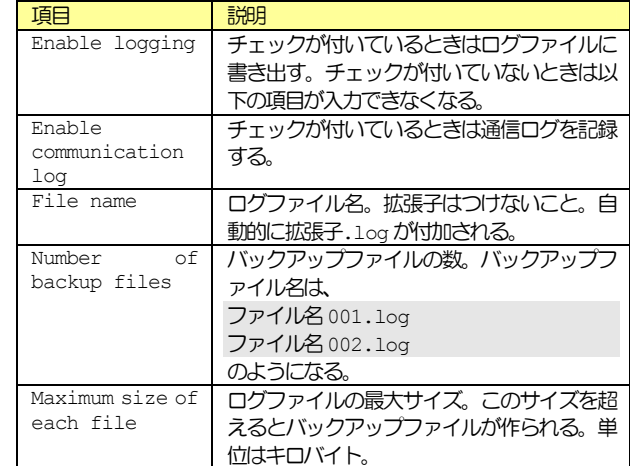

## ■Revision タブ

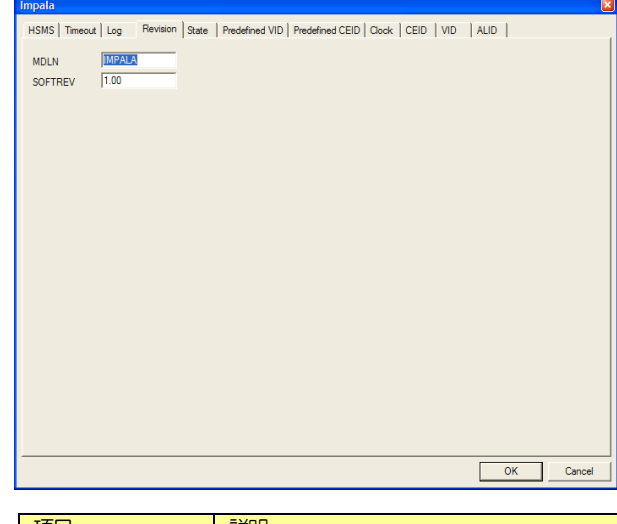

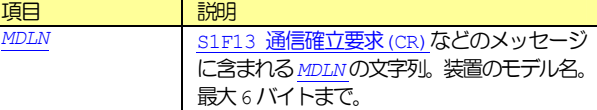

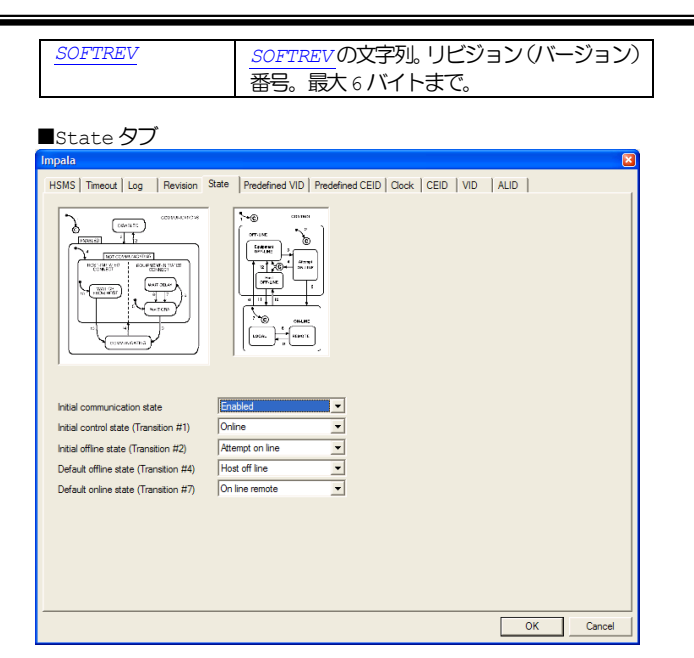

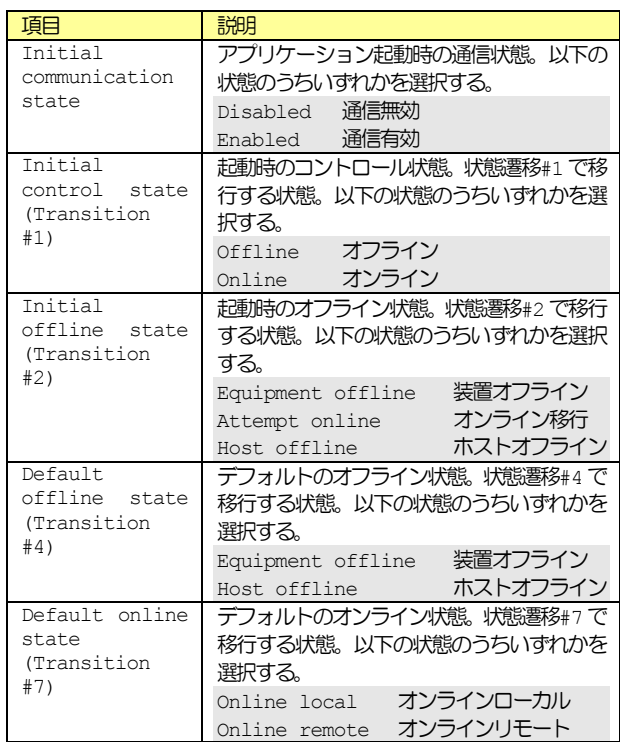

# ■Predefined VIDタブ

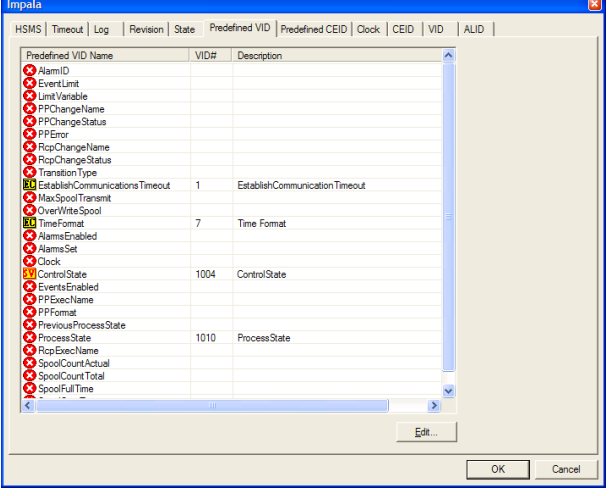

項目 Predefined VID Name 定義済みVID名。

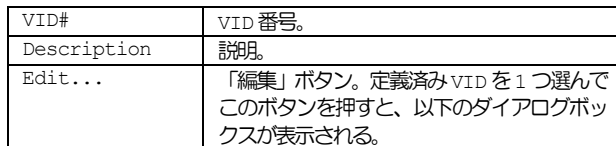

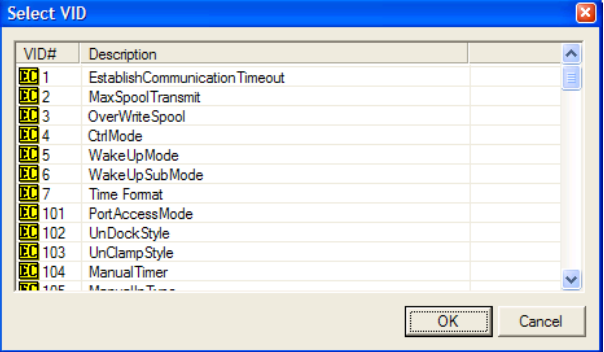

ここには VID タブで登録済みの VID 一覧が表示される。定義済み VID と同一の意味のVIDを選択してOKボタンを押す。

一覧にはたくさんの定義済みVID が表示されているが、現バージョンで 実際に使用しているのは以下のものだけである。

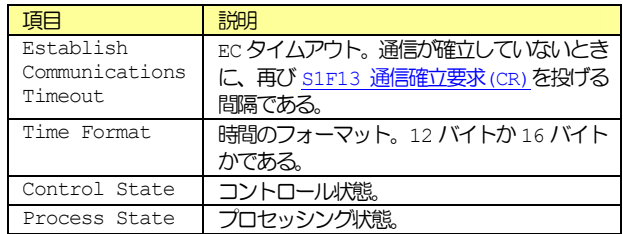

# ■Predefined CEIDタブ

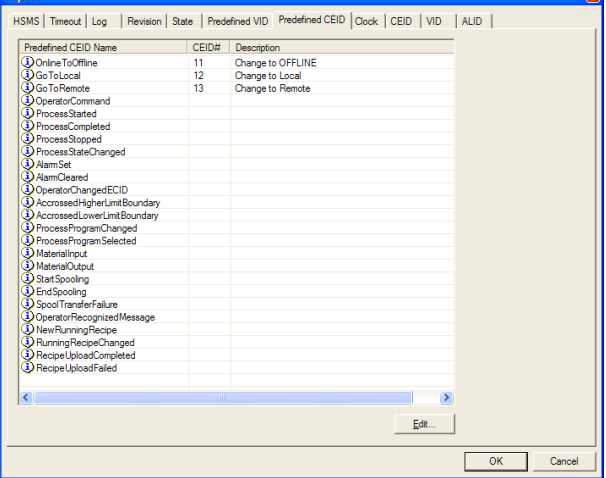

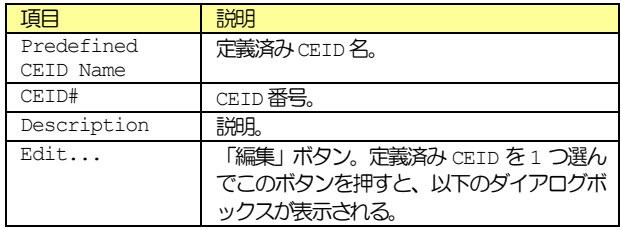

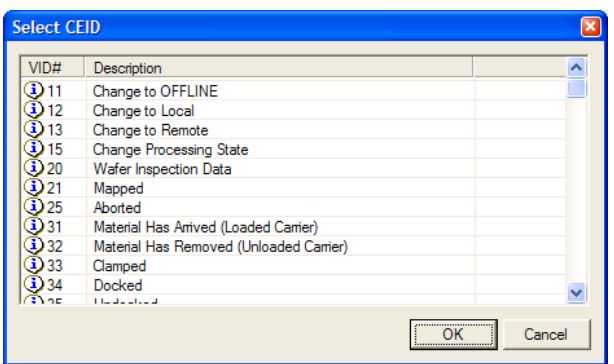

ここには CEID タブで登録済みの CEID 一覧が表示される。定義済み CEIDと同一の意味の CEID を選択して OK ボタンを押す。

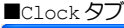

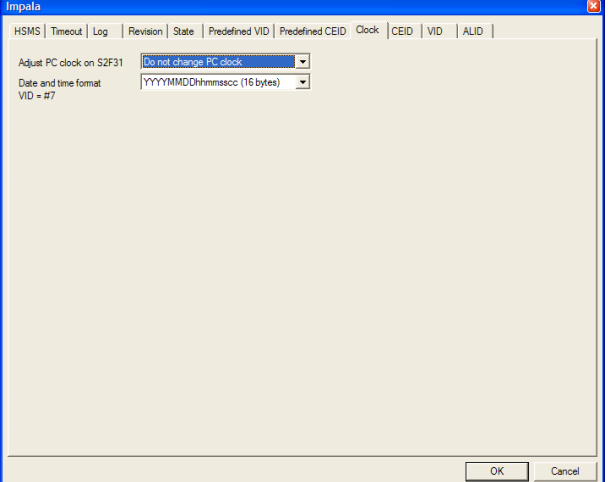

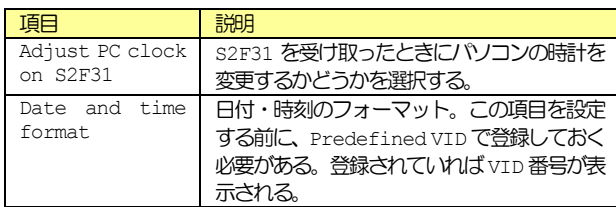

# ■CEIDタブ

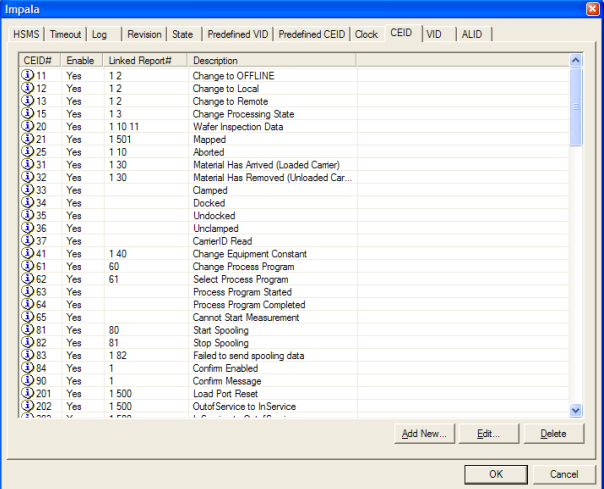

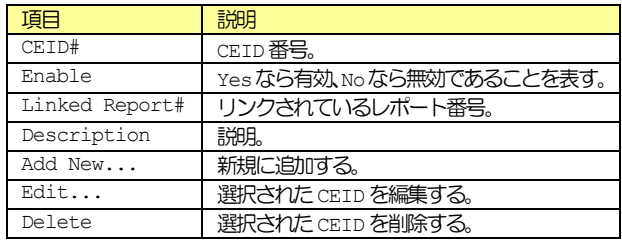

「Add New...」ボタンを押すと以下のダイアログボックスが表示され る。

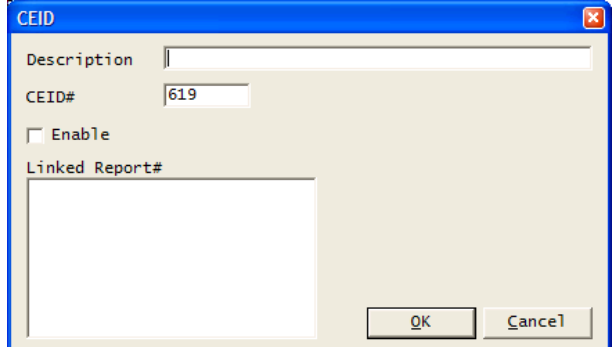

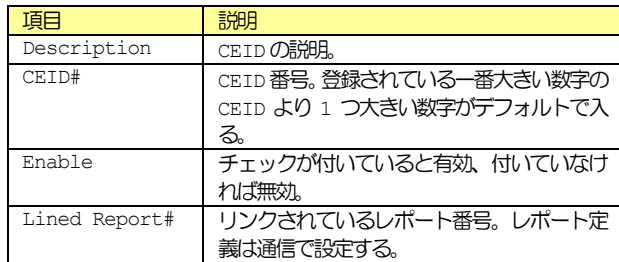

CEIDを1つ選択し、「Edit...」ボタンを押すと以下のダイアログボッ クスが表示される。

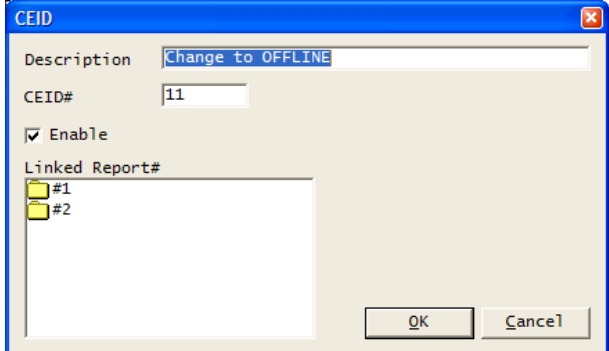

このCEIDはレポート「#1」と「#2」が定義されていることが分かる。

CEID を 1 つ選択し、「Delete」ボタンを押すと以下のメッセージボッ クスが表示される。

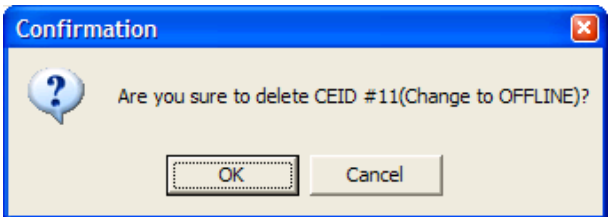

OK ボタンを押すと、選択された CEID が消去される。

■VIDタブ

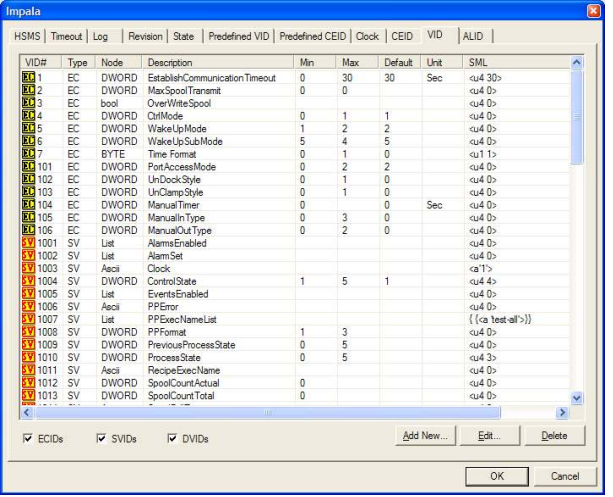

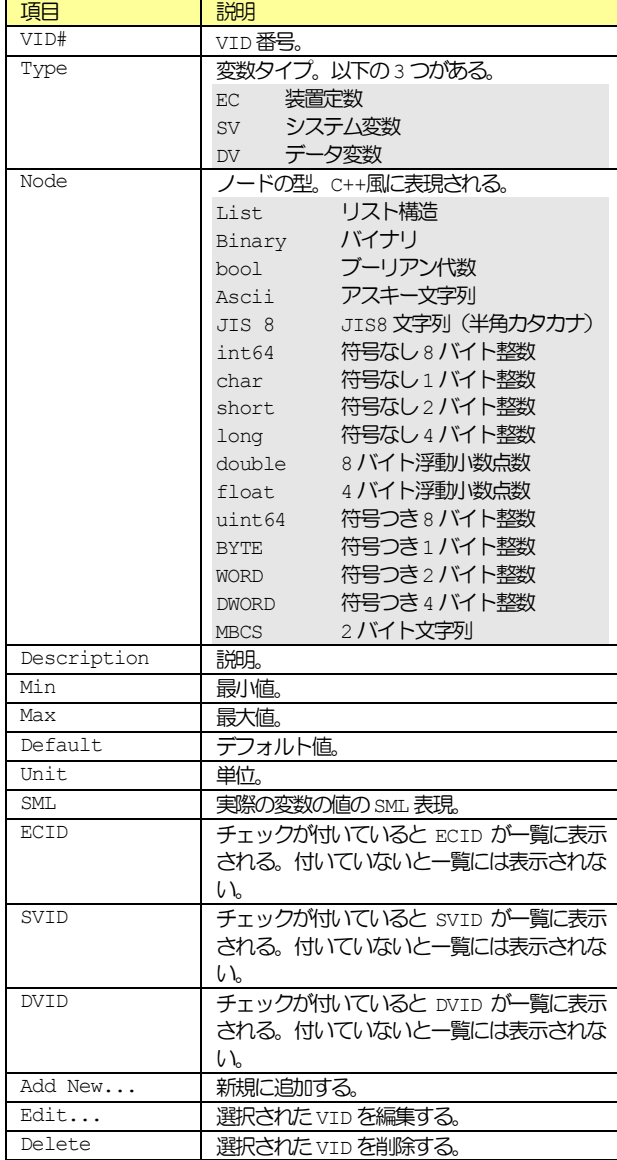

「Add New...」ボタンを押すと以下のダイアログボックスが表示され る。

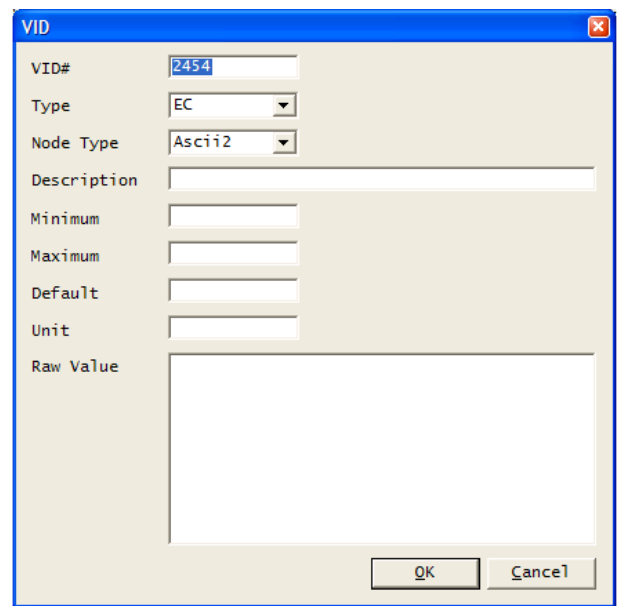

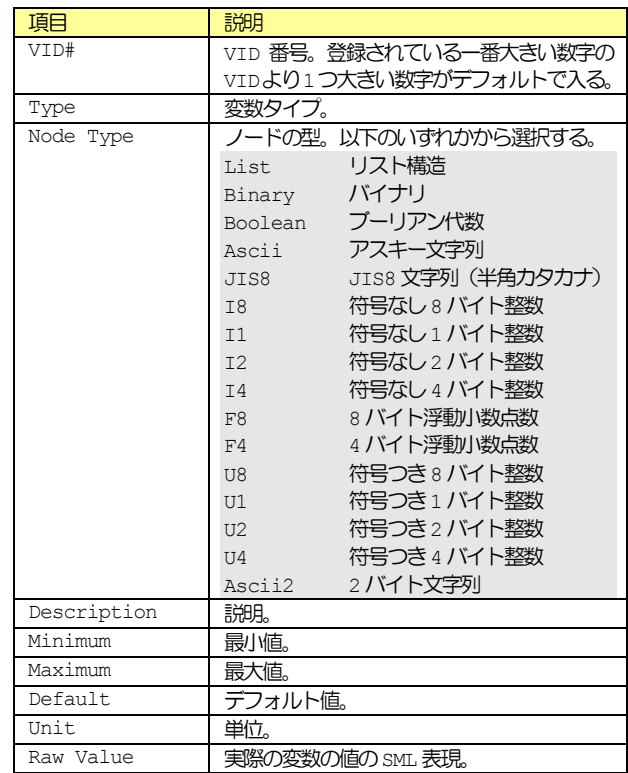

VID を 1 つ選択し、「Edit...」ボタンを押すと以下のダイアログボッ クスが表示される。

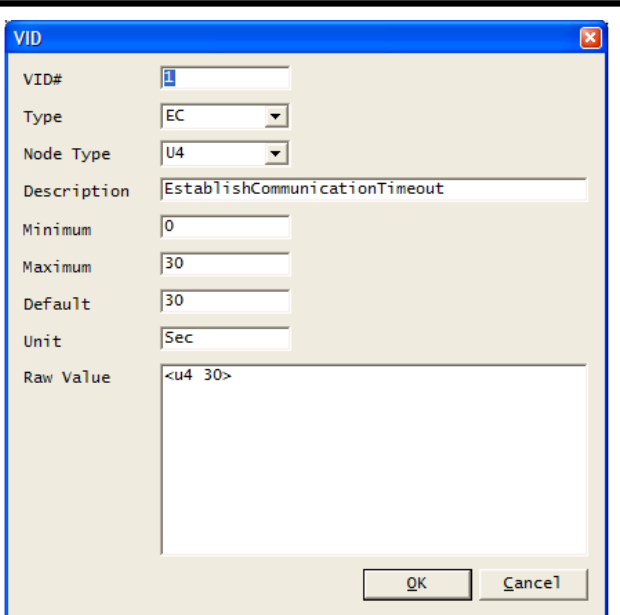

VIDを1つ選択し、「Delete」ボタンを押すと以下のメッセージボック スが表示される。

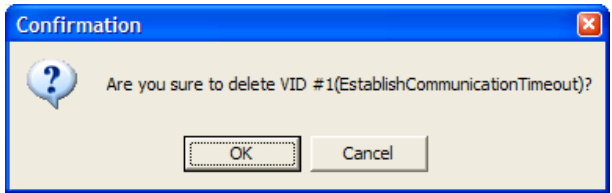

OKボタンを押すと、選択された VID が消去される。

データが実際に登録されるのは設定ダイアログボックスの OK ボタンが 押されたときである。このため VID タブで登録した内容を Predefined VID タブで使用する場合は、いったん OK ボタンを押して登録し、その後 もう一度Configureメソッドを呼び出す必要がある。

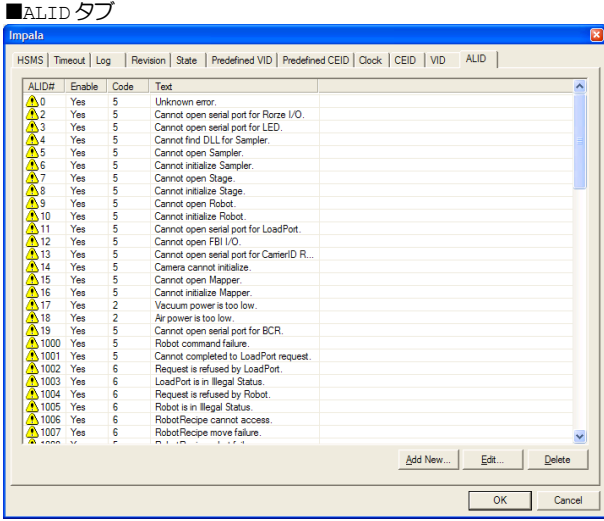

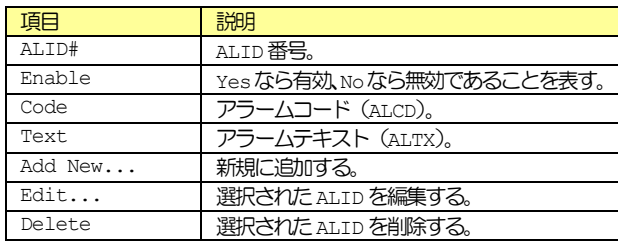

「Add New...」ボタンを押すと以下のダイアログボックスが表示され る。

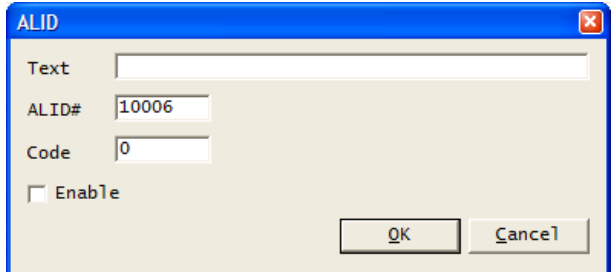

ALIDを1つ選択し、「Edit...」ボタンを押すと以下のダイアログボッ クスが表示される。

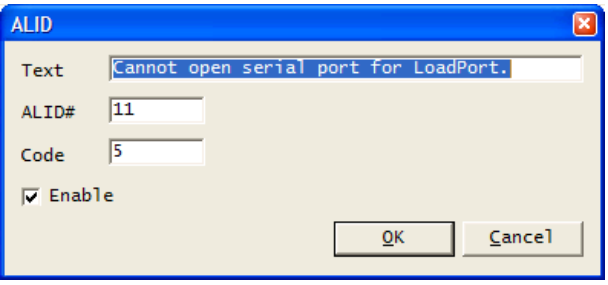

ALID を 1 つ選択し、「Delete」ボタンを押すと以下のメッセージボッ クスが表示される。

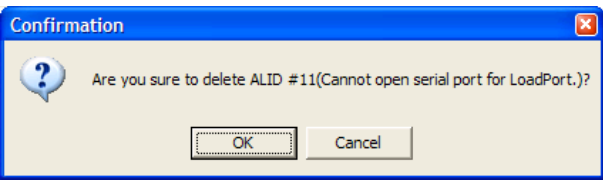

OK ボタンを押すと、選択された ALID が消去される。

# ■宣言

■Visual C++ 6

BOOL Configure(LPCTSTR lpszCaption, long lOptionFlag);

■Visual Basic 6

Function Configure(lpszCaption As String, lOptionFlag As Long) As Boolean

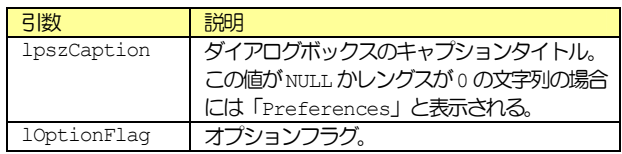

オプションフラグは下記の値から少なくとも 1 つ以上指定する。指定さ れたタブが表示される。下記の表の値は16進数で表記されている。

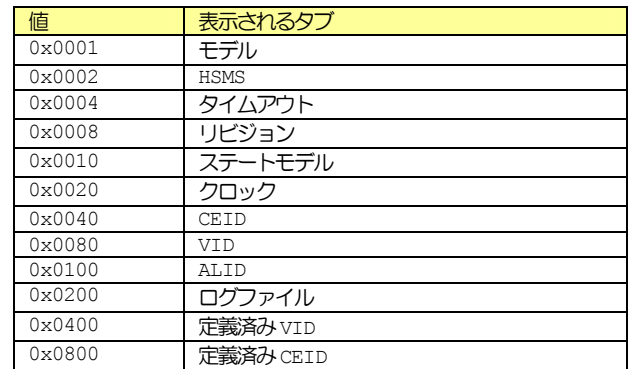

将来の機能追加によってタブが増えることが予想される。このため全て のタブを表示したい場合は-1を指定する。

## ■戻り値

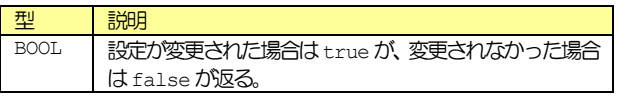

#### **8.2.2 DefProc**

■説明

メッセージを受信したときのデフォルトの処理を行わせる。

## ■宣言

■Visual C++ 6

BOOL DefProc();

■Visual Basic 6

Function DefProc() As Boolean

## ■戻り値

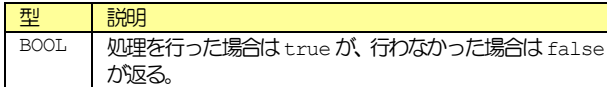

## **8.2.3 IndexToALID**

■説明

インデックスをALIDに変換する。

#### ■宣言

■Visual C++ 6

long IndexToALID(long lIndex);

■Visual Basic 6

Function IndexToALID(lIndex As Long) As Long

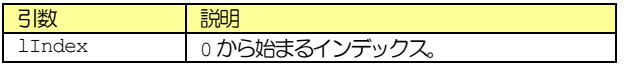

#### ■戻り値

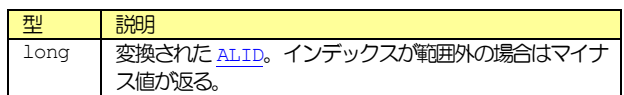

## **8.2.4 IndexToCEID**

■説明

インデックスを CEIDに変換する。

# ■宣言

■Visual C++ 6

long IndexToCEID(long lIndex);

■Visual Basic 6

#### Function IndexToCEID(lIndex As Long) As Long

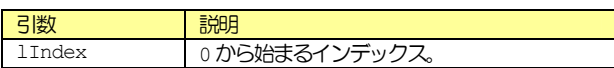

#### ■戻り値

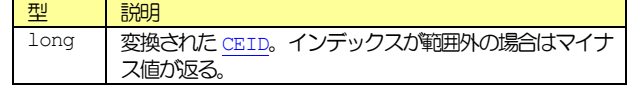

## **8.2.5 IndexToVID**

■説明

インデックスをVIDに変換する。

# ■宣言

■Visual C++ 6

long IndexToVID(long lIndex);

■Visual Basic 6

Function IndexToVID(lIndex As Long) As Long

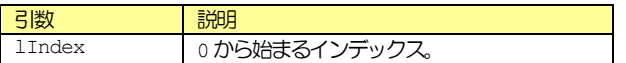

#### ■戻り値

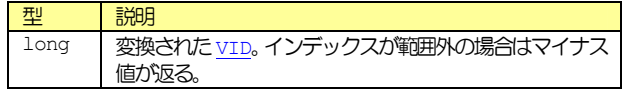

#### **8.2.6 InvokeAlarm**

#### ■説明

アラームを発生させる。具体的にはホストに S5F1 アラーム報告送信 (ARS)を送信する。ALIDが登録されていないか無効になっている場合に は送信されない。

sALCD にどのような値を指定しても下位 7 ビットは無視される。ALCD はバイナリ型なので8ビットしかない。このためsALCDで実際に使われ るのは8 ビット目だけということになる。このビットが1 なら「アラー ムの発生」を、0なら「アラームの解除」となる。

「アラームの解除」を送信するには、事前に「アラームの発生」が行わ れている必要がある。「アラームの発生」を送信すると bop 内部でその ALIDに対して「未解除フラグ」がセットされる。この「未解除フラグ」 がセットされていない場合は、「アラームの解除」を送信することはでき ない。「アラームの解除」を送信すると「未解除フラグ」はリセットされ る。

「未解除フラグ」はオンとオフという情報だけが記録されるので、「アラ ームの発生」を連続して2 回送信しても「アラームの解除」を1 回送信 しただけで「未解除フラグ」はリセットされる。

「未解除フラグ」の設定情報はファイルに記録されるので、アプリケー ションを終了させても復元させることができる。

■宣言

■Visual C++ 6

BOOL InvokeAlarm(long lALID, short sALCD);

■Visual Basic 6

Function InvokeAlarm(lALID As Long, sALCD As Integer) As Boolean

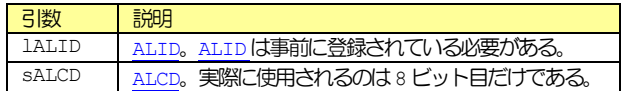

#### ■戻り値

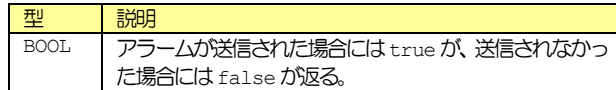

#### **8.2.7 InvokeEvent**

#### ■説明

イベントを発生させる。具体的にはホストに S6F11 イベントレポート送 信(ERS)を送信する。

イベントにレポートがリンクされている場合は、レポートも自動的に生 成される。

#### ■宣言

■Visual C++ 6

BOOL InvokeEvent(long lCEID);

■Visual Basic 6

Function InvokeEvent(lCEID As Long) As Boolean

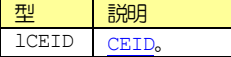

#### ■戻り値

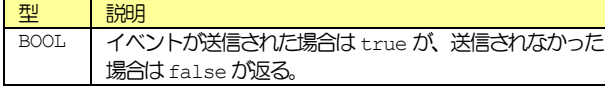

# **8.2.8 IsValidVID**

■説明

VIDが正しいか検証する。

■宣言

■Visual C++ 6

BOOL IsValidVID(long MID);

■Visual Basic 6

Function IsValidVID(IVID As Long) As Boolean

型 説明 lVID VID.

■戻り値

型 説明 BOOL | VID が登録されている場合は true が、登録されていない 場合はfalseが返る。

## **8.2.9 Load**

#### ■説明

保存しておいた.bopファイルをロードする。

## ■宣言

■Visual C++ 6

BOOL Load();

■Visual Basic 6

Function Load() As Boolean

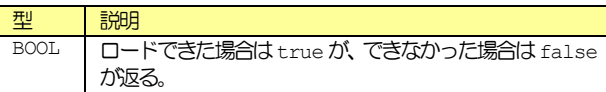

#### **8.2.10 LoadIniFile**

■説明

保存しておいた.iniファイルをロードする。

# ■宣言

■Visual C++ 6

BOOL LoadIniFile();

■Visual Basic 6

Function LoadIniFile() As Boolean

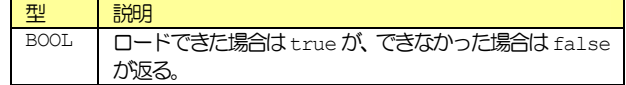

## **8.2.11 RegisterALID**

#### ■説明

ALID を新規に登録する。S5F3 アラーム報告有効/無効送信(EAS)での 設定に影響するので、RegisterALIDの使用は推奨できない場合もある。 基本的には事前に Configure で追加しておき、Load で読み出すように する。

### ■宣言

■Visual C++ 6

BOOL RegisterALID(long lALID, short sALCD, LPCTSTR lpszALTX);

#### ■Visual Basic 6

Function RegisterALID(lALID As Long, sALCD As Integer, lpszALTX As String) As **Boolean** 

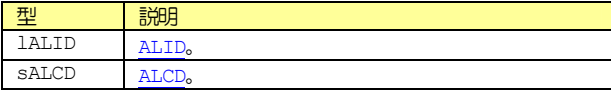

# lpszALTX ALTX。

#### ■戻り値

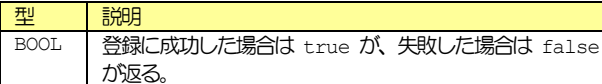

**8.2.12 RegisterVID** 

#### ■説明

VID を新規に登録する。

#### ■宣言

■Visual C++ 6

BOOL RegisterVID(long lVID, short sType, short sNodeType, LPCTSTR lpszMin, LPCTSTR lpszMax, LPCTSTR lpszDefault, LPCTSTR lpszUnit, LPCTSTR lpszDescription);

#### ■Visual Basic 6

Function RegisterVID(IVID As Long, sType As Integer, sNodeType As Integer, IpszMin As String, lpszMax As String, lpszDefault As String, lpszUnit As String, lpszDescription As String) As Boolean

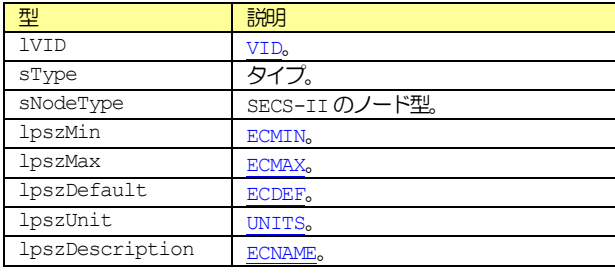

sTypeは以下のうちいずれか1つとなる。

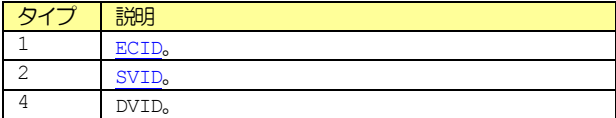

sNodeType は以下のいずれかとなる。

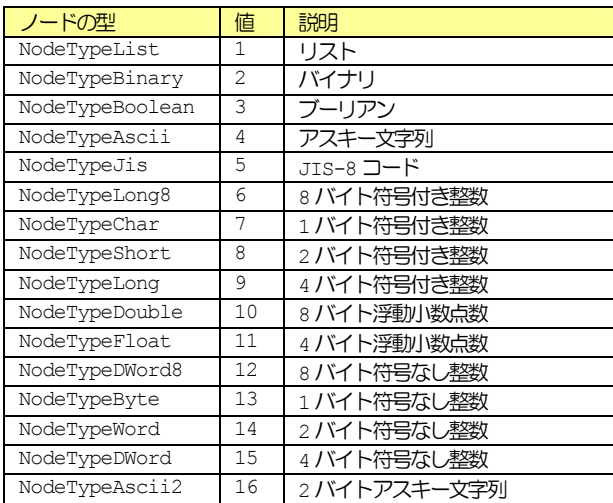

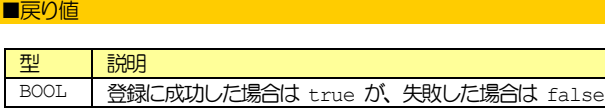

が返る。

#### ■関連事項

VIDType, VIDNodeType, VIDMin, VIDMax, VIDDefault, VIDUnit, VIDDescription

# **8.2.13 Save**

# ■説明

設定を.bopファイルに保存する。

# ■宣言

■Visual C++ 6

BOOL Save();

#### ■Visual Basic 6

Function Save() As Boolean

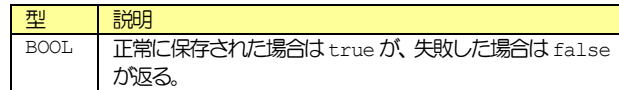

#### **8.2.14 Send**

#### ■説明

WorkSpace と Reply で選択されているメッセージを送信する。

■宣言

■Visual C++ 6

BOOL Send();

■Visual Basic 6

Function Send() As Boolean

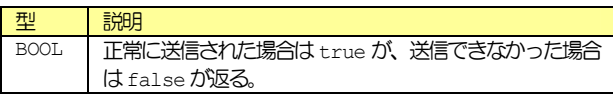

■関連事項

WorkSpace, Reply

# **8.2.15 UnregisterALID**

■説明

ALID を削除する。ALID が登録されていない場合は削除に失敗する。

■宣言

■Visual C++ 6

BOOL UnregisterALID(long lALID);

■Visual Basic 6

Function UnregisterALID(lALID As Long) As Boolean

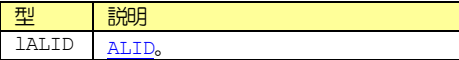

# ■戻り値

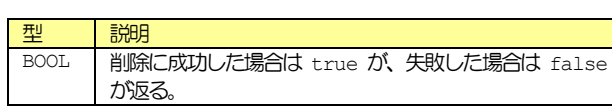

# **8.2.16 UnregisterVID**

# ■説明

VID を削除する。VID が登録されていない場合は削除に失敗する。

# ■宣言

■Visual C++ 6

BOOL UnregisterVID(long IVID);

■Visual Basic 6

Function UnregisterVID(IVID As Long) As Boolean

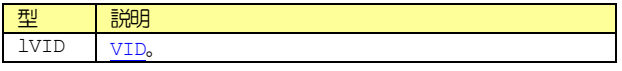

# ■戻り値

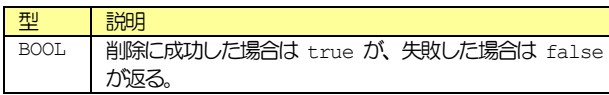

**8.2.17 WriteToLogFile** 

# ■説明

ログファイルに書き出す。

■宣言

■Visual C++ 6

void WriteToLogFile(LPCTSTR lpszText);

■Visual Basic 6

Sub WriteToLogFile(lpszText As String)

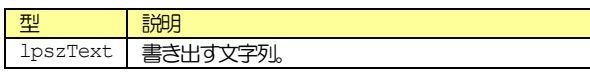

# **8.3** イベント

#### **8.3.1 CommunicationStateChanged**

#### ■説明

通信状態が変化した。通信状態は以下のいずれかである。

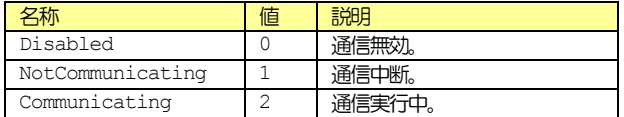

## ■宣言

■Visual C++ 6

void FireCommunicationStateChanged(short sNewState, short sPrevState);

#### ■Visual Basic 6

Event CommunicationStateChanged(sNewState As Integer, sPrevState As Integer)

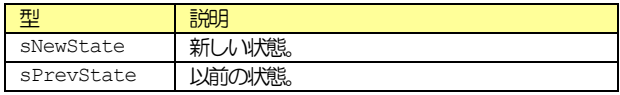

#### **8.3.2 Connected**

#### ■*<b>■*

通信で相手と接続した。

## ■宣言

■Visual C++ 6

void FireConnected(LPCTSTR lpszIPAddress, long lPortNumber);

■Visual Basic 6

Event Connected(lpszIPAddress As String, lPortNumber As Long)

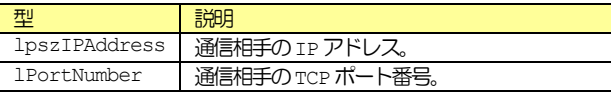

## **8.3.3 ConnectionStateChanged**

■*<b>■* 

通信の接続状態が変化した。

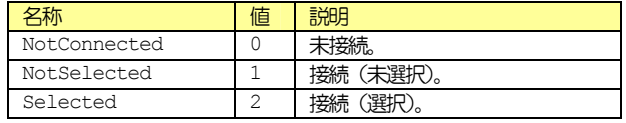

## ■宣言

 $\blacksquare$ Visual  $C++6$ 

void FireConnectionStateChanged(short sNewState, short sPrevState);

# ■Visual Basic 6

Event ConnectionStateChanged(sNewState As Integer, sPrevState As Integer)

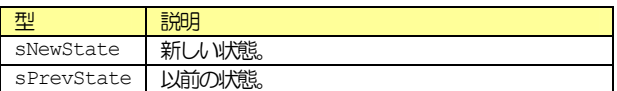

# **8.3.4 ControlStateChanged**

#### ■説明

コントロール状態が変化した。コントロール状態は以下のいずれかであ る。

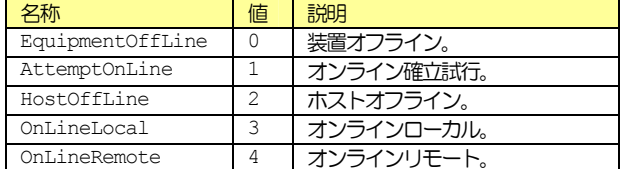

#### ■宣言

#### ■Visual C++ 6

void FireControlStateChanged(short sNewState, short sPrevState);

## ■Visual Basic 6

Event ControlStateChanged(sNewState As Integer, sPrevState As Integer)

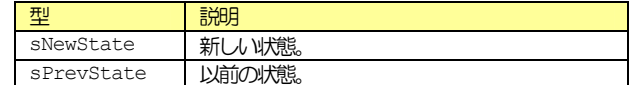

# **8.3.5 Disconnected**

■説明

通信で相手と切断した。

# ■宣言

■Visual C++ 6

void FireDisconnected(LPCTSTR lpszIPAddress, long lPortNumber);

## ■Visual Basic 6

Event Disconnected(lpszIPAddress As String, lPortNumber As Long)

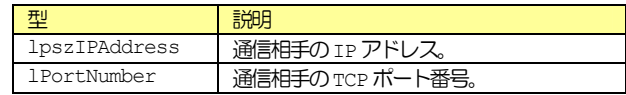

# **8.3.6 Errors**

■説明

エラーが発生した。

# ■宣言

■Visual C++ 6

void FireErrors(short sErrorCode, LPCTSTR lpszErrorText);

■Visual Basic 6

Event Errors(sErrorCode As Integer, lpszErrorText As String)

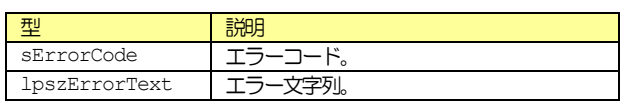

# **8.3.7 Received**

## ■説明

メッセージを受信した。通常は DefProc を呼び出して bop にメッセー ジ処理を行わせる。メッセージをbop に処理させたくない場合には、独 自の処理を行わせることもできる。

受信したメッセージは WorkSpace0の Reply=false にセットされる。 受信メッセージを解析したい場合は、そのまま処理を行うことができる。 受信メッセージに対して返信したい場合には、Reply を true にセット し、返信部分を編集する。この後にイベントハンドラ関数からDefProc を呼び出すと、返信が必要なメッセージの場合は返信部分に書かれた返 信メッセージを送信する。

# ■宣言

■Visual C++ 6

void FireReceived(LPCTSTR lpszIPAddress, long lPortNumber);

■Visual Basic 6

Event Received(lpszIPAddress As String, lPortNumber As Long)

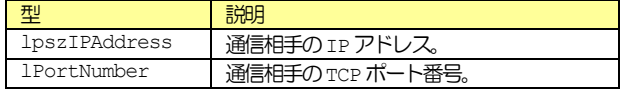

■関連事項

WorkSpace, Reply, Send, DefProc

## **8.3.8 Sent**

■説明

メッセージを送信した。

■宣言

■Visual C++ 6

void FireSent();

■Visual Basic 6

Event Sent()

# ■関連事項

WorkSpace, Reply, Send

# **8.3.9 VIDChanged**

■説明

メッセージを送信した。

■宣言

■Visual C++ 6

void FireVIDChanged(long MID);

■Visual Basic 6

Event VIDChanged(lVID As Long)

型 | 説明 lVID VID。

# **9 BopStudio**

Jazz Soft では bop 用開発支援ツールも提供している。これらは無償 で提供されており、HASPキーは必要ない。

BopStudioとは.bopの編集を行うソフトである。bop ActiveXコン トロールの Configure メソッドを用いれば編集は可能なのだが、使い 勝手を向上させている。現バージョンではまだ編集機能は使えないが、 アスキー形式の.bopsource ファイルのコンパイル機能、.bop ファイ ルから.bopsource ファイルへの逆コンパイル機能などがある。これら の機能は win32 コンソールアプリケーション版でも、BopCompiler、 BopRetrieverとして提供している。

# **9.1** 画面説明

BopStudioは以下のような画面である。

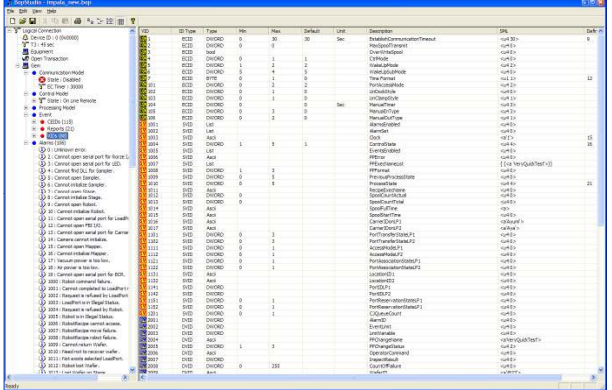

画面はエクスプローラと同じように左右2つのペインに別れており、左 ペインの選択を変えることで右ペインの情報も変わる。

## **9.1.1 Communication Model**

通信の接続モデルである。

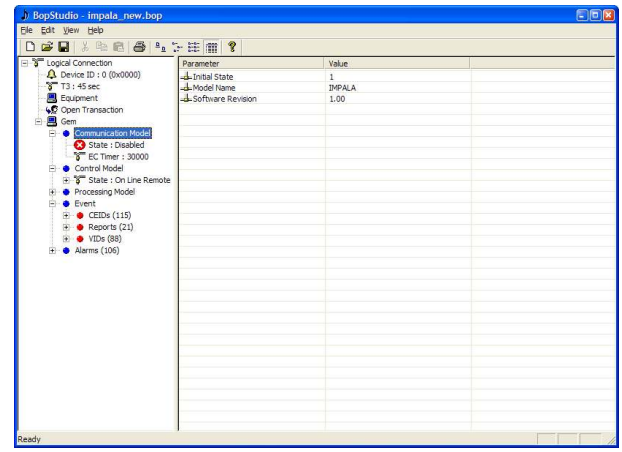

# **9.1.2 Control Model**

コントロール状態モデルである。

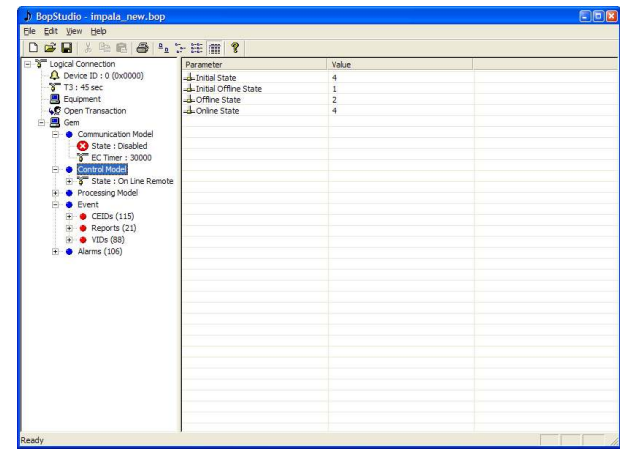

#### **9.1.3 CEIDs**

イベント定義である。

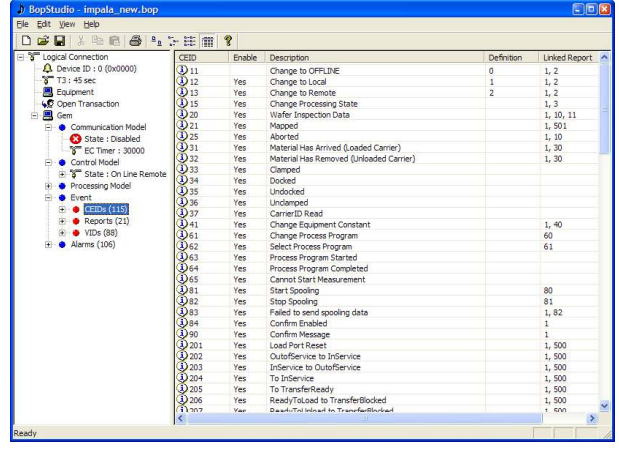

# **9.1.4 Reports**

レポート定義である。

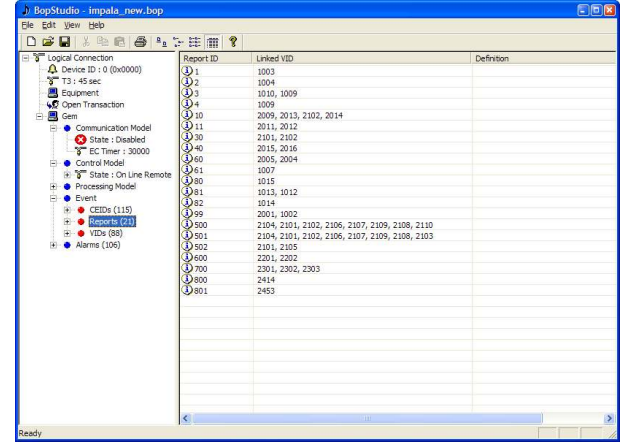

**9.1.5 VIDs** 

変数定義である。

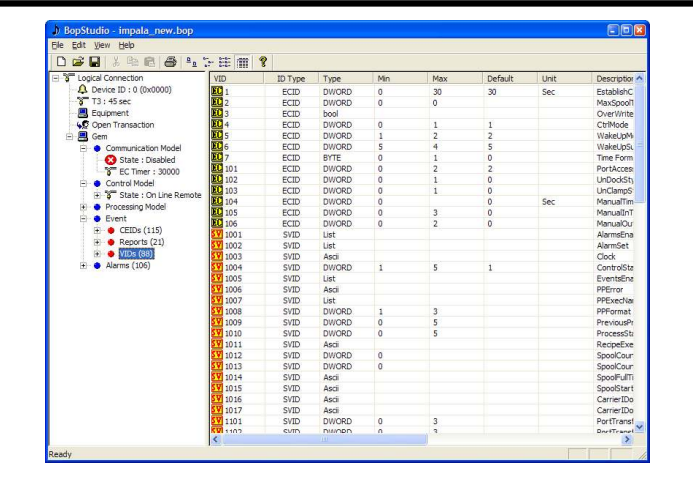

#### **9.1.6 Alarms**

アラーム定義である。

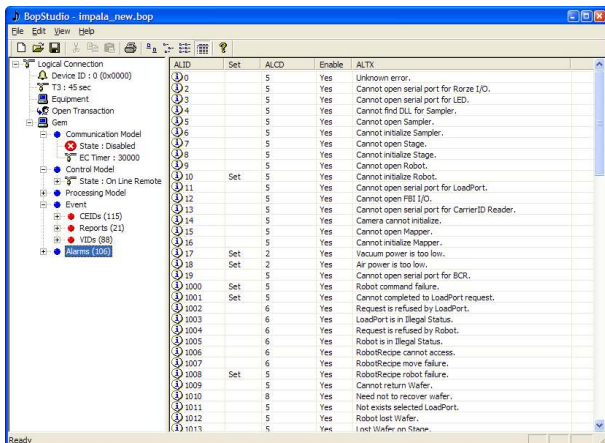

# **9.2** 拡張子の関連付け

一度 BopStudio を起動すると、拡張子.bopは BopStudioに自動的に 関連付けられる。これにより以後はエクスプローラなどで.bopファイル をダブルクリックするだけでBopStudioが起動し、自動的に.bopファ イルの内容が読み込まれる。

拡張子.bopsource は直接的には BopStudio に関連付けはしないが、 これも関連付けすることは可能である。エクスプローラで.bopsource ファイルをダブルクリックすると、以下のようなダイアログボックスが 表示される。「Select the program from a list」を選択して OK ボタンを押す。

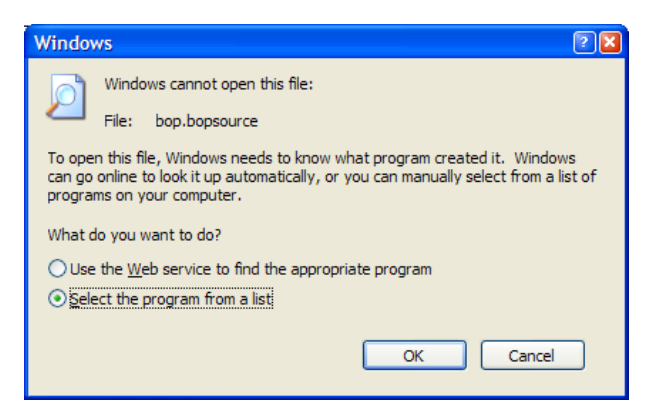

「Open With」ダイアログボックスが表示されたら、Other Programs の中からBopStudioを選択し、「Always use the selected program to open this kind of file」にチェックマークが入っていること を確認した上でOKボタンを押す。

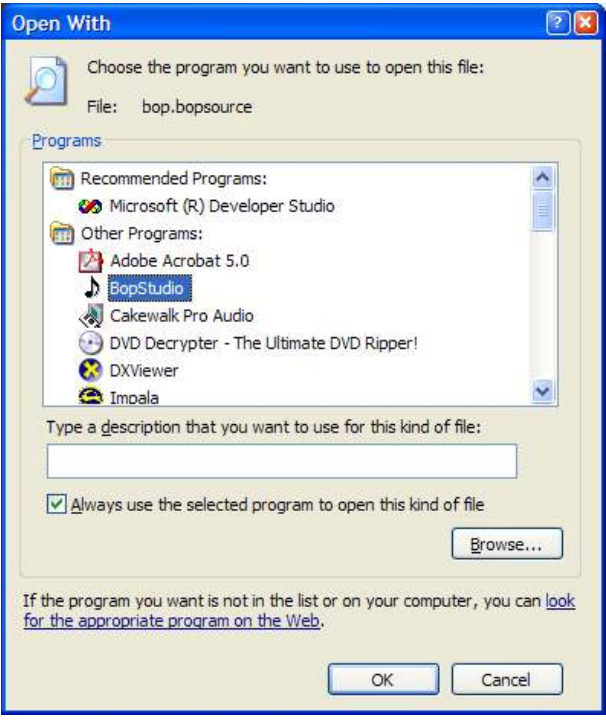

これで今後はエクスプローラなどで.bopsource ファイルをダブルクリ ックすると自動的に BopStudio が起動する。.bopsource は ASCII 形式のテキストファイルだが、BopStudioは読み込み時に自動的にコン パイルされる。

# **9.3** インポート

インポートとは.bopsource ファイルをコンパイルして読み込むことで ある。BopCompiler では必要最小限の情報しか表示していないが、イ ンポート画面ではもう少し詳細な情報が表示される。

インポートするにはFileメニューから「Import...」を選択する。

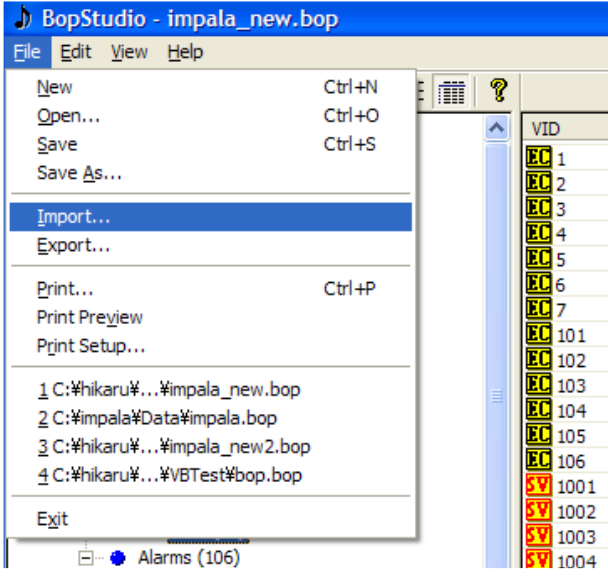

ファイル名を指定するダイアログボックスが表示されるの で、.bopsourceファイルを選んでOpenボタンを押す。

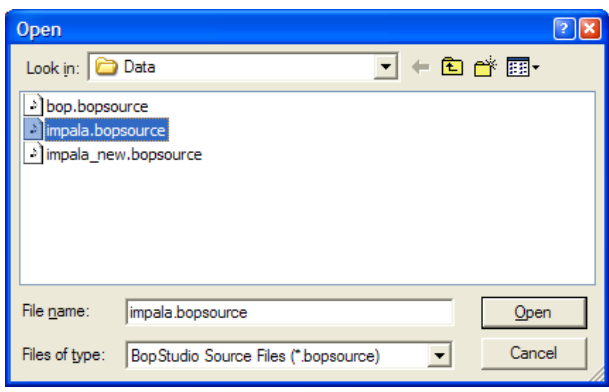

コンパイルが実行され、情報がリストボックスに表示される。一番最後 に「Importation has successfully completed!」と表示されれ ばコンパイルが正常に終了したことになる。

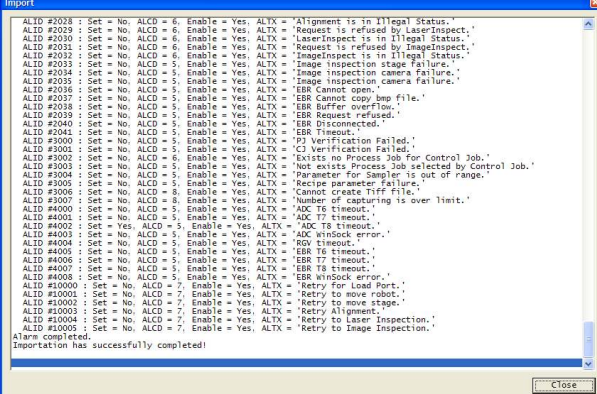

インポートは ASCII 形式のテキストファイルを読み込みながら、字句解 析、構文解析というコンパイル作業を行うため、数秒~数十秒の時間を 要する(コンピュータの処理能力による)。

# **9.4** エクスポート

エクスポートとは.bopsource ファイルに書き出すことである。.bop ファイルを読み込んだ内容をエクスポートすることもできる し、.bopsource ファイルを読み込んでも構わない(あまり意味はない が)。

エクスポートするにはFile メニューから「Export...」を選択する。

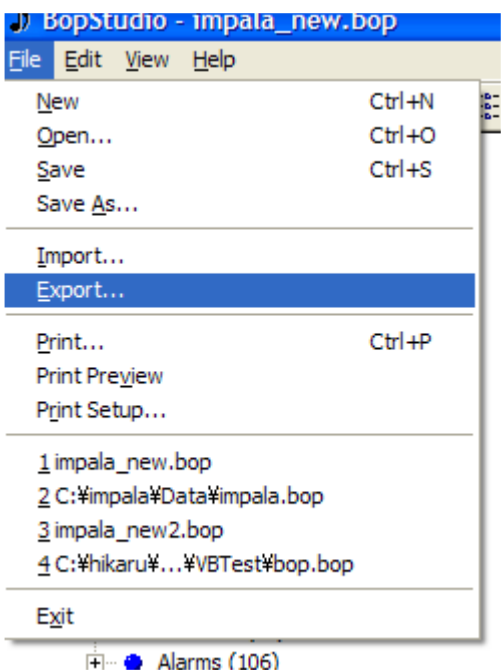

ファイル名を指定するダイアログボックスが表示されるので、適当なフ ァイル名を指定してSaveボタンを押す。

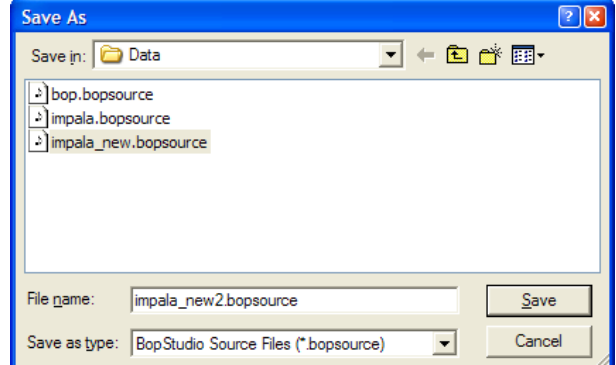

エクスポートが完了すると以下のように「Completed!」というメッセ ージボックスが表示される。

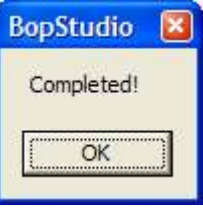

エクスポートはバイナリ化された内部構造をASCII形式のテキストファ イルに書き出すだけなので、一瞬にして完了する。

# **9.5** オープン

オープンとは.bop ファイル、もしくは.bopsource ファイルを読み込 むことである。.bop ファイルはバイナリ形式なので「デシリアライズ (Deserialize)」、.bopsourceファイルはASCII形式なので「コン パイル(Compile)」となり、処理は異なる。

# オープンするにはFileメニューから「Open...」を選択する。

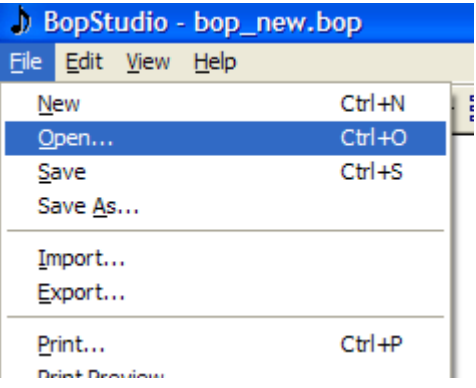

ファイル名を指定するダイアログボックスが表示されるので、選択して Open ボタンを押す。このとき.bop ファイルのみが表示されるが、 ·<br>「Files of type」で「すべてのファイル(\*.\*)」を選択すると.bopsource ファイルも表示させることができる。

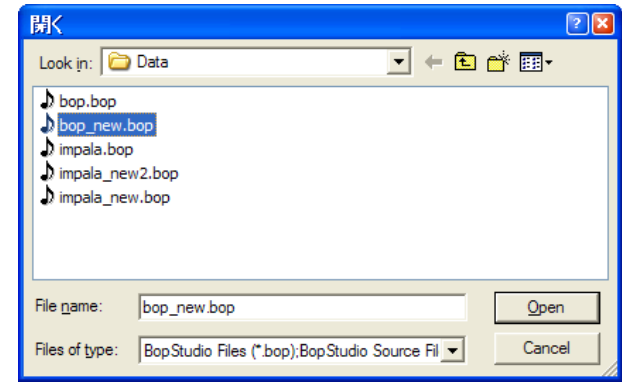

# **9.6** セーブ

セーブとは.bop ファイル、もしくは.bopsource ファイルを保存する こつ Jissizop ファイル、DO Worldspeedings ファイルCenters ファイル (Serialize)」、.bopsourceファイルはASCII形式なので「ASCII 出力」となり、処理は異なる。

セーブするにはFileメニューから「Save As...」を選択する。

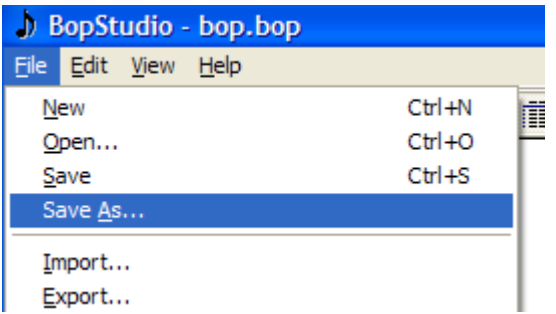

ファイル名を指定するダイアログボックスが表示されるので、適当なフ <sub>アイル名を指定して Save ボタンを押す。</sub>

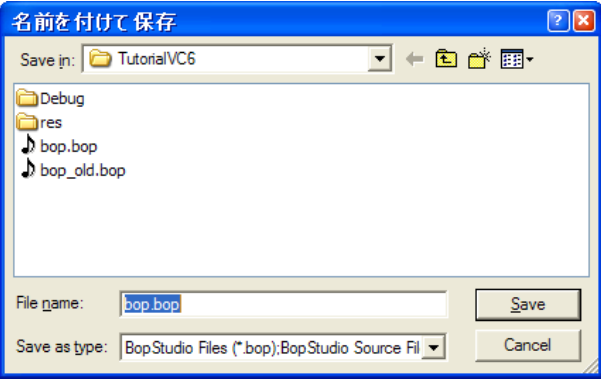

# **10 BopCompiler**

Jazz Soft では bop 用開発支援ツールも提供している。これらは無償 で提供されており、HASPキーは必要ない。

BopStutdio にも搭載されている.bopsource ファイルのコンパイラ である。出力ファイルとして、バイナリ形式の.bopファイルが得られる。 Win32 コンソールアプリケーションとして実装されているので、コマン ドプロンプトで使用できる。またVisual Studioを始めとする各種統 合開発環境への組み込みも可能である。

#### **10.1** 使用方法

コマンドプロンプトで以下のように指定する。

BopCompiler *bopsource*ファイル名 *bop*ファイル名

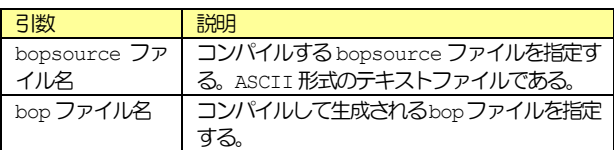

#### **10.2 bopsource** ファイル文法規則

.bopsourceファイルはASCII形式のテキストファイルである。C, C++, Java, C#言語と少し似ているところがある。

# **10.2.1** 2バイト文字

2バイト文字はたとえコメント中であっても使用することができない。 また半角カタカナも使用できない。これらの文字が含まれているとコン パイルエラーとなる。

#### **10.2.2** ホワイトスペース

C, C++, Java, C#言語と同様、ホワイトスペース(スペース、タブ、 改行、復改コード)は基本的に区切り文字としての意味しかない。この ため適度にタブや改行コードを挿入することで見易くすることができる。 ただしコメント中および文字列中は文字として扱われる。

## **10.2.3** コメント

C++, Java, C#言語と同様、「//」から行末まではコメントとなる。ま た C, C++, Java, C#言語と同様、「/\*」から「\*/」まではコメント となる。文字列中にこれらのコードが含まれていても無視される。

「/\*」で始まったコメント中で、「//」の後ろに「\*/」が書かれている 場合、C++言語ではコメントの末尾としているようである。しかし bopsourceファイルではこれをコメントアウトすることができ、引き続 きコメントが継続される。

# **10.2.4** クラス

データは全て何らかのクラスに属している。クラスには以下のものがあ る。

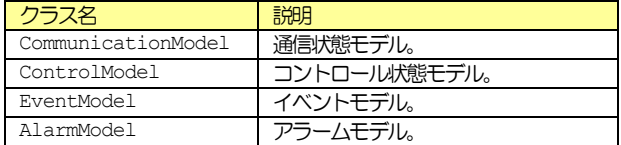

イベントモデルは以下のサブクラスを内包している。

クラス名 こうこう 説明

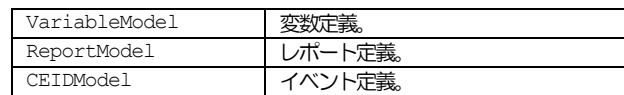

クラスの構文は以下のようになっている。

class クラス名 { 文 もしくは クラス

}

クラスを分割して記述することもできる。クラスに含まれている文はコ ンパイル時にまとめられる。

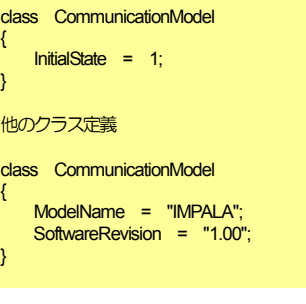

これは以下のように書いたのと同じ意味である。

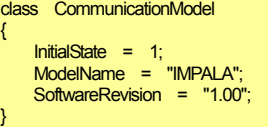

#### **10.2.5** 文

クラスの中には文が含まれる。含めないこともできるが、それではクラ スの意味がない。「;」(セミコロン)までが1つの文となる。文の構文は 以下のようになっている。

#### プロパティ = 値 ;

ここで言うプロパティは bop ActiveX コントロールのプロパティとは 異なるので注意が必要である。それぞれのクラスごとにプロパティは違 うので、詳細についてはクラス説明を読んで欲しい。

同じプロパティに対する文を複数記述すると、後で記述されている内容 で上書きされる。

 SoftwareRevision = "1.00"; SoftwareRevision = "1.10";

上記のように記述すると、最初に記述した SoftwareRevision プロパ ティは上書きされてしまうので、"1.10"がセットされる。

#### **10.2.6** プロパティ

プロパティは C++/Java/C#言語で言うところのメンバ変数のことであ る。Visual Basic ではプロパティと呼ばれている。ただし bop ActiveX コントロールのプロパティとは異なるので注意が必要である。 下記の場合、「ModelName」がプロパティ名である。

ModelName = "IMPALA";

一部のプロパティは配列になっているものもある。

VID[1] = (1, 15, "0", "30", "30", "Sec", "ECTimeout", "<u4 30>", 9) ;

配列は「[」と「]」で囲まれた範囲で、中に数値が入る。

#### プロパティ[数値]

C/C++/Java/C#言語では配列は 0 から始まる連続した数字だが、 bopsourceファイルでは連続していないので、注意が必要である。

#### **10.2.7** 数値

数値は0~9までの文字の連続である。16進数で記述したい場合は「0x」 または「&H」を先頭に付加する。この場合は a~f と A~F までの文字も 使用できる。bopsourceで使われる数値は全て正の整数なので、マイナ ス符号や小数点を含むことはできない。

## **10.2.8** 数値リスト

数値を並べたものである。数値と数値の間には「&」を入れる。

例えば、レポート#100 に VID#1 と VID#5 を定義するには、数値リスト を使って並べればよい。

ReportID[100] = (", 1 & 5);

## **10.2.9** 組み込み定数

組み込み定数として以下の表現を使用することもできる。

#### ■ブーリアン系

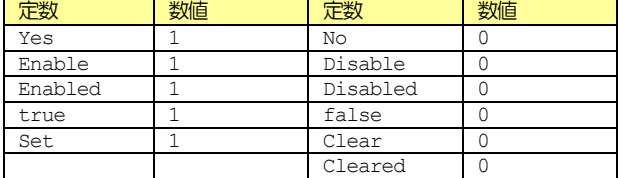

#### ■SECS-II ノード型

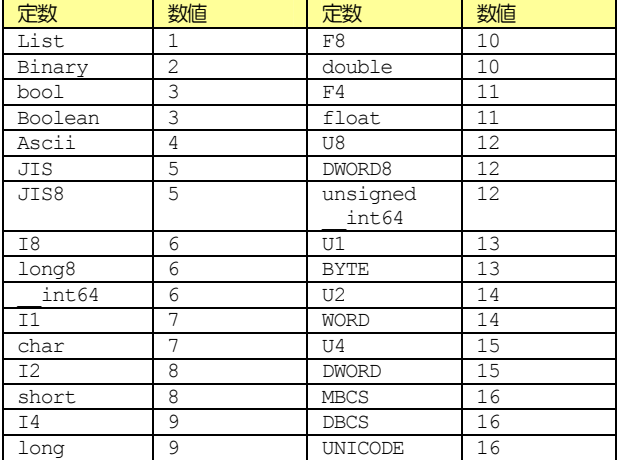

# ■VID型

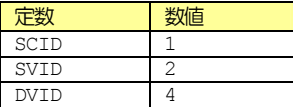

# **10.2.10** 算術演算子

数値は演算子と組み合わせて使用することができる。

■「+」演算子 加算を行う。

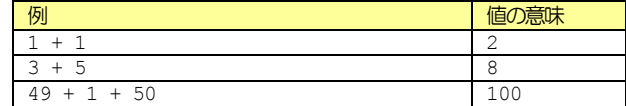

# ■「-」演算子

減算を行う。

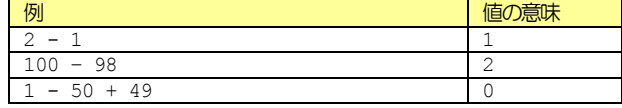

■「\*」演算子

乗算を行う。

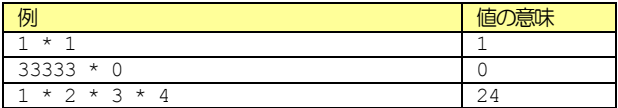

#### ■「/」演算子

除算を行い商を求める。0で割ることはできない。

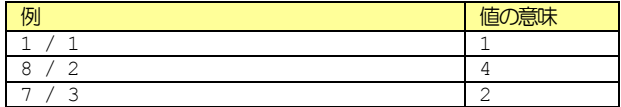

# ■「%」演算子

除算の余りを求める。0で割ることはできない。

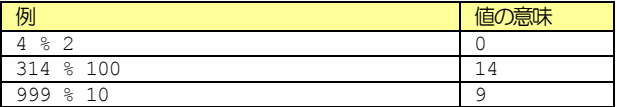

#### **10.2.11** 演算子の優先順位

次のような計算式では2通りの構文木が考えられる。

#### $1 + 2 * 3$

■解釈1

(1+2)\*3 ………………答え:9

■解釈2

1 + ( 2 \* 3 )  $\cdots$   $\cdots$  .............. 答え : 7

数学では乗除演算子「×」「÷」は、加減演算子「+」「一」よりも優先 順位が高い。このため上記の解釈1は間違いである。bopsourceファイ ルもこの数学的解釈を踏襲し、乗除演算子は加減演算子より優先順位が 高い。

1 + 2 \* 3 + 4 \* 5 ・・・・・・・・・・・・・・・・・答え : 27

「(」「)」を用いて、より明示的に記述することも可能である。

#### $1 + (2 * 3) + (4 * 5)$

単項演算子の「-」符号はサポートしていない。bopsource で表現され

る数値は全て正の整数なので、負の数は使用しないため問題はない。し かしどうしても表現したい場合は、上記の「(」「)」を用いればマイナス 値を表現することもできる。

( 0 – 4 ) ・・・・・・・・・・・・・・・・・マイナス4 の意味

#### **10.2.12** 文字列

文字列はダブルクォーテーション「"」で囲まれた範囲となる。ただし文 字列中には改行コードとダブルクォーテーション自身を含めることはで きない。

ModelName = "IMPALA";

## **10.2.13** 連結文字列

SML に関しては改行して可読性を高めたいところである。下記のように 記述すると読みにくい。

#### "{<a'ABC'><a'1.00'>}"

SMLに限っては c/c++のように文字列を並べて表現できる。並べられた 文字列は連結される。文字列と文字列の間には改行コードを入れること もできる。

"{" <a'ABC'>'  $\leq a' 1.00' >''$ "}"

SML 以外の文字列では連結文字列表現を使うことはできない。

#### **10.2.14** ブロックデータ

数値や文字列がひとかたまりになったデータである。「(」で始まり、「)」 で終わる。

VID[1] = (1, 15, "0", "30", "30", "Sec", "ECTimeout", "<u4 30>", 9) ;

#### **10.3 CommunicationModel** クラス

CommunicationModel クラスは通信状態モデルの設定である。以下の プロパティがある。

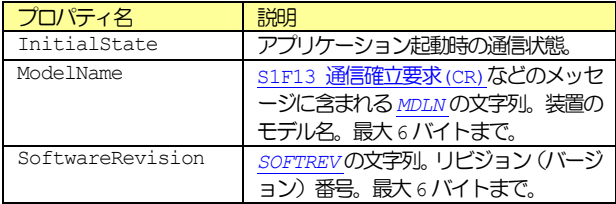

# **10.3.1 InitialState**

## ■説明

アプリケーション起動時の通信状態を指定する。

■宣言

InitialState = 数値 ;

通信状態は以下のいずれかとなる。

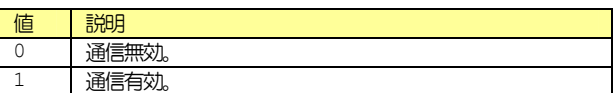

#### **10.3.2 ModelName**

■説明

モデル名である。最大6バイト。

■宣言

**ModelName = 文字列:** 

#### **10.3.3 SoftwareRevision**

■説明

ソフトウェアのリビジョン(バージョン)番号。最大6バイト。

■宣言

SoftwareRevision = 文字列:

#### **10.4 ControlModel** クラス

ControlModel クラスはコントロール状態モデルの設定である。以下の プロパティがある。

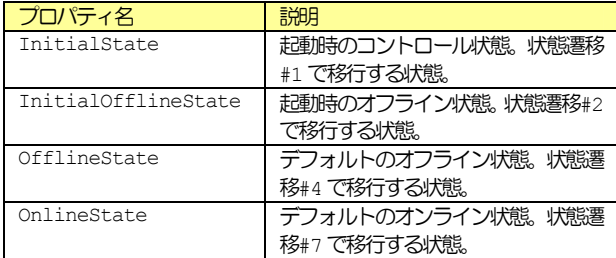

#### **10.4.1 InitialState**

■説明

アプリケーション起動時のコントロール状態を指定する。これは状態遷 移#1で移行する状態である。

#### ■宣言

InitialState = 数値 ;

# コントロール状態は以下のいずれかとなる。

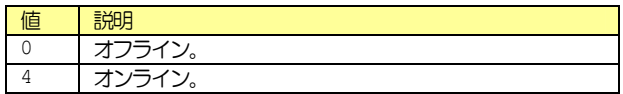

#### **10.4.2 InitialOfflineState**

#### ■説明

アプリケーション起動時のオフライン状態を指定する。これは状態遷移 #2で移行する状態である。

■宣言

InitialOfflineState = 数値 ;

オフライン状態は以下のいずれかとなる。

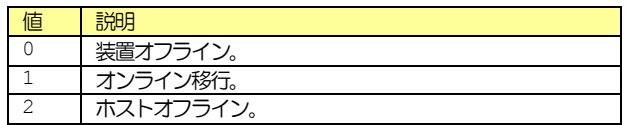

#### **10.4.3 OfflineState**

■説明

デフォルトのオフライン状態を指定する。これは状態遷移#4で移行する 状態である。

■宣言

OfflineState = 数値;

オフライン状態は以下のいずれかとなる。

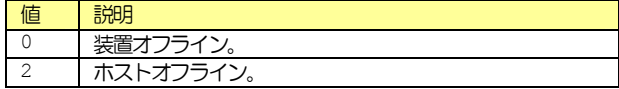

**10.4.4 OnlineState** 

■説明

デフォルトのオンライン状態を指定する。これは状態遷移#7 で移行する 状態である。

#### ■宣言

OnlineState = 数値 ;

オンライン状態は以下のいずれかとなる。

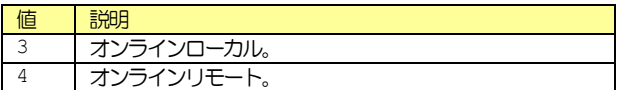

## **10.5 EventModel** クラス

EventModel クラスはイベントモデルの設定である。イベントモデルは 以下のサブクラスから構成される。

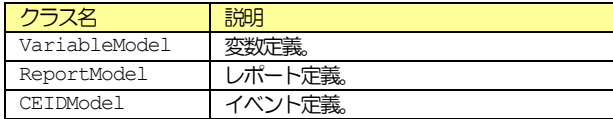

# **10.6 VariableModel** クラス

VariableModel クラスは変数定義の設定である。

#### **10.6.1 VID**

■説明

配列型プロパティである。配列のインデックスはVIDを示す。

VID[数値] = (ブロックデータ);

代入されるのはブロックデータである。ブロックデータの構造は以下の ようになっている。

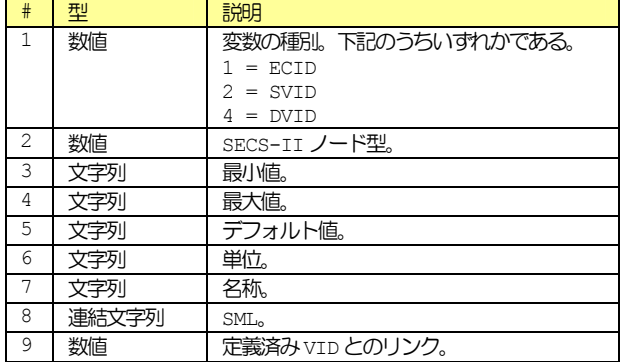

## **10.7 ReportModel** クラス

#### **10.7.1 ReportID**

配列型プロパティである。配列のインデックスはレポートIDを示す。

## ReportID[数値] = (ブロックデータ);

代入されるのはブロックデータである。ブロックデータの構造は以下の ようになっている。

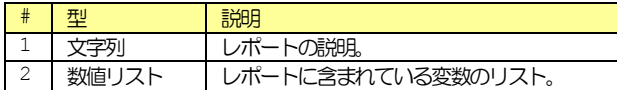

# **10.8 CEIDModel** クラス

#### **10.8.1 CEID**

配列型プロパティである。配列のインデックスはCEIDを示す。

CEID[数値 = (ブロックデータ);

代入されるのはブロックデータである。ブロックデータの構造は以下の ようになっている。

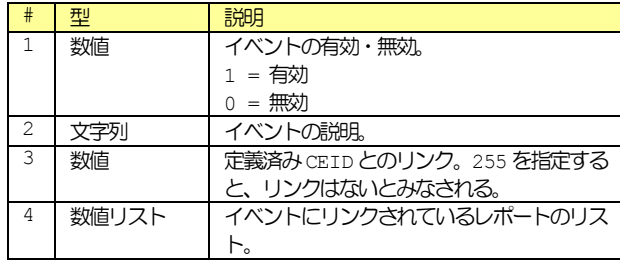

# **10.9 AlarmModel** クラス

## **10.9.1 ALID**

配列型プロパティである。配列のインデックスはアラームIDを示す。

ALID[数値] = (ブロックデータ);

代入されるのはブロックデータである。ブロックデータの構造は以下の

ようになっている。

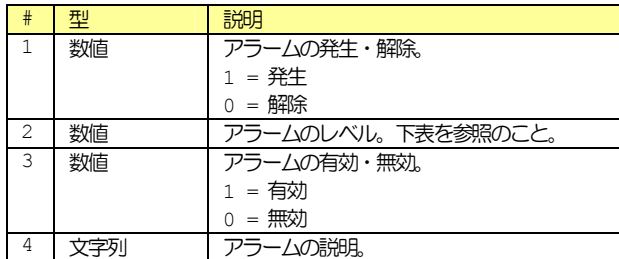

アラームのレベルか以下のうちいずれかである。

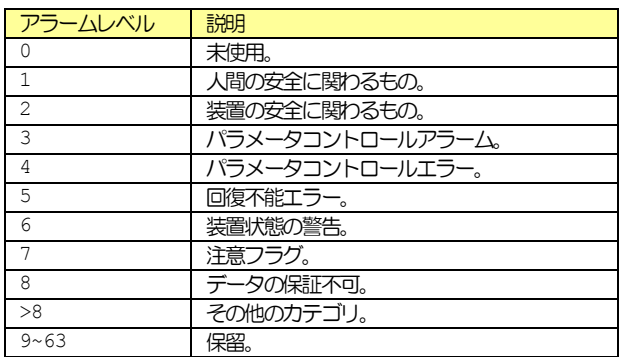

# **10.10BNF** 表記

参考までに BNF(Backus Naur Form)表記法を用いて bopsource ファイルの文法を定義しておく。

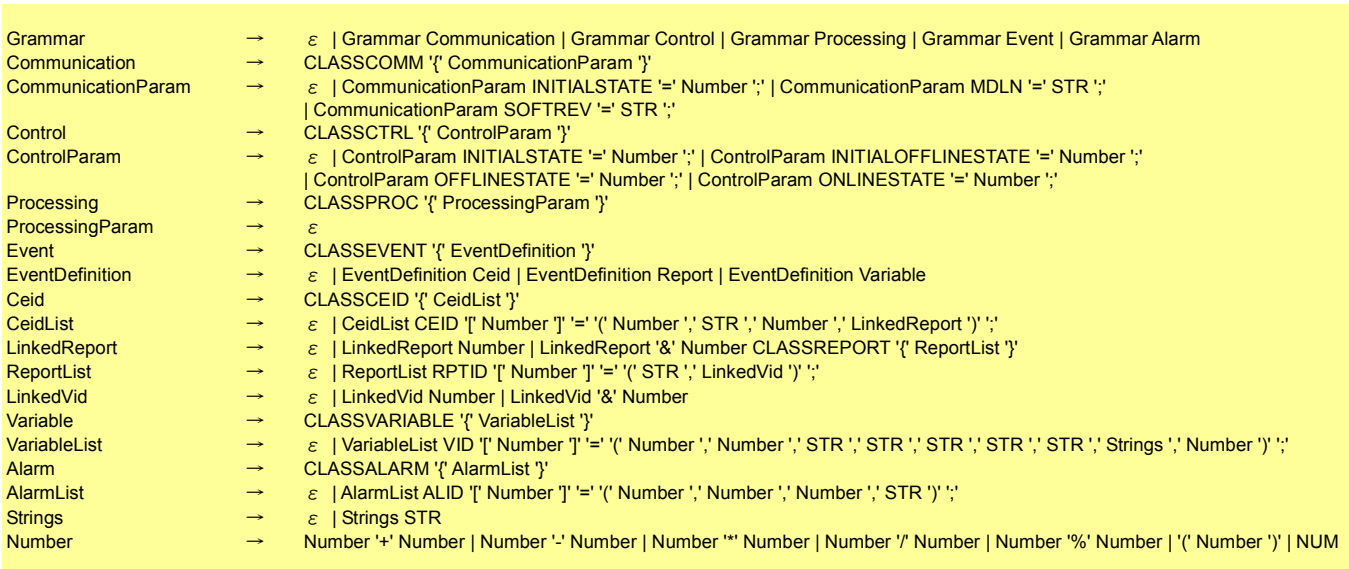
## **11 BopRetriever**

Jazz Soft では bop 用開発支援ツールも提供している。これらは無償 で提供されており、HASPキーは必要ない。

BopStudio にも搭載されている.bop ファイルの逆コンパイラである。 出力ファイルとして、アスキー形式の.bopsourceファイルが得られる。 これも Win32 コンソールアプリケーションとして実装されているので、 コマンドプロンプトで使用できる。

## **11.1** 使用方法

コマンドプロンプトで以下のように指定する。

```
BopCompiler bopファイル名 [bopsourceファイル名]
```
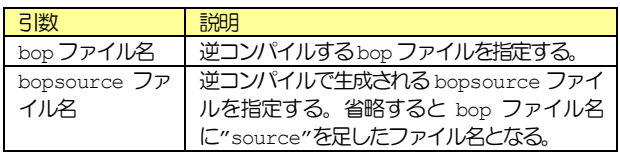

【例1】

Impala.bop を逆コンパイルして Impala\_new.bopsource を生成す る。

BopCompiler Impala.bop Impala\_new.bopsource

【例2】

Impala.bopを逆コンパイルしてImpala.bopsourceを生成する。

BopCompiler Impala.bop

明示的に指定しても構わない。

BopCompiler Impala.bop Impala.bopsource

## **12 BopOldRetriever**

Jazz Soft では bop 用開発支援ツールも提供している。これらは無償 で提供されており、HASPキーは必要ない。

bop ActiveX コントロール 1.00, 1.00a で既に.bop ファイルを作 成してしまったユーザ用の.bop ファイルの逆コンパイラである。.bop ファイルの形式は1.00b より若干異なっており、それ以前の.bop ファ イルを直接読み込むことができない。

出力ファイルとして、アスキー形式の.bopsourceファイルが得られる。 これも Win32 コンソールアプリケーションとして実装されているので、 コマンドプロンプトで使用できる。

BopOldRetriever はBopRetriever と使い方は全く同じである。使 用方法についてはBopRetrieverを参照頂きたい。

新しい形式の.bopに変換するには以下の手順で行う。

(1) 旧.bopファイルの逆コンパイル。

BopOldRetriever 旧 bop ファイル名

(2) .bopsourceファイルのコンパイル。

BopCompiler bopsource ファイル名 新 bop ファイル名

【例】bop.bopを新しい形式に変換する

ren bop.bop bop\_old.bop BopOldRetriever bop\_old.bop BopCompiler bop\_old.bopsource bop.bop

## **13 SML** リファレンス

## **13.1** 一般的な注意

## **13.1.1** ホワイトスペース

ホワイトスペース(スペース、タブ、改行、復改コード)は区切り文字 としての意味しかない。このため適度にタブや改行コードを挿入するこ とで見易くすることができる。ただしコメント中および文字列中は文字 として扱われる。

## **13.1.2** コメント

アスタリスク「\*」から行末まではコメントとなる。ただし文字列中のア スタリスクは除く。

## **13.1.3** 数値

数値は0~9までの文字とマイナス「-」から構成される。16進数で記述 したい場合は'0x'を先頭に付加する。この場合はa~fとA~Fまでの 文字も使用できる。小数は欧米式に「0.9」を「.9」というように、先 頭の「0」を省略して記述することもできる。指数表現も可能。また予約 語としてtrue (=1) とfalse (=0) を使うこともできる。

#### **13.1.4** 文字列表現

文字列はシングルクォーテーション「'」で囲まれた範囲となる。文字列 中には改行コードとシングルクォーテーション自身を含めることはでき ない。このためどうしてもこれらの文字を入れたい場合は、「0x0a」な どのように16進数表現を併用する。

#### **13.2 SML** 文法

説明文中の太字部分はその文字を記述することを表す。基本的にこれら の文字は大文字でも小文字でも構わない。斜体字はそれぞれの説明を参 照すること。また[]で囲まれた部分は省略することができる。

#### **13.2.1** 構文

[sxxfyy[w]] Body

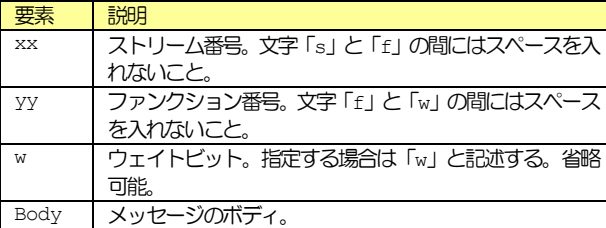

ストリーム、ファンクション、ウェイトビットはひとかたまりで認識す るため、これらの間にスペースや改行コードを入れないようにする。ま たストリーム、ファンクションを全て省略してメッセージボディのみを 記述することもできる。

## **13.3** メッセージボディ

メッセージのボディは階層構造になっている。

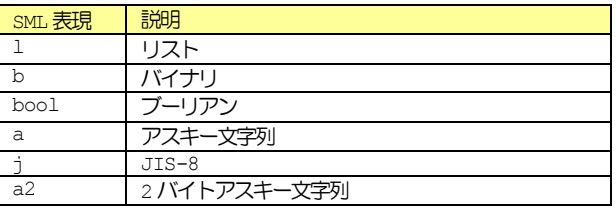

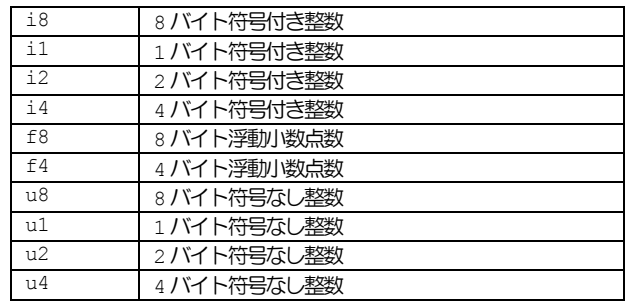

#### **13.3.1** リスト

- {[l [Number]]Body}
- <[l [Number]]Body>

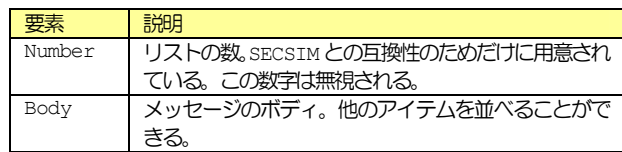

## **13.3.2** バイナリ

#### <b [Numbers]>

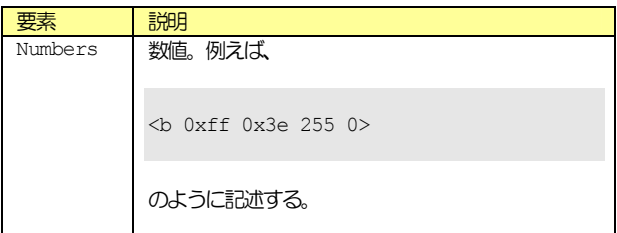

## **13.3.3** ブーリアン

<sup>&</sup>lt;bool [Numbers]> <boolean [Numbers]>

|         | 説明                                       |
|---------|------------------------------------------|
| Numbers | 数値。例えば、                                  |
|         | <bool 0="" 1="" false="" true=""></bool> |
|         | のように記述する。                                |

## **13.3.4** アスキー文字列

<a [Strings]>

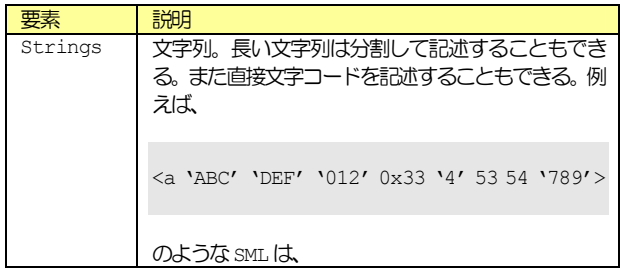

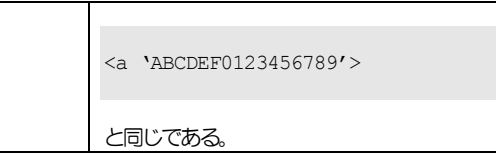

## **13.3.5 2** バイト文字列

<a2 [Strings]>

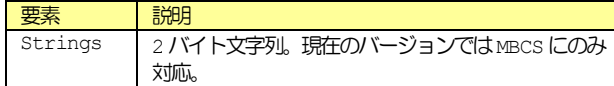

## **13.3.6 JIS-8** 文字列

```
<j [Strings]>
```
アスキー型と同じように扱われる。<sup>5</sup>

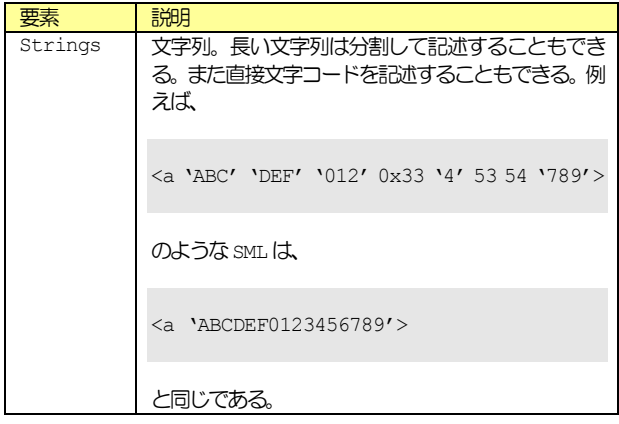

## **13.3.7** 整数

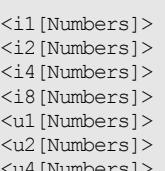

<u4[Numbers]>

<u8[Numbers]>

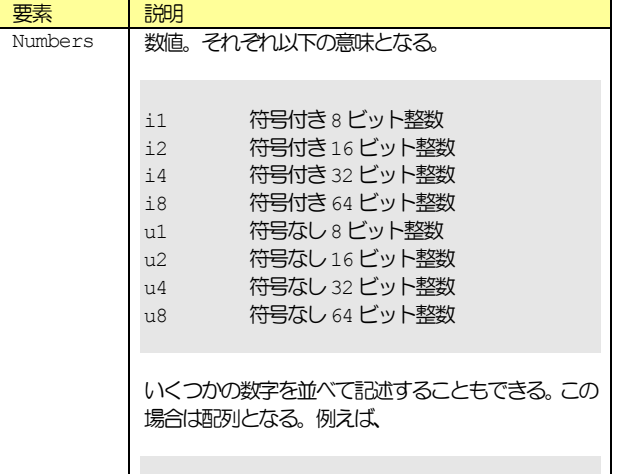

#### <i1 1 0x02 3>

のように記述することができる。

現在のバージョンでは i8 と u8 に巨大な値を入れる ことはできない。

## **13.3.8** 浮動小数点数

```
<f4[FNumbers]> 
<f8[FNumbers]>
```
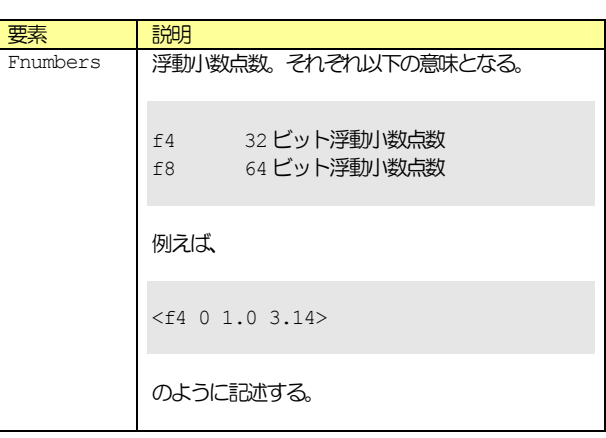

 $\overline{a}$ 

<sup>5</sup> わたしは JIS-8 を使ったメッセージを見たことがない。

## **14 GEM**

## **14.1** 通信状態モデル

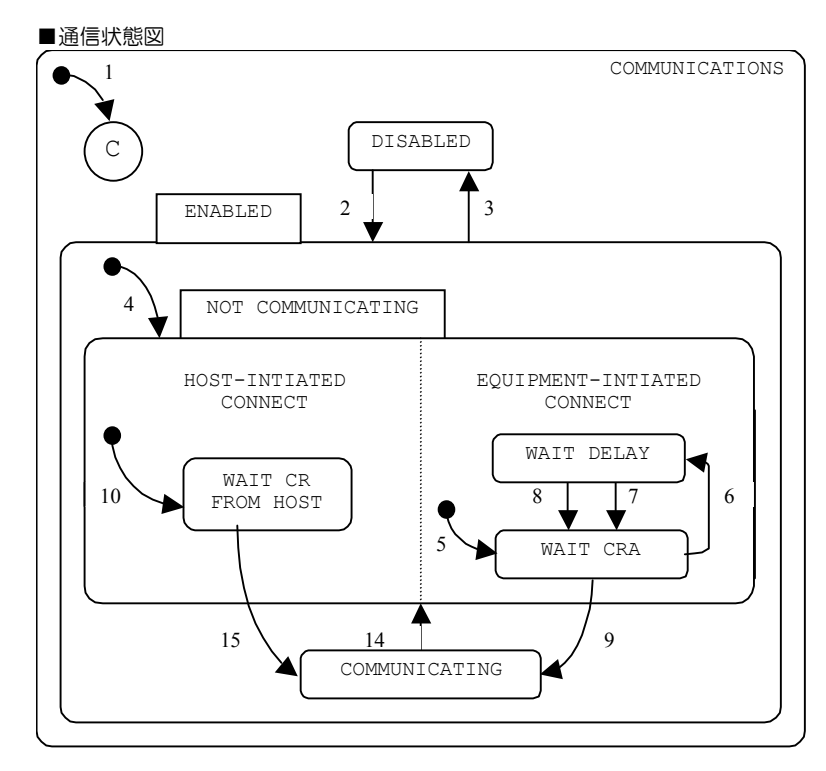

## ■通信状態遷移

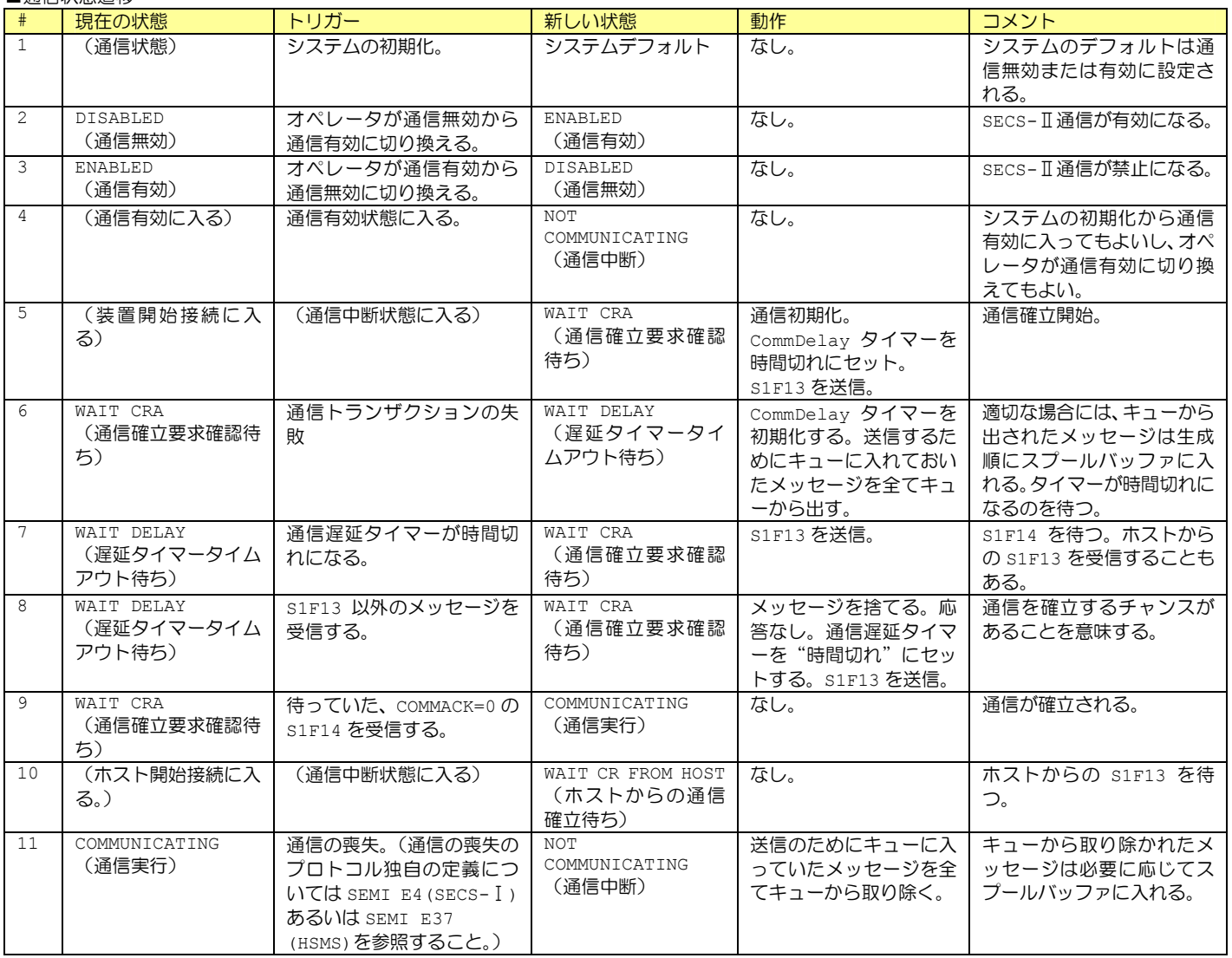

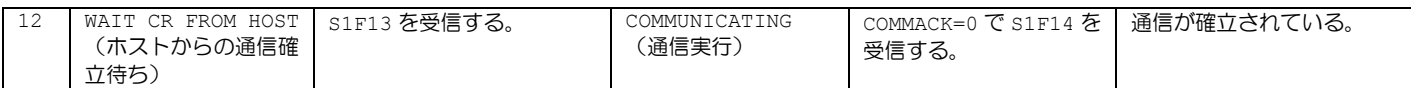

## **14.2** コントロール状態モデル

■コントロール状態モデル

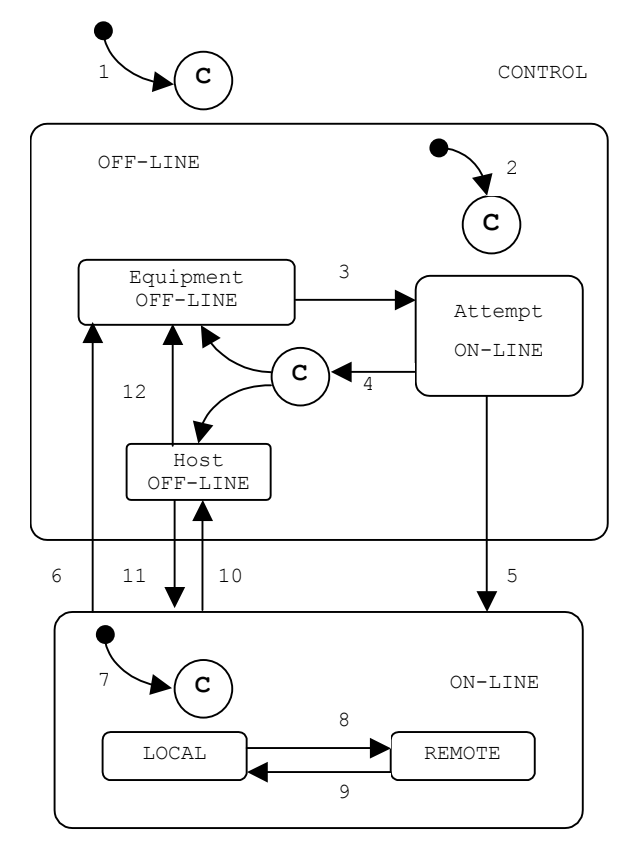

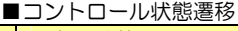

 $\overline{a}$ 

| #            | 現在の状態                           | トリガー                             | 新しい状態                                                             | 動作  | コメント                                                                                  |
|--------------|---------------------------------|----------------------------------|-------------------------------------------------------------------|-----|---------------------------------------------------------------------------------------|
| $\mathbf{1}$ | (未定義)                           | コントロール状態に入る。 (シス<br>テム立ち上げ)      | CONTOROL<br>コントロール状態(下位状<br>熊は設定により異なる)                           | なし。 | 装置はデフォルト設定でオンラ<br>インもしくはオフラインにオフ<br>ラインになる <sup>6</sup> 。                             |
| 2            | (未定義)                           | オフライン状態に入る。                      | OFF-LINE<br>オフライン状態(下位状態<br>は設定により異なる)                            | なし。 | 装置はデフォルト設定でオフラ<br>インのどんな下位状態にでもな<br>る。                                                |
| 3            | EQUIPMENT OFF-LINE<br>(装置オフライン) | オペレータがスイッチをオンラ<br>インに切り替える。      | ATEMP ON-LINE<br>オンライン試行。                                         | なし。 | オンライン確立状態にある時は<br>いつでも s1F1 が送信される事に<br>注意。                                           |
| 4            | ATEMP ON-LINE<br>(オンライン確立試行)    | S1F0                             | 設定条件により異なる新<br>しん)状態。                                             | なし。 | 通信の喪失、返信タイムアウト、<br>もしくは siFO の受信による'。<br>設定条件により装置オフライン、<br>もしくはホストオフラインに移<br>行する。    |
| 5.           | ATEMP ON-LINE<br>(オンライン確立試行)    | 装置はホストから期待した S1F2<br>を受信する。      | ON-LINE<br>オンライン。                                                 | なし。 | ホストは遷移 ァ でオンラインに<br>移行する事を通知される。                                                      |
| 6            | $ON-T,TNF$<br>(オンライン)           | オペレータがスイッチをオフラ<br>インに切り替える。      | EOUIPMENT OFF-LINE<br>装置オフライン。                                    | なし。 | "装置オフライン"イベント発生<br>8。オフラインの時、イベント返<br>信メッセージは捨てられる。                                   |
| 7            | (未定義)                           | オンライン状態に入る。                      | $ON-T,TNF$<br>オンライン状態(下位状態<br>はリモート/ローカルの<br>スイッチの設定によって<br>決まる)。 | なし。 | "コントロール状態ローカル"ま<br>たは"コントロール状態リモー<br>ト"イベント発生。 イベントレポ<br>ートは実際に移行したオンライ<br>ンの下位状態を示す。 |
| 8            | T.OCAT.<br>(ローカル)               | オペレータがフロントパネルの<br>スイッチをリモートにセットす | REMOTE<br>リモート。                                                   | なし。 | "コントロール状態リモート"イ<br>ベント発生。                                                             |

<sup>6</sup> 遷移 1 および 2 で述べている条件設定は単一設定でなければならない、これによってユーザーは、装置オフライン、オンライン確立試行、ホストオフライン、オンラインのどれに入るか選択す る事ができる。

<sup>&</sup>lt;sup>7</sup>通信の喪失は、プロトコール仕様である。通信喪失のプロトコール仕様の定義として、該当するプロトコール規格を参照ください。(例 SEMI E4 または E37)<br><sup>8</sup>装置に対してホストが開始したトランザクションは全て完了しなければならない。そうするには、イベントメッセージの送信に先立ってホストに適切な返信メッセージを送信するか、イベントメ<br>ッセージの後で(つまりトランザクション終了後)SxF0 を送信する。

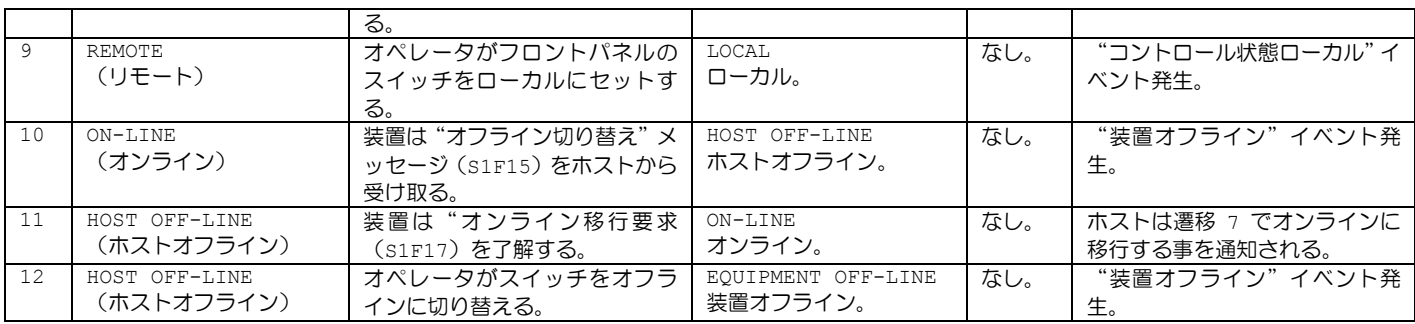

## **14.3** プロセッシング状態モデル

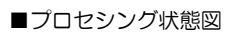

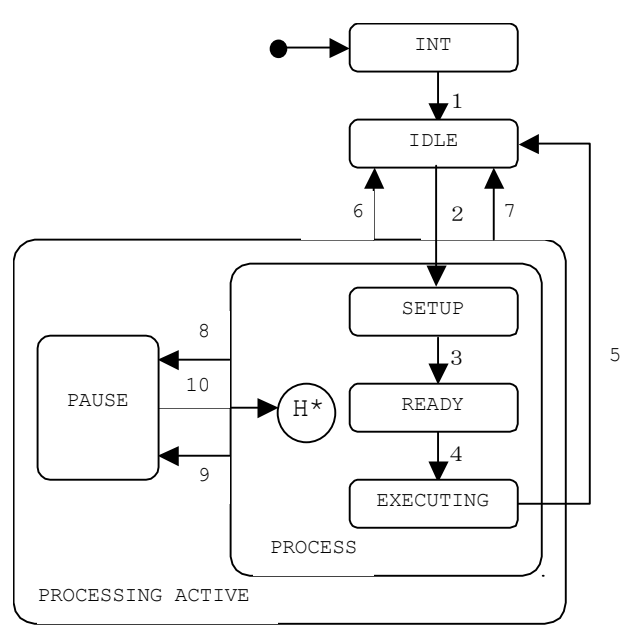

## ■プロセシング状態遷移

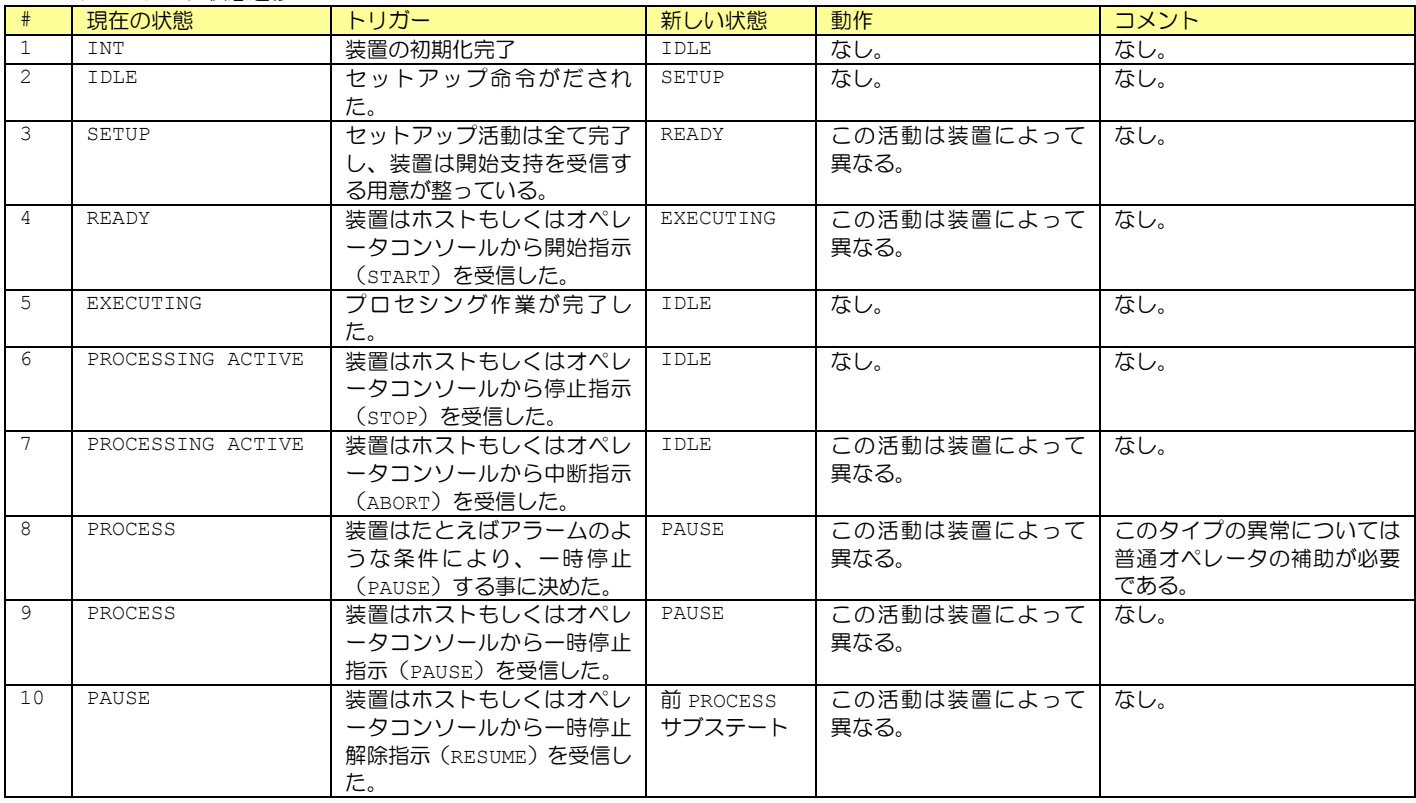

## **14.4** 通信確立

## **14.4.1** ホストからの通信確立

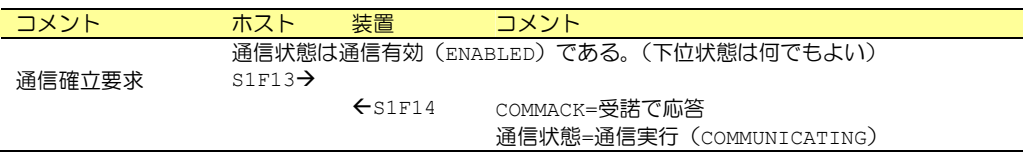

# **14.4.2** 装置からの通信確立、ホストの確認応答

![](_page_79_Picture_138.jpeg)

#### **14.5 GEM** 準拠

bop は GEM の全ての機能を実装している訳ではない。例えば「材料移送」などは、アプリケーション側から S6F11 を発行する必要があり、 bop 内部で対応できるというものではない。これについては他社の GEM 開発支援環境では堂々と「準拠している」と記述をしているところも あるが、事実を歪曲した誇大広告だと言わざるを得ないだろう。

「性能の有無」で「無し」となっている項目も、必要であればユーザ側で実装できるように配慮してある。このため全ての項目で「GEM 準拠」 が可能ではある。ただし「変数データ収集」「トレースデータ収集」「リミット監視」「スプーリング」については、ほとんどの場合で必要とは されないであろう。

![](_page_80_Picture_382.jpeg)

「プロセスプログラム管理」はプロセスプログラム(レシピ)の構造が、装置によって千差万別なので実装していないが、実装するのもそれ ほど困難ではない。「材料移送」はイベントを追加するだけである。「装置端末サービス」はアプリケーションのどこかに表示するだけなので、 非常に簡単に実装可能である。これらの性能を追加した場合は、「性能の有無」を「有り」、「GEM への準拠」を「有り」にすることができる。

「文書化」に必要な資料は、すでに本ユーザーズマニュアルに記述してあるので、それを適宜加筆修正して使用して構わない。また SEMI 発 行の E.5(SECS-II)のマニュアルは非常に読みにくいので、本ユーザーズマニュアルではアイテム辞書を各メッセージの説明に加えてある。

 $\overline{a}$ 

<sup>°</sup>GEM の基本条件全てが GEM に従って実現されている場合に限り、YES に印を付ける事ができる。<br><sup>10</sup>GEM の基本条件が GEM に準拠していないと、追加性能の中には GEM に準拠しているとはいえない。つまり、YES に印を付けられないものもある。

## **15 SECS-II** メッセージ

SEMI の E.5 (SECS-II)のマニュアルから、bop で使用しているメッ セージを抜粋し、読みやすいように書き直した。

bop ではアイテムの型に制限のあるものもある。例えば CEID は SEMI のE.5 では「バイナリ」「符号つき整数」「符号なし整数」のいずれでも 構わないと書いてあるが、実際にはu4型を用いることが多い。バイナリ では 0~255 までしか扱えないし、符号つき整数だとマイナス値もあり うるということになってしまうので、SEMI の規格が少々おかしいと言え よう。このためbopではu4固定になっている。

## **15.1** アイテム辞書

アイテムの説明は各メッセージのところにも書いてあるので、ここを見 なければならないような局面は少ないだろう。

## **15.1.1 ACKC5**

■説明

確認コード。1バイト。

![](_page_81_Picture_456.jpeg)

■型

b[1]

■関連メッセージ

S5F2 アラーム報告確認(ARA) S5F4 アラーム報告有効/無効確認(EAA)

#### **15.1.2 ACKC6**

■説明

確認コード。1バイト。

![](_page_81_Picture_457.jpeg)

■型

b[1]

■関連メッセージ

S6F12 イベントレポート確認(ERA)

#### **15.1.3 ACKC7**

■説明

確認コード。1バイト。

| 値 | 説明         |
|---|------------|
|   | 許可された。     |
|   | 不許可。       |
|   | レングスエラー。   |
|   | 配列オーバーフロー。 |

![](_page_81_Picture_458.jpeg)

■型

b[1]

#### ■関連メッセージ

S7F4 プロセスプログラム確認(PPA) S7F18 プロセスプログラム削除確認(DPA) S7F24 フォーマット付きプロセスプログラム確認(FPA)

#### **15.1.4 ACKC7A**

■説明

#### 確認コード。1バイト。

![](_page_81_Picture_459.jpeg)

#### ■型

i1[1], u1[1]

## ■関連メッセージ

S7F27 プロセスプログラム妥当性送信(PVS)

#### **15.1.5 ACKC10**

■説明

確認コード。1バイト。

![](_page_81_Picture_460.jpeg)

#### ■型

 $b[1]$ 

■関連メッセージ

S10F2 端末要求確認(TRA) S10F4 端末表示、シングルブロック確認(VTA) S10F6 端末要求、マルチブロック確認(VMA)

![](_page_81_Picture_461.jpeg)

a

#### ■関連メッセージ

S15F21 レシピアクション要求 **S15F22 レシピアクション確認** 

#### **15.1.7 ALCD**

# ■説明<br>■<del>』 『『</del>』

アラームコード。

![](_page_82_Picture_423.jpeg)

■型

b

■関連メッセージ

S5F1 アラーム報告送信(ARS) S5F6 アラームリストデータ(LAD)

#### **15.1.8 ALED**

■説明

アラーム有効/無効コード、1バイト。

![](_page_82_Picture_424.jpeg)

■型

b[1]

■関連メッセージ

S5F3 アラーム報告有効/無効送信(EAS)

#### **15.1.9 ALID**

■説明

アラームID。

■型

u4

#### ■関連メッセージ

S5F1 アラーム報告送信(ARS) S5F3 アラーム報告有効/無効送信(EAS) <u>SSES アラームリスト要求(LAR)</u> S5F6 アラームリストデータ(LAD)

## **15.1.10 ALTX**

■説明

アラームテキスト。最大40文字。

■型<br>■型 a

■関連メッセージ インファイン

S5F1 アラーム報告送信(ARS) S5F6 アラームリストデータ (LAD)

## **15.1.11 ATTRDATA**

■説明

特定のオブジェクトの特定属性値を持つ。

■型

l, b, bool, a, i\*,  $f^*$ ,  $u^*$ 

■関連メッセージ

S14F1 属性要求(GAR) S14F2 属性データ要求 (GAD)

## **15.1.12 ATTRID**

■説明 → 『<sub>説</sub>明』

特定タイプのオブジェクトのため属性識別子。

■型

a, u\*

■関連メッセージ

S14F1 属性要求(GAR) S14F2 属性データ要求(GAD)

## **15.1.13 ATTRRELN**

■説明

特定の限定値とオブジェクトインスタンスの属性数値(インタレスト数 値)との関係を規定する。

![](_page_82_Picture_425.jpeg)

限定値にはインタレストの値 (セットに含まれない) がない。 >7 保留。

■型

u1

## ■関連メッセージ

S14F1 属性要求(GAR)

## **15.1.14 CCODE**

#### ■説明

コマンドコード。各コマンドコードは、機械が行なうことができる個別 のプロセス操作に対応する。

#### ■型

i2, u2

# ■関連メッセージ

<u>S7F23 フォーマット付きプロセスプログラム送信(EPS)</u> <u>s7F26 フォーマット付きプログラムデータ(FPD)</u> S7F27 プロセスプログラム妥当性送信(PVS)

#### **15.1.15 CEED**

#### ■説明

収集イベントあるいはトレース有効/無効コード。1バイト。

![](_page_83_Picture_452.jpeg)

#### ■型

bool[1]

#### ■関連メッセージ

S2F37 有効、無効イベントレポート(EDER)

## **15.1.16 CEID**

■説明

収集イベントID。

## ■型

u4

#### ■関連メッセージ

S2F33 規定レポート(DR) S2F35 リンクイベントレポート(LER) S2F36 リンクイベントレポート確認(LERA) S2F37 有効、無効イベントレポート(EDER) S2F38 有効/無効イベントレポート確認(EERA) S6F11 イベントレポート送信(ERS) S6F15 イベントレポート要求 (ERR) S6F16 イベントレポートデータ(ERD)

#### **15.1.17 CEPACK**

#### ■説明

コマンド拡張パラメータ承認。*CPNAME* の特定の値がリストの *CEPVAL* を持つと定義されている場合には、*CEPACK*は、S2F49<sup>11</sup>(拡張リモート コマンド)で使用されているように、対応する *CEPVAL* のリストフォー マットと同じ構造になる。それ以外、*CEPACK*は1バイトの整数になる。

![](_page_83_Picture_453.jpeg)

## ■型

l, u1[1]

#### ■関連メッセージ

S2F50 拡張リモートコマンド確認

## **15.1.18 CEPVAL**

#### ■説明

コマンド拡張パラメータ値。*CPNAME* 値が使われているので、*CEPVAL* が特定の使われ方をしている場合は常に分かる。*CEPVAL* には下記の形 式がある:単一の(リストでない)値(例:*CPVAL*)、同一フォーマット 及びタイプの単一のアイテムのリスト、あるいは形式のアイテムのリス ト。

 <CPNAME> <CEPVAL> }

#### ■型

{

l, b, bool, a, j, i\*, f\*, u\*

## ■関連メッセージ

S2F49 拡張リモートコマンド **S2F50 拡張リモートコマンド確認** 

#### **15.1.19 COMMACK**

■説明

通信確立確認コード。1バイト。

![](_page_83_Picture_454.jpeg)

## ■型

 $b[1]$ 

■関連メッセージ

S1F14 通信確立要求確認(CRA)

#### **15.1.20 CPACK**

#### ■説明

コマンドパラメータ確認コード。1バイト。

![](_page_84_Picture_441.jpeg)

#### ■型

b[1]

■関連メッセージ

S2F42 ホストコマンド確認(HCA)

**15.1.21 CPNAME** 

■説明

コマンドパラメータ名。

■型

a

■関連メッセージ

S2F41 ホストコマンド送信(HCS) S2F42 ホストコマンド確認 (HCA) <u>S2F49 拡張リモートコマンド</u> <u>S2F50 拡張リモートコマンド確認</u>

#### **15.1.22 CPVAL**

■説明

コマンドパラメータ値。

■型

b, bool, a, j, i\*, u\*

#### ■関連メッセージ

S2F41 ホストコマンド送信(HCS) S2F49拡張リモートコマンド S2F50 拡張リモートコマンド確認

## **15.1.23 DATAID**

■説明

データID。

■型

u4

■関連メッセージ

S2F33 規定レポート(DR) S2F35 リンクイベントレポート(LER) S2F39 マルチブロック問い合わせ (DMBI) S2F40 マルチブロック許可 (MBG) S2F49 拡張リモートコマンド S6F5 マルチブロックデータ送信問い合わせ (MBI) S6F11 イベントレポート送信(ERS) S6F16 イベントレポートデータ(ERD) S15F1 レシピ管理マルチブロック問い合わせ <u>s15F21 レシピアクション要求</u> <u>S15F27 レシピダウンロード要求</u> S15F29 レシピ検証要求 **S15F35 レシピ削除要求** 

#### **15.1.24 DATALENGTH**

■説明

送信データの総バイト数。

■型

u4

■関連メッセージ

S2F39 マルチブロック問い合わせ (DMBI) S6F5 マルチブロックデータ送信問い合わせ (MBI)

#### **15.1.25 DRACK**

■説明

#### 定義報告了解コード。1バイト。

![](_page_84_Picture_442.jpeg)

#### ■型

b[1]

■関連メッセージ

S2F34 規定レポート確認(DRA)

## **15.1.26 EAC**

■説明

## 装置確認コード。1バイト。

■型 コンピュート

![](_page_84_Picture_443.jpeg)

 $b[1]$ 

#### ■関連メッセージ インファイン

S2F16 新装置定数変更確認(ECA)

#### **15.1.27 ECDEF**

#### ■説明

装置定数デフォルト値。

#### ■型

b, bool, a, j,  $i^*$ ,  $f^*$ ,  $u^*$ 

#### ■関連メッセージ

S2F30 装置定数名リスト (ECN)

## **15.1.28 ECID**

■説明

装置定数ID。

■型 u4

#### ■関連メッセージ

S2F13 装置定数要求(ECR) S2F15 新装置定数変更(ECS) S2F29 装置定数名リスト要求(ECNR) S2F30 装置定数名リスト(ECN)

#### **15.1.29 ECMAX**

#### ■説明

装置定数最大値。

■型

b, bool, a, j, i\*,  $f^*$ ,  $u^*$ 

#### ■関連メッセージ

S2F30 装置定数名リスト(ECN)

#### **15.1.30 ECMIN**

■説明

装置定数最小値。

■型 コンピュー

b, bool, a, j,  $i^*$ ,  $f^*$ ,  $u^*$ 

## ■関連メッセージ インファイン

S2F30 装置定数名リスト(ECN)

#### **15.1.31 ECNAME**

■説明

装置定数名。

■型 a

■関連メッセージ

# S2F30 装置定数名リスト (ECN)

## **15.1.32 ECV**

■説明

装置定数。

■型

b, bool, a, j,  $i^*$ ,  $f^*$ ,  $u^*$ 

■関連メッセージ

S2F14 装置定数データ (ECD) S2F15 新装置定数変更(ECS)

#### **15.1.33 EDID**

■説明

受信すべきデータ ID。次の3つが考えられる。

![](_page_85_Picture_384.jpeg)

#### ■型 コンピュー

b, a, i\*, u\*

■関連メッセージ

S9F13 会話タイムアウト(CTN)

## **15.1.34 ERACK**

■説明

有効/無効イベント報告。確認コード。1バイト。

![](_page_85_Picture_385.jpeg)

#### ■型

b[1]

■関連メッセージ

## S2F38 有効/無効イベントレポート確認 (EERA)

#### **15.1.35 ERRCODE**

## ■説明

エラー識別コード。

![](_page_86_Picture_471.jpeg)

#### ■型

 $u^*$ 

#### ■関連メッセージ

S14F2 属性データ要求(GAD) <u>S15F22 レシピアクション確認</u> <u>s15F28 レシピダウンロード確認</u> S15F30 レシピ検証確認 S15F32 レシピアンロードデータ S15F36 レシピ削除確認

#### **15.1.36 ERRTEXT**

■説明

*ERRCODE*で示されるエラーを記述する文字列。最大80文字。

## ■型

a

#### ■関連メッセージ

S14F2 属性データ要求(GAD) S15F22 レシピアクション確認 S15F28 レシピダウンロード確認 S15F30 レシピ検証確認 S15F32 レシピアンロードデータ S15F36 レシピ削除確認

#### **15.1.37 ERRW7**

■説明

プロセスプログラム内に見つかったエラーを示す文字列。

■型 a

■関連メッセージ

S7F27 プロセスプログラム妥当性送信(PVS)

## **15.1.38 GRANT**

## ■説明

許可コード。1バイト。

![](_page_86_Picture_472.jpeg)

#### ■型 コンピュー

b[1]

■関連メッセージ

S2F40 マルチブロック許可 (MBG)

#### **15.1.39 GRANT6**

#### ■説明

送信許可。1バイト。

値 説明 **0 送信許可。** 

![](_page_87_Picture_420.jpeg)

## ■型

b[1]

■関連メッセージ

## S6F6 マルチブロック許可 (MBG)

#### **15.1.40 HCACK**

## ■説明

ホストコマンドパラメータ確認コード。1バイト。

![](_page_87_Picture_421.jpeg)

#### ■型

b[1]

#### ■関連メッヤージ

S2F42 ホストコマンド確認(HCA) S2F50 拡張リモートコマンド確認

#### **15.1.41 LENGTH**

■説明

サービスプログラムまたはプロセスプログラムのバイト長。

#### ■型

i\*, u\*

## ■関連メッセージ

S7F1 プロセスプログラムロード問い合わせ (PPI) S7F29 プロセスプログラム妥当性問い合わせ (PVI)

## **15.1.42 LINKID**

## ■説明

オペレーション実行の要求と完了メッセージをリンクするのに使用され る。*LINKID* は最初の要求に含まれている *RMOPID* の値のにセットされ る。例外は最後に送信されることになる完了メッセージで、その場合に は0にセットされる。

■型

u4

#### ■関連メッセージ

S15F22 レシピアクション確認 S15F30 レシピ検証確認

## **15.1.43 LRACK**

## ■説明

リンク報告確認コード。1バイト。

![](_page_87_Picture_422.jpeg)

## ■型

b[1]

#### ■関連メッセージ

S2F36 リンクイベントレポート確認(LERA)

## **15.1.44 MDLN**

■説明

装置の形式。最大6バイト。

#### ■型

a

■関連メッセージ

```
SLF2 オンラインデータ(D)
S1F13 通信確立要求(CR)
S1F14 通信確立要求確認(CRA)
S7F23 フォーマット付きプロセスプログラム送信(EPS)
S7F26 フォーマット付きプログラムデータ(FPD)
S7F27 プロセスプログラム妥当性送信(PVS)
```
#### **15.1.45 MEXP**

■説明

受信すべきストリーム/ファンクション。

## ■型

a

## ■関連メッセージ

S9F13 会話タイムアウト(CTN)

**15.1.46 MHEAD** 

■説明

エラーになったメッセージヘッダ。

■型

b

## ■関連メッセージ

S9F1 未定義デバイス ID (UDN) S9F3 未定義ストリームタイプ(USN) S9F5 未定義ファンクションタイプ(UFN) S9F7 不正データ(IDN) S9F11 データが長すぎる(DLN)

#### **15.1.47 OBJACK**

#### ■説明

確認コード。

![](_page_88_Picture_406.jpeg)

#### ■型

 $111$ 

#### ■関連メッセージ インチン

S14F2 属性データ要求(GAD)

#### **15.1.48 OBJID**

■説明

オブジェクトのための識別子。

■型

a, u\*

■関連メッセージ

S14F1 属性要求(GAR) S14F2 属性データ要求(GAD)

## **15.1.49 OBJSPEC**

## ■説明

内部フォーマットを持ち、特定のオブジェクトインスタンスを示すのに 用いられるテキストストリング。このストリングは、フォーマットされ たサブストリングの連続からなり、それぞれがオブジェクトタイプと識 別子を特定している。サブストリングのフォーマットは以下の 4 つのフ ィールドからなる。

- ▶ オブジェクトタイプ
- コロン":"
- > オブジェクト識別子
- 不等号">"

コロン ":"は、オブジェクトタイプの最後に用いられる。不等号 ">" は、識別フィールドの最後に用いられる。オブジェクトタイプは他の方 法でも決められるので省略しても良い。最後の ">"は任意である。

#### ■型

a

## ■関連メッセージ

S2F49拡張リモートコマンド S14F1 属性要求(GAR) S14F2 属性データ要求(GAD) S15F21 レシピアクション要求 S15F28 レシピダウンロード確認 S15F29 レシピ検証要求 S15F30 レシピ検証確認 S15F35 レシピ削除要求

#### **15.1.50 OBJTYPE**

■説明

オブジェクトのグループあるいはクラスの識別子。同一タイプの全ての オブジェクトは同一の属性のセットを利用できるようにしなければなら ない。

## ■型

a, u\*

■関連メッセージ

S14F1 属性要求(GAR)

#### **15.1.51 OFLACK**

■説明

オフライン要求に対する確認コード。

![](_page_88_Picture_407.jpeg)

■型

b

■関連メッセージ

S1F16 オフライン要求確認(OFLA)

## **15.1.52 ONLACK**

■説明

オンライン要求に対する確認コード。

![](_page_88_Picture_408.jpeg)

#### ■型

b

■関連メッセージ インファイン

#### S1F18 オンライン要求確認(ONLA)

#### **15.1.53 OPID**

#### ■説明

オペレーションID。オペレーションの要求者が作成するユニークな整数 で、複数の完了確認が発生する場合に使用される。

■型

u1

#### ■関連メッセージ

S15F21 レシピアクション要求 S15F29 レシピ検証要求 S15F30 レシピ検証確認

#### **15.1.54 PPARM**

#### ■説明

プロセスパラメータ。

処理コマンドを完了させるために必要な情報を与えるパラメータ。数値 または真/偽値の SECS のデータアイテム。1個または複数個の値または 文字列。

## ■型

bool, a,  $i^*$ ,  $f^*$ ,  $u^*$ 

■関連メッセージ インファイン

S7F23 フォーマット付きプロセスプログラム送信(EPS) S7F26 フォーマット付きプログラムデータ (FPD) S7F27 プロセスプログラム妥当性送信(PVS)

## **15.1.55 PPBODY**

#### ■説明

プロセスプログラム本体。 装置が受け取る材料を処理するための動作を装置自身の言語で記述した ものである。

#### ■型

b, a, i\*, u\*

#### ■関連メッセージ

S7F3 プロセスプログラム送信(PPS)  $\overline{S7F6}$  プロセスプログラムデータ(PPD)

#### **15.1.56 PPGNT**

#### ■説明

プロセスプログラムの許可状態。1バイト。

![](_page_89_Picture_463.jpeg)

![](_page_89_Picture_464.jpeg)

#### ■型

b[1]

#### ■関連メッセージ

#### S7F2 プロセスプログラムロード許可 (PPG) S7F30 プロセスプログラム妥当性許可(PVG)

#### **15.1.57 PPID**

#### ■説明

プロセスプログラム ID。最大 80 バイト。*PPID* フォーマットは、ホス トに依存する。装置内で使用する時は、*PPID*は2進のパターンとして扱 われる。送られたコードをディスプレイするローカル機器がない場合は、 16進形になる。

## ■型

b, a

#### ■関連メッセージ インファイン

S7F1 プロセスプログラムロード問い合わせ (PPI) S7F2 プロセスプログラムロード許可(PPG) S7F3 プロセスプログラム送信(PPS) S7F4 プロセスプログラム確認 (PPA) S7F5 プロセスプログラム要求(PPR) S7F6 プロセスプログラムデータ(PPD) S7F17 プロセスプログラム削除指示(DPS) S7F18 プロセスプログラム削除確認(DPA) S7F19 現在のEPPD要求(RER) S7F20 現在のEPPD データ(RED) S7F23 フォーマット付きプロセスプログラム送信(EPS) S7F24 フォーマット付きプロセスプログラム確認(FPA) S7F25 フォーマット付きプロセスプログラム要求(FPR) S7F26 フォーマット付きプログラムデータ(FPD) S7F27 プロセスプログラム妥当性送信(PVS) S7F30 プロセスプログラム妥当性許可 (PVG)

#### **15.1.58 RCMD**

#### ■説明

リモコンコマンドコードまたはコマンド列。

## ■型

a contract and contract and contract of

#### ■関連メッセージ

S2F41 ホストコマンド送信(HCS) S2F49拡張リモートコマンド

**15.1.59 RCPATTRDATA** 

■説明

レシピ属性の内容(値)。

#### ■型

l, b, bool, a, i\*, f\*, u\*

#### ■関連メッセージ

S15F27 レシピダウンロード要求 S15F28 レシピダウンロード確認 S15F30 レシピ検証確認 S15F32 レシピアンロードデータ

## **15.1.60 RCPATTRID**

■説明

非識別子属性の名称(識別子)。

## ■型

a

#### ■関連メッセージ

S15F27 レシピダウンロード要求 **S15F28 レシピダウンロード確認** S15F30 レシピ検証確認 S15F32 レシピアンロードデータ

#### **15.1.61 RCPBODY**

■説明

レシピ本体。

## ■型 コンピュー

b, a, i\*, u\*

#### ■関連メッセージ

S15F27 レシピダウンロード要求 S15F32 レシピアンロードデータ

## **15.1.62 RCPCMD**

## ■説明

レシピで実行されるアクションを表す。

![](_page_90_Picture_383.jpeg)

■型

#### ■関連メッセージ

S15F21 レシピアクション要求 S15F22 レシピアクション確認

## **15.1.63 RCPDEL**

#### ■説明

![](_page_90_Picture_384.jpeg)

#### ■型

u1

#### ■関連メッセージ

S15F35 レシピ削除要求

## **15.1.64 RCPID**

## ■説明

レシピ識別子。フォーマットされたテキストは*OBJSPEC*の要求事項に準 拠している。

## ■型

a

#### ■関連メッセージ インファイン

S15F21 レシピアクション要求 S15F28 レシピダウンロード確認 S15F29 レシピ検証要求 S15F30 レシピ検証確認 S15F35 レシピ削除要求

#### **15.1.65 RCPOWCODE**

#### ■説明

ダウンロード時に、以前に存在したレシピが上書きされるかどうかを示 す。

![](_page_90_Picture_385.jpeg)

#### ■型

bool

## ■関連メッセージ

S15F27 レシピダウンロード要求

## **15.1.66 RCPSPEC**

■説明

レシピ指定子。レシピのオブジェクト指定子。

#### ■型

#### a

## ■関連メッセージ

S15F1 レシピ管理マルチブロック問い合わせ S15F27 レシピダウンロード要求 S15F31 レシピアンロード要求 S15F32 レシピアンロードデータ

#### **15.1.67 RESPEC**

#### ■説明

レシピエグゼキュータのオブジェクト指定子。

■型

a

■関連メッセージ

S15F29 レシピ検証要求 S15F35 レシピ削除要求

#### **15.1.68 RMACK**

#### ■説明

要求されたアクションが成功して完了したか、拒否されたか、エラーで 完了したか、あるいは要求者へ通知して完了するか、ということを伝達。

![](_page_91_Picture_396.jpeg)

# ■型

u1

#### ■関連メッセージ インファイン

S15F22 レシピアクション確認 S15F28 レシピダウンロード確認 S15F30 レシピ検証確認 S15F32 レシピアンロードデータ S15F36 レシピ削除確認

## **15.1.69 RMDATASIZE**

## ■説明

マルチブロックメッセージの最大長をバイト数で表したもので、期待し ているメッセージがレシーバの容量を越えているかどうかをレシーバが 決めるのに使用される。

#### ■型

u\*

## ■関連メッセージ

S15F1 レシピ管理マルチブロック問い合わせ

#### **15.1.70 RMGRANT**

■説明

許可コード。要求を許可あるいは拒否するのに使われる。1バイト。

![](_page_91_Picture_397.jpeg)

# ■型

 $b[1]$ 

#### ■関連メッセージ

S15F2 レシピ管理マルチブロック許可

#### **15.1.71 RMNSSPEC**

■説明

レシピネームスペースのオブジェクト指定子。

■型 a

#### ■関連メッセージ

S15F21 レシピアクション要求

#### **15.1.72 RPTID**

■説明

#### レポートID。

■型

u4

#### ■関連メッセージ

S2F33 規定レポート(DR) S2F34 規定レポート確認(DRA) S2F35 リンクイベントレポート (LER) S2F36 リンクイベントレポート確認(LERA) S6F11 イベントレポート送信(ERS) S6F16 イベントレポートデータ(ERD) S6F19 個別レポート要求(IRR) S6F20 個別レポートデータ(IRD)

## **15.1.73 SEQNUM**

## ■説明

コマンド番号。処理コマンドのリスト内での位置を示す番号でコマンド を指定する。プロセスプログラムの最初のコマンドは*SEQNUM* が1 であ る。

■型

i\*, u\*

#### ■関連メッセージ

S7F27 プロセスプログラム妥当性送信(PVS)

## **15.1.74 SHEAD**

■説明

トランザクションタイマに関連したメッセージのヘッダ。

■型 b

■関連メッセージ

S9F9 トランザクションタイマタイムアウト(TIN)

**15.1.75 SOFTREV** 

■説明

ソフトウェアのリビジョンコード。最大6バイト。

■型 a

#### ■関連メッセージ

SLF2 オンラインデータ(D) S1F13 通信確立要求(CR) S1F14 通信確立要求確認(CRA) S7F23 フォーマット付きプロセスプログラム送信(EPS) S7F26 フォーマット付きプログラムデータ(FPD) **S7F27 プロセスプログラム妥当性送信(PVS)** 

## **15.1.76 SV**

■説明

状態変数データ。

■型

1, b, bool, a, j,  $i^*$ ,  $f^*$ ,  $u^*$ 

■関連メッセージ

S1F4 指定装置状態データ(SSD)

## **15.1.77 SVID**

■説明

状態変数ID。状態変数には温度や消耗品の量等、時間単位でサンプリン グされるあらゆるパラメータが含まれる。

#### ■型

u4

■関連メッセージ インファイン

SLF3 指定装置状態要求(SSR) S1F4 指定装置状態データ(SSD) S1F11 状態変数名リスト要求(SVNR) S1F12 状態変数名リスト応答(SVNRR) **15.1.78 SVNAME**  ■説明

状態変数名。

■型

a

■関連メッセージ

S1F12 状態変数名リスト応答(SVNRR)

**15.1.79 TEXT** 

## ■説明

一行の文字。

■型 Direction in the projection

b, a, a2, i\*, u\*

■関連メッセージ

S10F1 端末要求(TRN) S10F3 端末表示、シングルブロック (VTN) S10F5 端末表示、マルチブロック(VTN)

#### **15.1.80 TIACK**

■説明

時間確認コード。1バイト。

![](_page_92_Picture_390.jpeg)

## ■型

b[1]

■関連メッセージ

S2F32 日付及び時刻セット確認(DTA)

## **15.1.81 TID**

■説明

端末番号。1バイト。

![](_page_92_Picture_391.jpeg)

#### ■型

b[1]

#### ■関連メッセージ

S10F1 端末要求(TRN) S10F3 端末表示、シングルブロック(VTN) S10F5 端末表示、マルチブロック(VTN) S10F7 マルチブロック不許可 (MNN)

#### **15.1.82 TIME**

## ■説明

日時。12あるいは16バイト。

![](_page_93_Picture_349.jpeg)

![](_page_93_Picture_350.jpeg)

#### ■注意

16 バイトフォーマットは現在のところオプションである。1998 年1 月 1日以降、新規あるいはアップデートされたインプリメンテーションには 16 バイトフォーマットが要求される。12 バイトフォーマットのサポー トは装置定数TimeFormatを使ってコンフィグレーション可能なオプシ ョンとして持続される。これはフォーマットの要求条件のみで、精度も 正確さも意味していない。

![](_page_93_Picture_351.jpeg)

■関連メッセージ

S2F18 日付及び時刻データ (DTD) S2F31 日付及び時刻セット要求(DTS)

## **15.1.83 UNITS**

■説明

単位を認識するもの。E5、9項(測定の単位)で許されたもの。

■型

a

■関連メッセージ

S1F12 状態変数名リスト応答(SVNRR) S2F30 装置定数名リスト(ECN)

**15.1.84 V** 

## ■説明

変数データ。

■型

l, b, bool, a, j, i\*, f\*, u\*

■関連メッセージ

S6F11 イベントレポート送信(ERS) S6F16 イベントレポートデータ (ERD) **S6F20 個別レポートデータ(IRD)** 

## **15.1.85 VID**

■説明

変数ID。

■型

 $114$ 

## ■関連メッセージ

S2F33 規定レポート(DR) S2F34 規定レポート確認(DRA)

## **15.2** メッセージ

![](_page_94_Picture_235.jpeg)

## **15.2.1 SlF1** オンライン確認要求**(R)**

Are You There Request S, H←→E, 返信

#### ■説明

装置がオンラインかどうかを確認する。ファンクション 0 の応答があっ た時は通信が開始できない。装置がホストに SlF1 オンライン確認要求 (R)を発信した後、ファンクション 0 の受信をしたなら受信タイムアウ トの発生と同じ意味をもつ。

#### ■構造

ヘッダのみ。

s1f1w

## **15.2.2 SlF2** オンラインデータ**(D)**

0n Line Data  $S, H \leftarrow \rightarrow E$ 

■説明

オンラインであるという宜言。

#### ■構造

![](_page_95_Picture_410.jpeg)

![](_page_95_Picture_411.jpeg)

#### ■例外

ホストの場合には、レングスが0のリストを装置に送る。

s1f2 {

}

#### **15.2.3 SlF3** 指定装置状態要求**(SSR)**

Selected Equipment Status Request S, H→E, 返信

#### ■説明

ホストが装置に対して指定した状態変数の値を要求する。

#### ■構造

}

#### 以下の構造は全てアイテムフォーマットに従っている。新しくインプリ メントされるものについてはこの構造を使用すべきである。

s1f3w { <u4 *SVID1*> . . <u4 *SVIDn*>

次に示す構造は既にインプリメントされているものとの互換性を保つた めのものである。

s1f3w <u4 *SVID1* ... *SVIDn*>

![](_page_95_Picture_412.jpeg)

#### ■例外

レングスが0のアイテムの場合、すべての*SVID*の要求である。

s1f3w { }

s1f3w  $<sub>u4></sub>$ </sub>

#### **15.2.4 S1F4** 指定装置状態データ**(SSD)**

Se1ected Equipment Status Data M, H←R

#### ■説明

装置は要求された順に各*SV*の値を報告する。ホストは、どの*SVID*を要 求したかを記憶しておくこと。

# ■構造 s1f4

<u4 *SV1*>

 . .

<u4 *SVn*>

}

{

![](_page_95_Picture_413.jpeg)

#### ■例外

もしレングスが0のリストなら応答データが何もないことを意味する。

#### s1f4 { }

*SVi*がレングスが0のアイテムの場合、*SVIDi*が存在しないことを意味 する。

![](_page_96_Picture_493.jpeg)

#### **15.2.5 S1F11** 状態変数名リスト要求**(SVNR)**

Status Variable Namelist Request S, H→E, 返信

#### ■説明

ホストから装置に対する状態変数確認のための要求。

![](_page_96_Picture_494.jpeg)

![](_page_96_Picture_495.jpeg)

#### ■例外

 $P^{\text{th}}$   $P^{\text{th}}$   $P^{\text{th}}$ 

レングスが 0 のリストの場合は、全ての *SVID* についての報告を要求す る。

s1f11w {

}

**15.2.6 S1F12** 状態変数名リスト応答**(SVNRR)** 

Status Variable Namelist Reply M, H←E

## ■説明

装置が要求された状態変数の名称と単位を報告する。

■構造

![](_page_96_Picture_496.jpeg)

![](_page_96_Picture_497.jpeg)

#### ■例外

 $s1$ {

*SVNAMEi*と*UNITSi*の両方のレングスが0の文字列アイテムの場合はそ の*SVID*が存在しないことを表す。

![](_page_96_Picture_498.jpeg)

#### **15.2.7 S1F13** 通信確立要求**(CR)**

Establish Communication Request S, H←→E, 返信

#### ■説明

このメッセージの目的は、通信終了及び通信中断後のパワーオンという 論理適用レベルにおいて、通信開始の正式な意味を与えることである。 それは通信中断後に送信される最初のメッセージであるべきである。

確立を了解した確認応答コードを使用して S1F14 通信確立要求応答 (CRA)がトランザクションタイムアウト期間中に受信されるまでに、 S1F13 通信確立要求(CR)を送信しようとする試みは、プログラムされ た間隔で繰り返されるべきである。

## ■構造

![](_page_96_Picture_499.jpeg)

![](_page_96_Picture_500.jpeg)

#### ■例外

ホストはレングスが0のリストを装置に送る。

s1f13w {

}

#### **15.2.8 S1F14** 通信確立要求確認**(CRA)**

Establish Communication Request Acknowledge  $S, H \leftarrow \rightarrow E$ 

#### ■説明

S1F13 通信確立要求(CR)の了解または否定。*MDLN*及び*SOFTREV*はオ ンラインデータであり、*COMMACK*=0の場合のみ有効である。

![](_page_97_Picture_405.jpeg)

![](_page_97_Picture_406.jpeg)

#### ■例外

ホストはレングスが0のリストを装置に送る。

![](_page_97_Picture_407.jpeg)

**15.2.9 S1F15** オフライン要求**(ROFL)** 

Request OFF-LINE S, H→E, 返信

■説明

ホストが装置にオフライン状態への移行を要求する。

## ■構造

ヘッダのみ。

s1f15w

**15.2.10 S1F16** オフライン要求確認**(OFLA)** 

OFF-LINE Acknowledge  $S, H \in E$ 

■説明

S1F15 オフライン要求(ROFL)の OK または NG 応答。

■構造

s1f16 <b *OFLACK*>

![](_page_97_Picture_408.jpeg)

## **15.2.11 S1F17** オンライン要求**(RONL)**

Request ON-LINE S, H→E, 返信

■説明

ホストが装置にオンライン状態への移行を要求する。

#### ■構造

ヘッダのみ。

s1f17w

**15.2.12 S1F18** オンライン要求確認**(ONLA)** 

ON-LINE Acknowledge  $S, H \leftarrow E$ 

■説明

S1F17 オンライン要求(RONL)のOKまたはNG応答。

■構造

s1f18 <b *ONLACK*>

![](_page_97_Picture_409.jpeg)

![](_page_98_Picture_427.jpeg)

## **15.2.13 S2F13** 装置定数要求**(ECR)**

Equipment Constant Request S, H→E, 返信

#### ■説明

補正値、サーボゲイン、アラームの限界値、データ収集モードなど、ほ とんど変化しない定数をこのメッセージで問い合わせる。

#### ■構造

以下の構造は全てアイテムフォーマットに従っている。新しくインプリ メントされるものについてはこの構造を使用すべきである。

![](_page_98_Picture_428.jpeg)

次に示す構造は既にインプリメントされているものとの互換性を保つた めのものである。

s2f13w <u4 *ECID1* ... *ECIDn*>

![](_page_98_Picture_429.jpeg)

#### ■例外

レングスが0のリスト (構造1)またはアイテム (構造2)の場合は、予 め定義されている順番で全ての定数を要求する。

s2f13w { } s2f13w

 $<sub>u4></sub>$ </sub>

#### **15.2.14 S2F14** 装置定数データ**(ECD)**

Equipment Constant Data M, H←E

■説明

要求された順番で S2F13 装置定数要求(ECR)に対する応答定数が返る。

■構造

s2f14

{

 <*ECV1*> . . <*ECVn*> 名称 | 型 2000 - 2000 - 2000 - 2000 - 2000 - 2000 - 2000 - 2000 - 2000 - 2000 - 2000 - 2000 - 2000 - 2000 - 2000 *ECV* b, bool, a, j, i\*, f\*, u\* 装置定数

#### ■例外

}

*ECVi*がレングスが0のリストの場合は当該*ECIDi*がないことを意味す る。このデータアイテムのリストフォーマットはこの場合を除き、禁止 されている。

s2f14 {  $\left\{ \begin{array}{c} \end{array} \right.$  $\rightarrow$ }

## **15.2.15 S2F15** 新装置定数変更**(ECS)**

New Equipment Constant Send S, H→E, 返信

#### ■説明

■構造

1つまたは複数の装置定数の変更。

![](_page_98_Picture_430.jpeg)

![](_page_98_Picture_431.jpeg)

## **15.2.16 S2F16** 新装置定数変更確認**(ECA)**

New Equipment Constant Acknowledge  $S, H \in E$ 

■説明

S2F15 新装置定数変更(ECS)のOK またはNG 応答。*EAC* が0 以外のエ ラーコードの場合、装置はS2F15で指定された*ECID*のどの値も変更す べきではない。

■構造

s2f16 <b *EAC*>

![](_page_99_Picture_428.jpeg)

## **15.2.17 S2F17** 日付および時刻要求**(DTR)**

Date and Time Request S, H←→E, 返信

## ■説明

装置のタイムベースチェックやホストタイムベースとの同期に利用する。

## ■構造

ヘッダのみ。

s2f17w

## **15.2.18 S2F18** 日付及び時刻データ**(DTD)**

Date and Time Data  $S, H \leftarrow \rightarrow E$ 

## ■説明

現在の時刻。

■構造

s2f18 <a *TIME*>

![](_page_99_Picture_429.jpeg)

## ■例外

レングスが0のアイテムの場合は、時計をもっていないことを意味する。

s2f18  $\langle$ a>

**15.2.19 S2F29** 装置定数名リスト要求**(ECNR)** 

Equipment Constant Namelist Request S, H→E, 返信

## ■説明

ホストが、装置内で有効な装置定数に関する基本的な情報を収集する。

![](_page_99_Picture_430.jpeg)

#### ■例外

レングスが0の場合は、全ての*ECID*の情報を送ることを意味する。

## **15.2.20 S2F30** 装置定数名リスト**(ECN)**

Equipment Constant Namelist  $M, H \leftarrow E$ 

■説明

S2F29 装置定数名リスト要求(ECNR)の応答。

#### ■構造

{

![](_page_99_Picture_431.jpeg)

![](_page_99_Picture_432.jpeg)

![](_page_100_Picture_521.jpeg)

#### ■例外

*ECNAMEi*、*ECMINi*、*ECMAXi*、*ECDEFi*、および*UNITSi*のレングスが 0の文字列アイテムの場合はその*ECID*が存在しないことを表す。

![](_page_100_Picture_522.jpeg)

## **15.2.21 S2F31** 日付及び時刻セット要求**(DTS)**

Date and Time Set Request S, H→E, 返信

#### ■説明

装置タイムをホストコンピュータタイムベースに同期させるのに有用。

#### ■構造

s2f31w <a *TIME*>

![](_page_100_Picture_523.jpeg)

## **15.2.22 S2F32** 日付及び時刻セット確認**(DTA)**

![](_page_100_Picture_524.jpeg)

#### ■説明

日付及び時刻セットの了解。

#### ■構造

s2f32 <b TIACK>

![](_page_100_Picture_525.jpeg)

#### **15.2.23 S2F33** 規定レポート**(DR)**

Define Report M, H→E, 返信

#### ■説明

■構造

このメッセージの目的は、ホストコンピュータが、装置に対する一連の レポートを規定するためである。発信されるレポートのタイプは装置定 数によってブーリアンで指定される。False の装置定数は S6F11 イベ ントレポート送信(ERS)が送信されることを意味し、Trueの装置定数は、 S6F13 注釈付きイベントレポート送信(AERS)が送信されることを意味 する<sup>12</sup>。もし、S2F33 がマルチブロックなら、<u>S2F39 マルチブロック問</u> い合わせ(DMBI)、S2F40 マルチブロック許可(MBG)トランザクション を先行しなければならない。

![](_page_100_Picture_526.jpeg)

![](_page_100_Picture_527.jpeg)

#### ■例外

*DATAID* に続くレングスが 0 のリストは、全てのレポート規定及び関連 リンクを消去する。S2F35 リンクイベントレポート (LER)参照。

![](_page_100_Picture_528.jpeg)

*RPTID* に続くレングスが 0 のリストは、レポートタイプ *RPTID* を消去 する。この*RPTID*への全ての*CEID*リンクもまた消去される。

![](_page_100_Picture_529.jpeg)

12<sub>GEM</sub>では S6F13は使用しない。

 $\overline{a}$ 

![](_page_101_Picture_496.jpeg)

**15.2.24 S2F34** 規定レポート確認**(DRA)** 

Define Report Acknowledge S, H←E

#### ■説明

了解またはエラー。エラー状態が検出されると、全てのメッセージは拒 否される。すなわち、部分的な変更は許されない。

#### ■構造

s2f34  **DRACK** $>$ 

![](_page_101_Picture_497.jpeg)

# **15.2.25 S2F35** リンクイベントレポート**(LER)**

Link Event Report M, H→E, 返信

#### ■説明

このメッセージの目的は、ホストコンピュータが、レポートを通知イベ ント ID(*CEID*)にリンクするためのものである。これらのリンクされ たイベントレポートは、リンクされても履行せず無効となる。すなわち、 イベントが発生しても有効な状態になるまでレポートは発信されない。

もし、S2F35がマルチブロックなら、S2F39 マルチブロック問い合わせ (DMBI)、S2F40 マルチブロック許可(MBG)トランザクションが先行し なければならない。

![](_page_101_Picture_498.jpeg)

![](_page_101_Picture_499.jpeg)

![](_page_101_Picture_500.jpeg)

## ■例外

}

*CEID*に続くレングスが0のリストは、そのイベントにリンクした全ての 報告を消去する。

![](_page_101_Picture_501.jpeg)

## **15.2.26 S2F36** リンクイベントレポート確認**(LERA)**

Link Event Report Acknowledge  $S, H \in E$ 

#### ■説明

了解またはエラー。エラー状態が検出されると、全てのメッセージは拒 否される。すなわち、部分的な変更は許されない。

## ■構造

s2f36 <b LRACK>

![](_page_101_Picture_502.jpeg)

![](_page_102_Picture_456.jpeg)

## **15.2.27 S2F37** 有効、無効イベントレポート**(EDER)**

Enable/Disable Event Report S, H→E, 返信

#### ■説明

このメッセージの目的は、ホストコンピュータが、通知イベント ID (*CEIDs*)に対する一連の報告を有効または無効にするためのものであ る。

![](_page_102_Picture_457.jpeg)

![](_page_102_Picture_458.jpeg)

#### ■例外

*CEED*に続くレングスが0のリストは、全て*CEIDs*を意味する。

![](_page_102_Picture_459.jpeg)

## **15.2.28 S2F38** 有効**/**無効イベントレポート確認**(EERA)**

Enable/Disable Event Report Acknowledge  $S, H \in E$ 

#### ■説明

了解またはエラー。エラー状態が検出されると、全てのメッセージは拒 否される。すなわち、部分的な変更は許されない。

![](_page_102_Picture_460.jpeg)

![](_page_102_Picture_461.jpeg)

## **15.2.29 S2F39** マルチブロック問い合わせ**(DMBI)**

Multi-block Inquire S, H→E, 返信

#### ■説明

S2F23 トレース条件設定(TIS)、S2F33 規定レポート(DR)、S2F35 リ ンクイベントレポート(LER)、S2F45 変数リミット属性定義(DVLA)、 あるいはS2F49拡張リモートコマンドメッセージが1つ以上のブロック だった場合、このトランザクションが必ずメッセージの前にこなければ ならない。

#### ■構造

s2f39w { <u4 *DATAID*> <u4 DATALENGTH> }

![](_page_102_Picture_462.jpeg)

#### **15.2.30 S2F40** マルチブロック許可**(MBG)**

Multi-block Grant  $S, H \in E$ 

#### ■説明

マルチブロックメッセージの送信を許可こする。

#### ■構造

s2f40  **GRANT>** 

![](_page_102_Picture_463.jpeg)

## **15.2.31 S2F41** ホストコマンド送信**(HCS)**

Host Command Send

## S, H→E, 返信

#### ■説明

装置が関連パラメータを持った特定のリモートコマンドを実行すること をホストが要求する。

#### ■構造

![](_page_103_Picture_485.jpeg)

![](_page_103_Picture_486.jpeg)

## **15.2.32 S2F42** ホストコマンド確認**(HCA)**

Host Command Acknowledge  $S, H \leftarrow E$ 

## ■説明

ホストコマンドまたはエラー確認。もし、1つまたはそれ以上の無効パラ ームのファイン・コークのために、コマンドが受領されない場合には、パラメータ名及び 無効である理由も含めて、無効パラメータのリストが返送される。

## ■構造

![](_page_103_Picture_487.jpeg)

0 確認。コマンドは実行された。

ト。

![](_page_103_Picture_488.jpeg)

#### ■例外

 $\overline{\phantom{a}}$ 

## もし無効パラメータがない場合には、レングスが0のリストが送られる。

s2f42 { <b *HCACK*> {  $\qquad \qquad$ }

#### **15.2.33 S2F49** 拡張リモートコマンド

Enhanced Remote Command  $M, H\rightarrow E$ 

## ■説明

ホストは指定したリモートコマンドに関連パラメータを付けて実行する ようなオブジェクトに要求する。マルチブロックなら、S2F39 マルチブ ロック問い合わせ(DMBI)、S2F40 マルチブロック許可(MBG)トランザ クションが先に行われる。

#### ■構造

![](_page_103_Picture_489.jpeg)

*CPNAME*の特定の値がリストと定義されている*CEPVAL*を持つ場合には、 常にリストとなる。その特定の値の*CPNAME* に関連した*CEPVAL* がリス ト以外と定義されている場合には、フォーマットエラーという結果にな る。

![](_page_104_Picture_521.jpeg)

## ■例外 2000年 2000年

レングスが 0 のリストはコマンドと一緒にパラメータが送信されていな いことを示す。

![](_page_104_Picture_522.jpeg)

## *OBJSPEC*はレングスが0のアイテムでもよい。

![](_page_104_Picture_523.jpeg)

#### ■注意

*CEPVAL* がリストなら、そのリストのアイテムは下記の形式のどれか 1 つとなる。

▶ 同一のフォーマットを持つアイテムのリスト。 > 下記のような CPNAME、CEPVAL の組み合わせのリスト。

![](_page_104_Picture_524.jpeg)

![](_page_104_Figure_12.jpeg)

## **15.2.34 S2F50** 拡張リモートコマンド確認

Enhanced Remote Command Acknowledge  $M, H \leftarrow E$ 

#### ■説明

装置は拡張リモートコマンドを確認、あるいはエラーを報告する。1つ以 上の無効パラメータのためにコマンドが受諾されない場合(*HCACK*=3) には、無効パラメータのリストにパラメータ名及び無効の理由を付けて 返す。

![](_page_104_Picture_525.jpeg)

 <u1 *CEPACK1*>  $\left\{\begin{array}{ccc} & & \\ & \end{array}\right\}$  . . { <a *CPNAMEn*> <u1 *CEPACKn*> } }

}

![](_page_105_Picture_532.jpeg)

## **15.2.35 S5F1** アラーム報告送信**(ARS)**

Alarm Report Send S, H←E, 返信

■説明

このメッセージでアラーム状態の発生または解除を通知する。このメッ セージはアラームがセットされた時、またはアラームが解除された時、 送信される。回復不能エラーと注意フラグには、対応する解除メッセー ジがなくてもよい。

## ■構造

![](_page_105_Picture_533.jpeg)

![](_page_105_Picture_534.jpeg)

## **15.2.36 S5F2** アラーム報告確認**(ARA)**

Alarm Report Acknowledge  $S, H\rightarrow E$ 

#### ■説明

S5F1 アラーム報告送信 (ARS)の OK または NG 応答。

#### ■構造

# s5f2

<b ACKC5>

![](_page_105_Picture_535.jpeg)

## **15.2.37 S5F3** アラーム報告有効**/**無効送信**(EAS)**

Enable/Disable Alarm Send S, H→E, 返信

#### ■説明

装置のアラーム通知の有効ビットのセット/リセットを行なう。装置では、 このビットによりホストへアラーム通知を送信するかどうかを。判定す

 $\overline{a}$  $13<sub>2</sub>$  る。この方法で制御できないアラームもある。

# ■構造 s5f3w { <b *ALED*> <u4 *ALID*> } 名称 型 説明

![](_page_106_Picture_450.jpeg)

#### ■例外

*ALID*のレングスが0のアイテムの場合は、全てのアラームのセット/リ セットを意味する。

![](_page_106_Picture_6.jpeg)

## **15.2.38 S5F4** アラーム報告有効**/**無効確認**(EAA)**

Enable/Disable Alarm Acknowledge  $S, H \in E$ 

■説明

S5F3 アラーム報告有効/無効送信(EAS)のOKまたは NG 応答。

#### ■構造

s5f4 <b ACKC5>

![](_page_106_Picture_451.jpeg)

## **15.2.39 S5F5** アラームリスト要求**(LAR)**

```
List Alarm Request 
S, H→E, 返信
```
■説明

装置に対して、アラーム情報リストを送信するようにホストが要求する。

#### ■構造

s5f5w <u4 *ALID1* ... *ALIDn*>

![](_page_106_Picture_452.jpeg)

■例外

レングスが0のアイテムの場合は、全てのアラームを要求している。

## **15.2.40 S5F6** アラームリストデータ**(LAD)**

List Alarm Data  $M, H \in E$ 

#### ■説明

装置の現在のアラーム状態(発生中/解除中)であり、アラームデータと しては複数ありえる。

![](_page_106_Picture_453.jpeg)

![](_page_106_Picture_454.jpeg)

#### ■例外

レングスmが0のリストの場合は、アラームデータなし。*ALCDi*または *ALTXi*のレングスが0のアイテムの場合は、当該アラームにデータがな いことを意味する。

**15.2.41 S6F5** マルチブロックデータ送信問い合わせ**(MBI)** 

Multi-block Data Send Inquire

## S, H←E, 返信

#### ■説明

離散型データ報告 S6F3 離散型変数データ送信(DVS)、S6F9 フォーマ ット付き変数データ送信(FVS)、S6F11 イベントレポート送信(ERS)、 S6F13 注釈付きイベントレポート送信(AERS)が複数ブロックを必要と する場合には、この処理は送信に先立って行なわなければならない。

![](_page_107_Picture_478.jpeg)

![](_page_107_Picture_479.jpeg)

#### **15.2.42 S6F6** マルチブロック許可**(MBG)**

Multi-block Grant  $S, H \rightarrow E$ 

#### ■説明

S6F5 マルチブロックデータ送信問い合わせ (MBI)のOK または NG 応答。

#### ■構造

s6f6 <b GRANT6>

![](_page_107_Picture_480.jpeg)

#### **15.2.43 S6F11** イベントレポート送信**(ERS)**

Event Report Send M, H←E, 返信

#### ■説明

このメッセージの目的は、装置がイベント発生と同時に、規定されてい る有効な一群のレポートをホストコンピュータに送ることである。 (*CEID*)

もし、S6F11 がマルチブロックなら、S6F5 マルチブロックデータ送信 問い合わせ(MBI)、S6F6 マルチブロック許可(MBG)トランザクション が先行しなければならない。14

#### ■構造

 $\overline{a}$ 

14 ただし HSMS ではマルチブロックメッセージはないので、本製品では s6f5 は発生しない。

![](_page_107_Picture_481.jpeg)

![](_page_107_Picture_482.jpeg)

#### ■例外

もし、イベントにリンクしたレポートがない場合には、レングスが 0 の リスト、a=0となる。。レポートの番号に対するレングスが0のリストは 与えられた*CEID*にリンクするレポートがないことを意味する。

#### **15.2.44 S6F12** イベントレポート確認**(ERA)**

Event Report Acknowledge  $S, H \rightarrow E$ 

## ■説明

了解またはエラー。

#### ■構造

s6f12 <b ACKC6>

![](_page_107_Picture_483.jpeg)

## **15.2.45 S6F15** イベントレポート要求**(ERR)**

Event Report Request S, H←→E, 返信
#### ■説明

このメッセージは、ホストコンピュータが、与えられた一連のレポート を装置に要求するためのものである。

#### ■構造

s6f15w <u4 *CEID*>

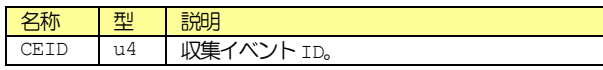

### **15.2.46 S6F16** イベントレポートデータ**(ERD)**

Event Report Data M, H←E, 返信

#### ■説明

装置は与えられた*CEID*にリンクするレポートを送信する。

#### ■構造

S6F11 イベントレポート送信(ERS)の構造と同じ。

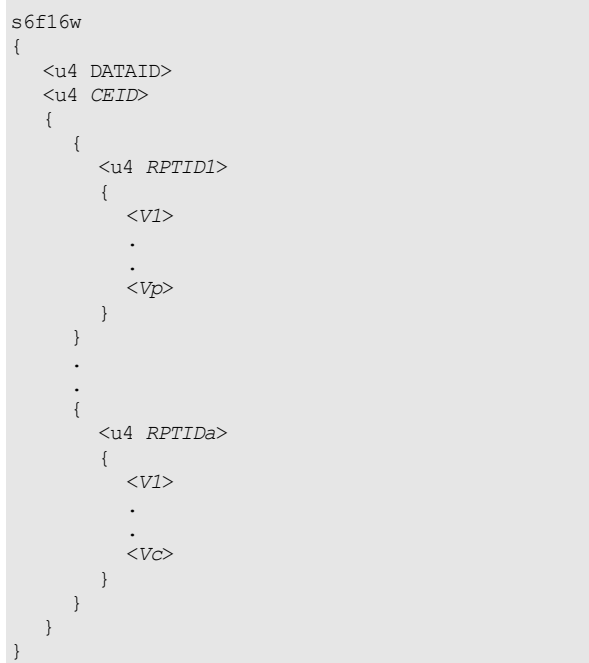

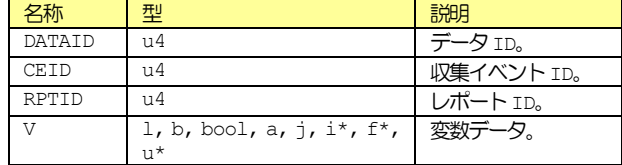

#### ■例外

レングスが 0 のアイテムは与えられた *CEID* にリンクするレポートがな いことを意味する。

### **15.2.47 S6F19** 個別レポート要求**(IRR)**

Individual Report Request S, H→E, 返信

#### ■説明

このメッセージの目的は、ホストが装置からの定義されたレポートを要 求するためのものである。

#### ■構造

s5f19w <u4 RPTID>

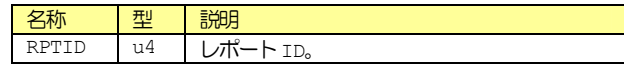

#### **15.2.48 S6F20** 個別レポートデータ**(IRD)**

Individual Report Data  $M, H \leftarrow E$ 

#### ■説明

装置は、与えられた*RPTID*に対し定義された変数データをホストに送信 する。

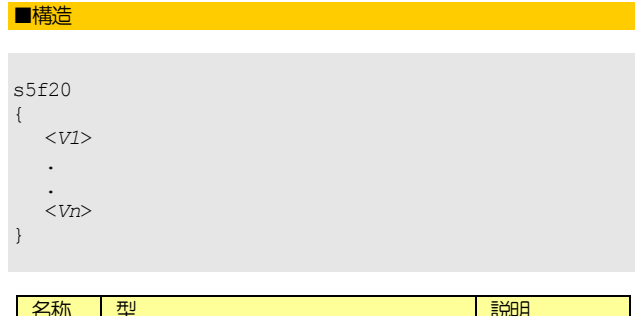

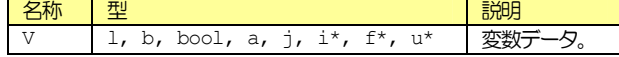

#### ■例外

レングスが0のリストは、*RPTID* が定義されていないことを意味する。

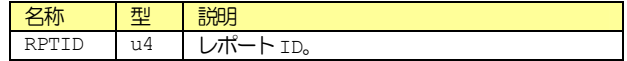

### **15.2.49 S7F1** プロセスプログラムロード問い合わせ**(PPI)**

Process Program Load Inquire S, H←→E, 返信

#### ■説明

本メッセージは、プロセスプログラムのロードまたはアンロード開始に 使用される。S7F3 プロセスプログラム送信(PPS)、S7F4 プロセスプ ログラム確認(PPA)または S7F23 フォーマット付きプロセスプログラ ム送信(EPS)、S7F24 フォーマット付きプロセスプログラム確認(FPA)、 S7F31 妥当性要求送信(VRS)、S7F32 妥当性要求確認(VRA)に先立っ

### て使用される。

# ■構造 s7f1w { <a *PPID*>  $<$ LENGTH $>$ } 名称 | 型 | 説明 -<br>プログニム - p 甲士 88.バイト

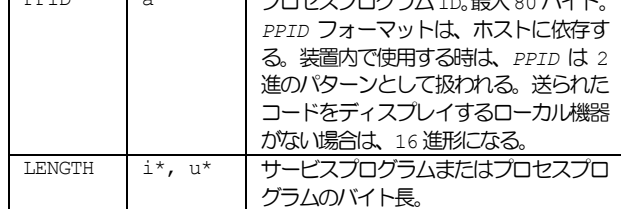

#### **15.2.50 S7F2** プロセスプログラムロード許可**(PPG)**

Process Program Load Grant  $S, H \leftarrow \rightarrow E$ 

#### ■説明

このメッセージは、プロセスプログラムのロード許可を与える。

#### ■構造

s7f2

<b PPGNT>

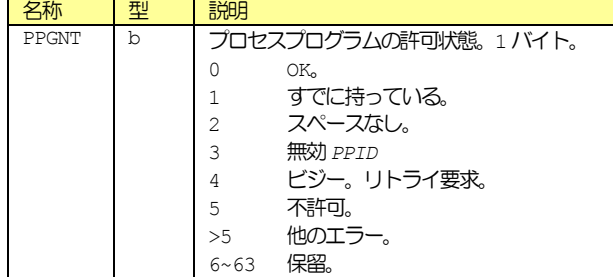

### **15.2.51 S7F3** プロセスプログラム送信**(PPS)**

Process Program Send M, H<>>>
H<>
<sub>E</sub>

#### ■説明

プロセスプログラムの送信。もし、S7F3 がマルチブロックなら S7F1 プ ロセスプログラムロード問い合わせ(PPI)、S7F2 プロセスプログラム ロード許可(PPG)トランザクションが先行しなければならない。

### ■構造

s7f3w { <a *PPID*> <PPBODY>

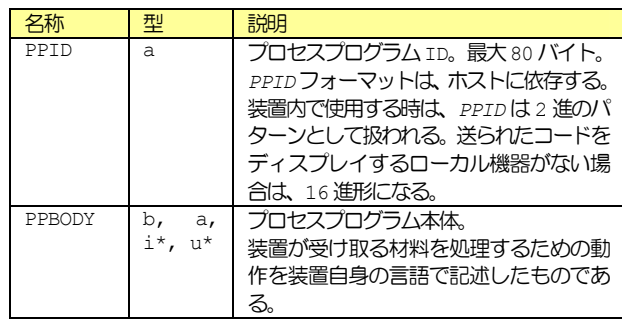

### **15.2.52 S7F4** プロセスプログラム確認**(PPA)**

Process Program Acknowledge  $S, H \leftrightarrow E$ 

#### ■説明

}

S7F3 プロセスプログラム送信(PPS)のOKまたは NG 応答。

#### ■構造

s7f4 <b ACKC7>

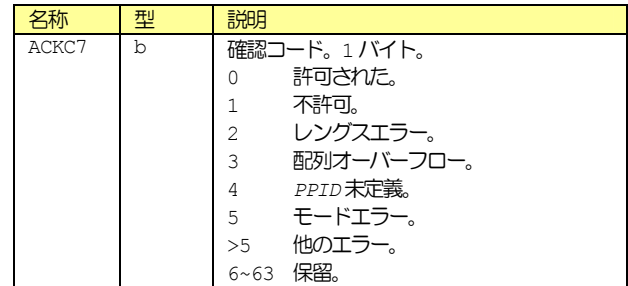

#### **15.2.53 S7F5** プロセスプログラム要求**(PPR)**

Process Program Request S, H←→E, 返信

### ■説明

プロセスプログラムの転送を要求する。

### ■構造

s7f5w <a *PPID*>

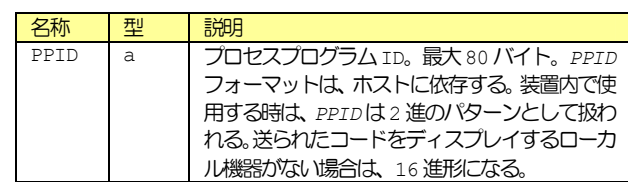

# **15.2.54 S7F6** プロセスプログラムデータ**(PPD)**

Process Program Data M, HEDE

#### ■説明

プロセスプログラムの転送。

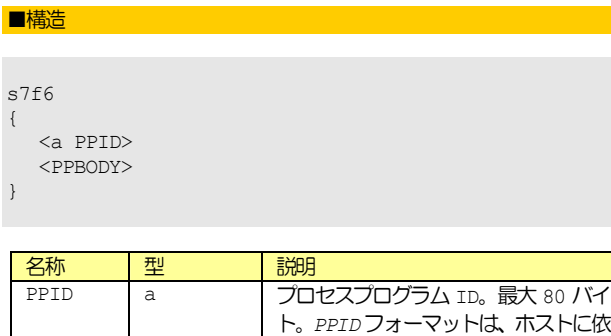

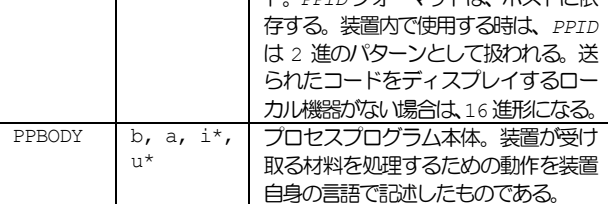

#### ■例外

レングスが0のリストは要求が拒否されたことを意味する。

#### ■注意

ヘッダのR ビットを1 とすることにより、装置側で作られたプロセスプ ログラムをホストへ転送できる。このことにより、ホスト側でその装置 のプログラムが作成できなくても、その装置は使用可能となる。

### **15.2.55 S7F17** プロセスプログラム削除指示**(DPS)**

Delete Process Program Send S, H→E, 返信

■説明

ホストより装置のプロセスプログラムの削除を要求する。

#### ■構造

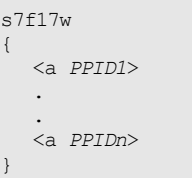

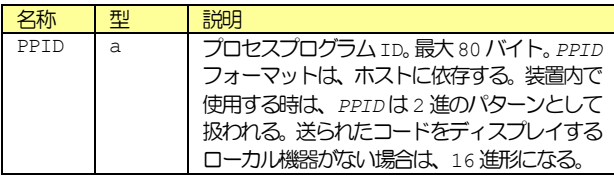

#### ■例外

レングスが 0 のリスト、n=o の場合は、全てのプロセスプログラムを削 除する。

# **15.2.56 S7F18** プロセスプログラム削除確認**(DPA)**

Delete Process Program Acknowledge  $S, H \in E$ 

### ■説明

S7F17 プロセスプログラム削除指示(DPS)のOKまたは NG応答。

■構造

s7f18

<b ACKC7>

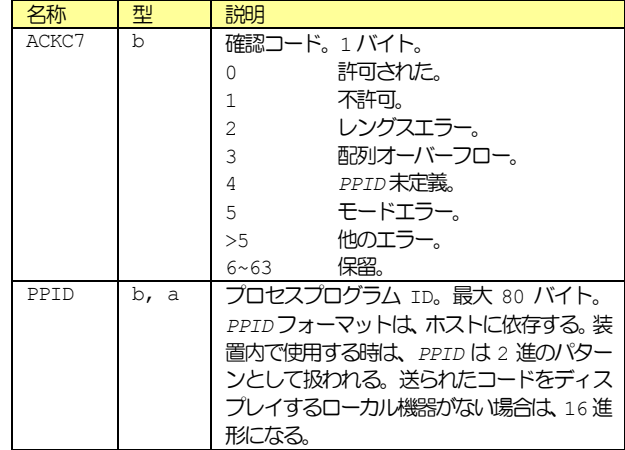

### **15.2.57 S7F19** 現在の**EPPD** 要求**(RER)**

Current EPPD Request S, H→E, 返信

### ■説明

本メッセージは、現在の装置プロセスプログラムのディレクトリ(EPPD) を要求するのに使用される。これは装置が記憶しているプロセスプログ ラムの全*PPID*のリストである。

# ■構造

ヘッダのみ。

s7f19w

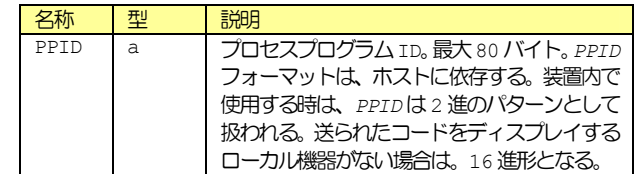

### **15.2.58 S7F20** 現在の**EPPD** データ**(RED)**

Current EPPD Data  $M, H \leftarrow E$ 

#### ■説明

本メッセージは、現在のEPPDの伝送に使われる。

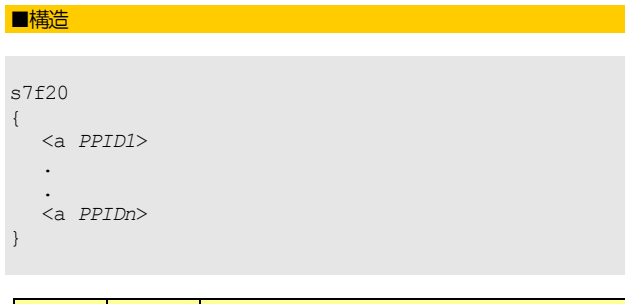

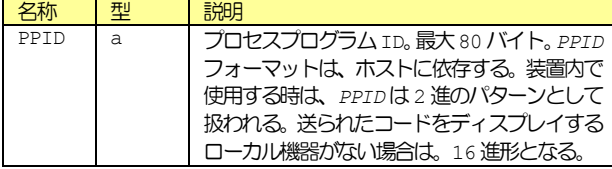

# 15.2.59 S7F23 フォーマット付きプロセスプログラム送信(EPS)

Formatted Process Program Send M, H←→E, 返信

#### ■説明

本メッセージでフォーマット付きのプロセスプログラムを装置とホスト 間で伝送する。*MDLN*と*SOFTREV*の値は、プロセスプログラムの作成に 使用したS7F22 装置処理能力データ(PCD)から得られる。もし、S7F23 がマルチブロックなら、S7F1 プロセスプログラムロード問い合わせ (PPI)、S7F2 プロセスプログラムロード許可(PPG)トランザクション が先行しなければならない。

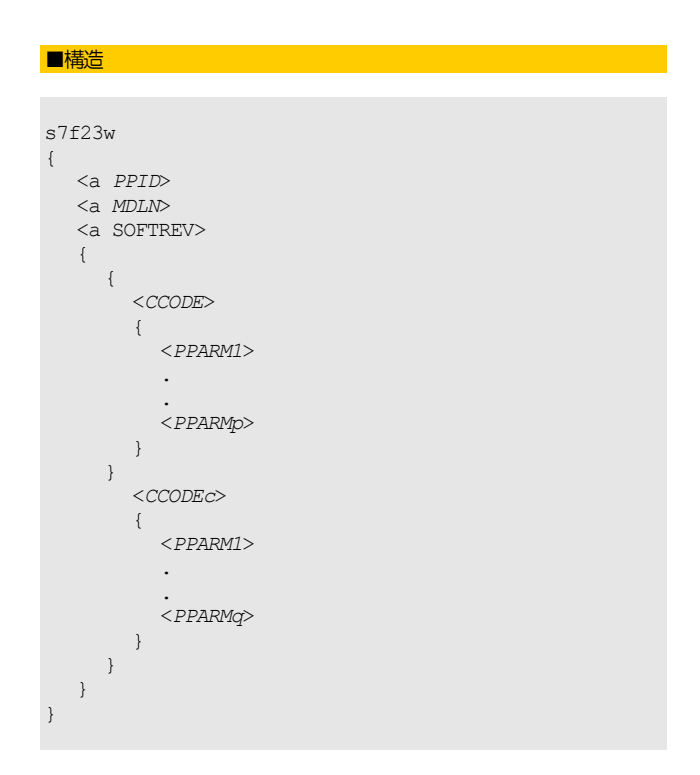

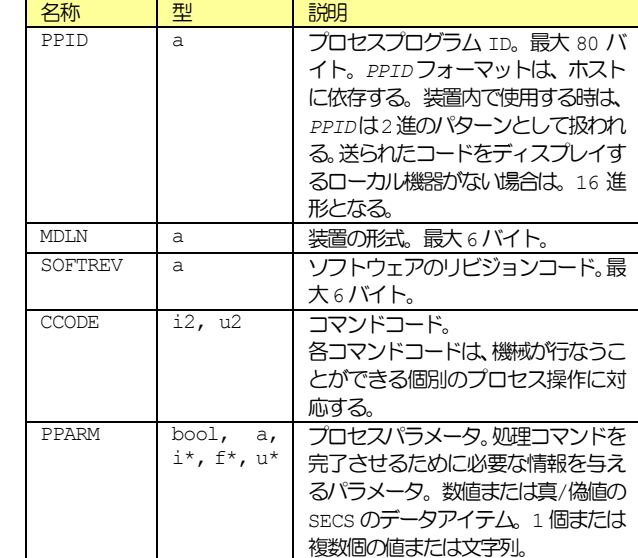

#### 15.2.60 S7F24 フォーマット付きプロセスプログラム確認 (FPA)

Formatted Process Program Acknowledge  $S, H \leftarrow \rightarrow E$ 

#### ■説明

フォーマット付きのプロセスプログラムの受信とインタプリンタによる プロセスプログラムの受け入れ応答。インタプリンタによる"了解"の 返信は、メッセージが理解されたことだけを意味する。プロセスプログ ラムの内容の妥当性については別のトランザクション S7F27 プロセス プログラム妥当性送信(PVS)、S7F28 プロセスプログラム妥当性確認 (PVA)トランザクションによって通知される。

# ■構造

s7f24 <b ACKC7>

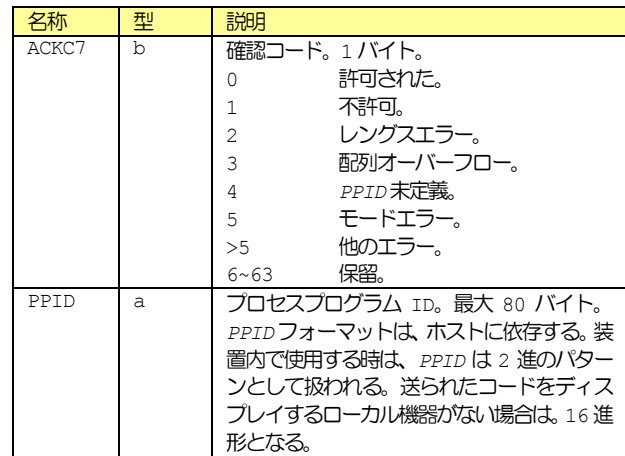

#### 15.2.61 S7F25 フォーマット付きプロセスプログラム要求(FPR)

Formatted Process Program Request S, H←→E, 返信

■説明

本メッセージはホストまたは装置によって、プロセスプログラムの送信 を要求するために使われる。

### ■構造

s7f25w <a *PPID*>

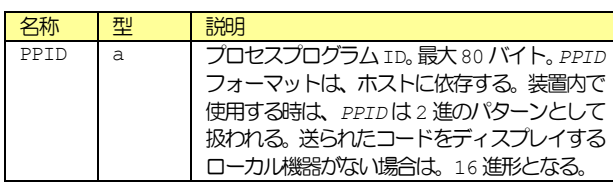

#### **15.2.62 S7F26** フォーマット付きプログラムデータ 付きプログラムデータ**(FPD)**

Formatted Process Program Data M, H←→E

#### ■説明

本メッセージで *PPID* の要求の返信としてプロセスプログラムを転送す る。*MDLN* と *SOFTREV* の値は、プロセスプログラムの作成に使用した S7F22 装置処理能力データ(PCD)から得られる。

# ■構造 s7f26

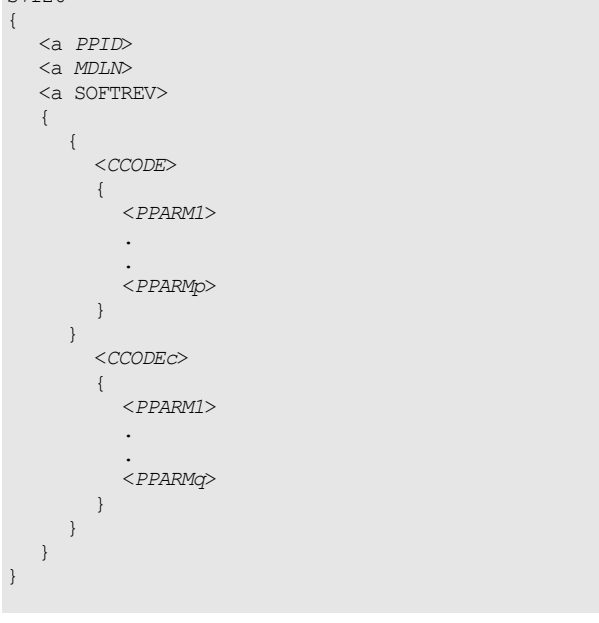

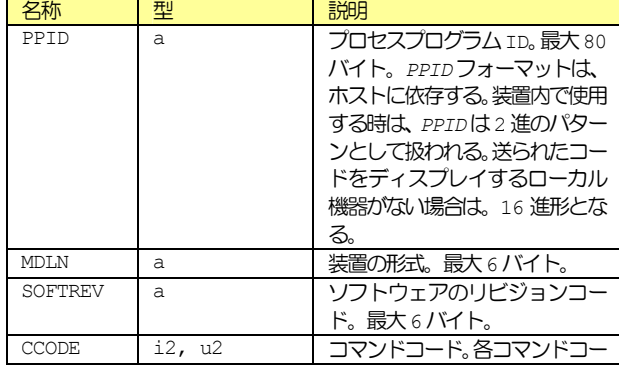

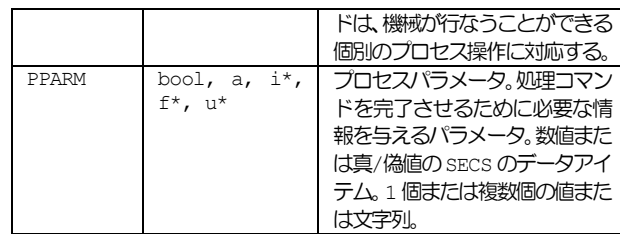

■例外

レングスが0のリスト、c=0の場合は、要求が拒否されたことを示す。

### **15.2.63 S7F27** プロセスプログラム妥当性送信**(PVS)**

Process Program Verification Send M, H←E, 返信

### ■説明

このメッセージは、プロセスプログラムが受信され装置によってチェッ クされたことを、ホストに対し示す。チェックの結果は、エラーのリス トにより指定される。空エラーリスト(レングスが 0 のリスト、n=0) または 0 値を有する。*ACKC7A* を持つ単一要素リストは、プロセス中に エラーが見つからなかったことを示す。装置は、適切であると考えただ けのエラーを報告することができる。装置はいかなるフォーマットされ たプロセスプログラム S7F23 フォーマット付きプロセスプログラム送 信(EPS)または S7F26 フォーマット付きプログラムデータ(FPD)また はS7F31 妥当性要求送信(VRS))を受け取った場合でも、ホストに対し、 このメッセージのコピーを送る責任がある。もし、S7F27 がマルチブロ ックなら、S7F29 プロセスプログラム妥当性問い合わせ(PVI))、S7F30 プロセスプログラム妥当性許可(PVG)トランザクションがそれに先行し なければならない。

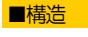

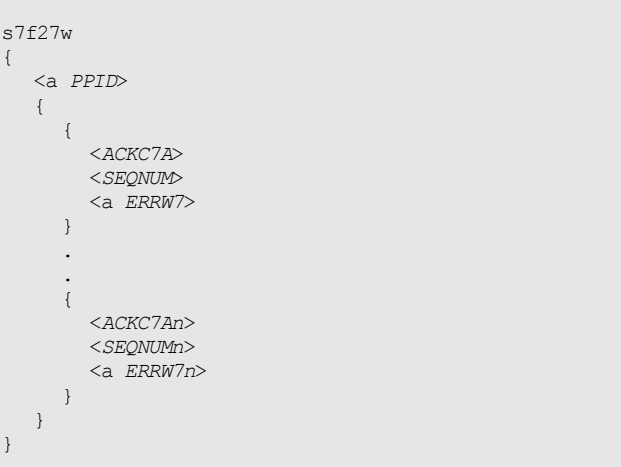

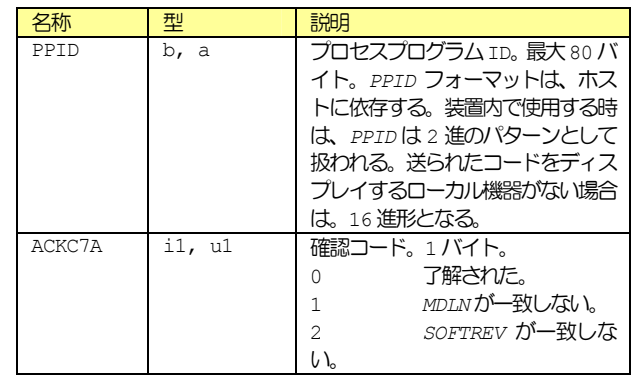

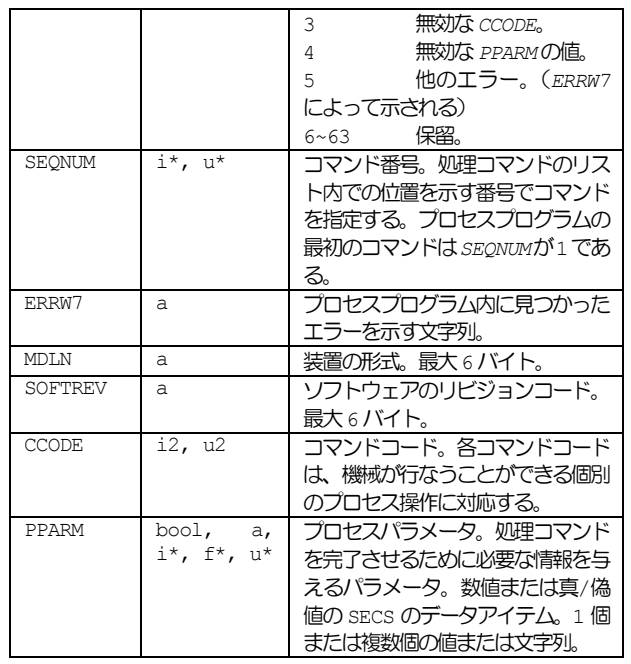

### **15.2.64 S7F28** プロセスプログラム妥当性確認**(PVA)**

Process Program Verification Acknowledge  $S, H \rightarrow E$ 

#### ■説明

ホストによる装置への S7F27 プロセスプログラム妥当性送信(PVS)の 受信を了解する応答。

### ■構造

ヘッダのみ。

s7f28

#### **15.2.65 S7F29** プロセスプログラム妥当性問い合わせ**(PVI)**

Process Program Verification Inquire S, H←E, 返信

#### ■説明

本メッセージで、装置はホストにマルチブロックのS7F27 プロセスプロ グラム妥当性送信(PVS)を送る許可を問い合わせる。

#### ■構造

s7f29w <LENGTH>

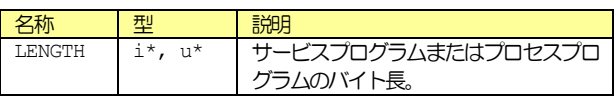

#### **15.2.66 S7F30** プロセスプログラム妥当性許可**(PVG)**

Process Program Verification Grant  $S, H \rightarrow E$ 

#### ■説明

S7F29 プロセスプログラム妥当性問い合わせ (PVI) に対するホストか ら装置への返信。

#### ■構造

# s7f30

<b PPGNT>

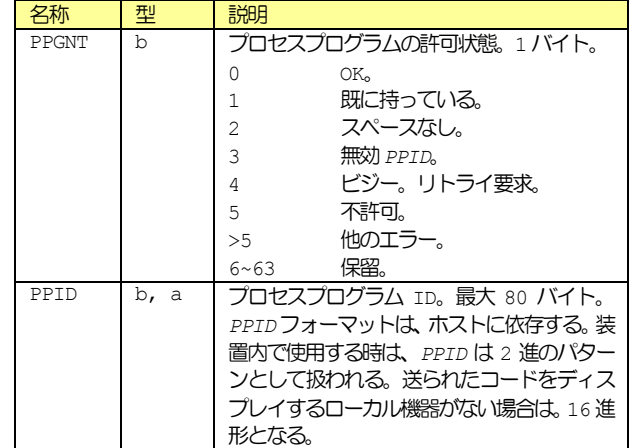

### **15.2.67 S9F1** 未定義デバイス**ID(UDN)**

Unrecognized Device ID  $S, H \in E$ 

#### ■説明

メッセージブロックヘッダ内のデバイス ID がノード内で未定義である。

### ■構造

s9f1 <b MHEAD>

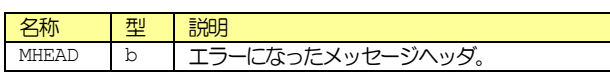

### **15.2.68 S9F3** 未定義ストリームタイプ**(USN)**

Unrecognized Stream Type  $S, H \in E$ 

#### ■説明

メッセージブロックヘッダ内のストリームタイプが装置内で未定義であ る。

▋

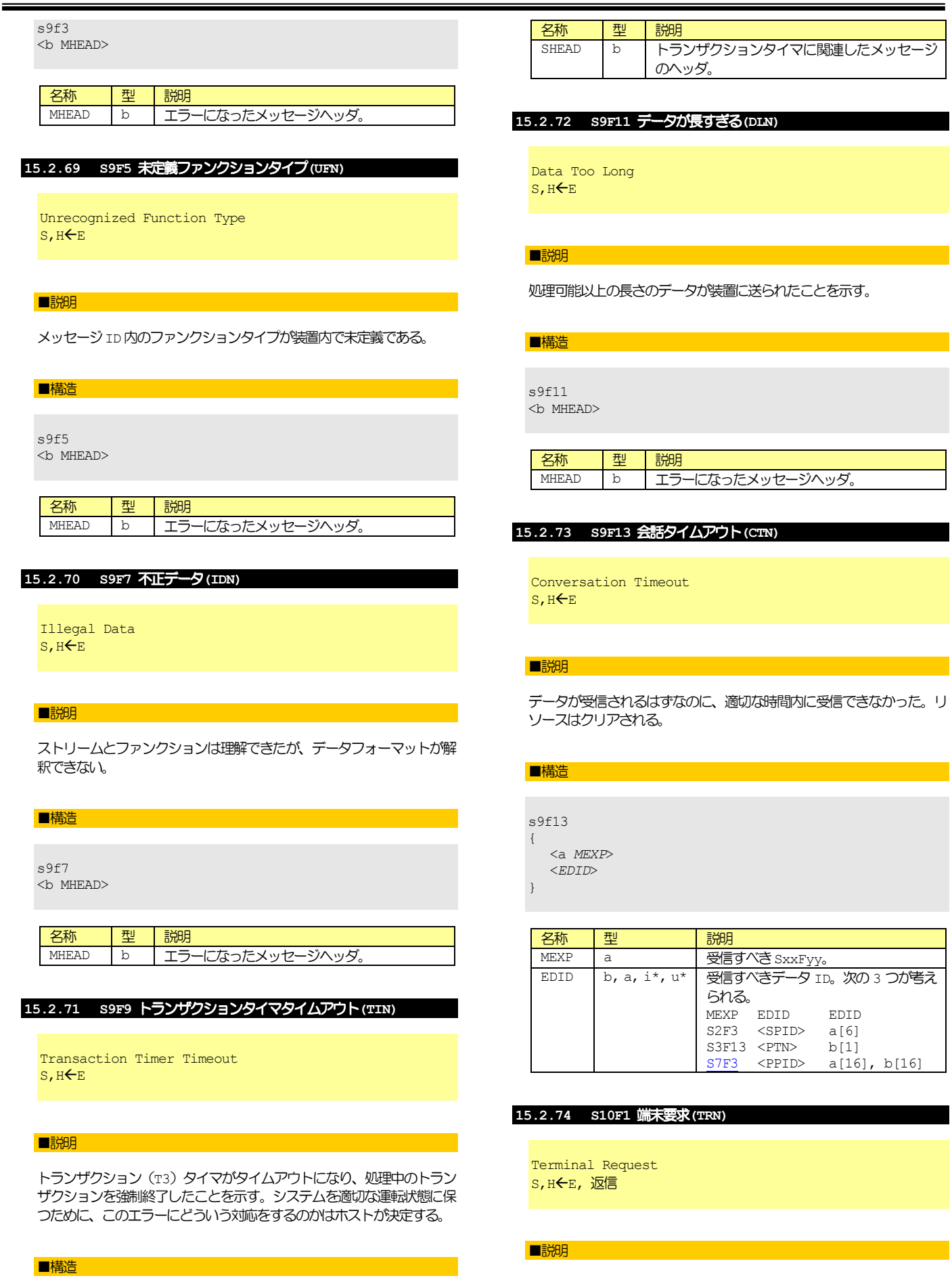

端末からホストへのテキストメッセージ。

■構造

 $\mathcal{L}^{\mathcal{L}}$ 

s9f9 <b SHEAD>

### s10f1w

{

}

<b *TID*>

<a *TEXT*>

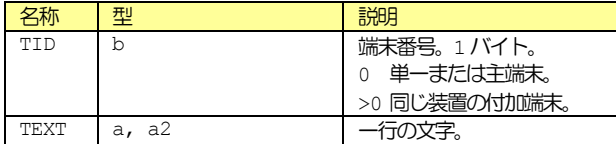

### **15.2.75 S10F2** 端末要求確認**(TRA)**

Terminal Request Acknowledge  $S, H \rightarrow E$ 

### ■説明

S10F1 端末要求(TRN)のOK または NG 応答。

#### ■構造

s10f2 <b ACKC10>

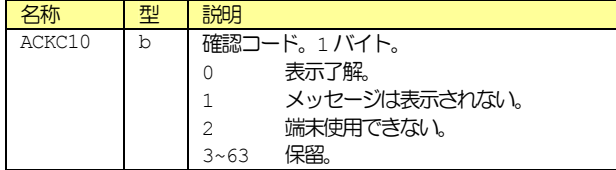

# **15.2.76 S10F3** 端末表示、シングルブロック 、シングルブロック**(VTN)**

Terminal Display, Single S, H→E, 返信

#### ■説明

表示されるデータ。

### ■構造

}

s10f3w { <b *TID*> <a *TEXT*>

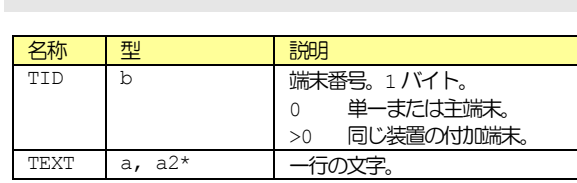

#### **15.2.77 S10F4** 端末表示、シングルブロック 、シングルブロック確認**(VTA)**

Terminal Display, Single Acknowledge S, H←E

### ■説明

S10F3 端末表示、シングルブロック (VTN) の OK または NG 応答。

### ■構造

s10f4 <b ACKC10>

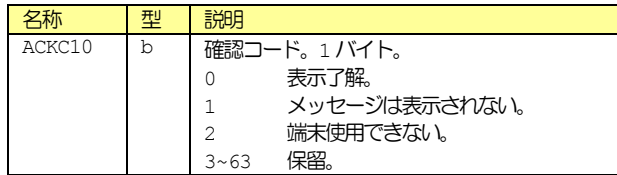

### **15.2.78 S10F5** 端末表示、マルチブロック 、マルチブロック**(VTN)**

Terminal Display,Multi-block M, H→E, 返信

### ■説明

■構造

表示されるデータ。

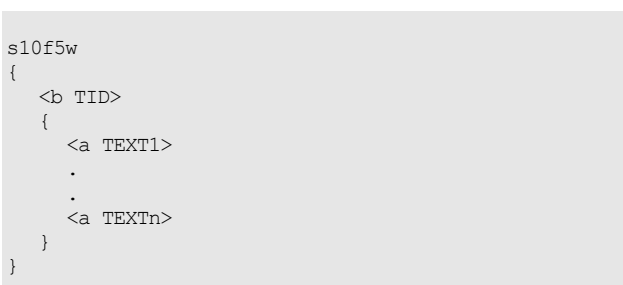

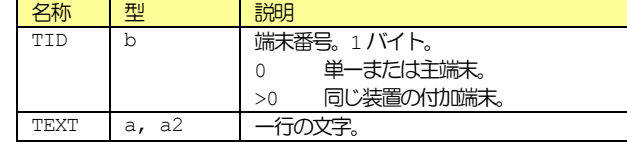

### **15.2.79 S10F6** 端末要求、マルチブロック 、マルチブロック確認**(VMA)**

Terminal Display,Multi-block Acknowledge  $S, H \in E$ 

#### ■説明

S10F5 端末表示、マルチブロック (VTN) の OK または NG 応答。

### ■構造

s10f6 <b ACKC10>

名称 | 型 | 説明

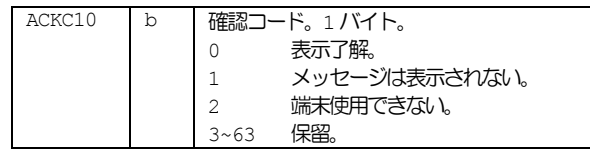

### **15.2.80 S10F7** マルチブロック不許可**(MNN)**

Multi-block Not Allowed  $S, H \leftarrow E$ 

■説明

S10F5 端末表示、マルチブロック(VTN)のマルチブロックメッセージが 処理できない端末からのエラーメッセージ。

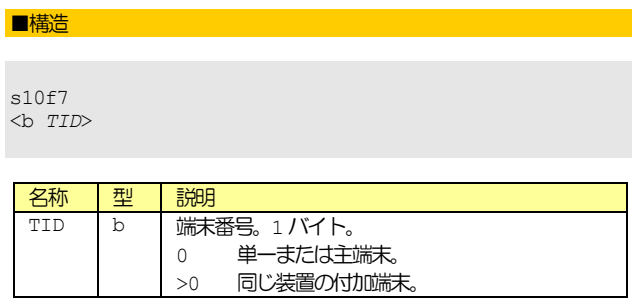

### **15.2.81 S14F1** 属性要求**(GAR)**

GetAttr Request S, H←→E, 返信

#### ■説明

このメッセージは、1つあるいはそれ以上のオブジェクトの特定の属性 のセットを要求するのに使われる。これは以下のもので構成されている。 ターゲットオブジェクト(インタレストなオブジェクト)の所有者のた めの指定子、ターゲットオブジェクトのタイプ、ターゲットオブジェク トの識別子のリスト、フィルタ(制約関係のリスト、つまり、これによ ってインタレストのターゲットオブジェクトをフィルタ内に含まれる全 ての制約を満たすオブジェクトだけに限定する。)及び値を入れる必要の ある特定の属性。

オブジェクト指定子は、ターゲットオブジェクトの所有者を指定するも のである。これには、階層構造のオブジェクト関係のシーケンスも含ま れている。オブジェクト指定子の各要素は、シーケンス内の次のオブジ ェクトインスタンスの高位にあるオブジェクトインスタンスを識別する。 シーケンス内の最後のオブジェクトインスタンスは、ターゲットオブジ ェクトとの階層構造の関係の中にある。ターゲットオブジェクトタイプ は、ターゲットオブジェクトのタイプを示している。また、オブジェク ト識別子のリストは、インタレストであるそのオブジェクトタイプの特 定インスタンスを示す。ターゲットタイプは、オブジェクト識別子がそ の他の全てのオブジェクトタイプと一致せず、識別子のリストが空いて いない場合には、省略しても良い。

オブジェクトフィルタは、制約(インタレストであるオブジェクトイン スタンスに適用する条件を与える。)の任意リストである。インタレスト である各制約オブジェクトは、指定された制約を全て満たすオブジェク トである。

属性関係の数量子は、望ましいオブジェクトタイプの各インスタンスの 対応する属性に対して指定された制約値 *ATTRDATAi* が所有する論理的 バイナリ関係 *ATTRRELNi* である。このフィルタによって制限されるオ ブジェクトは、ステートメント"A*TTRDATAi*、*ATTRRLENi*、*Vi*"が真 であるような属性値 *Vi* をもっている。*ATTRRLENi* が省略された場合、 同等の関係であるとみなされる。

文字列の属性値 *ATTRDATAi* の場合、疑問符"?"とアスタリスク"\*" の記号は、特定のオブジェクトタイプをフィルタにかけるためのワイル ド文字として使用される。"?"記号は、任意の属性値あるいは ASCII 形 式では重要な属性値において任意の 1 文字を表すために使用することが できる。しかも繰り返し使用することが可能である。アスタリスク記号 "\*"もレングスが0の文字列を含む可変長ストリングを表すために疑問 符記号"?"と同様に使用される。ストリング"\*X"は、"X"で終了す る可変長ストリングを表す。ストリング "x\*"は、 "x" で始まる可変長 ストリングを表す。また、ストリング"\*"は0以外の長さのストリング を表す。テキスト文字の比較において大文字小文字の区別はない。

特にワイルド文字をサポートするために、あるいは一般的に属性フィル タをサポートするために必要な装置はない。

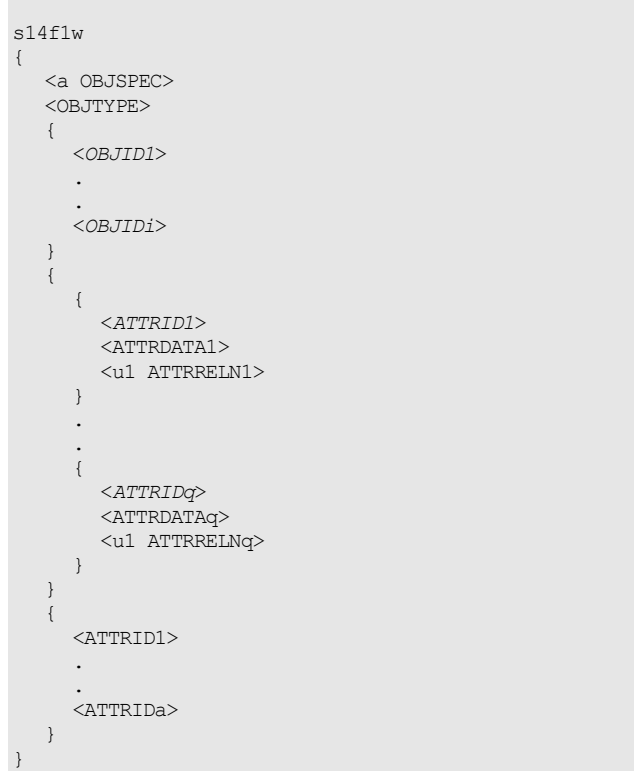

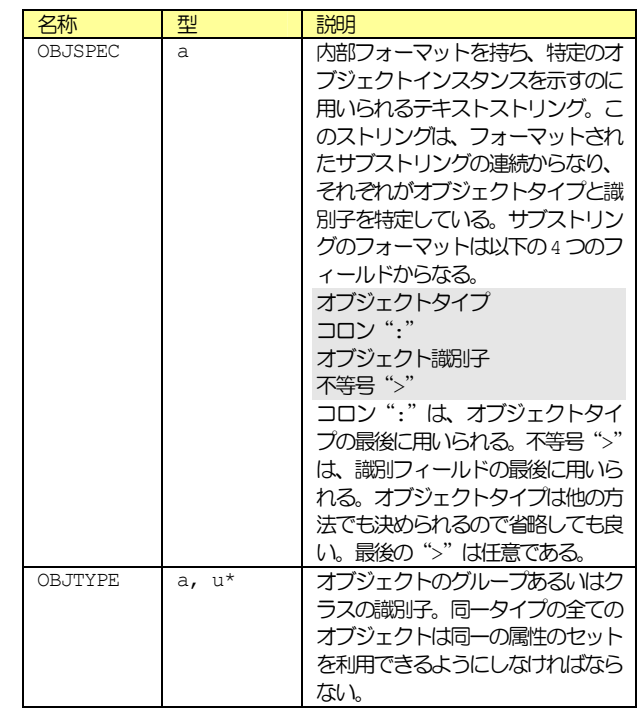

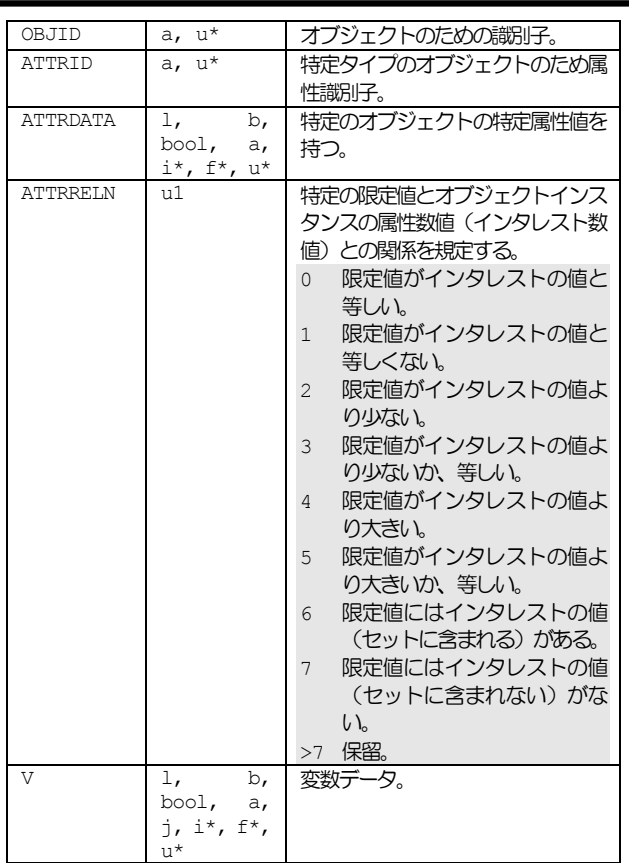

*OBJSPEC*が、レングスが0のアイテムの場合、オブジェクト指定子は用 意されない。i=0 の時は、フィルタだけがけ加される。q=0 の時は、フ ィルタは指定されない。i も q も 0 の場合、オブジェクトの全てのイン スタンス情報が要求される。a=0の場合、全ての属性が要求される。

### **15.2.82 S14F2** 属性データ要求**(GAD)**

#### GetAttr Data M, H←→E

#### ■説明

このメッセージは、特定のオブジェクトの要求された属性のセットを転 送するのに、用いられる。属性の順番は、一次メッセージから保持され る。

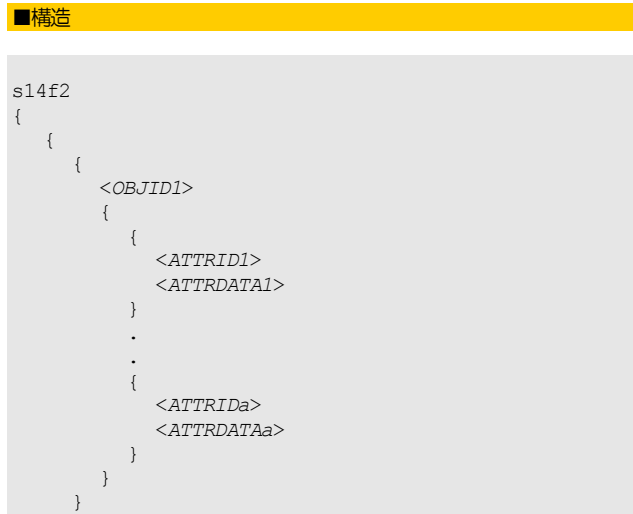

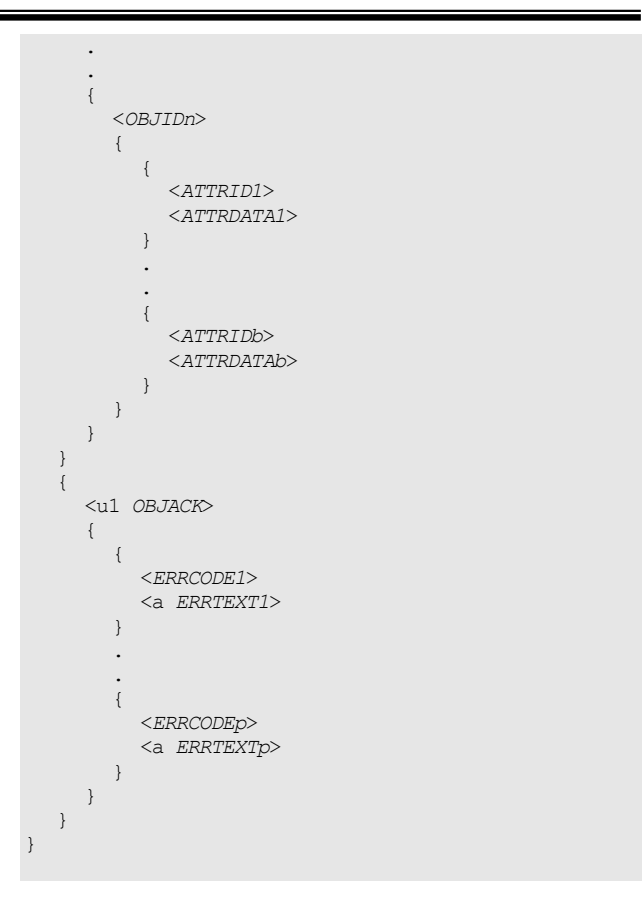

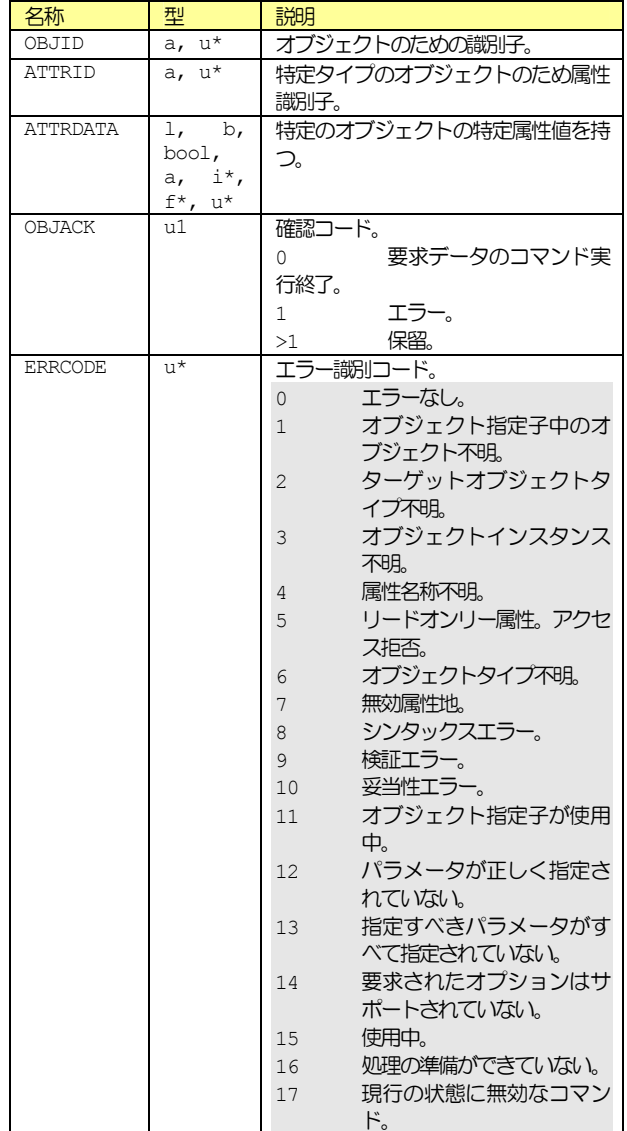

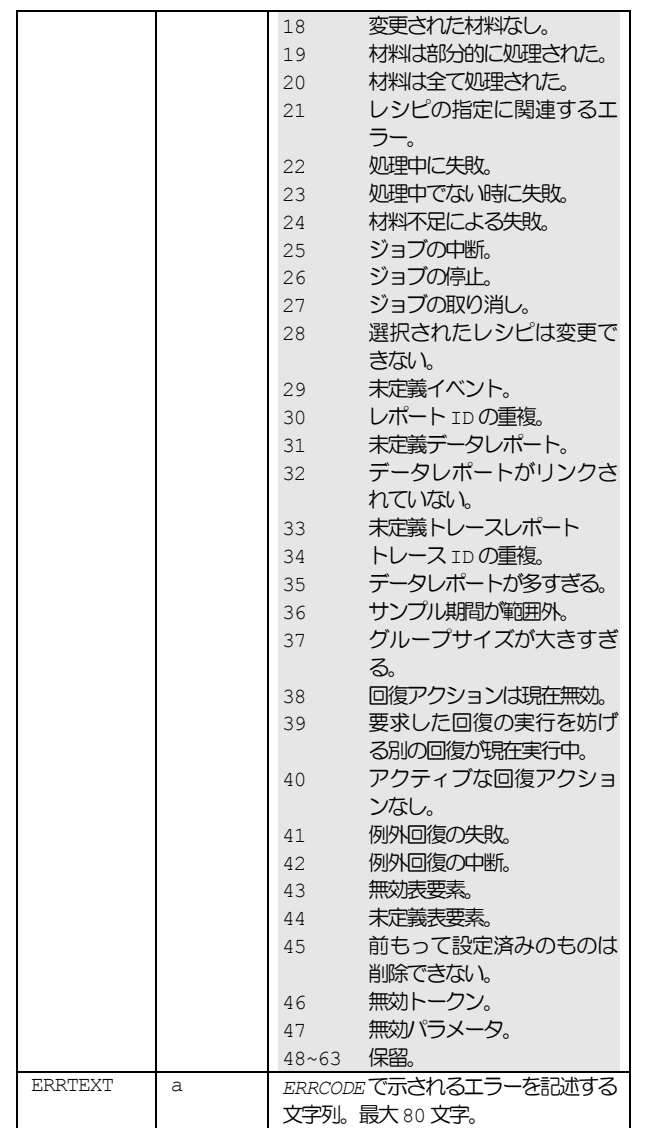

*OBJSPEC*が、レングスが0のアイテムの場合、オブジェクト指定子は用 意されない。n=o の場合、特定のフィルタに適合するオブジェクトはな い。p=0の場合、エラーは検出されていない。

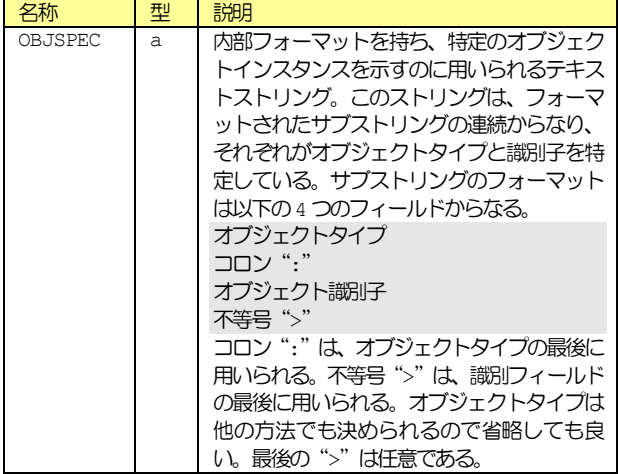

### **15.2.83 S15F1** レシピ管理マルチブロック問い合わせ

Recipe Management Multi-block Inquire S, H←→E, 返信

#### ■説明

このメッセージは、マルチブロックメッセージ全体の最大メッセージ長 に基づいて、そのマルチブロックメッセージを送信する許可を要求する。

### ■構造

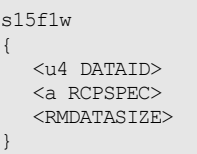

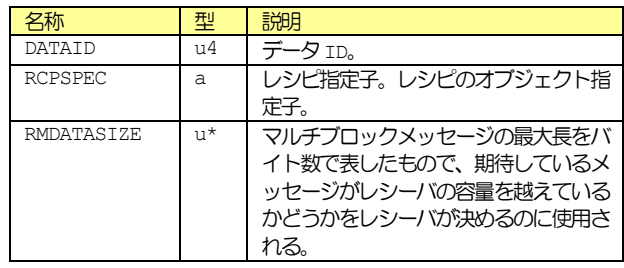

#### ■例外

*RCPSPEC*がレングスが0の文字列の場合、送信許可の対象となるマルチ ブロックメッセージにはレシピは含まれていない。

### **15.2.84 S15F2** レシピ管理マルチブロック許可

Recipe Management Multi-block Grant  $S, H \leftarrow \rightarrow E$ 

### ■説明

このメッセージはマルチブロックメッセージの送信を許可する。あるい は拒否する。

#### ■構造

s15f2

<b RMGRNT>

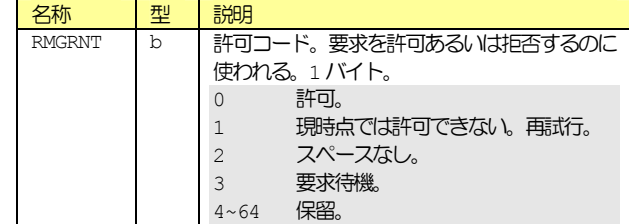

#### **15.2.85 S15F21** レシピアクション要求

Recipe Action Request M, H←→E, 返信

■説明

このメッセージは、ネームスペース内にある1つ以上のレシピで実行さ れる特定のアクションの要求を確認するのに使用される。

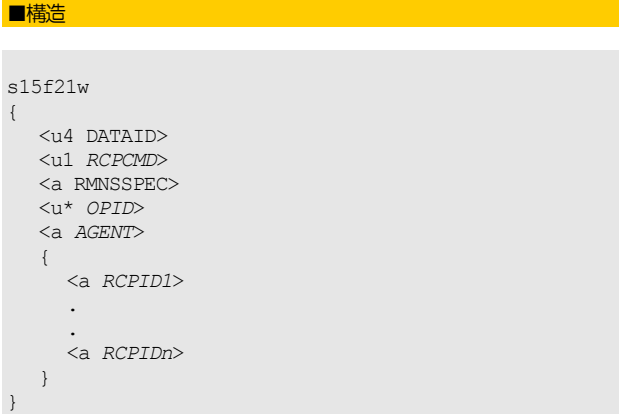

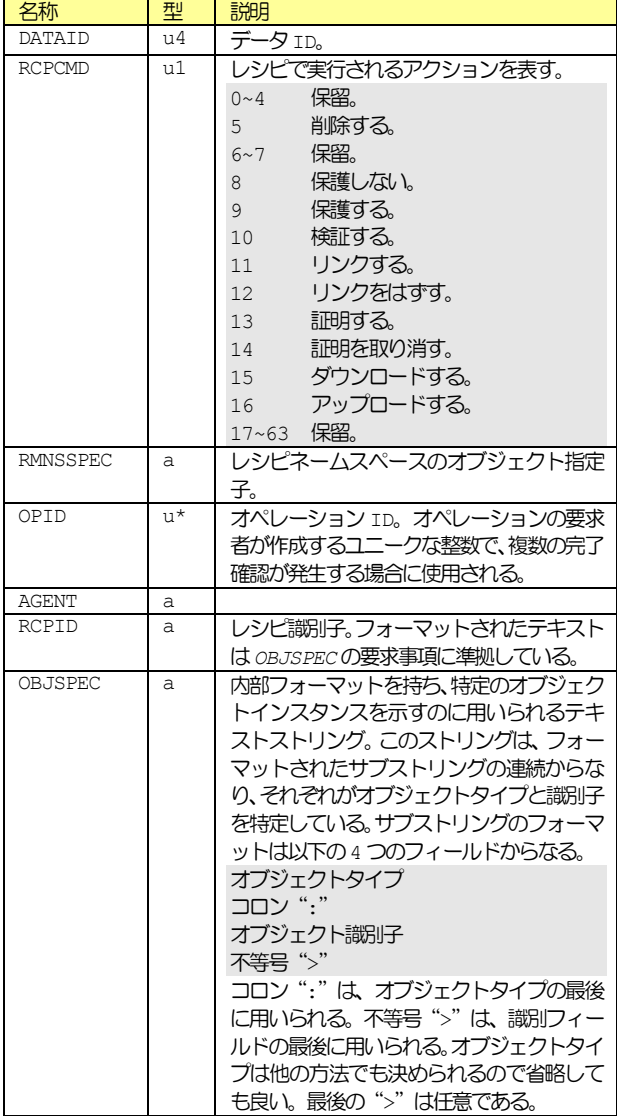

# ■例外

証明、証明取り消し、ダウンロード、アップロードの要求以外は *AGENT* はレングスが0の文字列になる。

### **15.2.86 S15F22** レシピアクション確認

Recipe Action Acknowledge

M, H←→E

### ■説明

このメッセージは新たなレシピを生成するようにという要求を確認する のに使用される。

#### ■構造 s15f22 { <a *AGENT*> <u4 *LINKID*> <u1 *RCPCMD*> { <u1 *RMACK*> { { <*ERRCODE1*> <a *ERRTEXT1*> } . . { <*ERRCODEp*> <a *ERRTEXTp*> } } }  $\lambda$

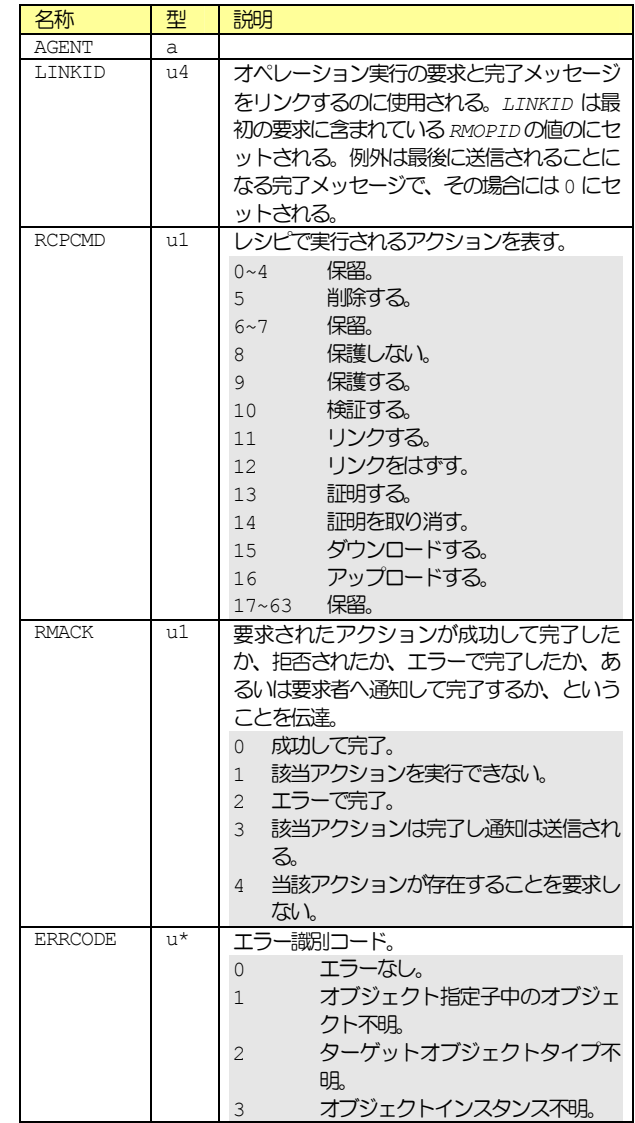

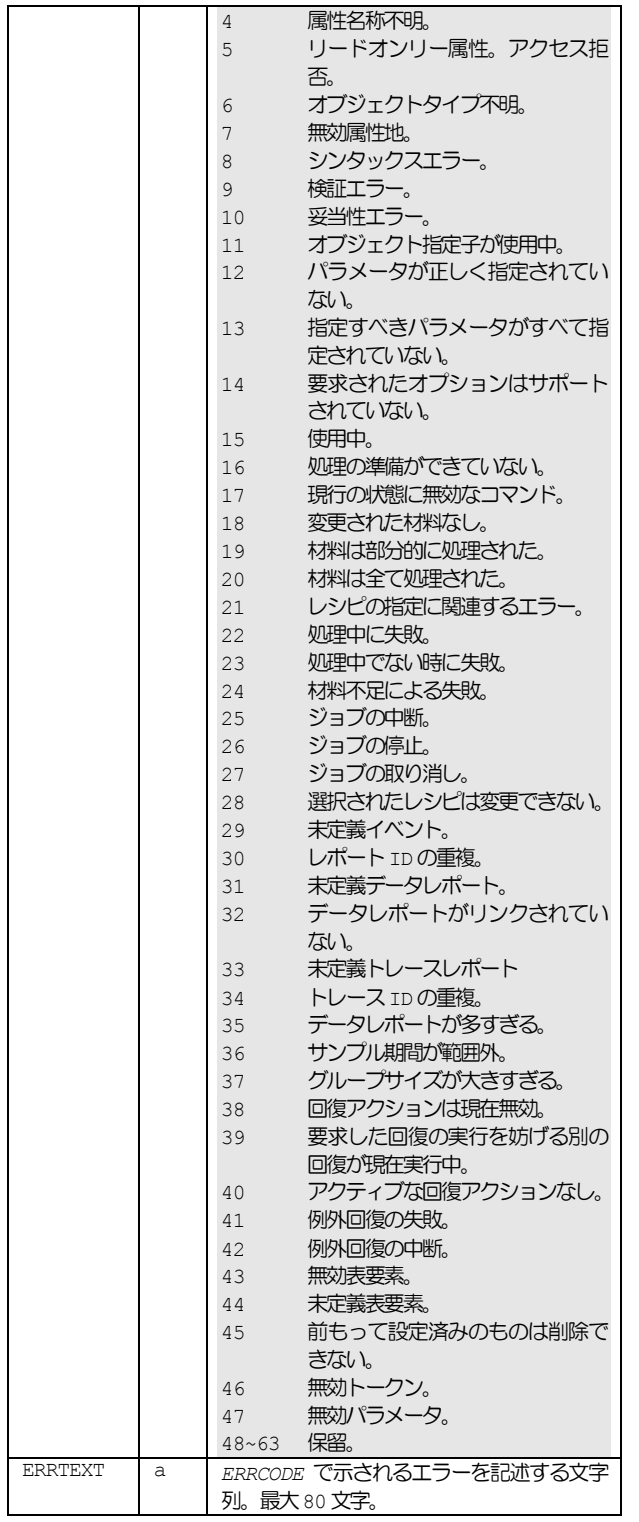

要求されたアクションが全て完了した場合のみ *LINKID* は 0 である。 *RMACK*がエラーなしを表している場合のみ、p=0。

### **15.2.87 S15F27** レシピダウンロード要求

Recipe Download Request M, H→E, 返信

#### ■説明

このメッセージはレシピエグゼキュータにレシピを送信するのに使用さ

れる。この場合には、前に S15F1 レシピ管理マルチブロック問い合わせ、 S15F2 レシピ管理マルチブロック許可トランザクションがある。

#### ■構造

 $\{$ 

}

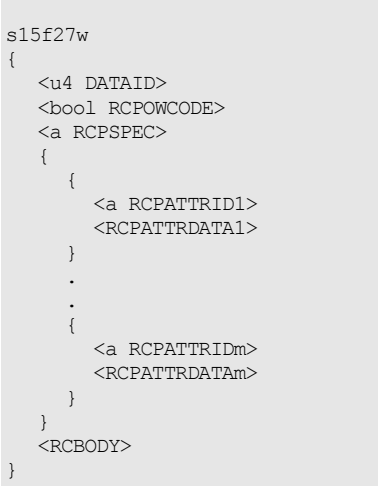

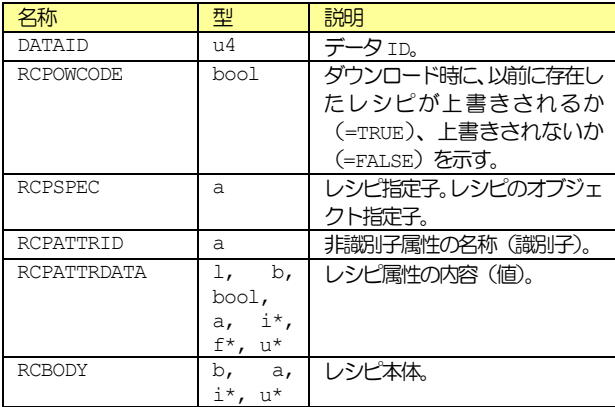

#### **15.2.88 S15F28** レシピダウンロード確認

Recipe Download Acknowledge  $M, H \leftarrow E$ 

#### ■説明

このメッセージはレシピエグゼキュータがレシピを受信したということ を確認するのに使用される。レシピの検証が成功したら結果がセンター に返される。オブジェクト形式の派生レシピが検証の間に生成された場 合、*RCPID*にはその派生レシピの識別子が含まれる。

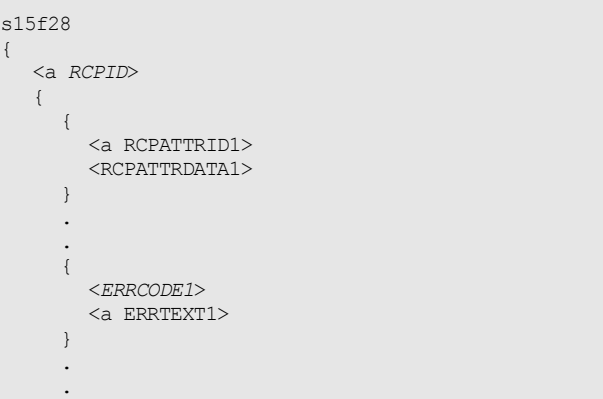

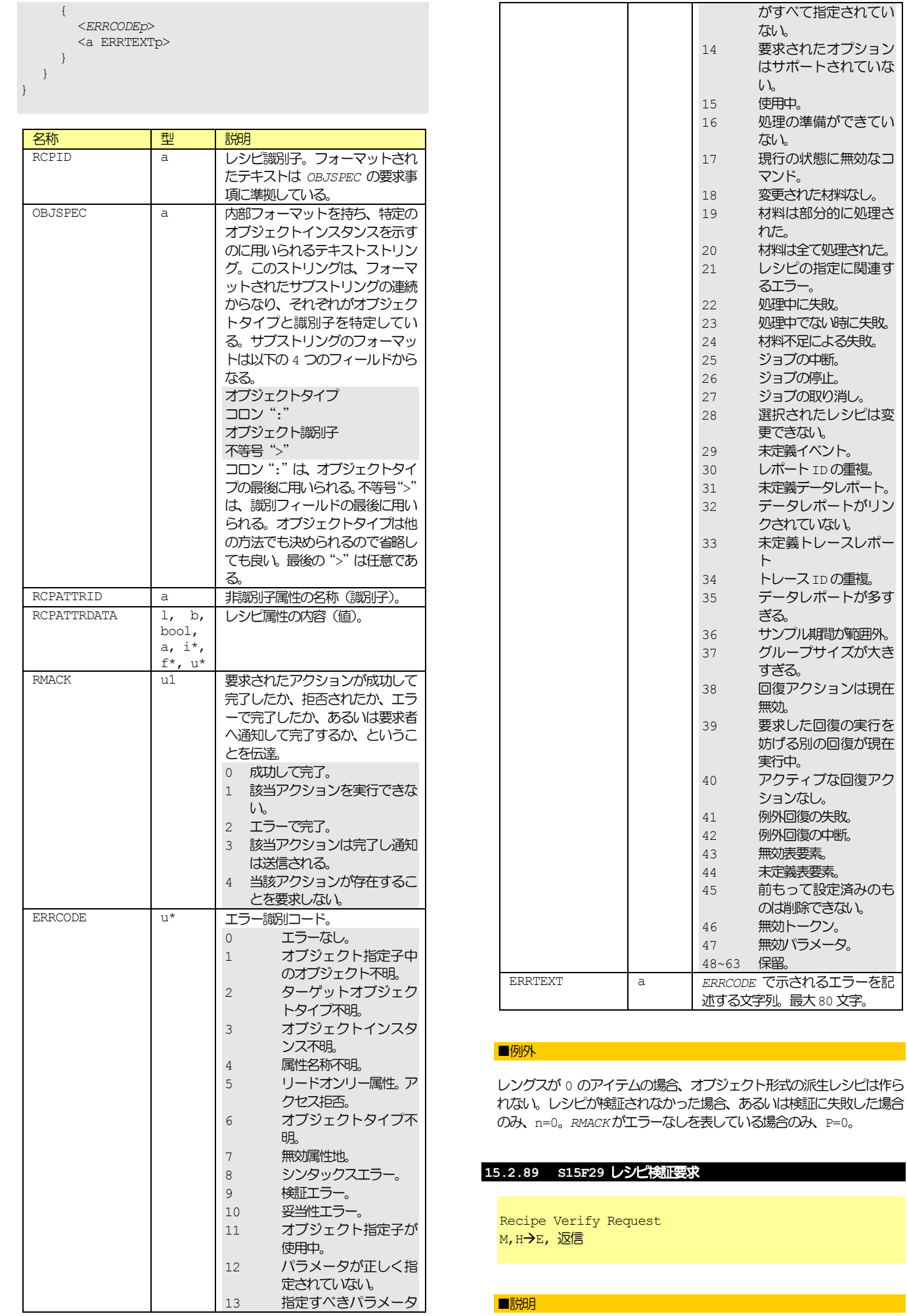

このメッセージは 1 つあるいは複数のレシピを検証するようレシピエグ ゼキュータが要求するのに使用される。マルチブロックの場合には、 S15F1 レシピ管理マルチブロック問い合わせ、S15F2 レシピ管理マル チブロック許可トランザクションがこの前にある。オペレーション識別 子 *OPID* は複数の検証要求が未処理の場合に使用され、レシピエグゼキ ュータが現在来ている検証要求を全部完了するまで、それ以上検証を要 求されない場合、0になる。それ以外の場合には*OPID*はリクエスターご とにユニークなものになる。*RESPEC* はレシピエグゼキューターのオブ ジェクト指定子である。

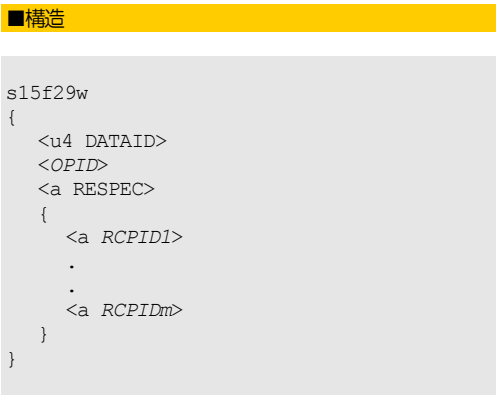

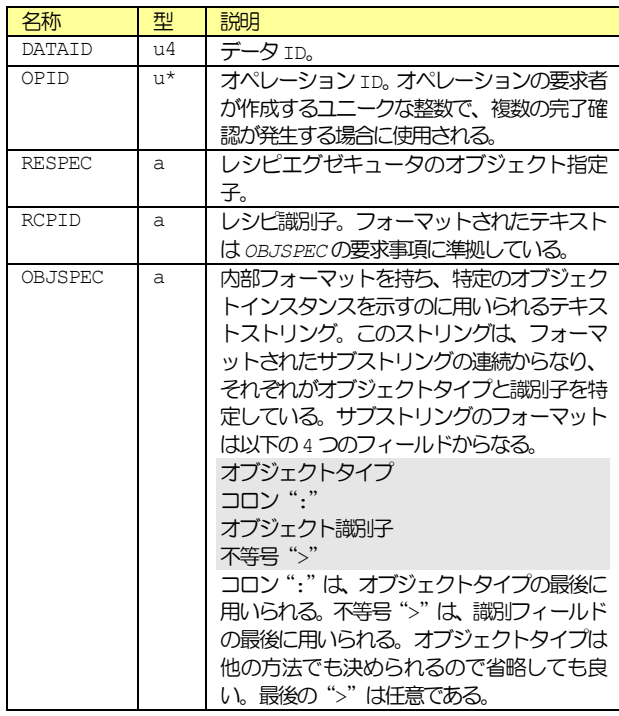

#### ■例外

*RESPEC* がレングスが 0 のアイテムの場合、ターゲットはメッセージの 受取人である。

#### **15.2.90 S15F30** レシピ検証確認

Recipe Verify Acknowledge M, H←E

### ■説明

このメッセージは 1 つあるいは複数のレシピの検証要求を確認するのに 使用される。レシピを 1 つ検証するよう要求されてその検証が成功した 場合には、このメッセージで結果がセンターに返される。オブジェクト 形式の派生レシピが検証中に生成された場合にはその派生レシピの識別 子が RCPID に含まれる。複数のレシピの検証が要求された場合には *LINKID*は0以外になる。

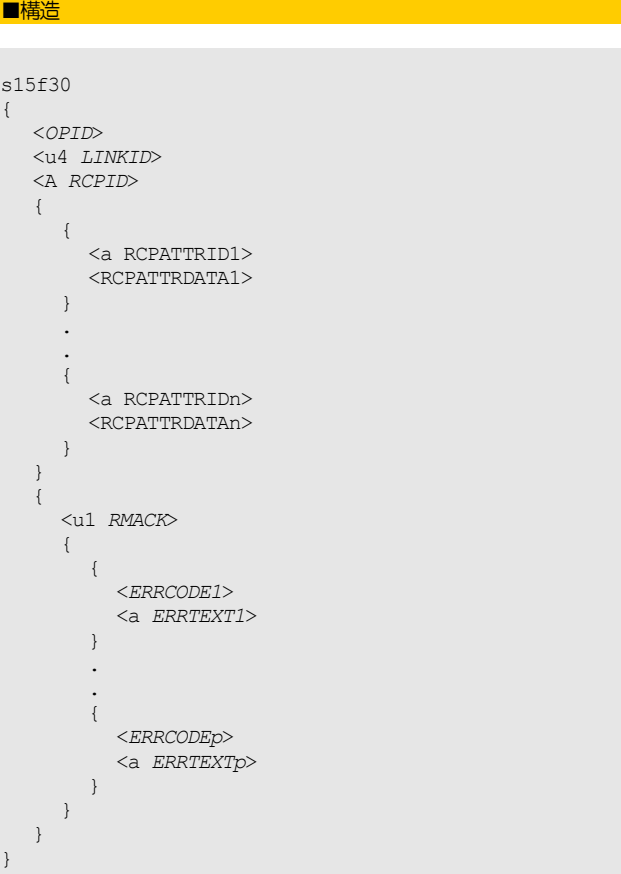

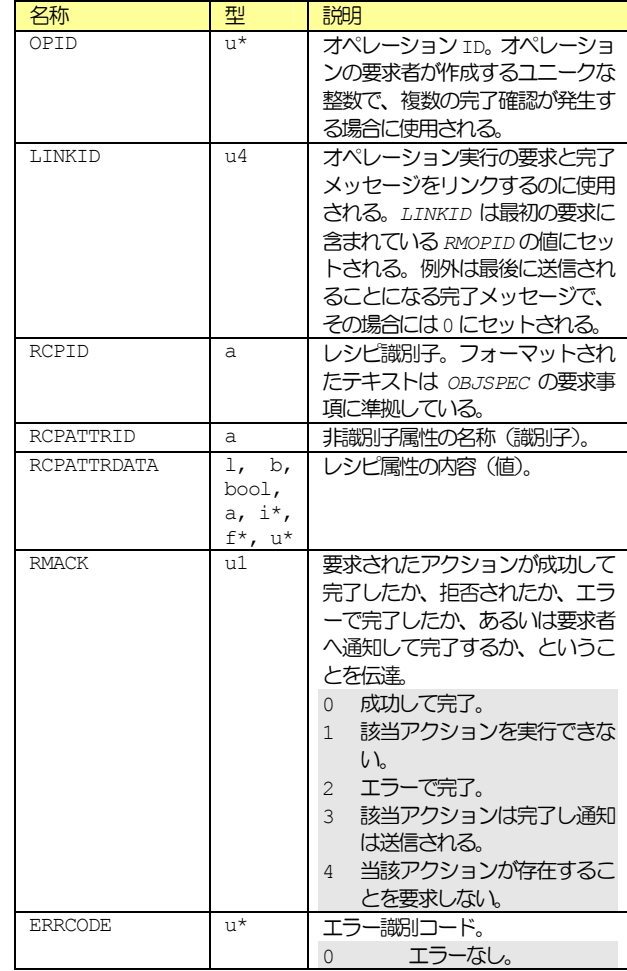

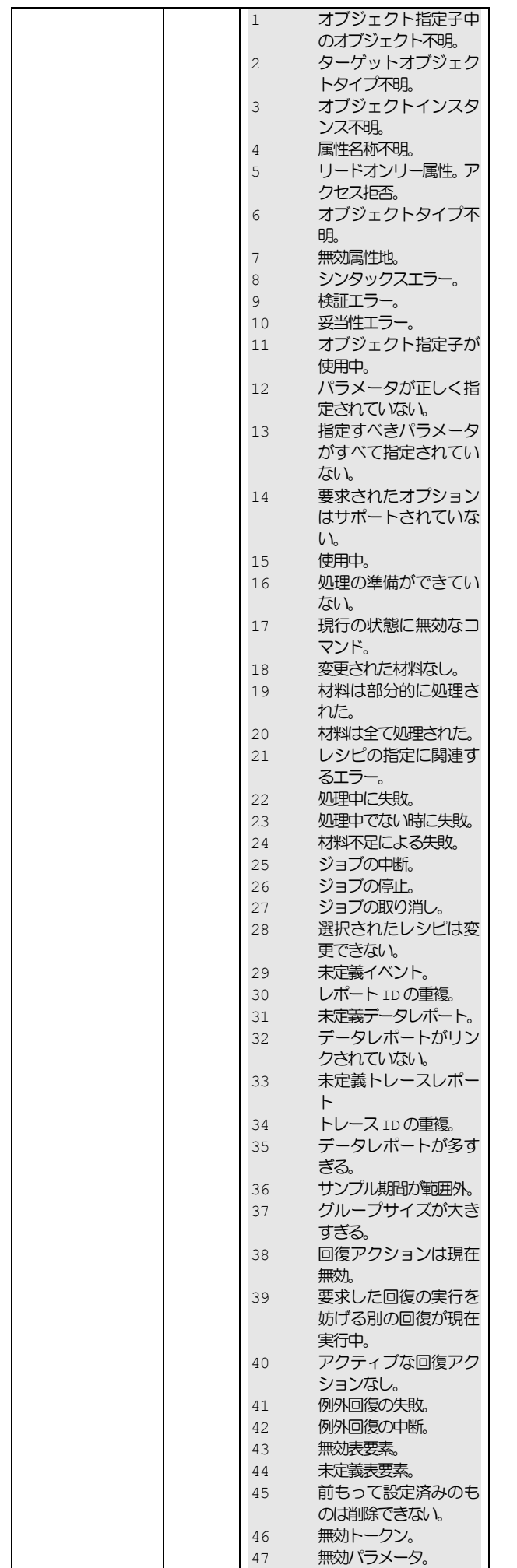

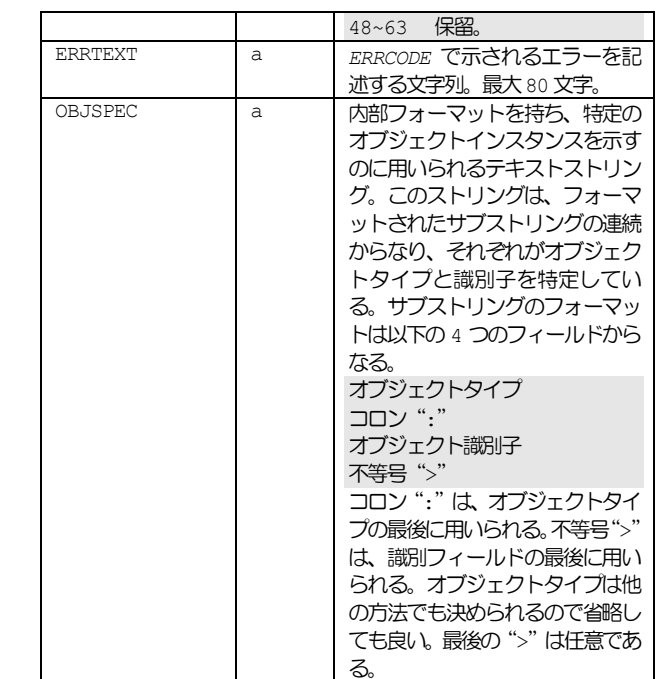

レシピを 1 つだけ検証するよう要求されて完了した場合のみ、*LINKID* は0になる。アイテム3がレングスが0のアイテムなら、オブジェクト <u>。</u><br>形式の派生レシピは作られていない。レシピが検証されなかった場合あ るいはレシピの検証が失敗した場合のみ、n=0。*RMACK* がエラーなしを 表している場合のみ、p=0。

### **15.2.91 S15F31** レシピアンロード要求

Recipe Unload Request S, H→E, 応答

# ■説明

このメッセージはレシピエグゼキュータに実行レシピを要求するのに使 用される。

### ■構造

s15f31 <a RCSPEC>

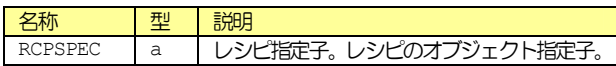

### **15.2.92 S15F32** レシピアンロードデータ

Recipe Unload Data  $M, H \leftarrow E$ 

### ■説明

このメッセージはレシピエグゼキュータから実行レシピを送信するのに 使用される。

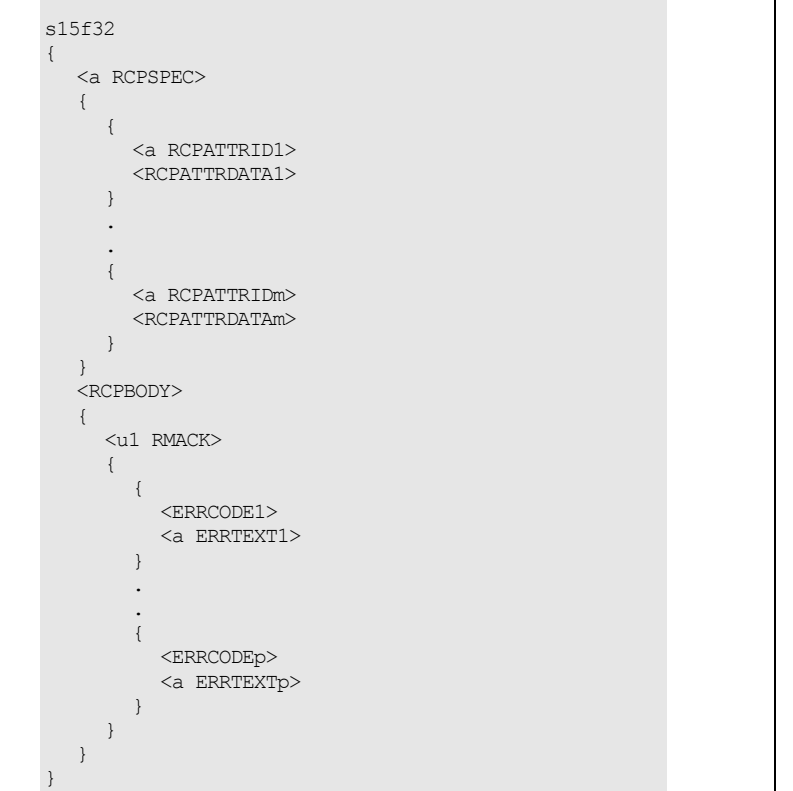

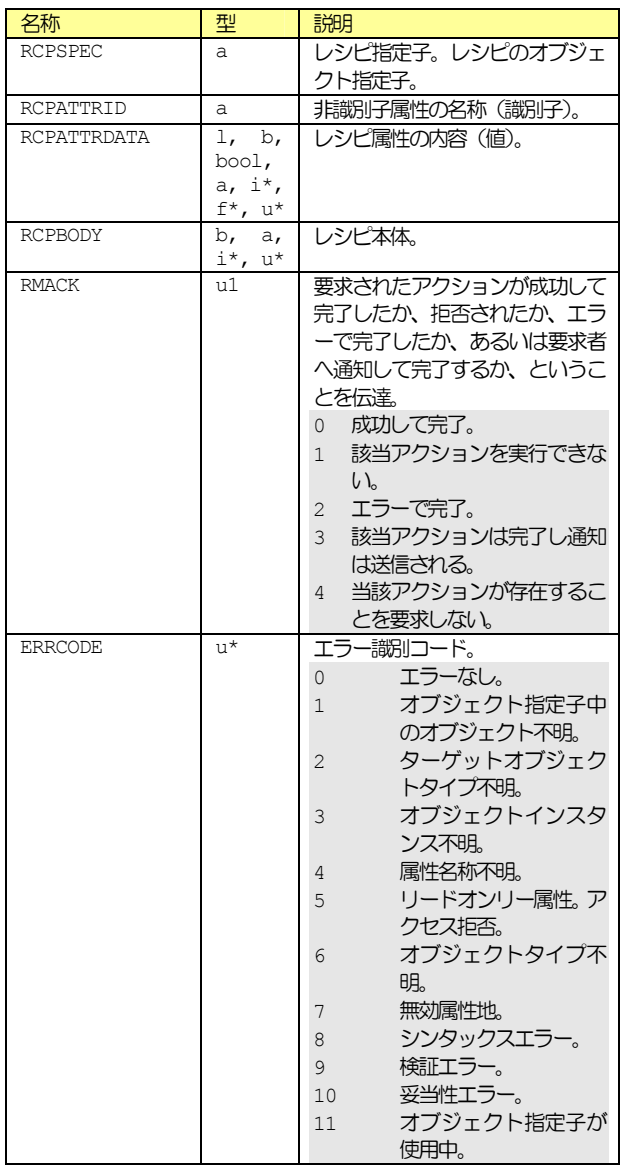

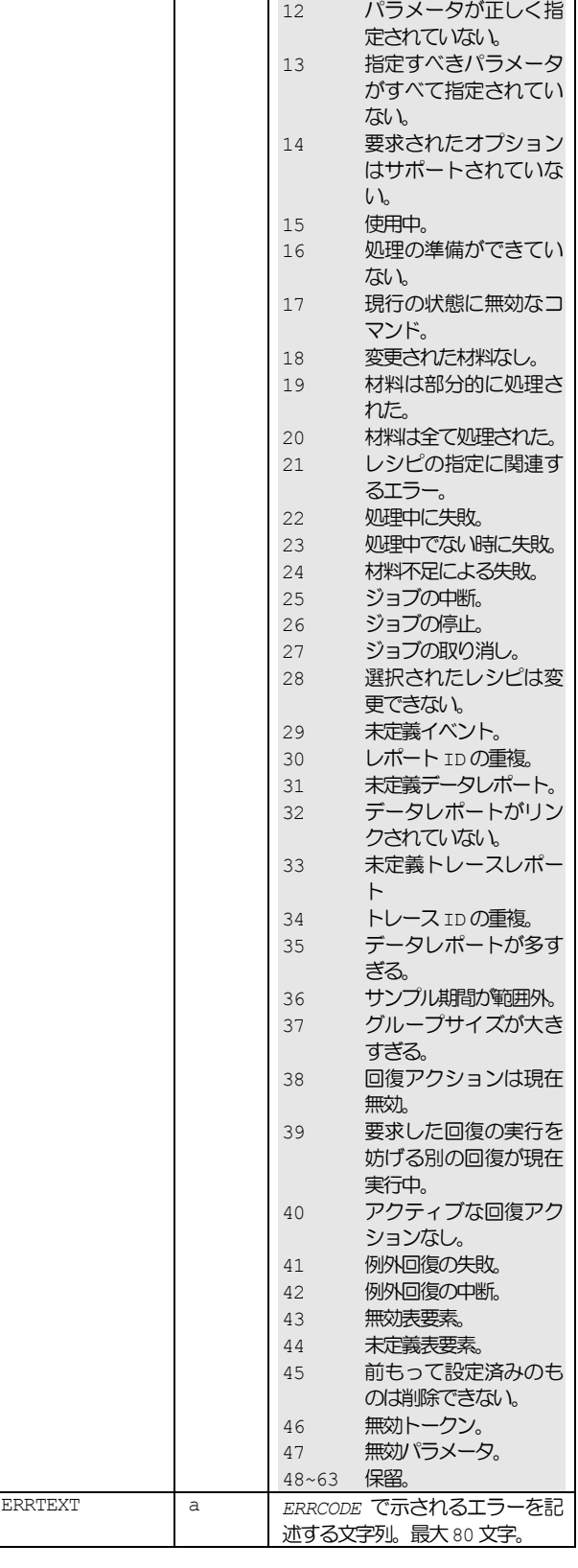

*RMACK*がエラーなしを表している場合のみ、P=0。

# **15.2.93 S15F35** レシピ削除要求

Recipe Delete Request M, H→E, 返信

#### ■説明

このメッセージは 1 つあるいは複数のレシピを削除するあるいは選択を 解除するよう要求するのに使用される。マルチブロックなら、この前に <u>S15F1 レシピ管理マルチブロック問い合わせ、S15F2 レシピ管理マル</u> チブロック許可トランザクションがある。

## ■構造

s15f35w { <u4 DATAID> <a RESPEC> <u1 *RCPDEL*> { <a *RCPID1*> . . <a *RCPIDn*> } }

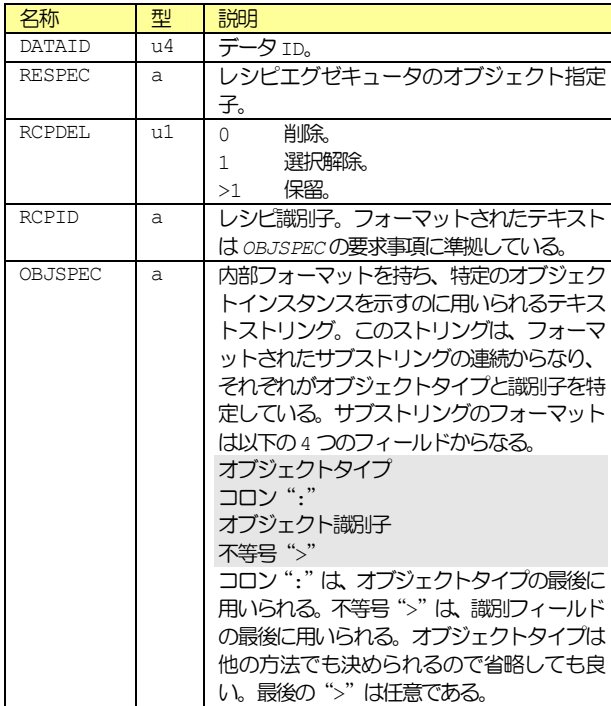

#### ■例外

リスト、n=0 でレシピが選択解除される場合(*RCPDEL*=1)なら、現在 選択されているレシピ全部が表される。

# **15.2.94 S15F36** レシピ削除確認

Recipe Delete Acknowledge  $M, H \leftarrow E$ 

#### ■説明

このメッセージはレシピを削除するあるいは選択解除するようにという 要求を確認するのに使用される。

■構造

s15f36 {

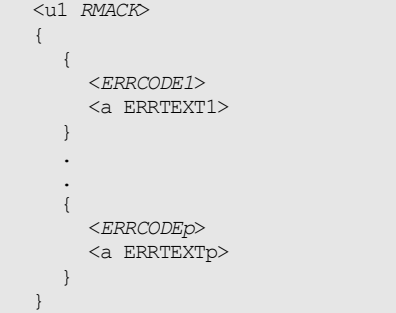

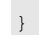

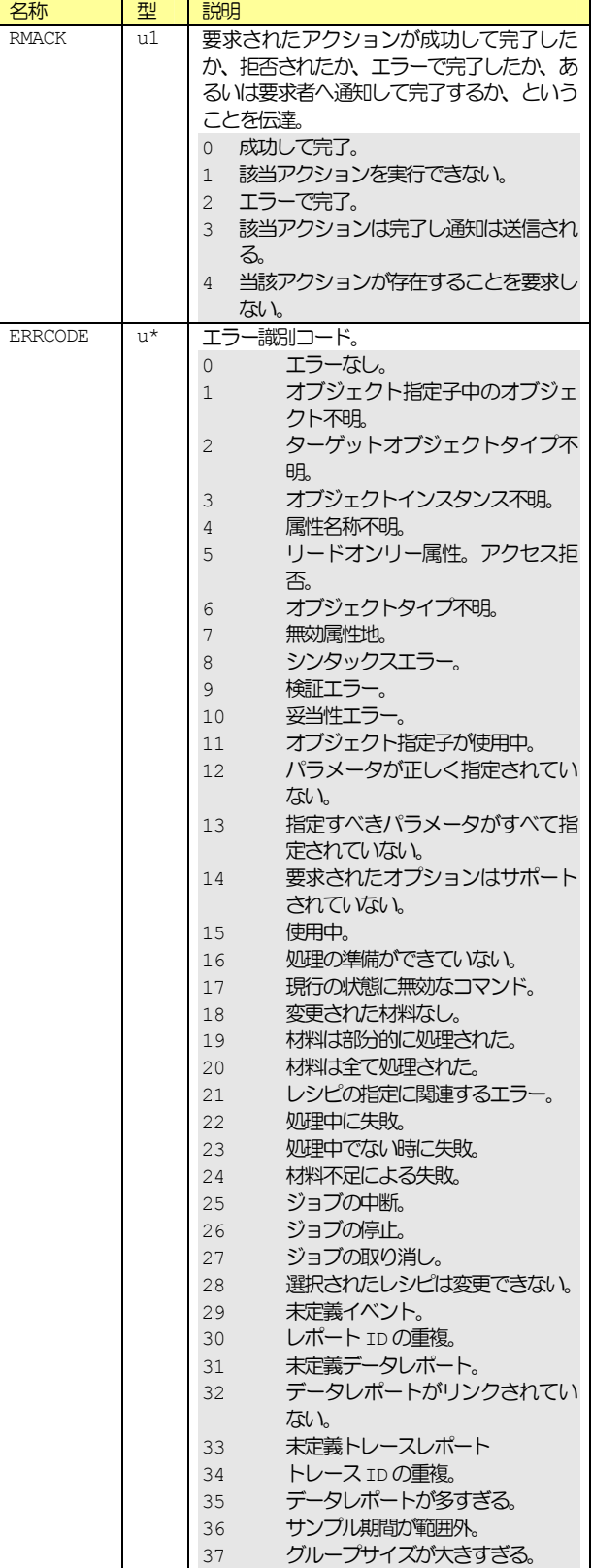

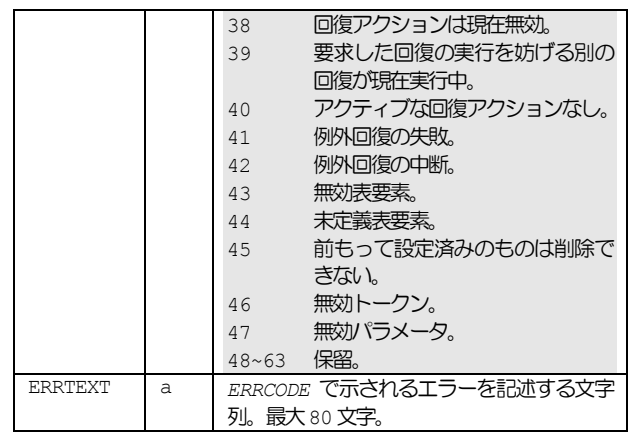

RMACK がエラーなしを表している場合のみ、p=0。